# **IDNext -HC**

## **Электронные контроллеры, совместимые с воспламеняющимися хладагентами**

## **Руководство Пользователя**

**01/20**

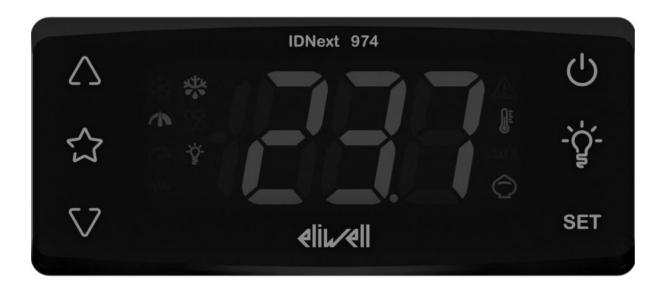

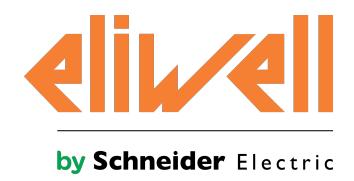

Информация, представленная в настоящей документации, содержит общие описания и/или технические характеристики представленных изделий. Эта документация не предназначена для замены и не должна использоваться для определения надежности этих изделий и их пригодности для конкретных способов использования. Все пользователи и интеграторы должны выполнить надлежащий и полный анализ рисков, оценку и испытание изделий согласно предполагаемому способу использования.

Ни компания Schneider Electric, ни ее филиалы или дочерние компании не несут юридическую или коммерческую ответственность в случае неправильного использования информации, содержащейся в настоящей документации. Если у вас имеются предложения по улучшению или внесению изменений в настоящую публикации, либо если вы обнаружили в ней ошибки, сообщите нам об этом.

Пользователь обязуется не воспроизводить полностью или частично, за исключением личного и некоммерческого использования, настоящий документ на любых носителях информации без разрешения Schneider Electric или Eliwell, предоставленного в письменной форме. Кроме того, пользователь обязуется не создавать какие-либо гиперссылки на настоящий документ или его содержимое. Компания Schneider Electric или Eliwell не передает никаких прав или лицензий для личного и некоммерческого использования этого документа или его содержимого, за исключением неисключительной лицензии для предоставления консультаций на условиях «как есть» под свою полную ответственность. Все остальные права защищены.

При установке или использовании данного изделия необходимо соблюдать все действующие национальные, региональные и местные правила техники безопасности. По соображениям безопасности и для дополнительной гарантии соответствия документированных данных о системе, ремонт компонентов должен осуществляться только изготовителем.

Если использование устройств сопряжено с техническими требованиями в области безопасности, необходимо соблюдать соответствующие указания. Отказ от использования программного обеспечения Eliwell или другого утвержденного программного обеспечения с нашей аппаратурой может привести к несчастным случаям, повреждениям или неправильным рабочим результатам.

Несоблюдение приведенных указаний может привести к несчастным случаям или повреждению оборудования.

© 2020 Eliwell. Все права защищены.

## **Indice**

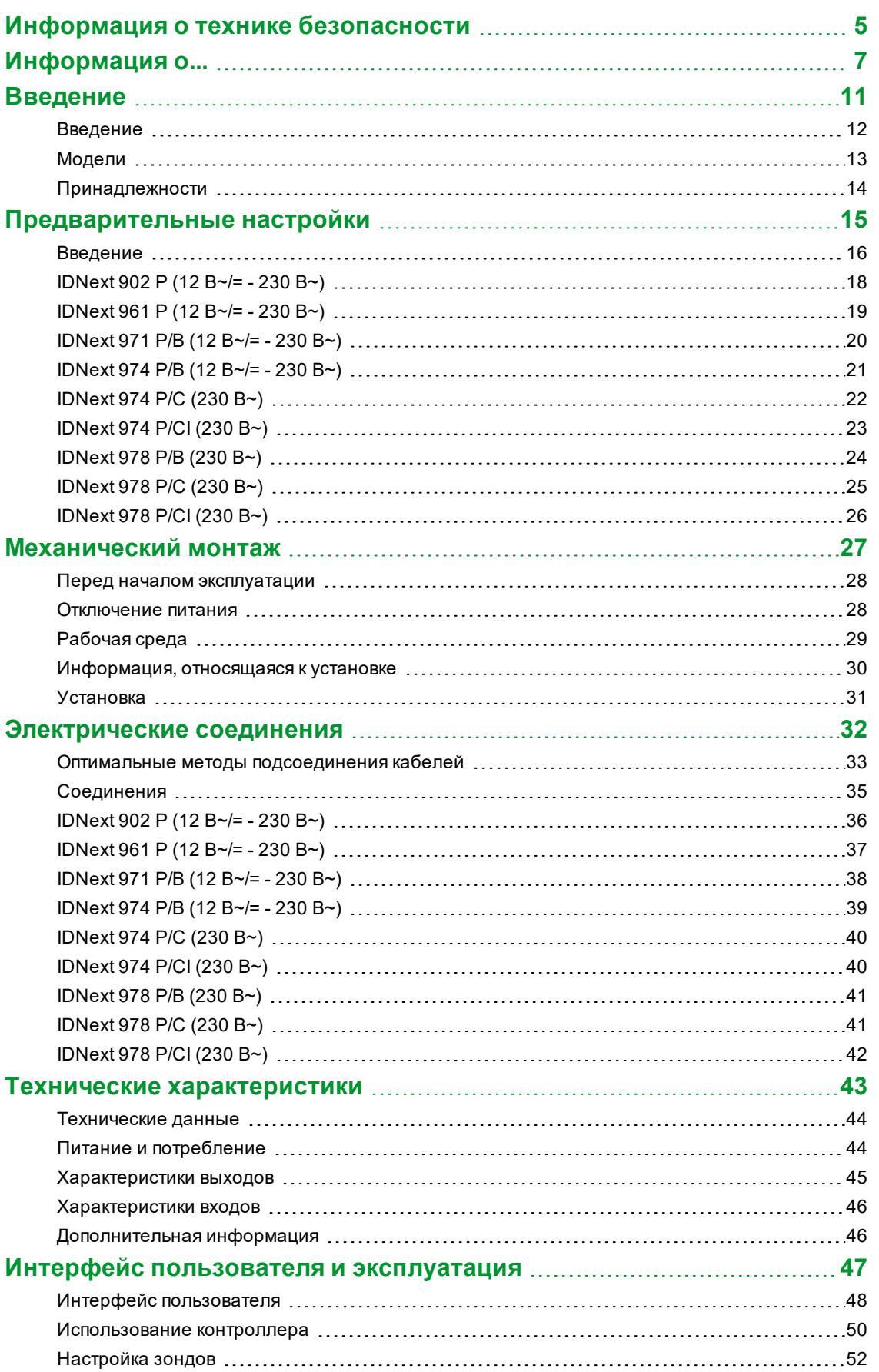

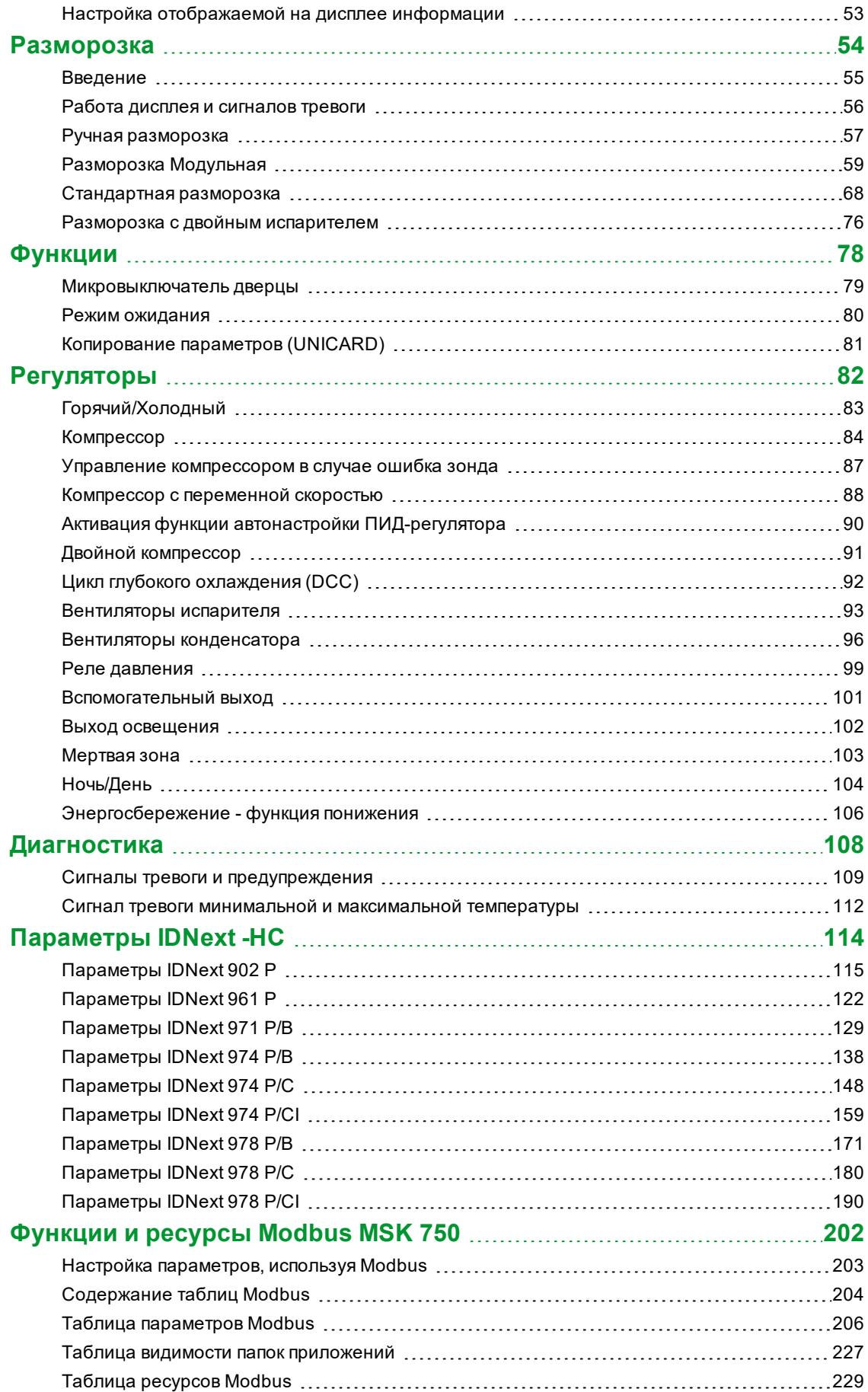

## <span id="page-4-0"></span>**Информация о технике безопасности**

#### **Важная информация**

Внимательно прочитайте эти указания и осмотрите оборудование, чтобы ознакомиться с контроллером перед установкой и/или вводом в эксплуатацию или перед проведением техобслуживания. В тексте настоящей документации и на оборудовании могут встречаться особые информационные сообщения, чтобы предупредить о потенциальной опасности или привлечь внимание к информации, которая поясняет или упрощает процедуру.

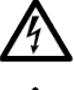

Добавление этого символа к табличке с предупреждением об опасности означает, что существует опасность поражения электрическим током, которая в случае несоблюдения указаний может привести к травмам.

Это символ, предупреждающий об опасности. Он используется, чтобы предупредить пользователя о потенциальной опасности получения травм. Соблюдайте все правила техники безопасности, указанные после этого символа, чтобы избежать возможных несчастных случаев, в том числе летальных.

## **ОПАСНОСТЬ**

**ОПАСНОСТЬ** указывает на опасную ситуацию, которая, если ее не предотвратить, **приведет** к фатальным последствиям или станет причиной серьезных несчастных случаев.

## **ПРЕДУПРЕЖДЕНИЕ**

**ПРЕДУПРЕЖДЕНИЕ** указывает на опасную ситуацию, которая, если ее не предотвратить, **может привести** к фатальным последствиям или стать причиной серьезных несчастных случаев.

## **ВНИМАНИЕ**

**ВНИМАНИЕ** указывает на потенциально опасную ситуацию, которая, если ее не предотвратить, **может привести** к травмам легкой или средней тяжести.

## *УВЕДОМЛЕНИЕ*

*УВЕДОМЛЕНИЕ* используется для описания действий, не связанных с риском физических травм.

#### **Важно**

Электрооборудование должно устанавливаться, использоваться и ремонтироваться только квалифицированным персоналом. Schneider Electric и Eliwell не несут ответственности за любые последствия, связанные с использованием этого изделия.

Квалифицированное лицо — это лицо, обладающее навыками и знаниями о конструкции, работе электрооборудования и о его установке, а также прошедшее подготовку в области правил техники безопасности для выявления и предотвращения имеющихся рисков.

#### **Квалификация персонала**

Это изделие разрешается использовать только тем работникам, которые прошли соответствующие обучение и которые досконально знают и понимают содержание настоящего руководства и любой другой документации к изделию. Квалифицированный работник должен быть способен выявлять любые опасности, которые могут возникнуть из-за настройки, изменения значений параметров и в общем при использовании механического, электрического и электронного оборудования.

Кроме того, он должен быть ознакомлен с нормативными требованиями, положениями и правилами техники безопасности, которые он должен соблюдать при проектировании и реализации системы.

#### **Разрешенный способ использования**

Это изделие используется для управления холодильными прилавками, витринами и холодильными установками.

Контроллер должен быть установлен и использован согласно предоставленным указаниям, так, в частности, в нормальных условиях работы части под высоким напряжением должны быть недоступны.

Контроллер должен быть надлежащим образом защищен от воды и пыли. Доступ к частям изделия, за исключением его передней части, должен быть исключен посредством блокировочного механизма, для отпирания которого требуется ключ или инструменты.

Контроллер подходит для встраивания в бытовые, коммерческие холодильные приборы и/или аналогичное оборудование и проверен в соответствии с унифицированными европейскими стандартами.

Используйте изделие только с указанными кабелями и принадлежностями. Используйте только оригинальные принадлежности и запчасти.

#### **Запрещенный способ использование**

Категорически запрещено любое использование, отличное от указанного в предыдущем параграфе «Разрешенный способ использования».

В поставляемых реле используются электромеханические контакты, которые подвержены износу. Защитные устройства функциональной безопасности, указанные в международных или местных стандартах, должны быть установлены снаружи этого устройства.

#### **Ответственность и остаточные риски**

Ответственность Schneider Electric и Eliwell распространяется только на случаи правильного и профессионального использования изделия в соответствии с указаниями, содержащимися в настоящем и прочих сопроводительных документах, и не распространяется на любой ущерб, возникший по следующим причинам (приведенными в качестве примера и не ограничиваясь ими):

- <sup>l</sup> установкой/эксплуатацией, отличных от предусмотренных, в частности несоблюдением указаний по безопасности, предусмотренных нормативами, действующими в стране установки изделия, и/или изложенных в настоящем руководстве;
- использованием на оборудовании, не гарантирующем надлежащую защиту от электрических разрядов, влаги и пыли в фактических условиях монтажа;
- использованием на оборудовании, которое допускает доступ к опасным частям без использования инструментов и/или не оснащенном механизмом блокировки, запираемым на ключ;
- несанкционированным вскрытием и/или модификацией изделия;
- <sup>l</sup> установкой/ использованием в оборудовании, которое не соответствует нормативам, действующим в стране установки изделия.

### **Утилизация**

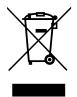

Необходимо обеспечить сегрегацию компонентов оборудования (или изделия) согласно действующим местным правилам в области утилизации отходов.

## <span id="page-6-0"></span>**Информация о...**

#### **Цель документа**

В этом документе описаны контроллеры **IDNext -HC** и соответствующие принадлежности, включая информацию по установке и подключению.

**Примечание**: внимательно прочитайте этот документ и связанные с ним документы перед установкой, вводом в эксплуатацию или техобслуживанием контроллера.

#### **Информация о применимости**

С техническими характеристиками устройств, описанных в этом руководстве, можно ознакомиться в Интернете на веб-сайте Eliwell (**[www.eliwell.com](https://www.eliwell.com/)**).

Характеристики, указанные в настоящем руководстве, должны совпадать с характеристиками, доступными в Интернете. В соответствии с нашей политикой непрерывного улучшения, содержание документации может пересматриваться для повышения ясности и точности. В случае расхождений между руководством и информацией, доступной в Интернете, используйте последнюю.

#### **Сопутствующие документы**

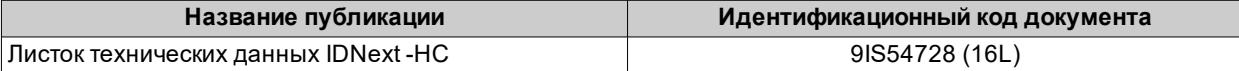

Всю доступную техническую документацию и прочую техническую информацию можно скачать с веб-сайта: **[www.eliwell.com](https://www.eliwell.com/)**

### **Информация об изделии**

### **А А ОПАСНОСТЬ ОПАСНОСТЬ ПОРАЖЕНИЯ ЭЛЕКТРИЧЕСКИМ ТОКОМ, ВЗРЫВА, ПОЖАРА ИЛИ ЭЛЕКТРИЧЕСКОЙ ДУГИ** • Полностью отключите электропитание от всего оборудования, в том числе подключенных устройств, до снятия любых крышек или дверец или до установки или демонтажа любых принадлежностей, аппаратуры, кабелей или проводов. • Всегда используйте вольтметр, правильно откалиброванный на номинальное значение напряжения, чтобы убедиться, что система действительно отключена от электропитания. • Установите на место и закрепите все крышки, аппаратуру и кабели перед тем как повторно подключать оборудование к электропитанию. • Для электропитания данного устройства и любых связанных с ним изделий используйте источники электропитания указанного напряжения. • При наличии угроз для персонала и (или) оборудования используйте подходящие системы взаимной блокировки. • Устанавливайте и используйте это оборудование в шкафу, класс которого соответствует условиям эксплуатации. • Не используйте это оборудование для выполнения критических функций в системах безопасности. • Не разбирайте, не ремонтируйте и не модифицируйте это оборудование. **Несоблюдение этих указаний приведет к смертельному исходу или серьезной травме. А А ОПАСНОСТЬ ОПАСНОСТЬ ПОРАЖЕНИЯ ЭЛЕКТРИЧЕСКИМ ТОКОМ И/ИЛИ ПОЖАРА** • Не допускайте попадания жидкостей в оборудование. • Не превышайте диапазоны температуры и влажности, указанные в технических данных, и обеспечьте свободное движение воздуха вблизи вентиляционных отверстий. • Не подавайте опасное напряжение на клеммы БСНН (см. Раздел «Соединения»). <sup>l</sup> Подключайте к прибору только совместимые принадлежности, перечисленные в разделе «Принадлежности». <sup>l</sup> Используйте только кабели соответствующего сечения, указанные в разделе «Указания по монтажу электропроводки». **Несоблюдение этих указаний приведет к смертельному исходу или серьезной травме. А А ОПАСНОСТЬ ОСЛАБЛЕННЫЕ СОЕДИНЕНИЯ ЭЛЕКТРОПРОВОДКИ МОЖЕТ ПРИВЕСТИ К ПОРАЖЕНИЮ ЭЛЕКТРИЧЕСКИМ ТОКОМ И/ИЛИ ПОЖАРУ** Затяните соединения в соответствии с техническими требованиями, относящимися к моментам затяжки, и проверьте их правильное подключение. **Несоблюдение этих указаний приведет к смертельному исходу или серьезной травме. ПРЕДУПРЕЖДЕНИЕ ОПАСНОСТЬ ПЕРЕГРЕВА И (ИЛИ) ПОЖАРА**

- Не используйте с нагрузками, отличными от указанных в технических данных.
- Не превышать максимально допустимый ток; в случае более высоких нагрузок используйте контактор подходящей мощности.
- Линии питания и выходные соединения должны быть правильно подключены и защищены предохранителями, если этого требуют национальные или местные нормативные документы.
- <sup>l</sup> Подключите релейные выходы (Out1...Out4), в том числе общий полюс, используя кабели сечением 2,5 мм22 (14 AWG) и длиной не менее 200 мм (7,87 дюйм.).

#### **Несоблюдение этих указаний может привести к смерти, серьезным травмам или повреждению оборудования.**

При обращении с оборудованием необходимо соблюдать осторожность, чтобы избежать повреждений из-за электростатических разрядов. В частности, открытые разъемы чрезвычайно уязвимы для электростатических разрядов.

## **ПРЕДУПРЕЖДЕНИЕ**

**НЕПРАВИЛЬНАЯ РАБОТА ОБОРУДОВАНИЯ ИЗ-ЗА ПОВРЕЖДЕНИЙ, ВЫЗВАННЫХ ЭЛЕКТРОСТАТИЧЕСКИМИ РАЗРЯДАМИ**

Перед началом работы с оборудованием всегда снимайте статическое электричество с тела, прикоснувшись к заземленной поверхности или к утвержденному антистатическому коврику.

**Несоблюдение этих указаний может привести к смерти, серьезным травмам или повреждению оборудования.**

## *УВЕДОМЛЕНИЕ*

#### **НЕВЕРНАЯ РАБОТА ПРИБОРА**

Кабели БСНН необходимо проложить отдельно от всех остальных кабелей (см. раздел «Соединения»).

**Несоблюдение этих указаний может привести к повреждению оборудования.**

У температурных датчиков (NTC/PTC/Pt1000) отсутствует полярность, которую необходимо соблюдать при подсоединении, поэтому для удлинения соединений можно использовать обычный двухполюсный кабель. Удлинение кабеля датчиков может оказать влияние на электромагнитную совместимость (ЭМС) контроллера.

## *УВЕДОМЛЕНИЕ*

#### **НЕИСПРАВНЫЙ ПРИБОР**

- Для подключения зондов, цифрового входа и выхода открытого коллектора используйте кабели длиной менее 10 м (32,80 фута).
- <sup>l</sup> Для подключения последовательной линии TTL используйте кабели длиной менее 1 м (3,28 фута).
- <sup>l</sup> Для всех приборов с питанием 12 В перем./ пост. тока используйте кабели питания длиной менее 3 м (9,84 фута)

**Несоблюдение этих указаний может привести к повреждению оборудования.**

Процедура загрузки одного из предопределенных приложений восстанавливает исходные заводские значения, то есть значения по умолчанию, указанные в таблице параметров, за исключением параметров, которые отсутствуют в предопределенных приложениях **AP1**, **AP2** и **AP3**, у них сохранятся ранее заданные значения. Эти значения, если они остаются без изменений, могут быть несоответствующими и, таким образом, могут требовать изменения.

## *УВЕДОМЛЕНИЕ*

#### **НЕИСПРАВНЫЙ ПРИБОР**

Проверьте параметры после загрузки предопределенного приложения.

**Несоблюдение этих указаний может привести к повреждению оборудования.**

#### **Воспламеняющиеся газообразные хладагенты**

Использование воспламеняющихся газообразных хладагентов зависит от многих факторов, включая местные, региональные и/или национальные нормы.

Устройства и соответствующие принадлежности, описанные в прилагаемой к изделию документации, включают в себя компоненты, в частности, электромеханические реле, испытанные в соответствии с МЭК 60079-15 и классифицированные как компоненты nC (неискрящие электрические приборы с защитой типа «n»).

Соответствие стандарту МЭК 60079-15 считается достаточным для обеспечения пригодности коммерческого холодильного оборудования и систем отопления, вентиляции и кондиционирования воздуха (ОВКВ), в которых используются воспламеняющиеся газообразные хладагенты, такие как R290. Тем не менее могут накладываться также другие ограничения на устройства, места расположения и/или типы машин (холодильники, торговые автоматы и диспенсеры, холодильники для бутылок, генераторы льда, холодильные витрины для самообслуживания и т.д.).

Использование и применение информации, содержащейся в настоящем документе, требует опыта в проектировке и настройке параметров/программировании систем управления охлаждающим/ОВКВ оборудованием. Только вы, первоначальные производители оборудования, установщики или пользователи могут знать об имеющихся условиях и факторах, а также о нормативных правилах, применяемых на этапе проектирования, установки, наладки, эксплуатации и техобслуживания машины или связанных процессов. Таким образом, только вы можете оценить пригодность средств автоматики, оборудования, защитных и блокирующих устройств, которые можно эффективно использовать в местах эксплуатации оборудования. При выборе средств автоматизации и контроля, а также любого другого связанного оборудования или программного обеспечения для конкретного места использования необходимо учитывать также все нормативные требования, изданные национальными регулирующими органами или компетентными сертификационными органами.

В случае использования воспламеняющихся хладагентов, при установке данного контроллера и связанного с ним оборудования необходимо проверить окончательное соответствие машины действующим правилам и стандартам. Несмотря на то, что все заявления и информация, содержащиеся в данном документе, считаются точными и надежными, на них не распространяется гарантия. Информация, представленная здесь, не освобождает пользователя от обязательства провести собственных испытаний и проверок соответствия всем применимым нормативным требованиям.

## **ПРЕДУПРЕЖДЕНИЕ**

#### **НЕСООТВЕТСТВИЕ НОРМАТИВНЫМ ТРЕБОВАНИЯМ**

Убедитесь, что все используемое оборудование и проектируемые системы соответствуют всем применимым местным, региональным и национальным правилам и стандартам.

**Несоблюдение этих указаний может привести к смерти, серьезным травмам или повреждению оборудования.**

## <span id="page-10-0"></span>**Введение**

### **Содержание**

В этот раздел включены следующие темы:

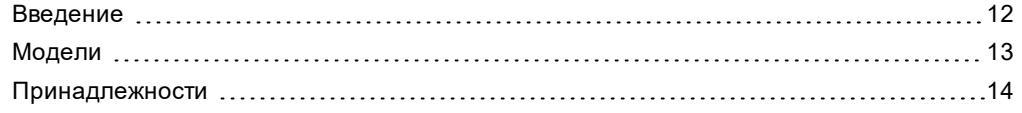

### <span id="page-11-0"></span>**Введение**

#### **Общее описание**

**IDNext -HC** Это серия электронных контроллеров для управления холодильными прилавками, витринами и холодильными установками.

В каждом контроллере имеется 3 предопределенных приложения **AP1**, **AP2**, **AP3** которые задают предварительную настройку контроллера для использования в 3-х реальных ситуациях, сокращая время, необходимое для установки, поскольку они требуют только изменения отдельных параметров.

### **Основные регуляторы**

Основные регуляторы контроллера:

- горячий/холодный
- $\cdot$  компрессор
- цикл глубокого охлаждения
- двойной компрессор
- компрессор с переменной скоростью
- вентиляторы испарителя/конденсатора
- разморозка Модульная
- стандартная разморозка
- разморозка с двойным испарителем
- микровыключатель дверцы
- выход AUX (вспомогательный/освещение)
- реле давления
- день/ночь
- энергосбережение
- мертвая зона

В этом руководстве фотографии и рисунки служат для иллюстрации контроллера (и других устройств Eliwell) и используются исключительно в репрезентативных целях. Соответствующие размеры и пропорции могут не соответствовать фактическим размерам ни в абсолютном, ни в относительном измерении. Кроме того, все коммутационные и электрические схемы являются упрощенными представлениями, которые могут не соответствовать фактическому состоянию.

### <span id="page-12-0"></span>**Модели**

Ниже приведен список моделей **IDNext -HC**:

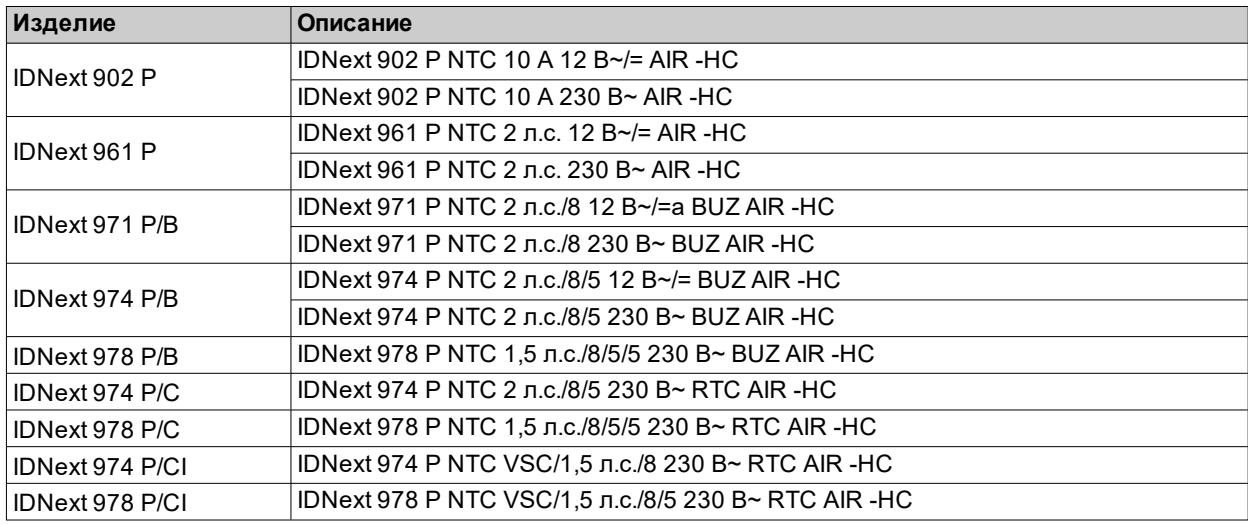

### **Сокращения**

Ниже приведен список сокращений, используемых в описаниях:

- <sup>l</sup> **AIR** = контроллер совместим с аппаратным ключом BTLE
- **BUZ** = контроллер оснащен зуммером
- **RTC** = контроллер оснащен часами реального времени
- **VSC** = контроллер оснащен выходом открытого коллектора для подключения компрессора с переменной скоростью

## <span id="page-13-0"></span>**Принадлежности**

## **А А ОПАСНОСТЬ**

### **ОПАСНОСТЬ ПОРАЖЕНИЯ ЭЛЕКТРИЧЕСКИМ ТОКОМ, ПОЖАРА ИЛИ ЭЛЕКТРИЧЕСКОЙ ДУГИ**

Подключайте к прибору только совместимые принадлежности.

**Несоблюдение этих указаний приведет к смертельному исходу или серьезной травме.**

Свяжитесь с представителем Eliwell для получения дополнительной информации об используемых принадлежностях.

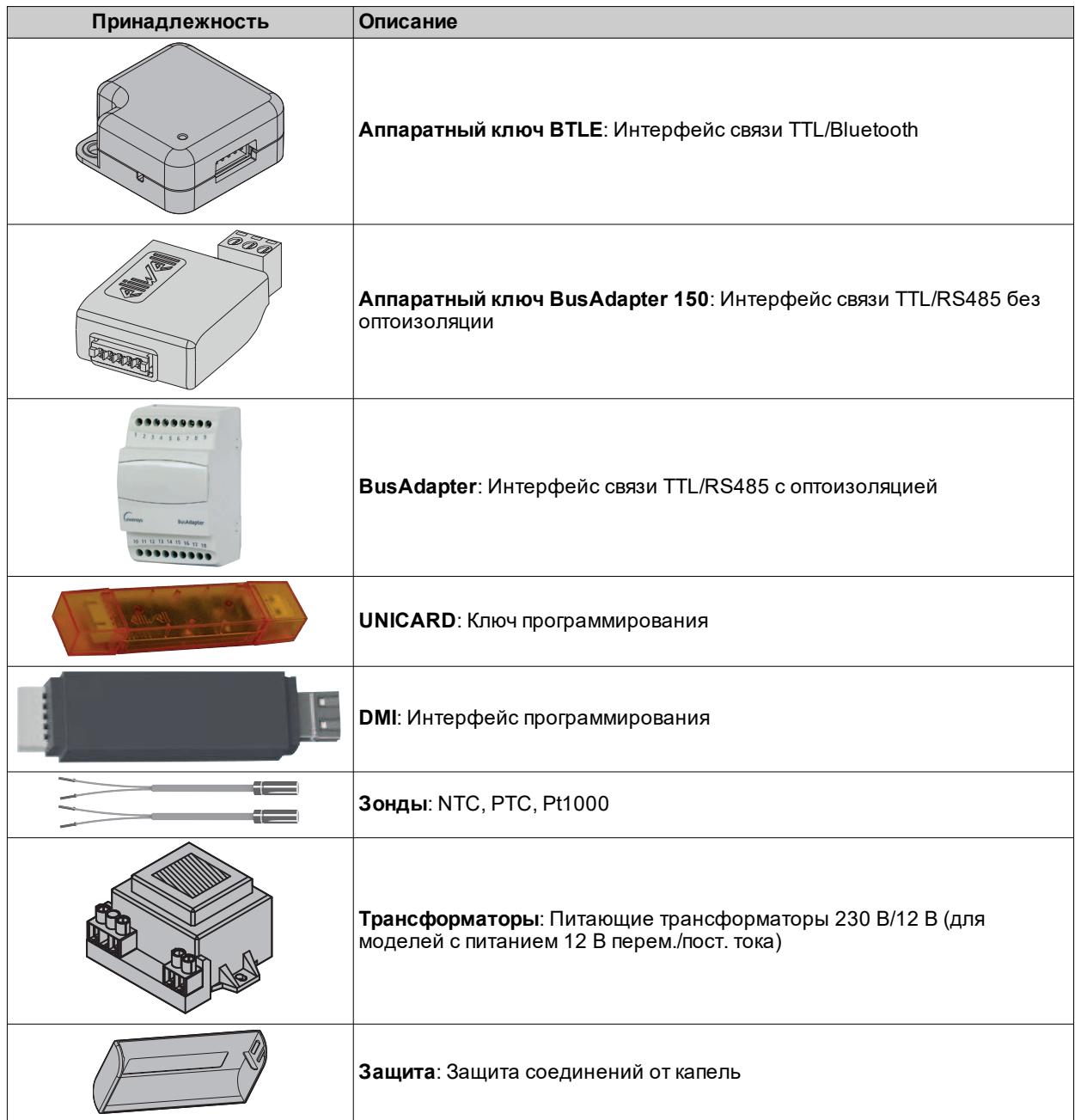

## <span id="page-14-0"></span>**Предварительные настройки**

### **Содержание**

В этот раздел включены следующие темы:

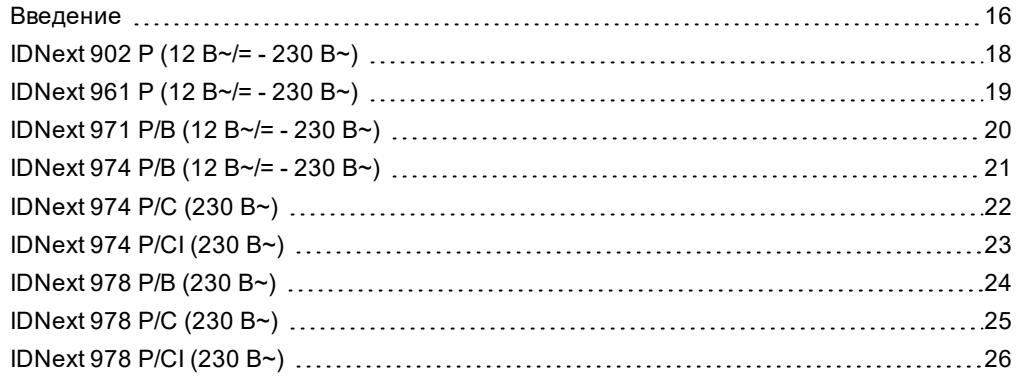

## <span id="page-15-0"></span>**Введение**

#### **Обзор**

**IDNext -HC** Это серия электронных контроллеров для управления холодильными прилавками, витринами и холодильными установками.

В каждом контроллере имеется 3 предопределенных приложения **AP1**, **AP2**, **AP3** которые задают предварительную настройку контроллера для использования в 3-х реальных ситуациях, сокращая время, необходимое для установки, поскольку они требуют только изменения отдельных параметров.

#### **Приложения**

Изменение рабочих параметров контроллера не влияет на значения предопределенных приложений.

При первом включении прибора рабочие параметры такие же (в плане значений и видимости), как в приложении **AP1**.

Приложения **AP1**, **AP2** и **AP3** нельзя изменить с прибора.

Приложения **AP2** и **AP3** могут быть изменены только с помощью Device Manager – программного обеспечения, разработанного Eliwell.

Приложение **AP1** не может быть изменено никаким образом (даже с помощью Device Manager), чтобы позволить восстановить контроллер, используя приложение с гарантированной работоспособностью.

### **Первый пуск**

После завершения выполнения электрических соединений достаточно включить питание устройства, чтобы оно заработало.

При первом пуске:

- 1. Выберите и загрузите предопределенное приложение **AP1**, **AP2** или **AP3** которое наилучшим образом подходит вашим рабочим потребностям.
- 2. Проверьте и при необходимости настройте значения основных параметров контроллера, чтобы привести выбранное приложение в соответствие с вашей системой.
- 3. Убедитесь в отсутствии активных сигналов тревоги.

#### **Загрузка предопределенных приложений**

Ниже описана процедура загрузки предопределенных приложений:

- 1. включите контроллер
- 2. нажмите и не менее 3-х секунд удерживайте кнопку V, пока не появится надпись «UnL», чтобы разблокировать клавиатуру
- 3. В течение 30 секунд после включения нажмите и не менее 5 секунд удерживайте кнопки SET +  $\nabla$ , пока не появится надпись «AP1»
- 4. Прокрутите приложения **AP1, AP2** и **AP3** с помощью кнопок  $\triangle$  и  $\nabla$
- 5. Подтвердите выбор предопределенного приложения, нажав кнопку SET.
- Примечание: Операция может быть отменена нажатием кнопки Ф или в результате тайм-аута (15 секунд)
- 6. Если операция была выполнена успешно, на дисплее появится надпись «**yES**», в противном случае отобразится «**no**»
- 7. Регулятор перезагрузится и вернется к основному режиму отображения

Процедура загрузки одного из предопределенных приложений восстанавливает соответствующие значения по умолчанию, за исключением параметров, НЕ используемых в приложении, которые сохраняют ранее заданные значения. Эти значения, если они остаются без изменений, могут быть несоответствующими и, таким образом, могут требовать изменения.

## *УВЕДОМЛЕНИЕ*

### **НЕИСПРАВНЫЙ ПРИБОР**

Проверьте параметры после загрузки предопределенного приложения.

**Несоблюдение этих указаний может привести к повреждению оборудования.**

### **Восстановление значений по умолчанию**

При необходимости можно восстановить значения параметров по умолчанию, загрузив одно из предопределенных приложений **AP1**, **AP2** или **AP3**.

### **Отображение предопределенных приложений**

Нажмите на модель приобретенного контроллера, чтобы открыть соответствующие предопределенные приложения:

- <sup>l</sup> **[IDNext](#page-17-0) 902 P**
- <sup>l</sup> **[IDNext](#page-18-0) 961 P**
- <sup>l</sup> **[IDNext](#page-19-0) 971 P/B**
- <sup>l</sup> **[IDNext](#page-20-0) 974 P/B**
- <sup>l</sup> **[IDNext](#page-21-0) 974 P/C**
- <sup>l</sup> **[IDNext](#page-22-0) 974 P/CI**
- <sup>l</sup> **[IDNext](#page-23-0) 978 P/B**
- <sup>l</sup> **[IDNext](#page-24-0) 978 P/C**
- <sup>l</sup> **[IDNext](#page-25-0) 978 P/CI**

## <span id="page-17-0"></span>**IDNext 902 P (12 В~/= - 230 В~)**

### **Обзор применений**

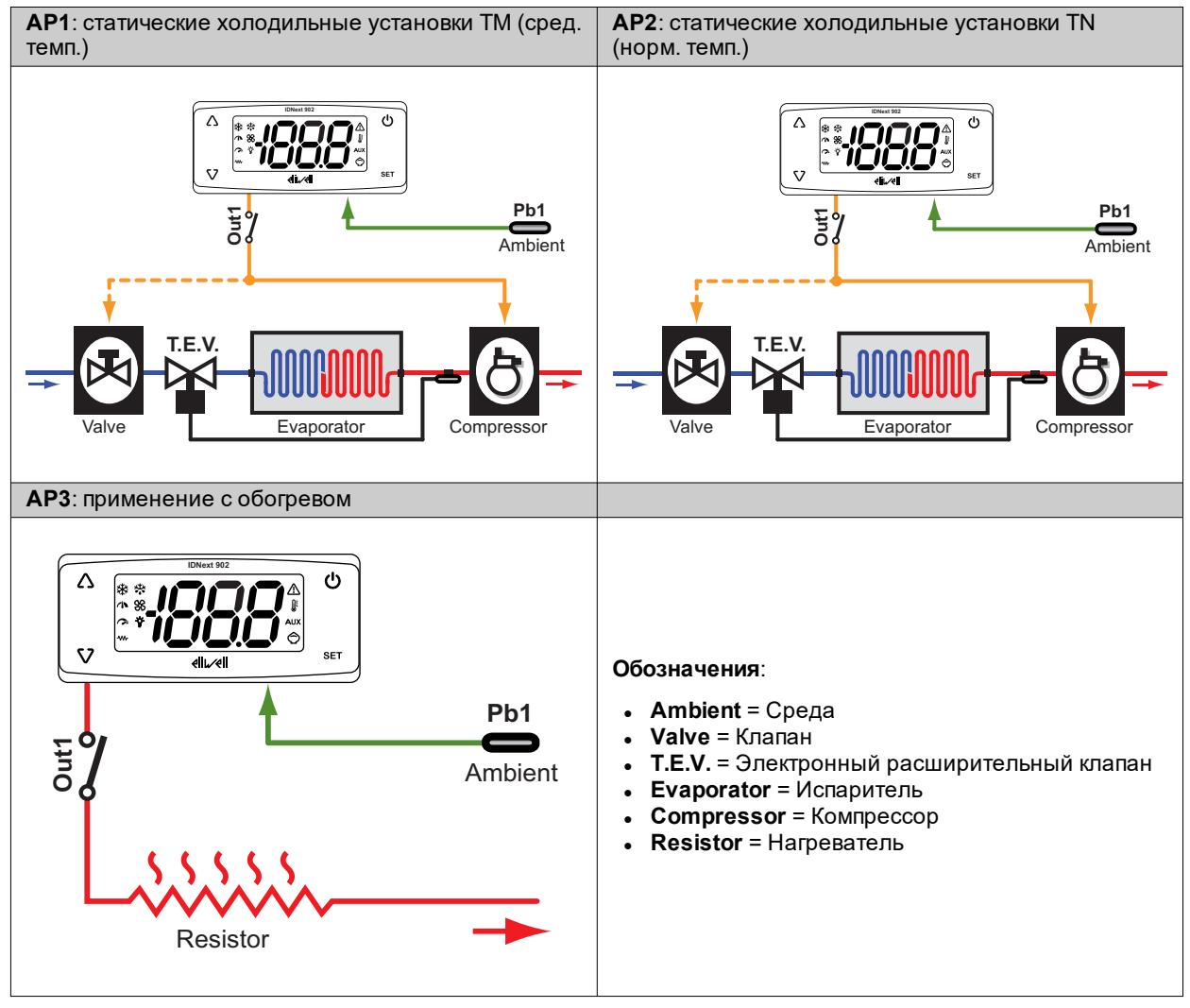

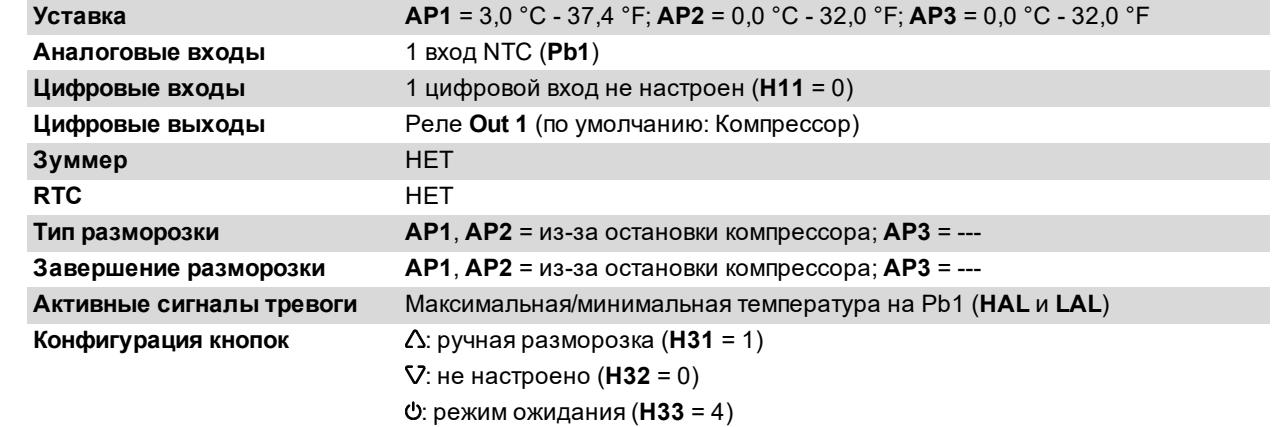

## <span id="page-18-0"></span>**IDNext 961 P (12 В~/= - 230 В~)**

### **Обзор применений**

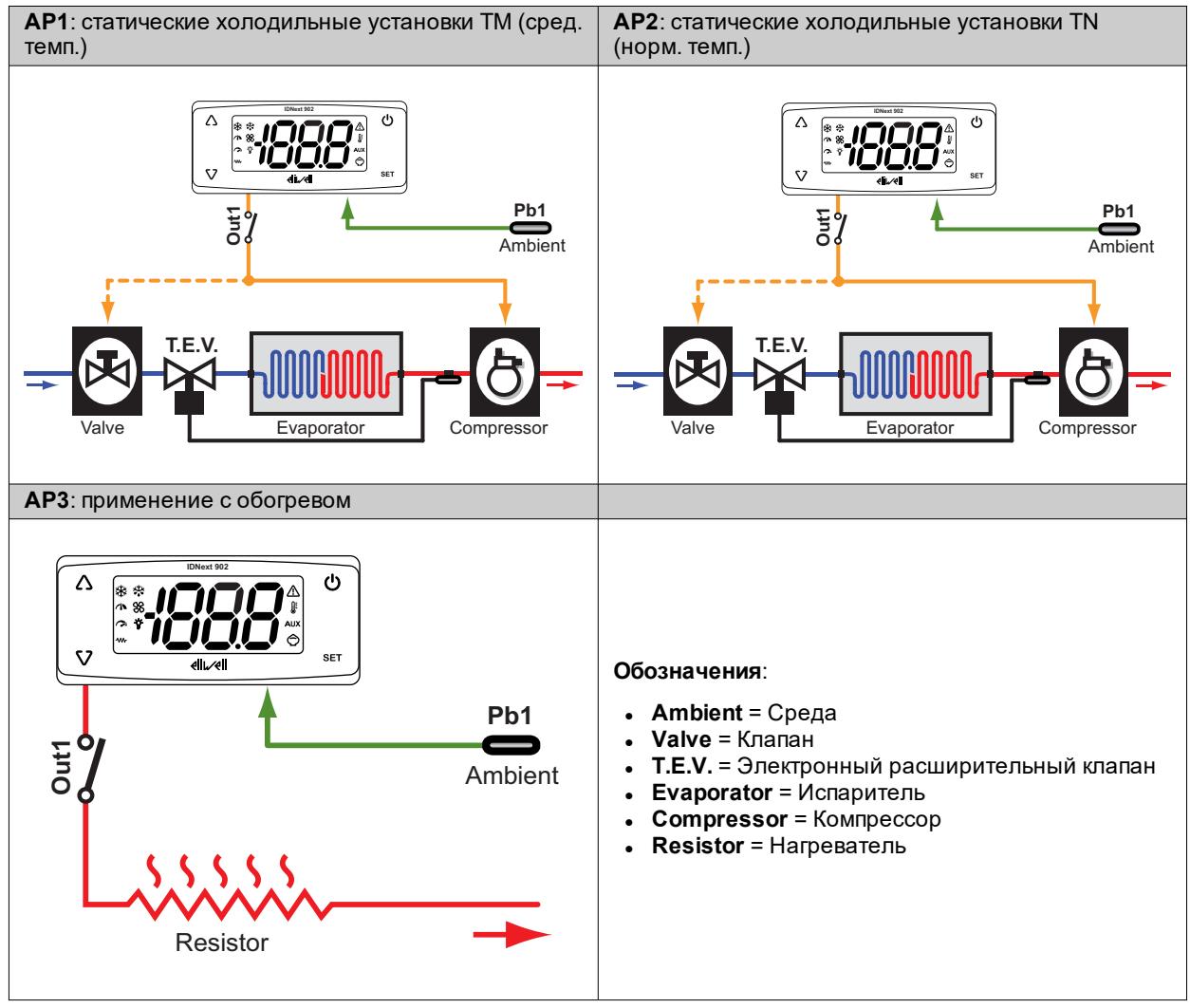

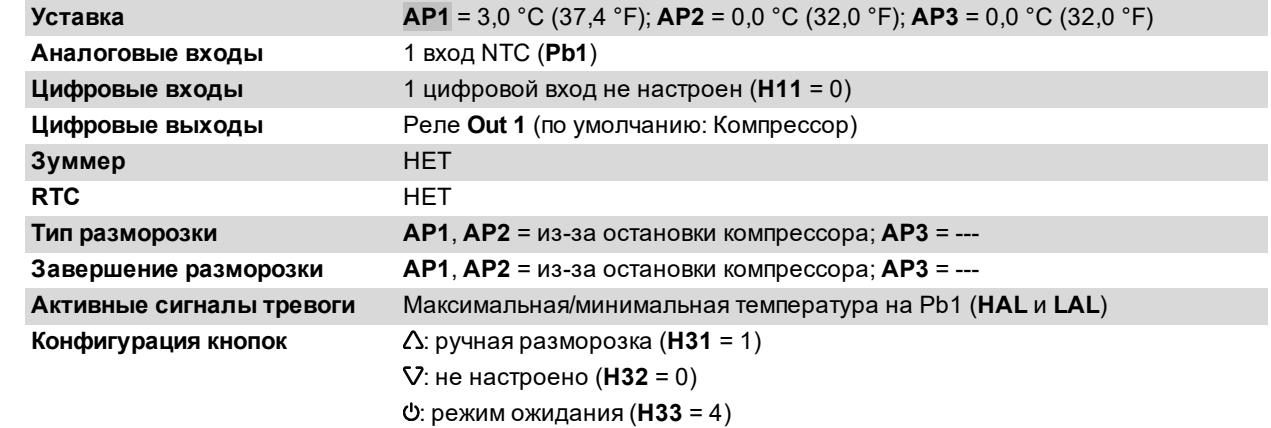

## <span id="page-19-0"></span>**IDNext 971 P/B (12 В~/= - 230 В~)**

### **Обзор применений**

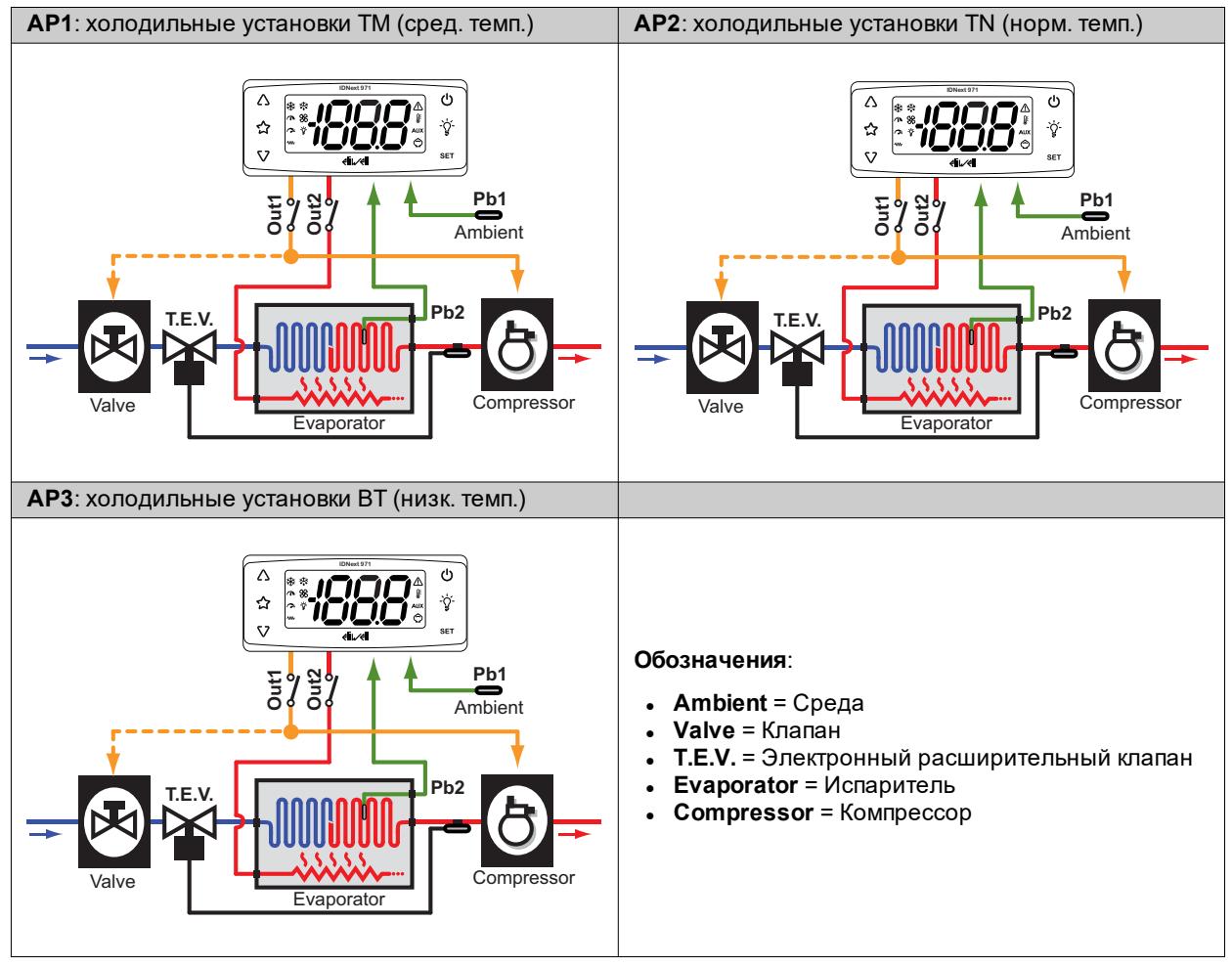

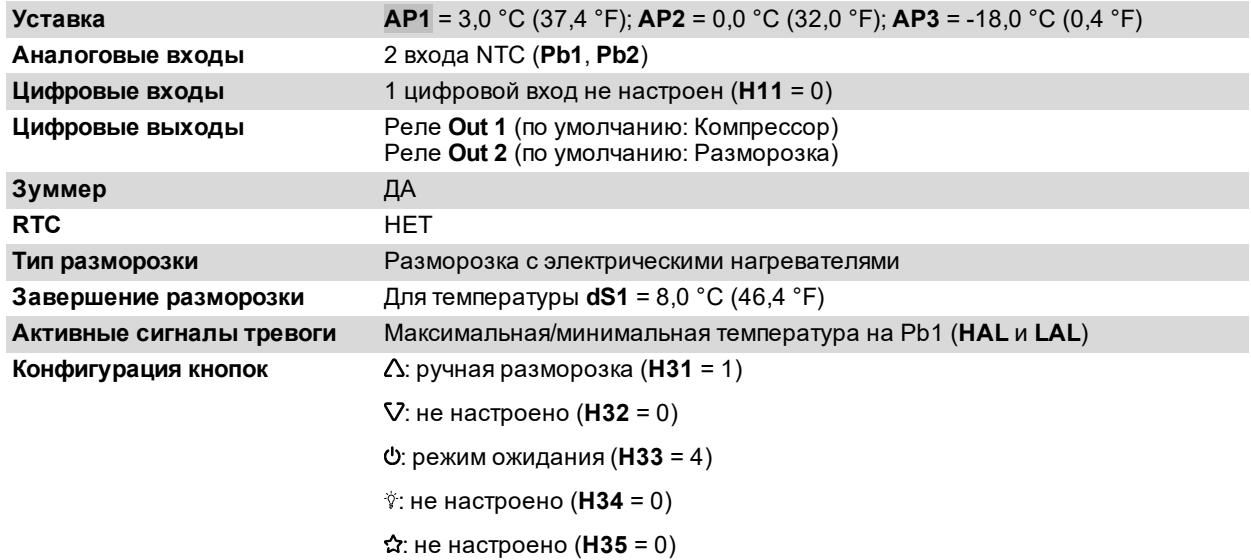

## <span id="page-20-0"></span>**IDNext 974 P/B (12 В~/= - 230 В~)**

### **Обзор применений**

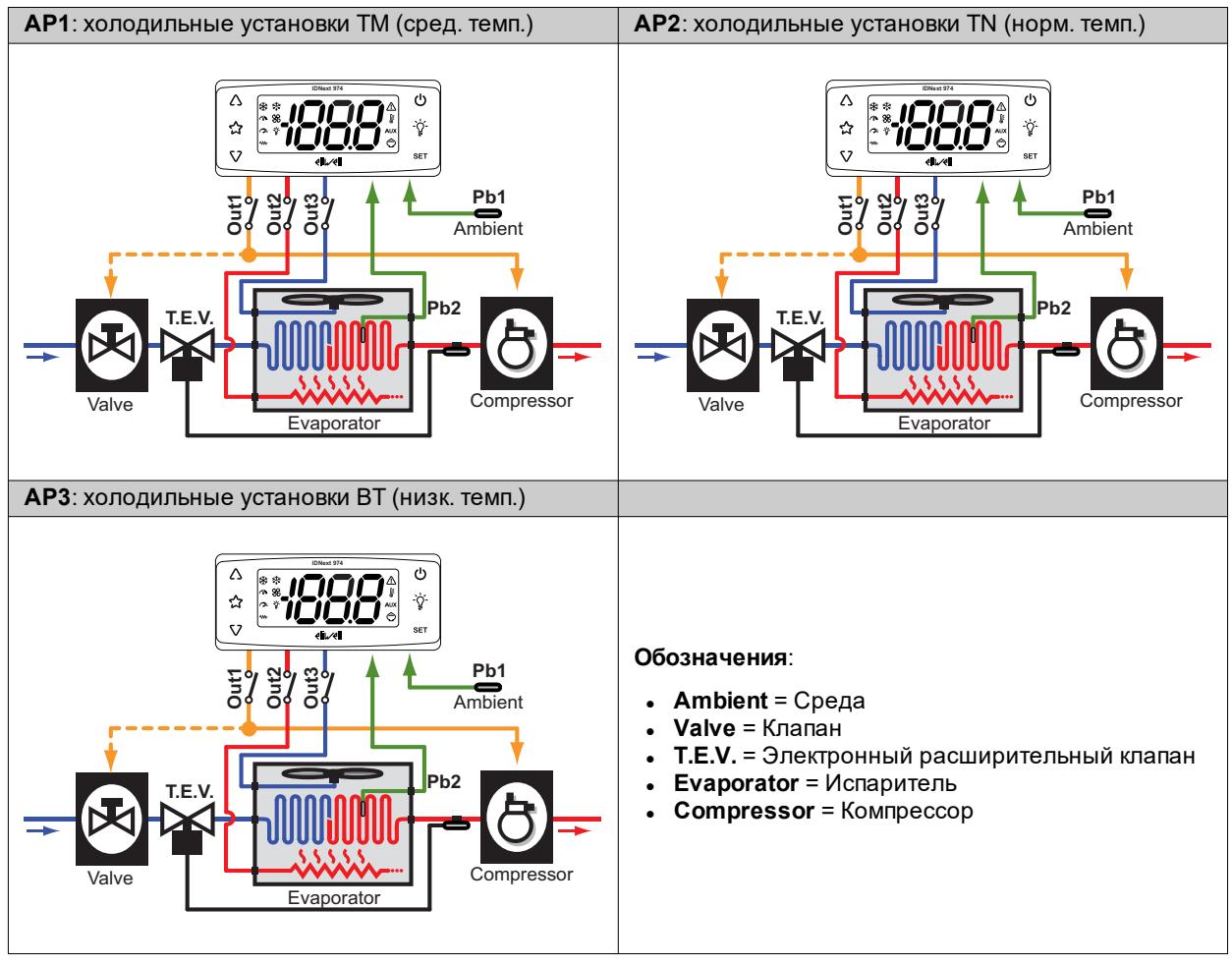

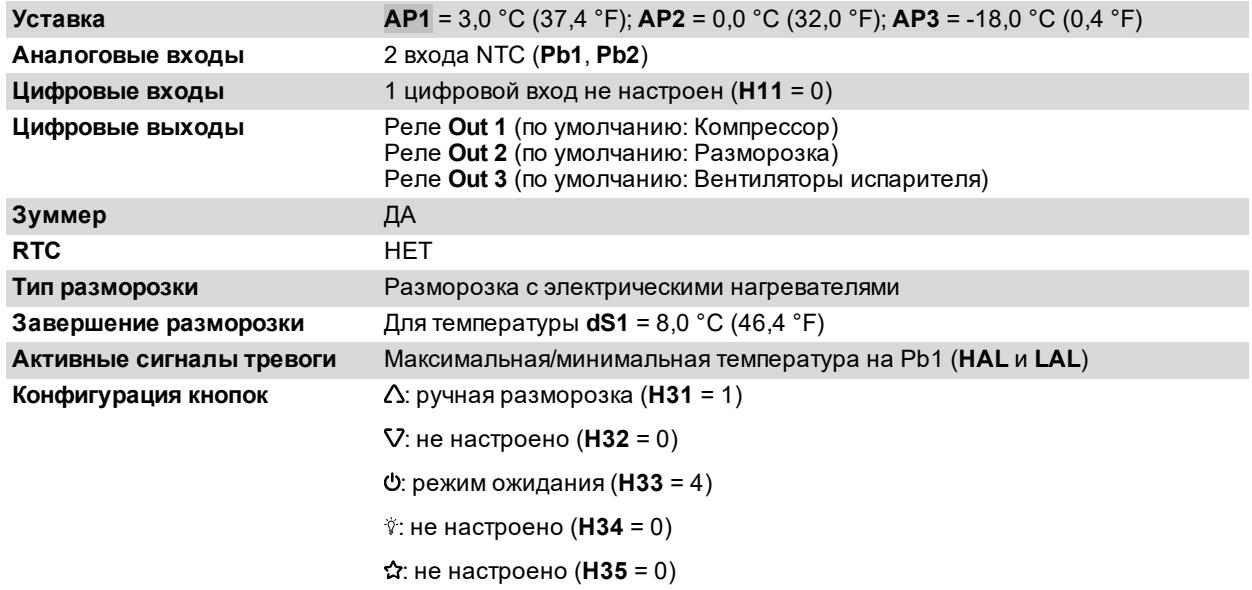

## <span id="page-21-0"></span>**IDNext 974 P/C (230 В~)**

### **Обзор применений**

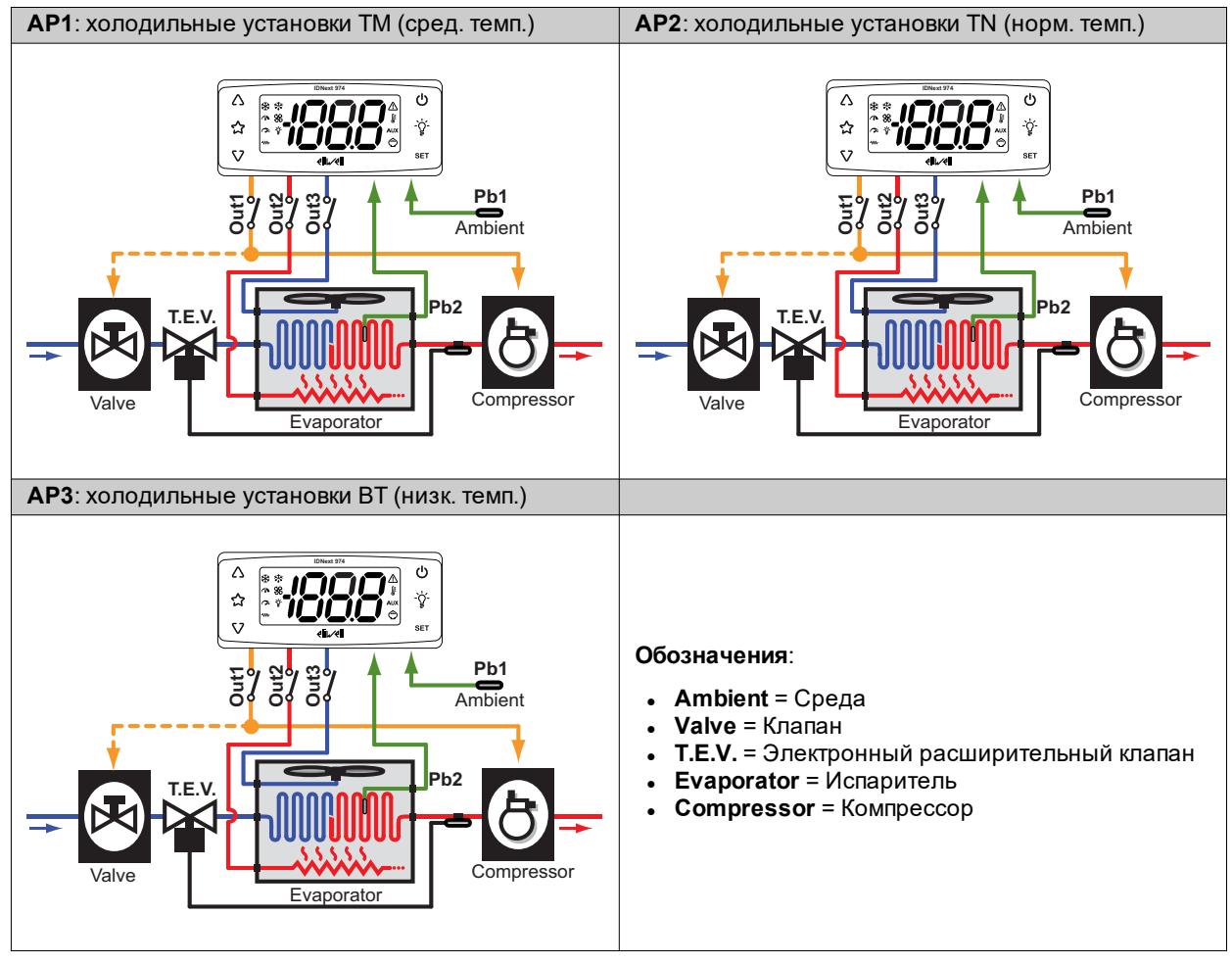

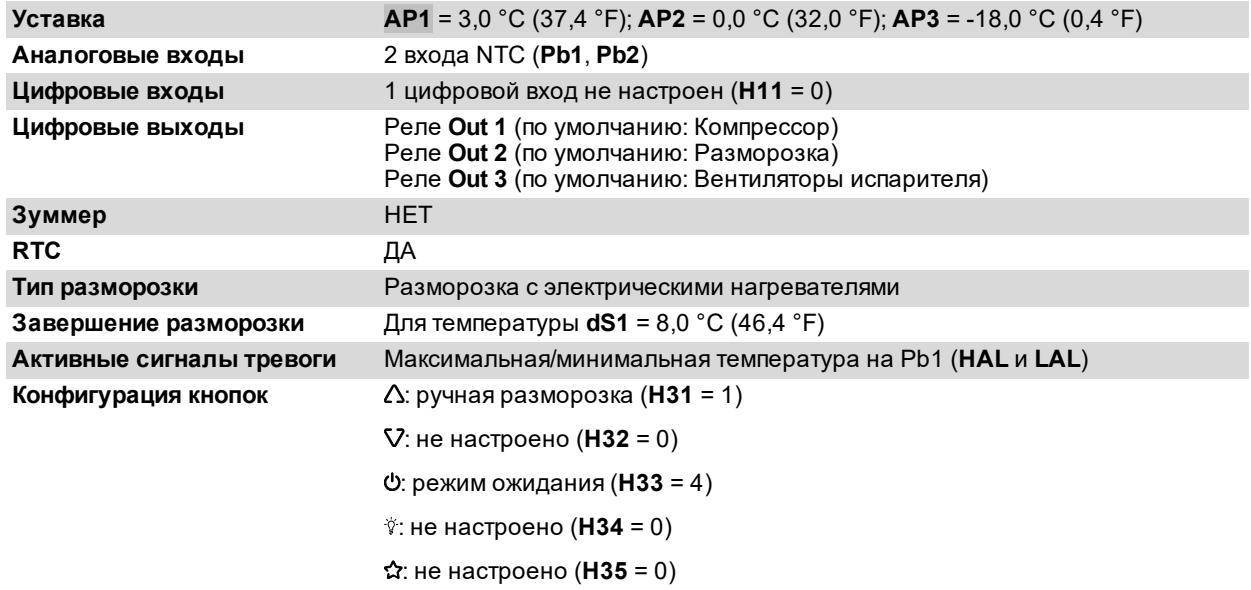

## <span id="page-22-0"></span>**IDNext 974 P/CI (230 В~)**

### **Обзор применений**

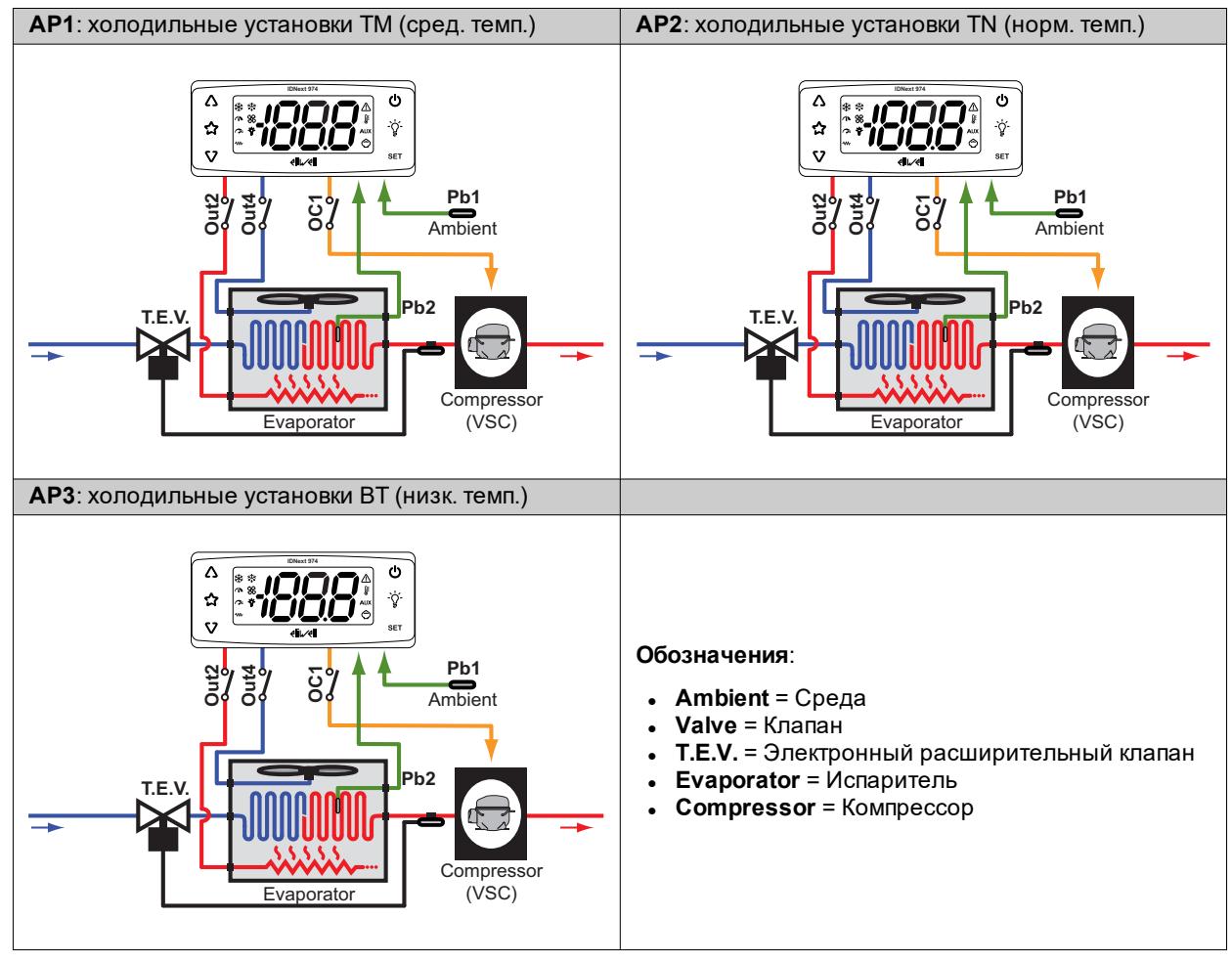

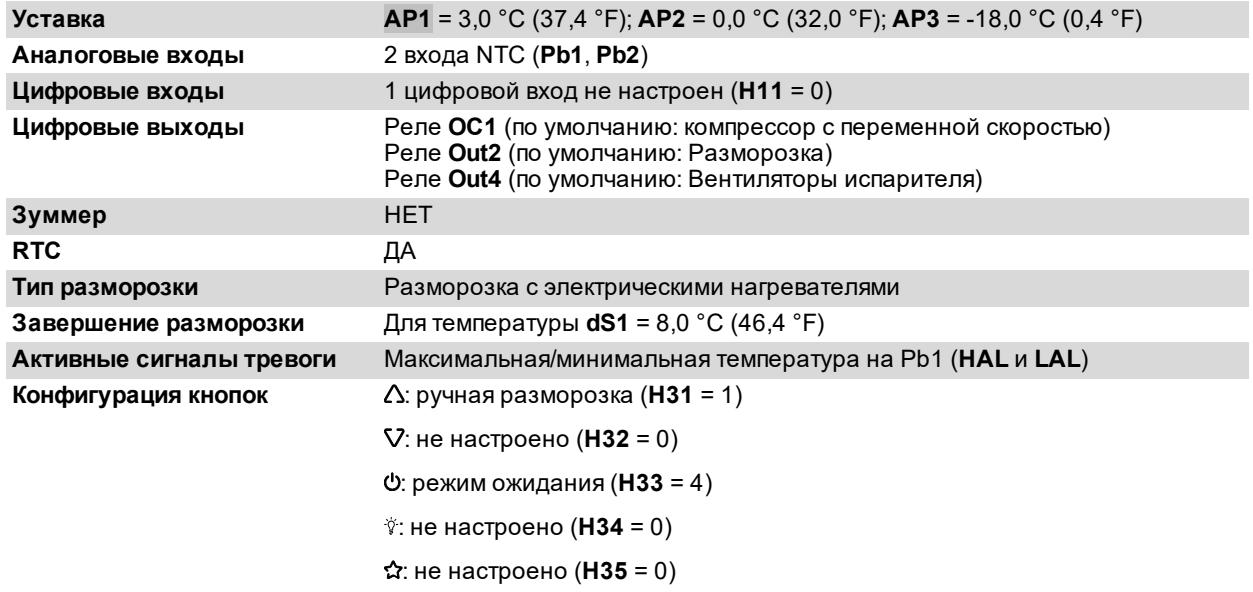

## <span id="page-23-0"></span>**IDNext 978 P/B (230 В~)**

### **Обзор применений**

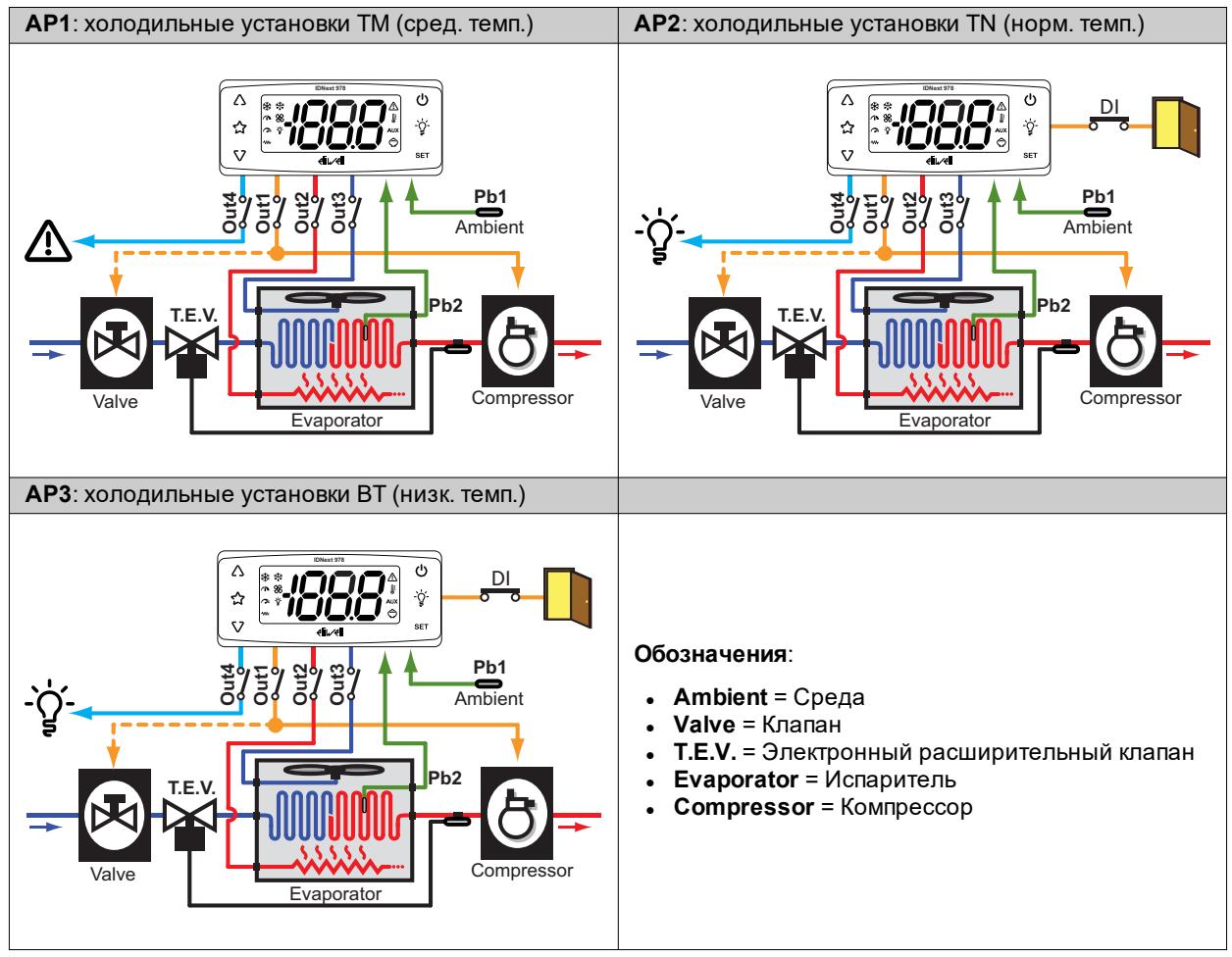

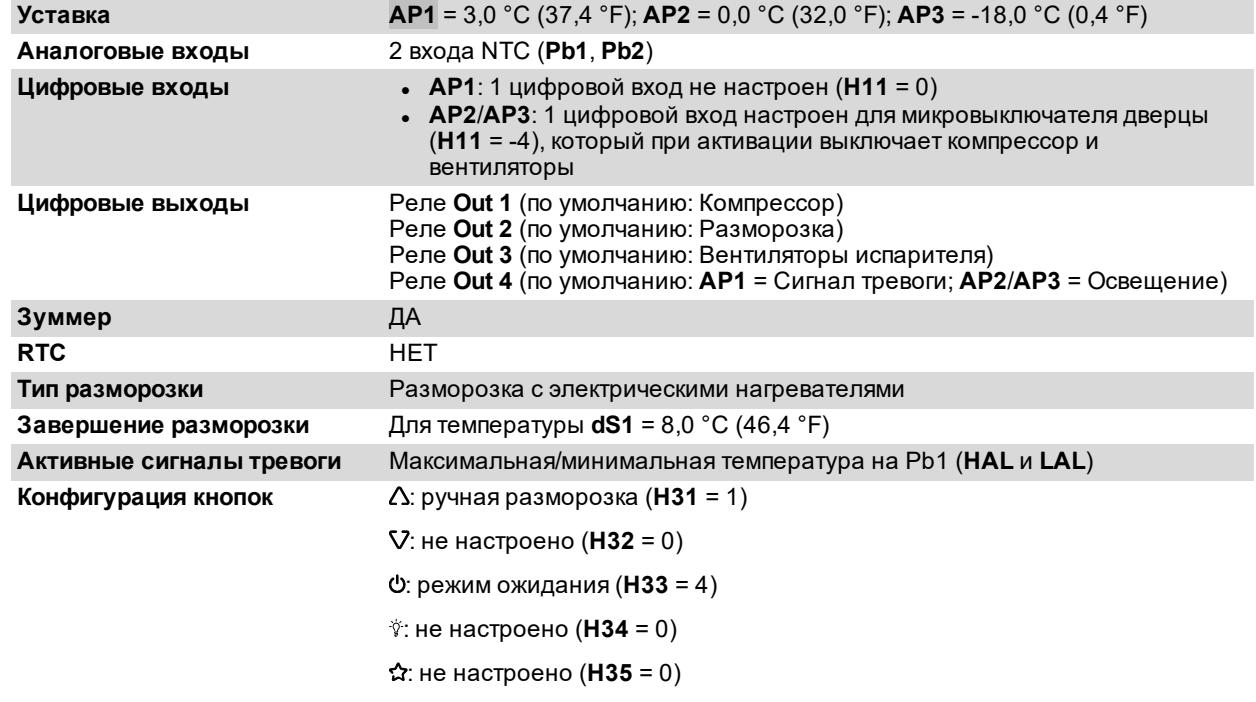

## <span id="page-24-0"></span>**IDNext 978 P/C (230 В~)**

### **Обзор применений**

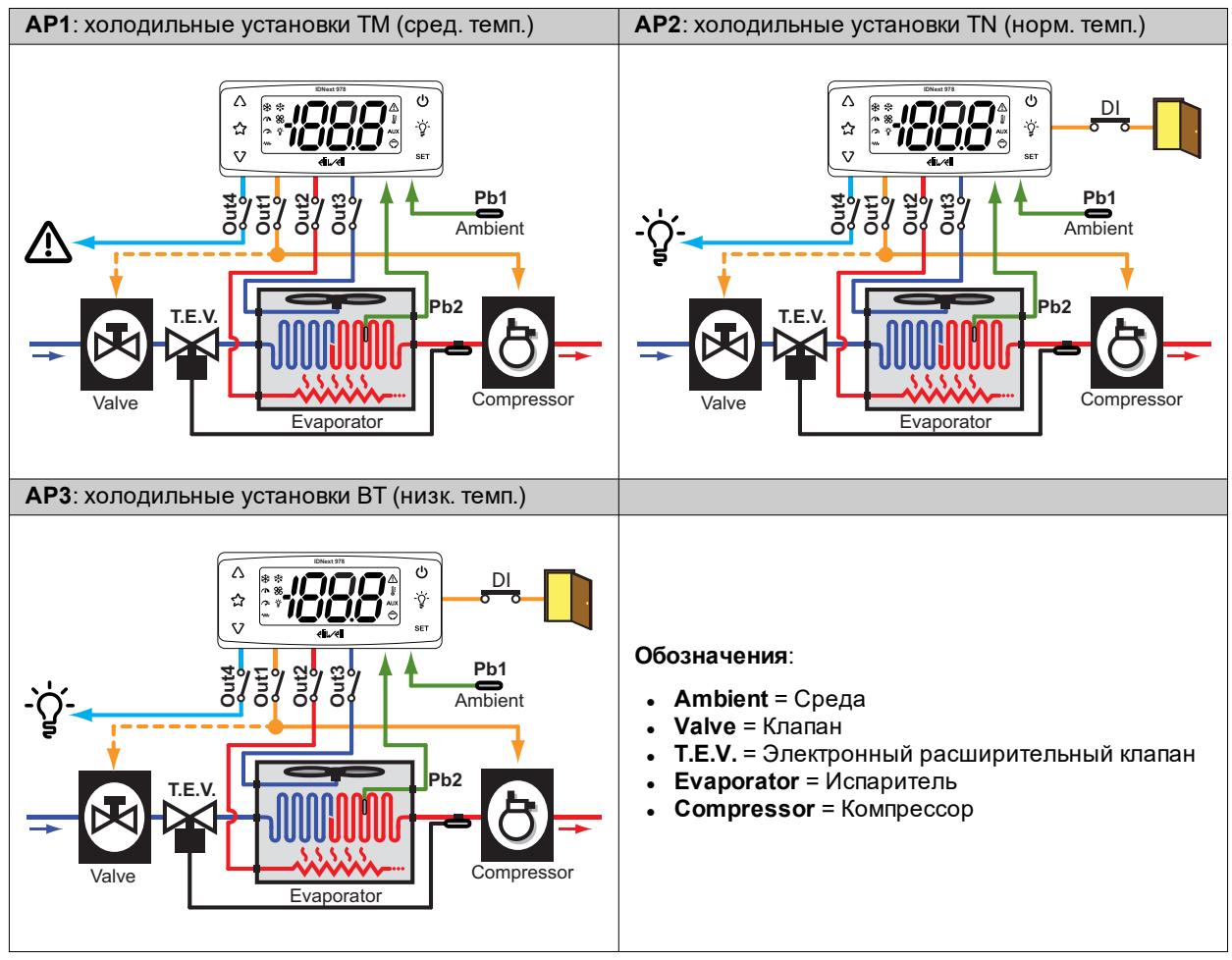

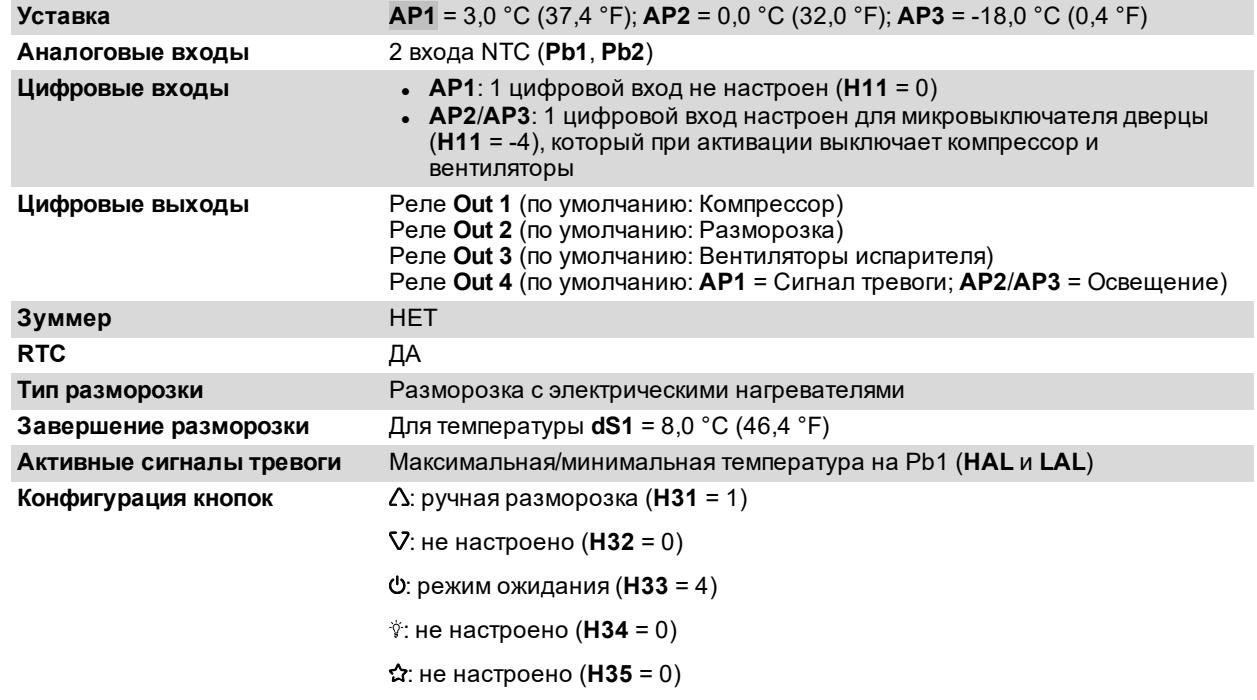

## <span id="page-25-0"></span>**IDNext 978 P/CI (230 В~)**

### **Обзор применений**

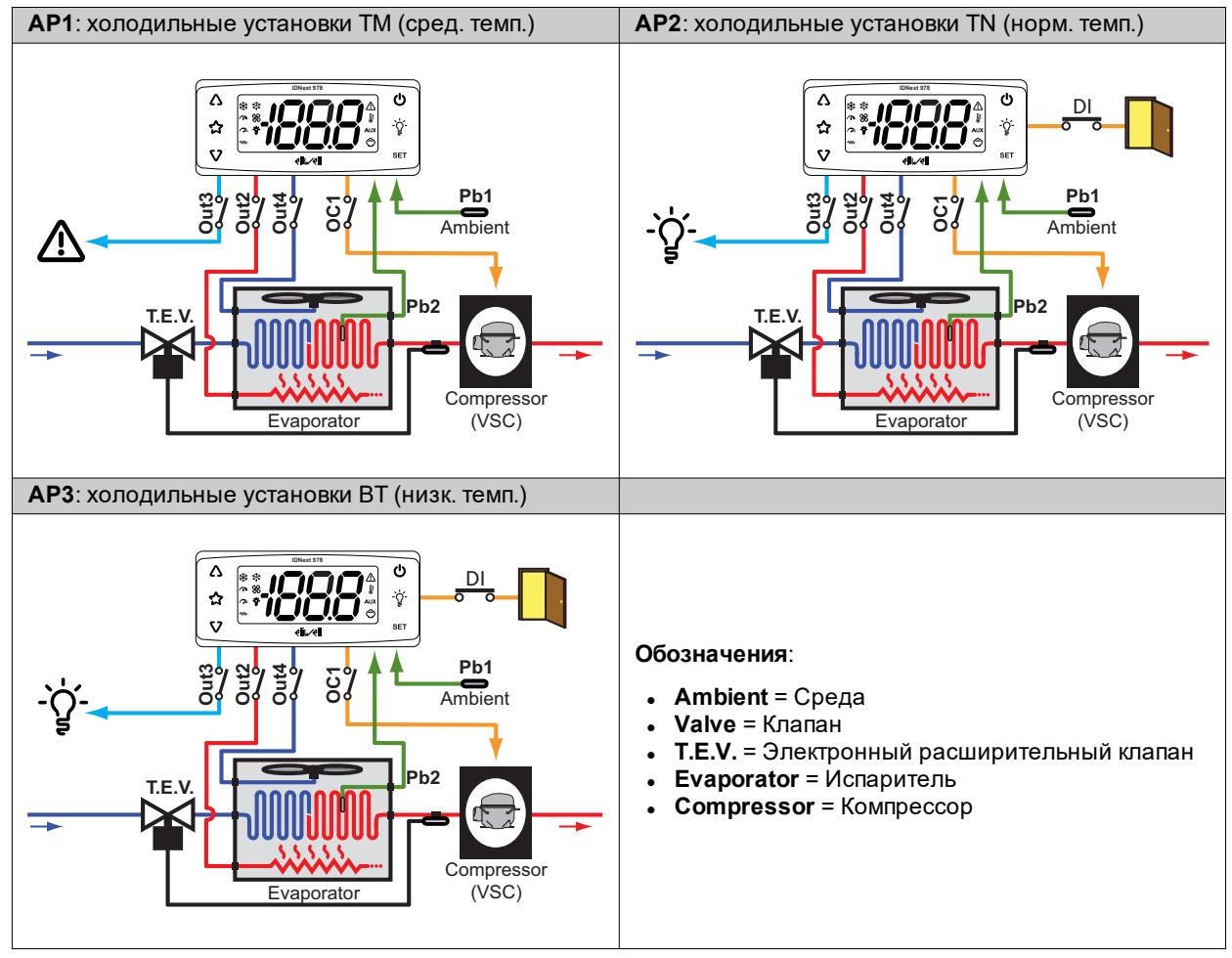

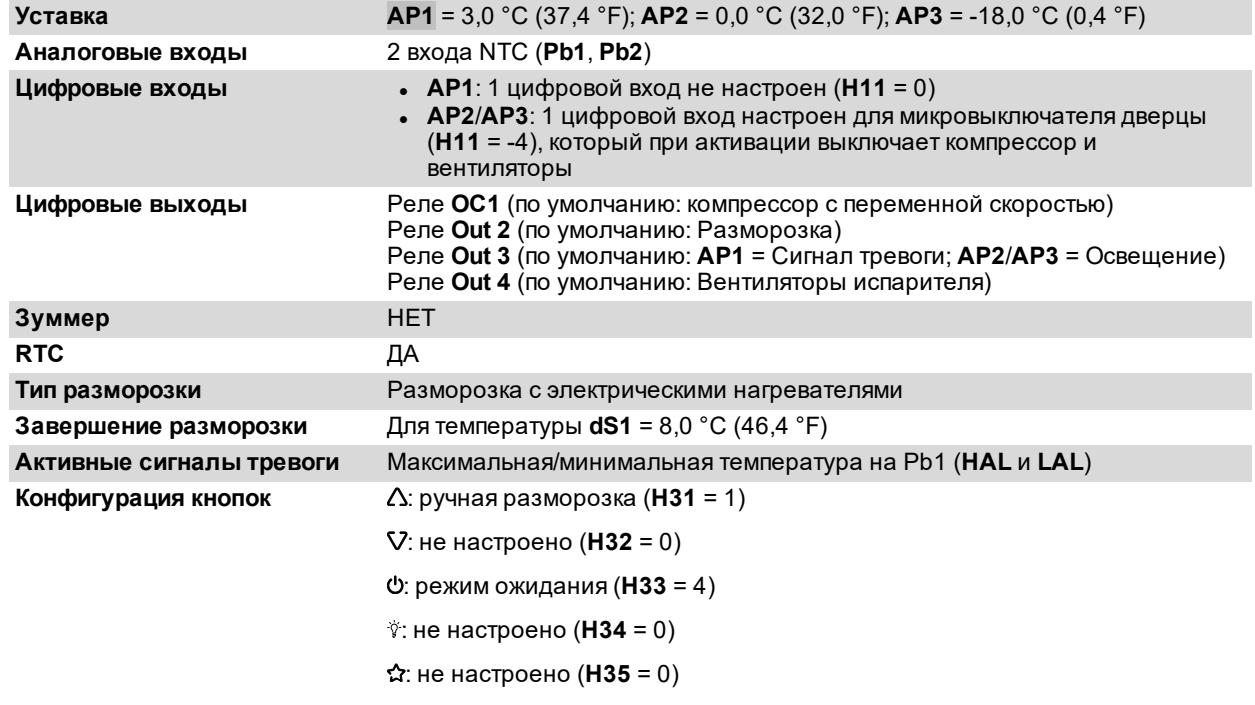

## <span id="page-26-0"></span>**Механический монтаж**

### **Содержание**

В этот раздел включены следующие темы:

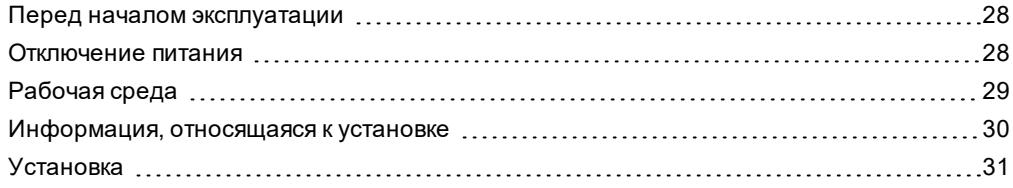

### <span id="page-27-0"></span>**Перед началом эксплуатации**

Внимательно прочитайте настоящее руководство прежде чем приступать к установке контроллера и соответствующих принадлежностей.

В частности соблюдайте все указания по технике безопасности, требования по монтажу электрооборудования и действующее законодательство в области машинного оборудования и технологического процесса, используемого на этом оборудовании.

Использование и применение информации, содержащейся в настоящем документе, требует опыта в области проектирования и программирования автоматизированных систем управления. Только пользователь, интегратор или изготовитель машины могут обладать информацией обо всех условиях и факторах, имеющихся во время установки и настройки, работы и техобслуживания машины или технологического процесса, и поэтому только они способны выбрать соответствующие системы автоматизации, устройства блокировки и системы безопасности, которые способны обеспечить эффективное и правильное использование. При выборе систем автоматизации и управления, а также другого связанного с ними оборудования и программного обеспечения для конкретной области применения, необходимо учитывать все применимые местные, региональные и национальные стандарты и/или нормативные акты.

## **ПРЕДУПРЕЖДЕНИЕ**

### **НЕСООТВЕТСТВИЕ НОРМАТИВНЫМ ТРЕБОВАНИЯМ**

Убедитесь, что все используемое оборудование и проектируемые системы соответствуют всем применимым местным, региональным и национальным правилам и стандартам.

**Несоблюдение этих указаний может привести к смерти, серьезным травмам или повреждению оборудования.**

### <span id="page-27-1"></span>**Отключение питания**

## **А А ОПАСНОСТЬ**

**ОПАСНОСТЬ ПОРАЖЕНИЯ ЭЛЕКТРИЧЕСКИМ ТОКОМ, ВЗРЫВА, ПОЖАРА ИЛИ ЭЛЕКТРИЧЕСКОЙ ДУГИ**

- Полностью отключите электропитание от всего оборудования, в том числе подключенных устройств, до снятия любых крышек или дверец или до установки или демонтажа любых принадлежностей, аппаратуры, кабелей или проводов.
- Всегда используйте вольтметр, правильно откалиброванный на номинальное значение напряжения, чтобы убедиться, что система действительно отключена от электропитания.
- Установите на место и закрепите все крышки, аппаратуру и кабели перед тем как повторно подключать оборудование к электропитанию.
- <sup>l</sup> Для электропитания данного устройства и любых связанных с ним изделий используйте источники электропитания указанного напряжения.
- При наличии угроз для персонала и (или) оборудования используйте подходящие системы взаимной блокировки.
- Устанавливайте и используйте это оборудование в шкафу, класс которого соответствует условиям эксплуатации.
- <sup>l</sup> Не используйте это оборудование для выполнения критических функций в системах безопасности.
- Не разбирайте, не ремонтируйте и не модифицируйте это оборудование.

**Несоблюдение этих указаний приведет к смертельному исходу или серьезной травме.**

### <span id="page-28-0"></span>**Рабочая среда**

Использование воспламеняющихся газообразных хладагентов зависит от многих факторов, включая местные, региональные и/или национальные нормы.

Устройства и соответствующие принадлежности, описанные в прилагаемой к изделию документации, включают в себя компоненты, в частности, электромеханические реле, испытанные в соответствии с МЭК 60079-15 и классифицированные как компоненты nC (неискрящие электрические приборы с защитой типа «n»).

Соответствие стандарту МЭК 60079-15 считается достаточным для обеспечения пригодности коммерческого холодильного оборудования и систем отопления, вентиляции и кондиционирования воздуха (ОВКВ), в которых используются воспламеняющиеся газообразные хладагенты, такие как R290. Тем не менее могут накладываться также другие ограничения на устройства, места расположения и/или типы машин (холодильники, торговые автоматы и диспенсеры, холодильники для бутылок, генераторы льда, холодильные витрины для самообслуживания и т.д.).

Использование и применение информации, содержащейся в настоящем документе, требует опыта в проектировке и настройке параметров/программировании систем управления охлаждающим/ОВКВ оборудованием. Только вы, первоначальные производители оборудования, установщики или пользователи могут знать об имеющихся условиях и факторах, а также о нормативных правилах, применяемых на этапе проектирования, установки, наладки, эксплуатации и техобслуживания машины или связанных процессов. Таким образом, только вы можете оценить пригодность средств автоматики, оборудования, защитных и блокирующих устройств, которые можно эффективно использовать в местах эксплуатации оборудования. При выборе средств автоматизации и контроля, а также любого другого связанного оборудования или программного обеспечения для конкретного места использования необходимо учитывать также все нормативные требования, изданные национальными регулирующими органами или компетентными сертификационными органами.

В случае использования воспламеняющихся хладагентов, при установке данного контроллера и связанного с ним оборудования необходимо проверить окончательное соответствие машины действующим правилам и стандартам. Несмотря на то, что все заявления и информация, содержащиеся в данном документе, считаются точными и надежными, на них не распространяется гарантия. Информация, представленная здесь, не освобождает пользователя от обязательства провести собственных испытаний и проверок соответствия всем применимым нормативным требованиям.

## **ПРЕДУПРЕЖДЕНИЕ**

### **НЕСООТВЕТСТВИЕ НОРМАТИВНЫМ ТРЕБОВАНИЯМ**

Убедитесь, что все используемое оборудование и проектируемые системы соответствуют всем применимым местным, региональным и национальным правилам и стандартам.

**Несоблюдение этих указаний может привести к смерти, серьезным травмам или повреждению оборудования.**

## <span id="page-29-0"></span>**Информация, относящаяся к установке**

### **Важная информация**

## **А А ОПАСНОСТЬ**

#### **ОПАСНОСТЬ ПОРАЖЕНИЯ ЭЛЕКТРИЧЕСКИМ ТОКОМ, ВЗРЫВА, ПОЖАРА ИЛИ ЭЛЕКТРИЧЕСКОЙ ДУГИ**

- Полностью отключите электропитание от всего оборудования, в том числе подключенных устройств, до снятия любых крышек или дверец или до установки или демонтажа любых принадлежностей, аппаратуры, кабелей или проводов.
- Всегда используйте вольтметр, правильно откалиброванный на номинальное значение напряжения, чтобы убедиться, что система действительно отключена от электропитания.
- <sup>l</sup> Установите на место и закрепите все крышки, аппаратуру и кабели перед тем как повторно подключать оборудование к электропитанию.
- Для электропитания данного устройства и любых связанных с ним изделий используйте источники электропитания указанного напряжения.
- При наличии угроз для персонала и (или) оборудования используйте подходящие системы взаимной блокировки.
- Устанавливайте и используйте это оборудование в шкафу, класс которого соответствует условиям эксплуатации.
- <sup>l</sup> Не используйте это оборудование для выполнения критических функций в системах безопасности.
- Не разбирайте, не ремонтируйте и не модифицируйте это оборудование.

### **Несоблюдение этих указаний приведет к смертельному исходу или серьезной травме.**

При обращении с оборудованием необходимо соблюдать осторожность, чтобы избежать повреждений из-за электростатических разрядов. В частности, открытые разъемы чрезвычайно уязвимы для электростатических разрядов.

## **ПРЕДУПРЕЖДЕНИЕ**

### **НЕПРАВИЛЬНАЯ РАБОТА ОБОРУДОВАНИЯ ИЗ-ЗА ПОВРЕЖДЕНИЙ, ВЫЗВАННЫХ ЭЛЕКТРОСТАТИЧЕСКИМИ РАЗРЯДАМИ**

Перед началом работы с оборудованием всегда снимайте статическое электричество с тела, прикоснувшись к заземленной поверхности или к утвержденному антистатическому коврику.

**Несоблюдение этих указаний может привести к смерти, серьезным травмам или повреждению оборудования.**

#### **Механические размеры**

**mm - in.**

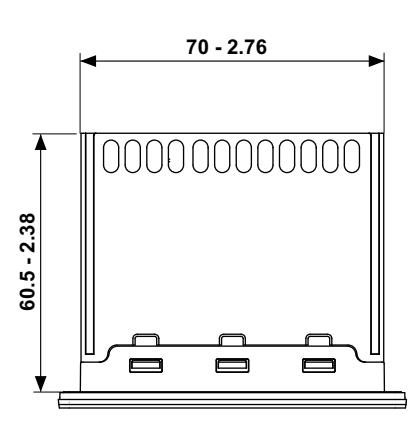

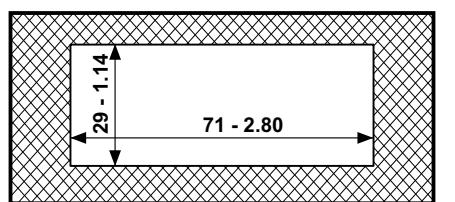

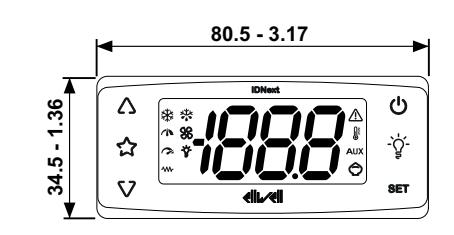

### <span id="page-30-0"></span>**Установка**

### **Установка/демонтаж контроллера**

Установите контроллер в горизонтальном положении. Для установки выполните следующие действия:

- 1. Просверлите отверстие 71 х 29 мм (2,80 х 1,14 дюйма)
- 2. Вставьте контроллер
- 3. Закрепите его, вставив кронштейны в специальные направляющие с 2-х сторон контроллера до фиксации (щелчка)

Для демонтажа выполните следующие действия:

- 1. Нажмите на кронштейны с 2-х сторон устройства (до щелчка) и извлеките их
- 2. Извлеките контроллер

**Примечание**: Оставьте свободное место возле отверстий, чтобы обеспечить циркуляцию воздуха и охлаждение контроллера.

**Примечание**: Толщина панели должна составлять от 0,5 мм (0,02 дюйма) до 7,5 мм (0,3 дюйма).

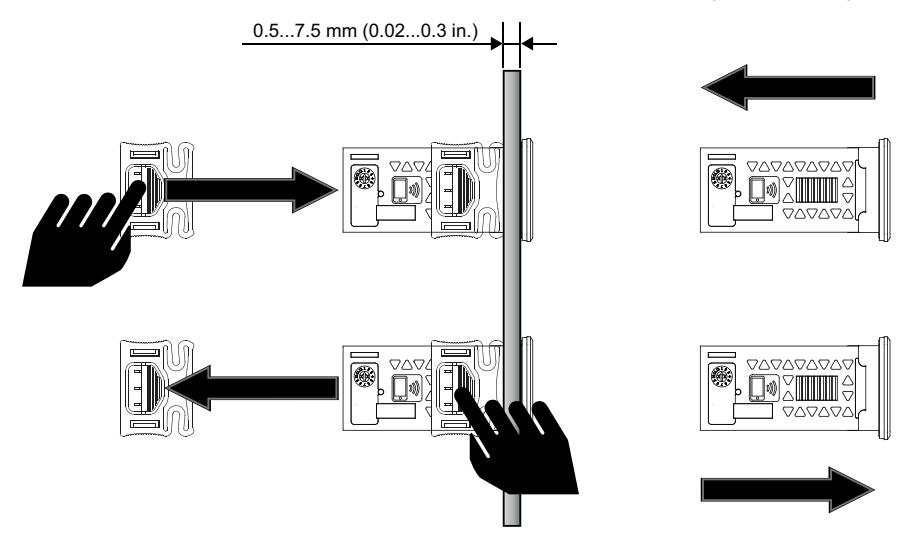

## <span id="page-31-0"></span>**Электрические соединения**

### **Содержание**

В этот раздел включены следующие темы:

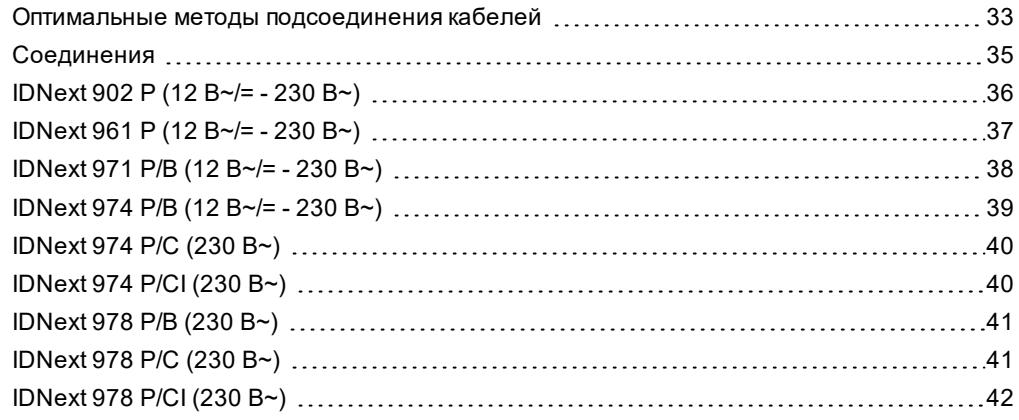

## <span id="page-32-0"></span>**Оптимальные методы подсоединения кабелей**

### **Предупреждения**

## **А А ОПАСНОСТЬ**

#### **ОПАСНОСТЬ ПОРАЖЕНИЯ ЭЛЕКТРИЧЕСКИМ ТОКОМ, ВЗРЫВА, ПОЖАРА ИЛИ ЭЛЕКТРИЧЕСКОЙ ДУГИ**

- Полностью отключите электропитание от всего оборудования, в том числе подключенных устройств, до снятия любых крышек или дверец или до установки или демонтажа любых принадлежностей, аппаратуры, кабелей или проводов.
- Всегда используйте вольтметр, правильно откалиброванный на номинальное значение напряжения, чтобы убедиться, что система действительно отключена от электропитания.
- <sup>l</sup> Установите на место и закрепите все крышки, аппаратуру и кабели перед тем как повторно подключать оборудование к электропитанию.
- Для электропитания данного устройства и любых связанных с ним изделий используйте источники электропитания указанного напряжения.
- При наличии угроз для персонала и (или) оборудования используйте подходящие системы взаимной блокировки.
- Устанавливайте и используйте это оборудование в шкафу, класс которого соответствует условиям эксплуатации.
- <sup>l</sup> Не используйте это оборудование для выполнения критических функций в системах безопасности.
- Не разбирайте, не ремонтируйте и не модифицируйте это оборудование.

**Несоблюдение этих указаний приведет к смертельному исходу или серьезной травме.**

### **Указания по подсоединению кабелей**

## **А А ОПАСНОСТЬ**

### **ОПАСНОСТЬ ПОРАЖЕНИЯ ЭЛЕКТРИЧЕСКИМ ТОКОМ И/ИЛИ ПОЖАРА**

- Не допускайте попадания жидкостей в оборудование.
- Не превышайте диапазоны температуры и влажности, указанные в технических данных, и обеспечьте свободное движение воздуха вблизи вентиляционных отверстий.
- Не подавайте опасное напряжение на клеммы БСНН (см. Раздел «Соединения»).
- Подключайте к прибору только совместимые принадлежности, перечисленные в разделе «Принадлежности».
- <sup>l</sup> Используйте только кабели соответствующего сечения, указанные в разделе «Указания по монтажу электропроводки».

**Несоблюдение этих указаний приведет к смертельному исходу или серьезной травме.**

## **А А ОПАСНОСТЬ**

#### **ОСЛАБЛЕННЫЕ СОЕДИНЕНИЯ ЭЛЕКТРОПРОВОДКИ МОЖЕТ ПРИВЕСТИ К ПОРАЖЕНИЮ ЭЛЕКТРИЧЕСКИМ ТОКОМ И/ИЛИ ПОЖАРУ**

Затяните соединения в соответствии с техническими требованиями, относящимися к моментам затяжки, и проверьте их правильное подключение.

**Несоблюдение этих указаний приведет к смертельному исходу или серьезной травме.**

Используйте медные проводники (обязательно).

В следующей таблице указан тип и размер кабелей, которые допускается использовать в винтовых клеммах показанного ниже типа, а также моменты затяжки:

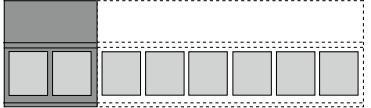

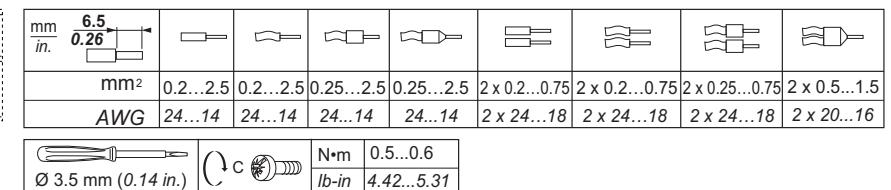

В следующей таблице указан тип и размер кабелей, которые допускается использовать в винтовых клеммах показанного ниже типа, а также моменты затяжки:

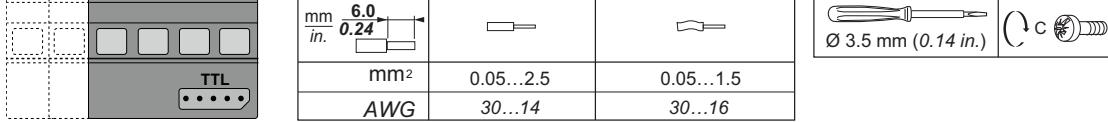

## **ПРЕДУПРЕЖДЕНИЕ**

#### **ОПАСНОСТЬ ПЕРЕГРЕВА И (ИЛИ) ПОЖАРА**

- Не используйте с нагрузками, отличными от указанных в технических данных.
- Не превышать максимально допустимый ток; в случае более высоких нагрузок используйте контактор подходящей мощности.
- <sup>l</sup> Линии питания и выходные соединения должны быть правильно подключены и защищены предохранителями, если этого требуют национальные или местные нормативные документы.
- <sup>l</sup> Подключите релейные выходы (Out1...Out4), в том числе общий полюс, используя кабели сечением 2,5 мм22 (14 AWG) и длиной не менее 200 мм (7,87 дюйм.).

**Несоблюдение этих указаний может привести к смерти, серьезным травмам или повреждению оборудования.**

## *УВЕДОМЛЕНИЕ*

#### **НЕВЕРНАЯ РАБОТА ПРИБОРА**

Кабели БСНН необходимо проложить отдельно от всех остальных кабелей (см. раздел «Соединения»). **Несоблюдение этих указаний может привести к повреждению оборудования.**

## **ПРЕДУПРЕЖДЕНИЕ**

#### **НЕСООТВЕТСТВИЕ НОРМАТИВНЫМ ТРЕБОВАНИЯМ**

Убедитесь, что все используемое оборудование и проектируемые системы соответствуют всем применимым местным, региональным и национальным правилам и стандартам.

**Несоблюдение этих указаний может привести к смерти, серьезным травмам или повреждению оборудования.**

## *УВЕДОМЛЕНИЕ*

### **НЕИСПРАВНЫЙ ПРИБОР**

- Для подключения зондов, цифрового входа и выхода открытого коллектора используйте кабели длиной менее 10 м (32,80 фута).
- Для подключения последовательной линии TTL используйте кабели длиной менее 1 м (3,28 фута).
- <sup>l</sup> Для всех приборов с питанием 12 В перем./ пост. тока используйте кабели питания длиной менее 3 м (9,84 фута)

**Несоблюдение этих указаний может привести к повреждению оборудования.**

У температурных датчиков (NTC/PTC/Pt1000) отсутствует полярность, которую необходимо соблюдать при подсоединении, поэтому для удлинения соединений можно использовать обычный двухполюсный кабель. Удлинение кабеля датчиков может оказать влияние на электромагнитную совместимость (ЭМС) контроллера.

0.5 *4.5*

N•m *lb-in*

## <span id="page-34-0"></span>**Соединения**

### **Схемы соединения**

Нажмите на модель контроллера, чтобы открыть соответствующую схему подключения:

- <sup>l</sup> **[IDNext](#page-35-0) 902 P**
- <sup>l</sup> **[IDNext](#page-36-0) 961 P**
- <sup>l</sup> **[IDNext](#page-37-0) 971 P/B**
- <sup>l</sup> **[IDNext](#page-38-0) 974 P/B**
- <sup>l</sup> **[IDNext](#page-39-0) 974 P/C**
- <sup>l</sup> **[IDNext](#page-39-1) 974 P/CI**
- <sup>l</sup> **[IDNext](#page-40-0) 978 P/B**
- <sup>l</sup> **[IDNext](#page-40-1) 978 P/C**
- <sup>l</sup> **[IDNext](#page-41-0) 978 P/CI**

## <span id="page-35-0"></span>**IDNext 902 P (12 В~/= - 230 В~)**

### **IDNext 902 P (12 В~/=)**

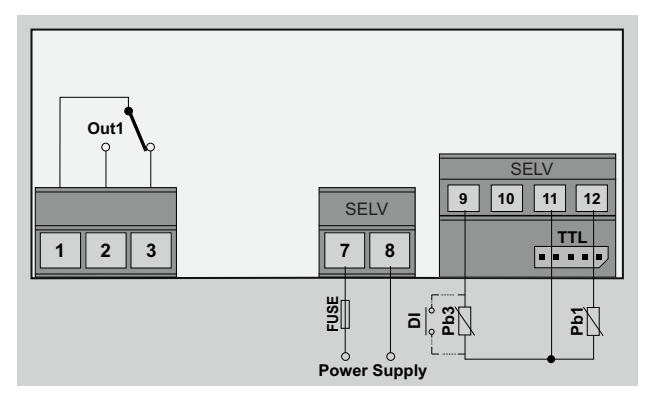

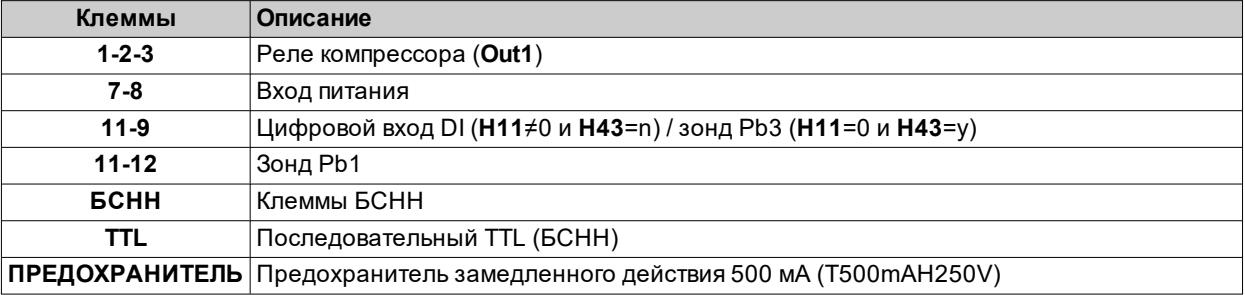

### **IDNext 902 P (230 В~)**

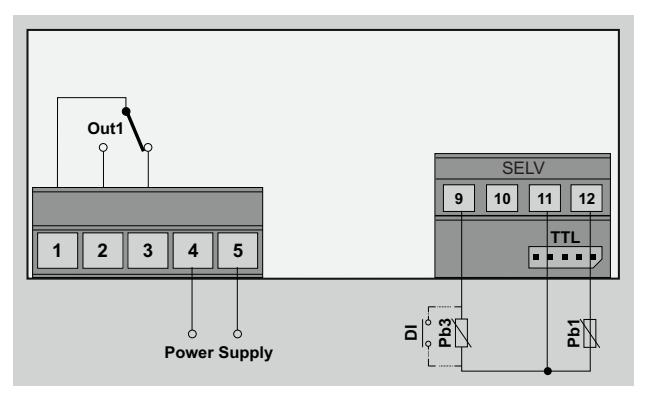

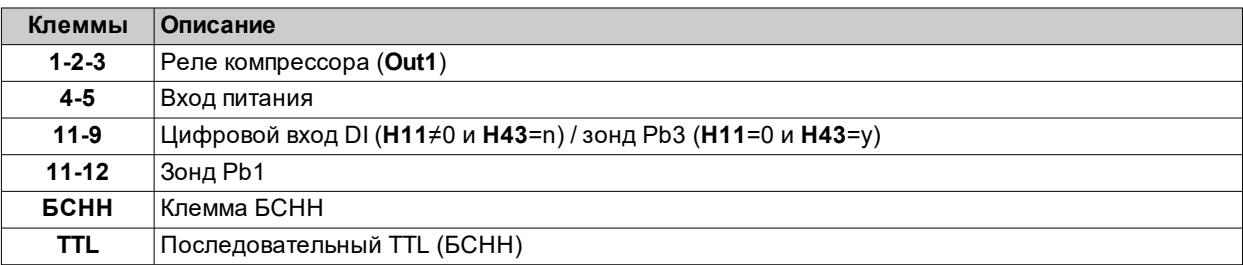
## **IDNext 961 P (12 В~/= - 230 В~)**

### **IDNext 961 P (12 В~/=)**

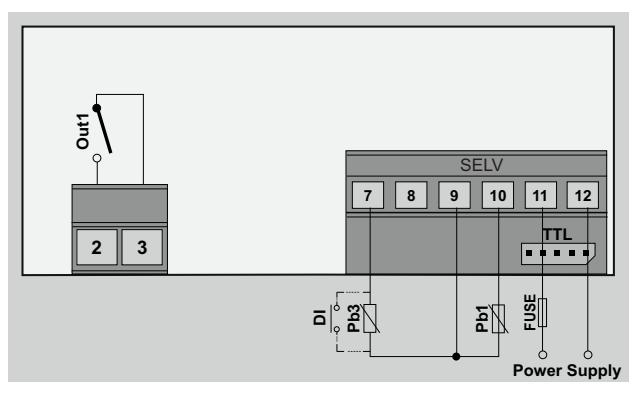

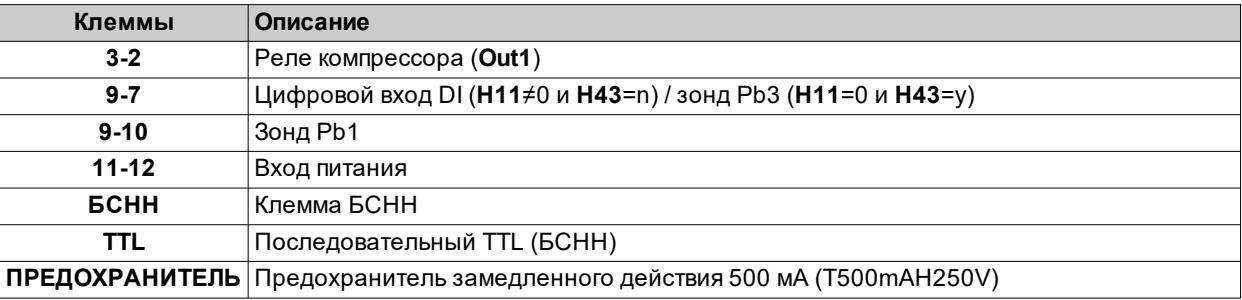

### **IDNext 961 P (230 В~)**

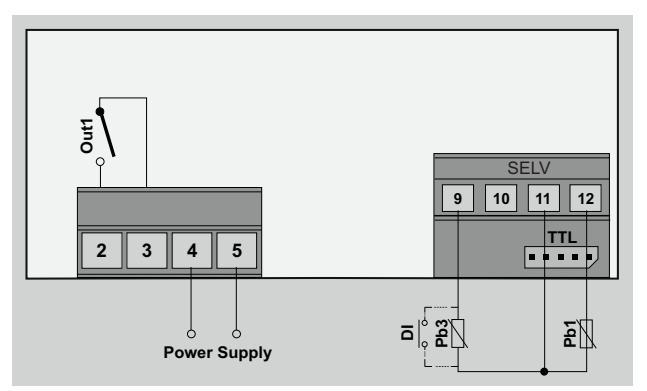

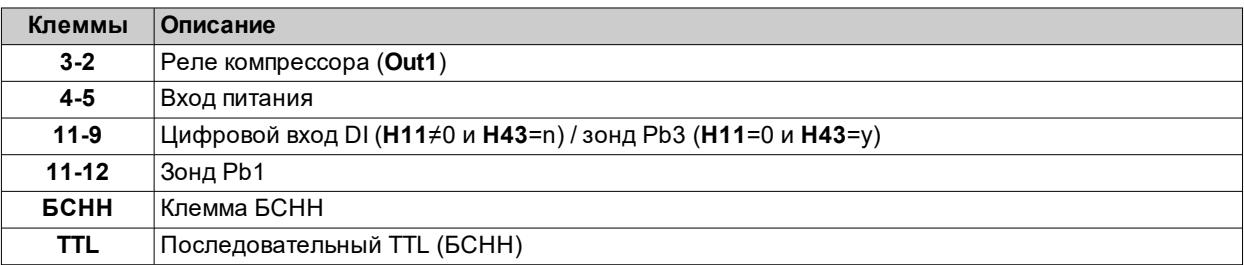

# **IDNext 971 P/B (12 В~/= - 230 В~)**

### **IDNext 971 P/B (12 В~/=)**

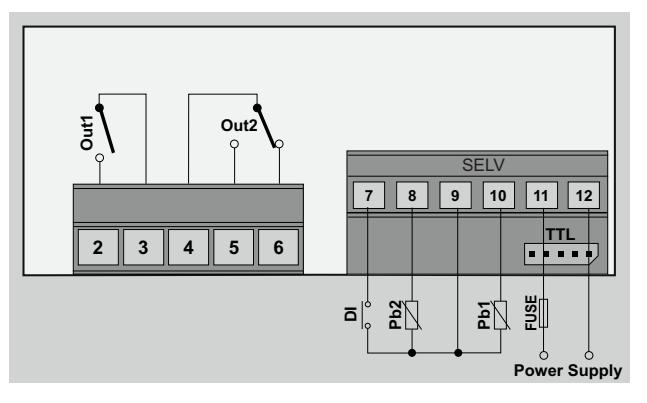

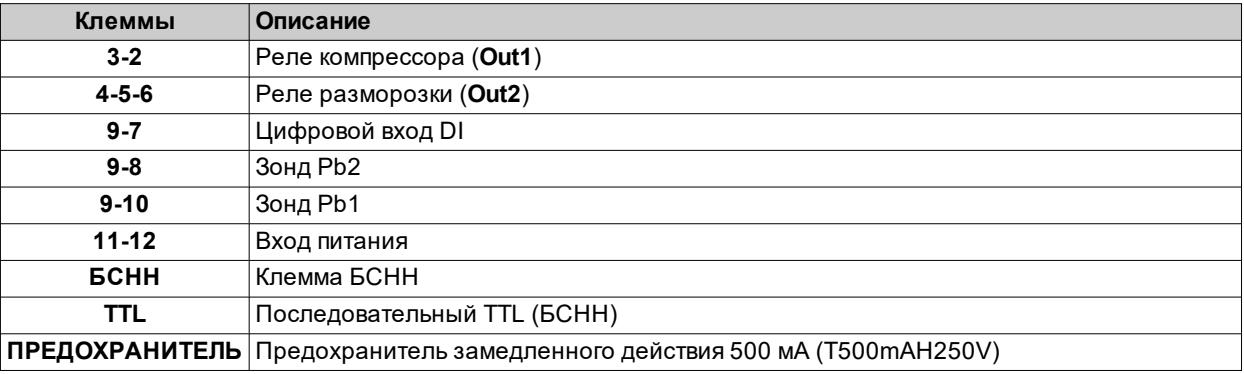

### **IDNext 971 P/B (230 В~)**

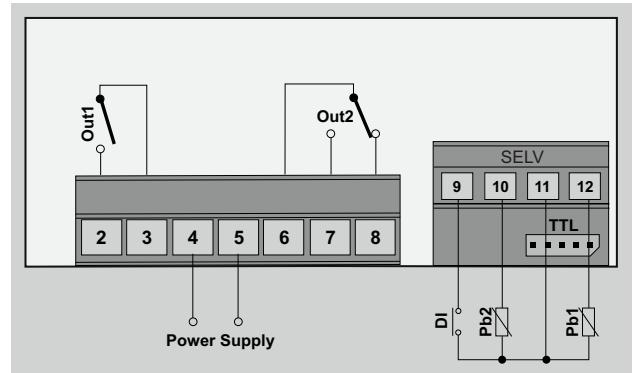

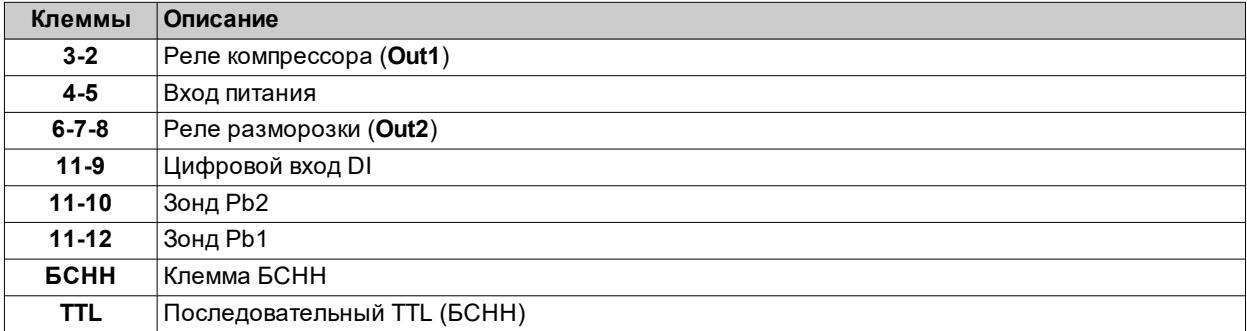

## **IDNext 974 P/B (12 В~/= - 230 В~)**

**IDNext 974 P/B (12 В~/=)**

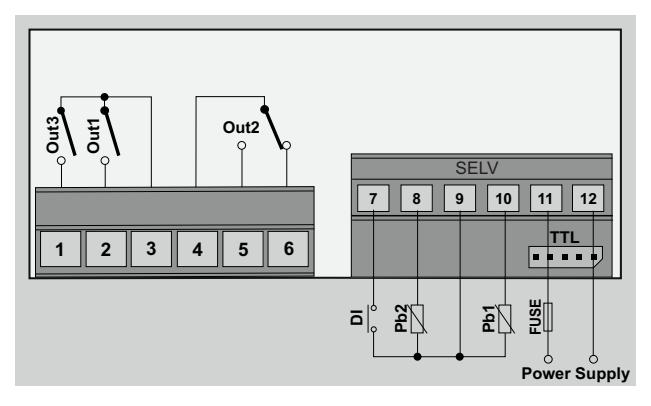

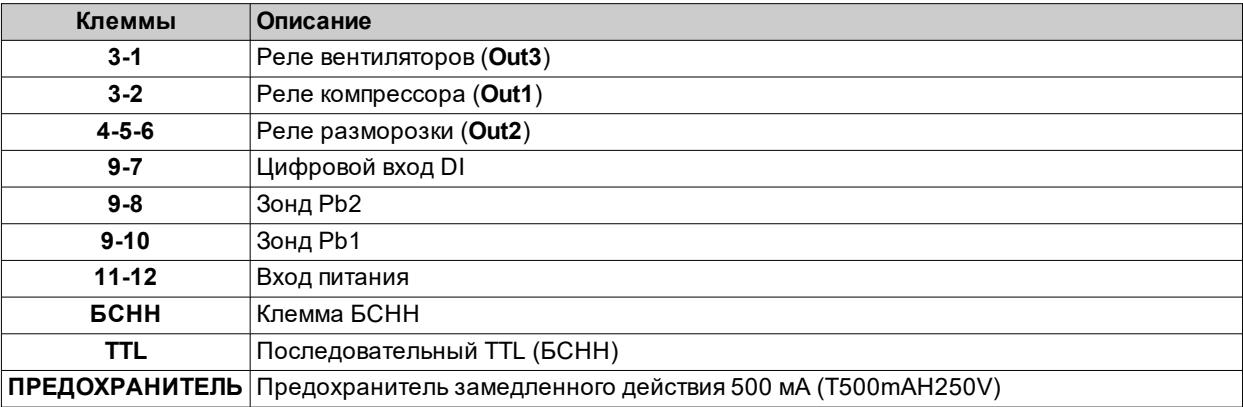

### **IDNext 974 P/B (230 В~)**

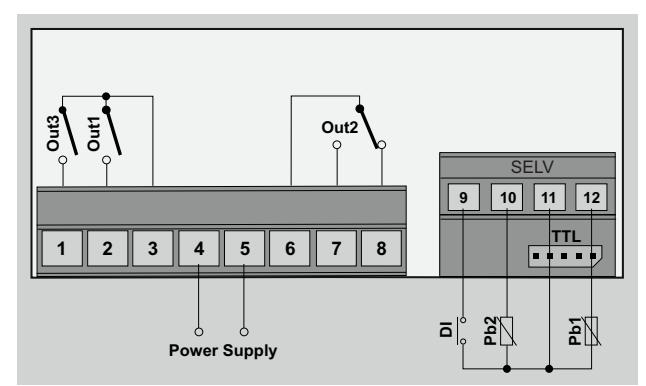

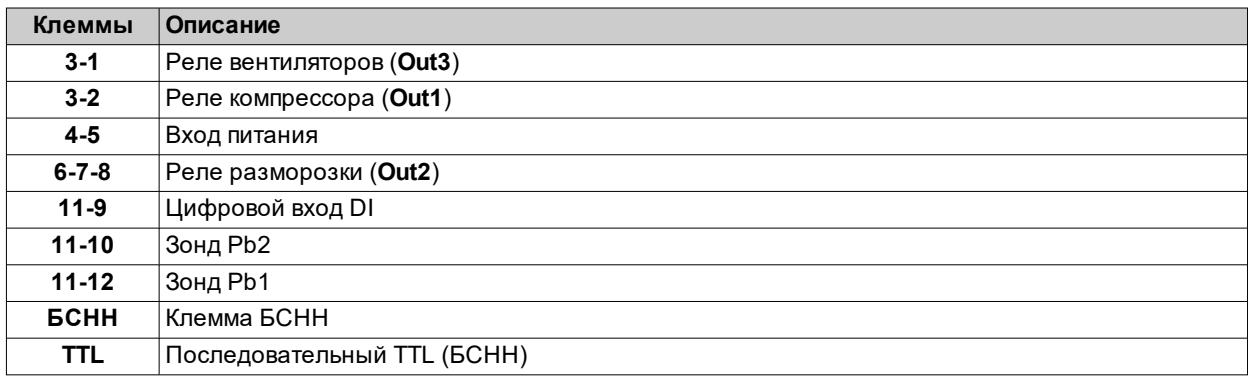

# **IDNext 974 P/C (230 В~)**

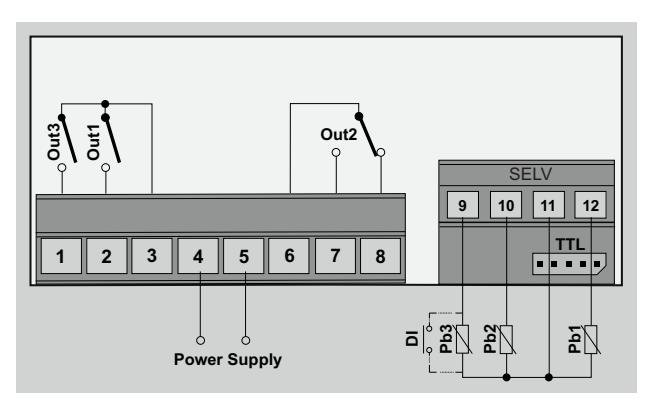

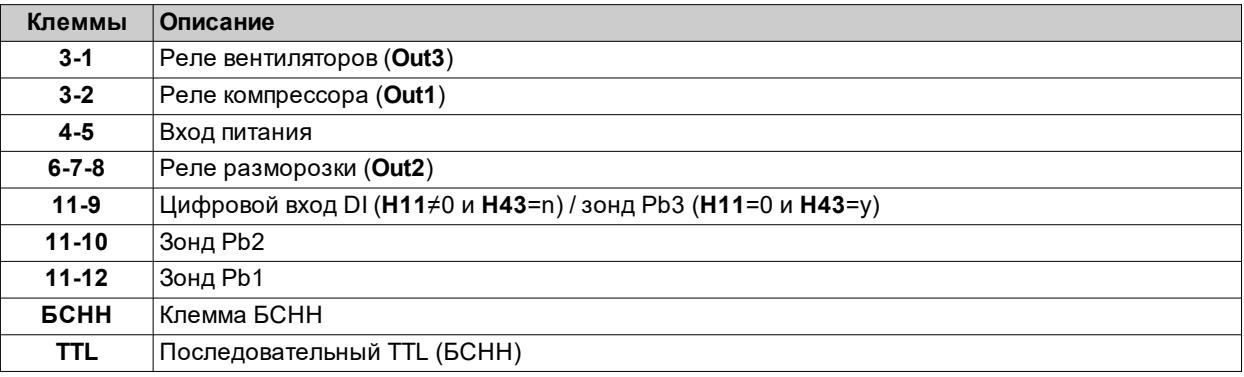

## **IDNext 974 P/CI (230 В~)**

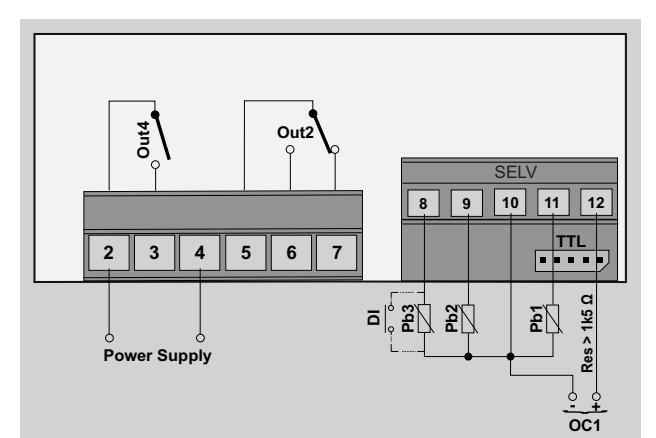

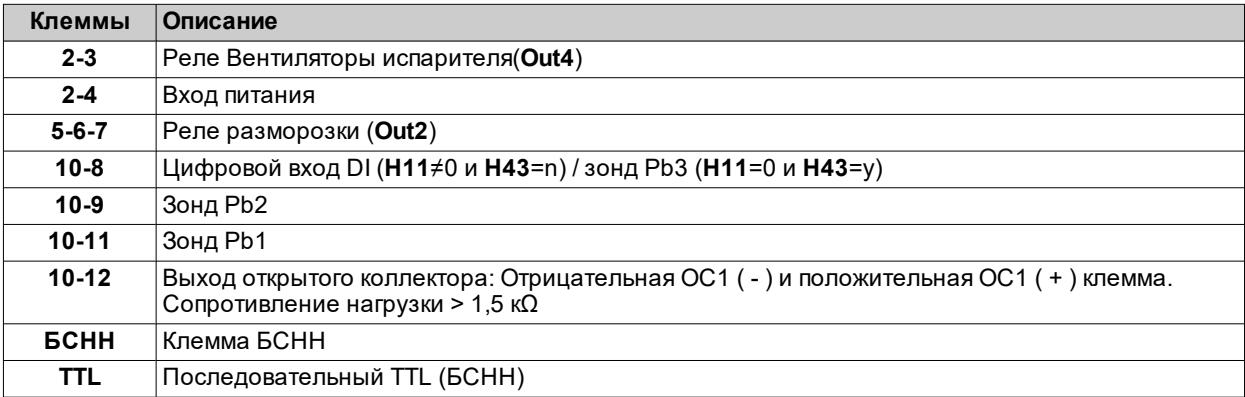

## **IDNext 978 P/B (230 В~)**

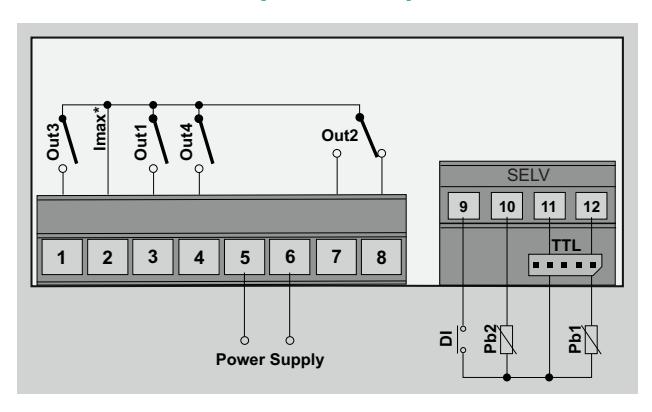

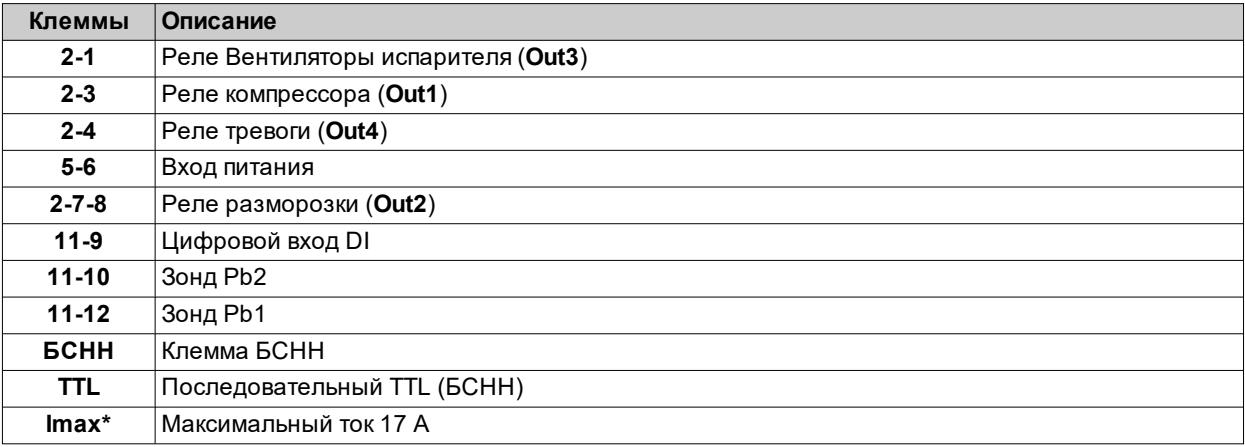

# **IDNext 978 P/C (230 В~)**

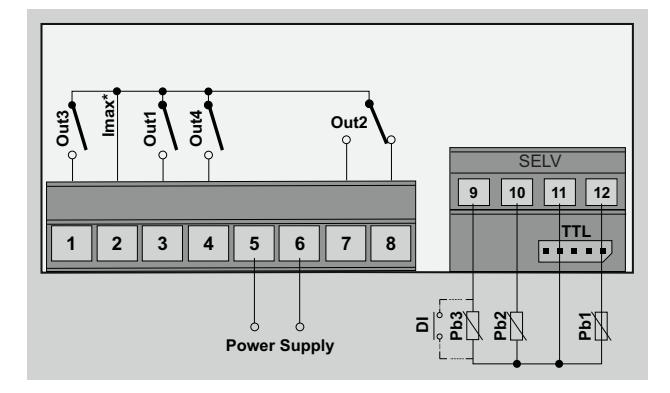

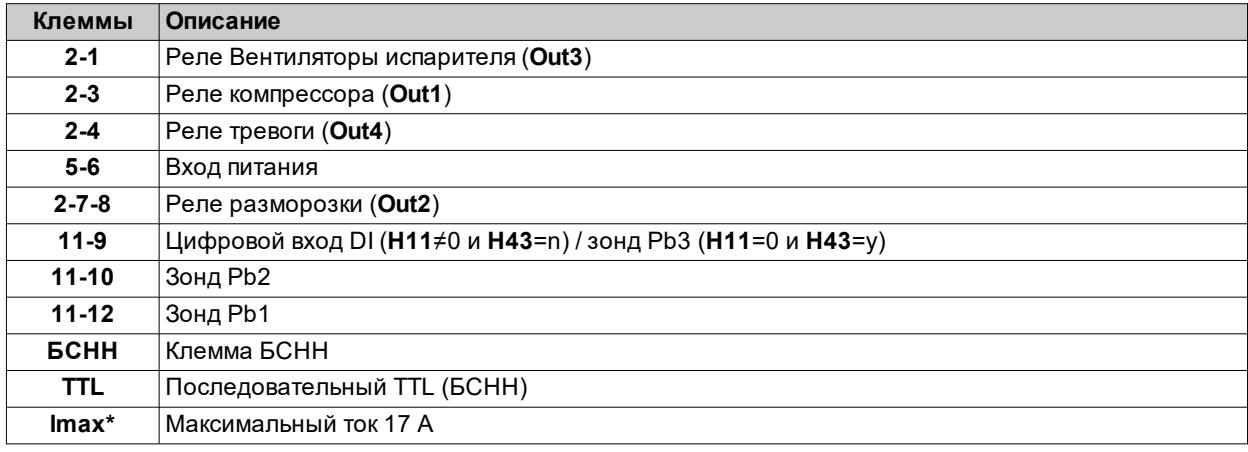

# **IDNext 978 P/CI (230 В~)**

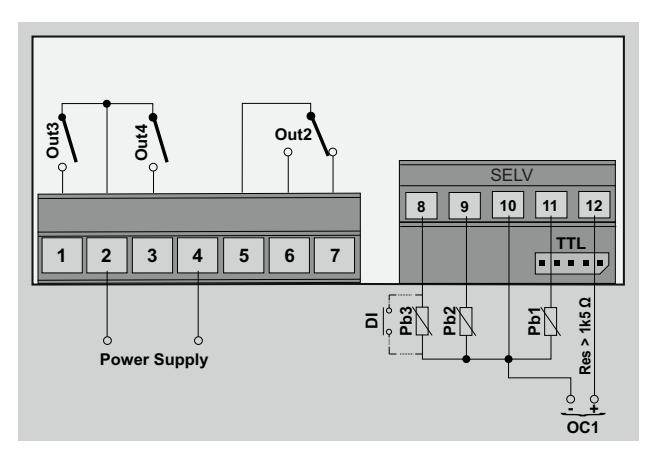

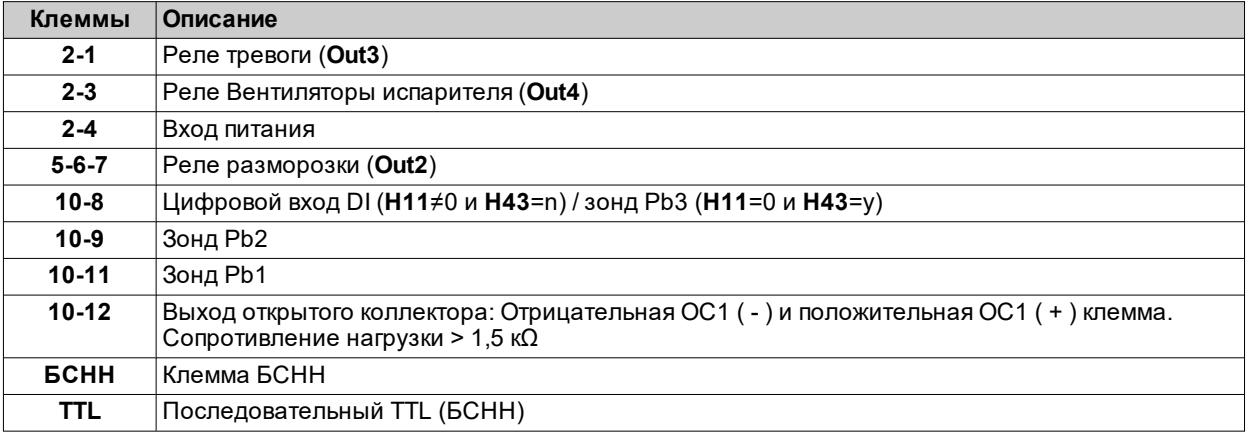

# **Технические характеристики**

### **Содержание**

В этот раздел включены следующие темы:

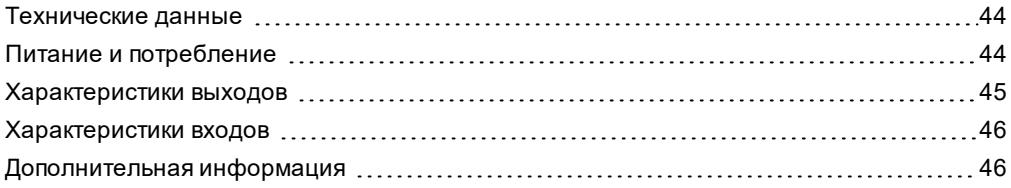

## <span id="page-43-0"></span>**Технические данные**

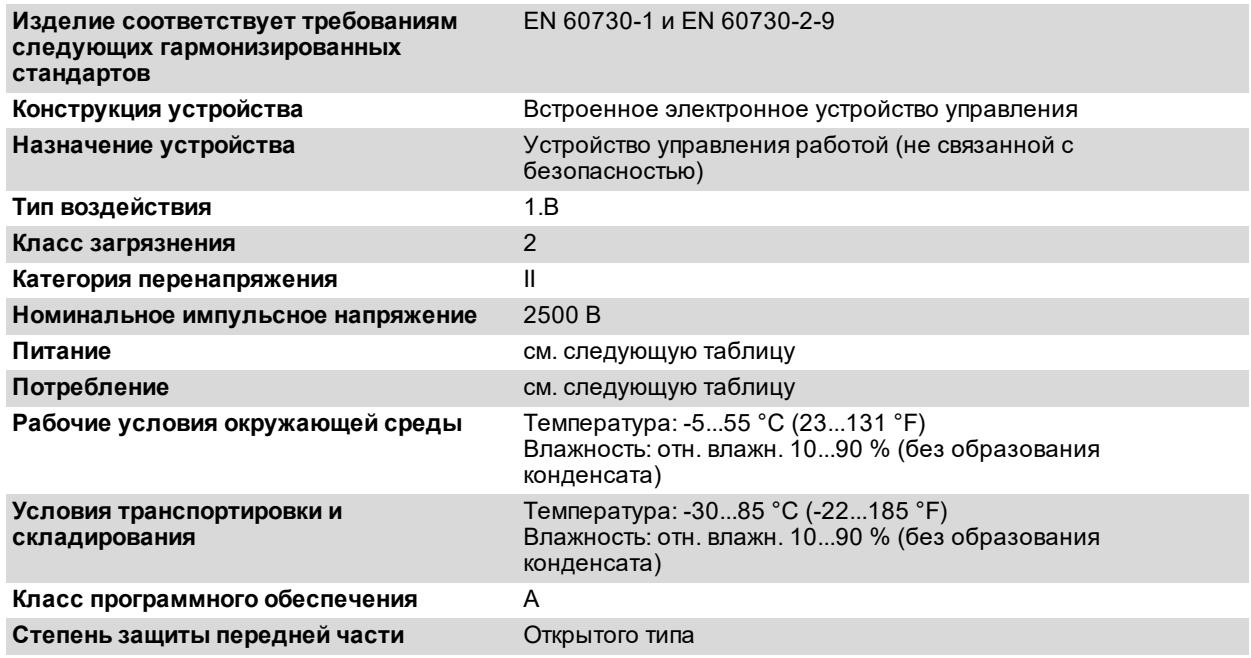

# <span id="page-43-1"></span>**Питание и потребление**

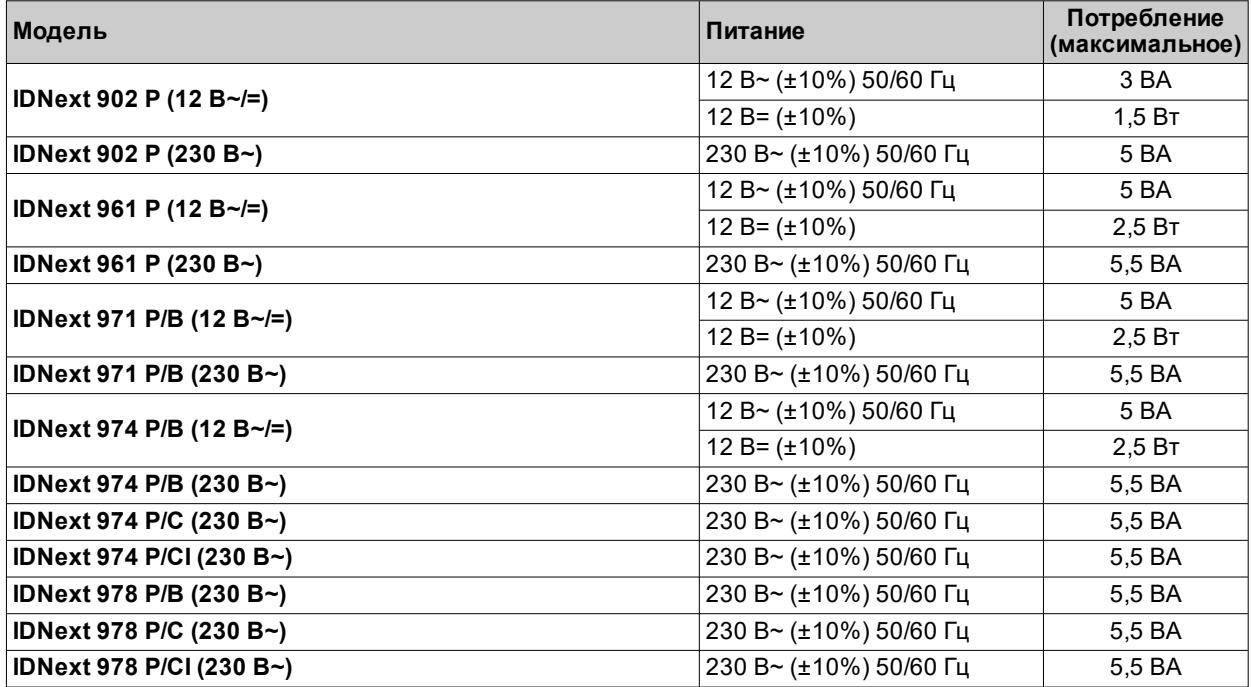

**Примечание**: проверьте характеристики питания, указанные на этикетке контроллера.

## <span id="page-44-0"></span>**Характеристики выходов**

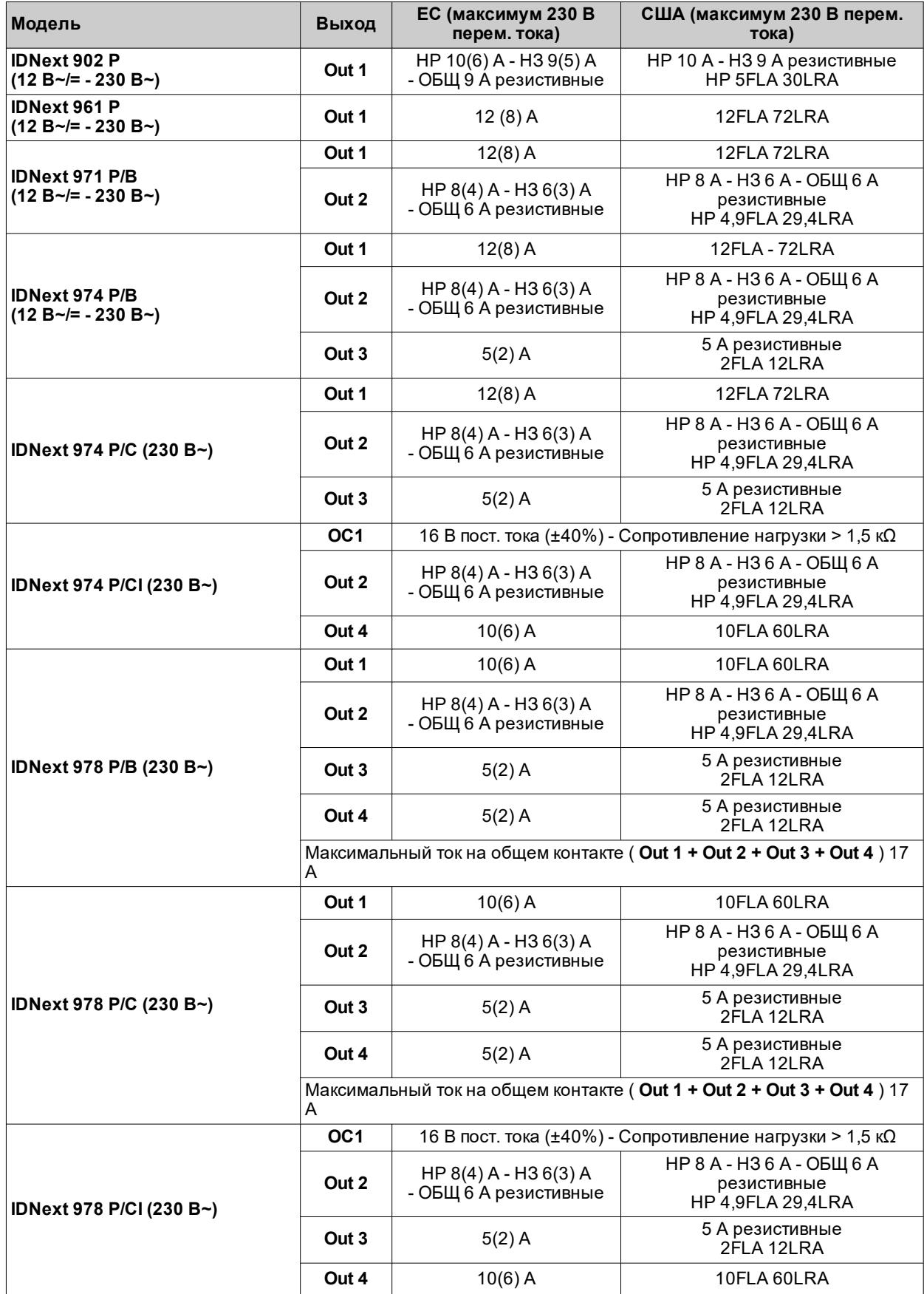

## <span id="page-45-0"></span>**Характеристики входов**

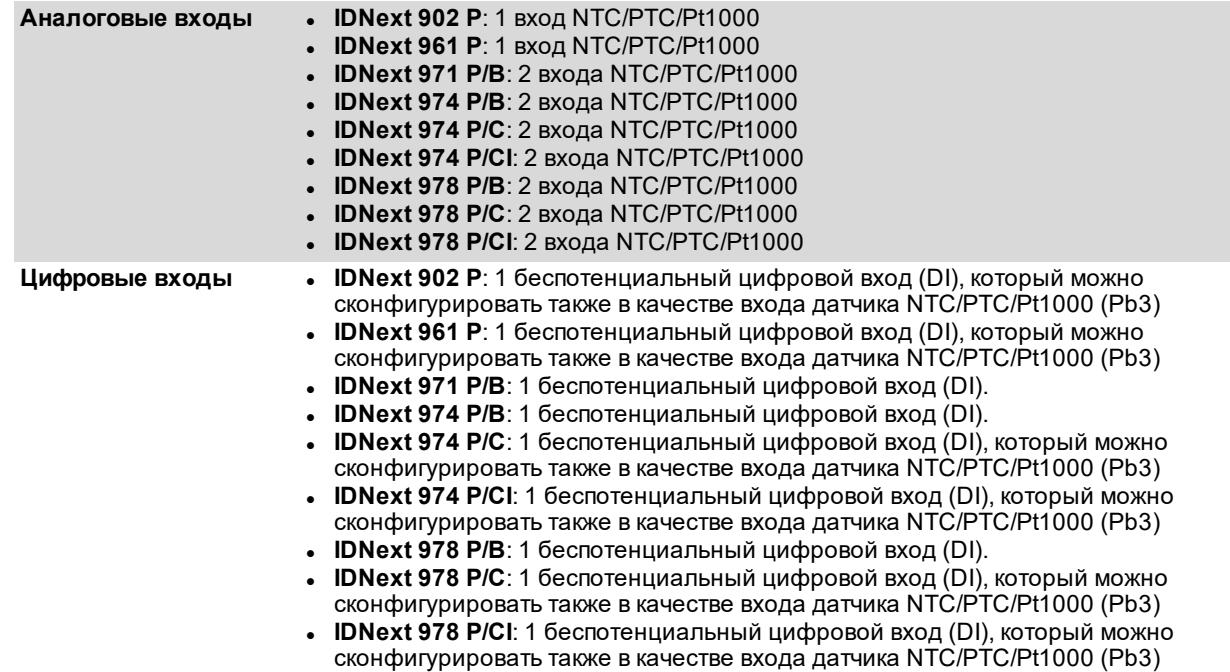

## <span id="page-45-1"></span>**Дополнительная информация**

### **Значения зондов**

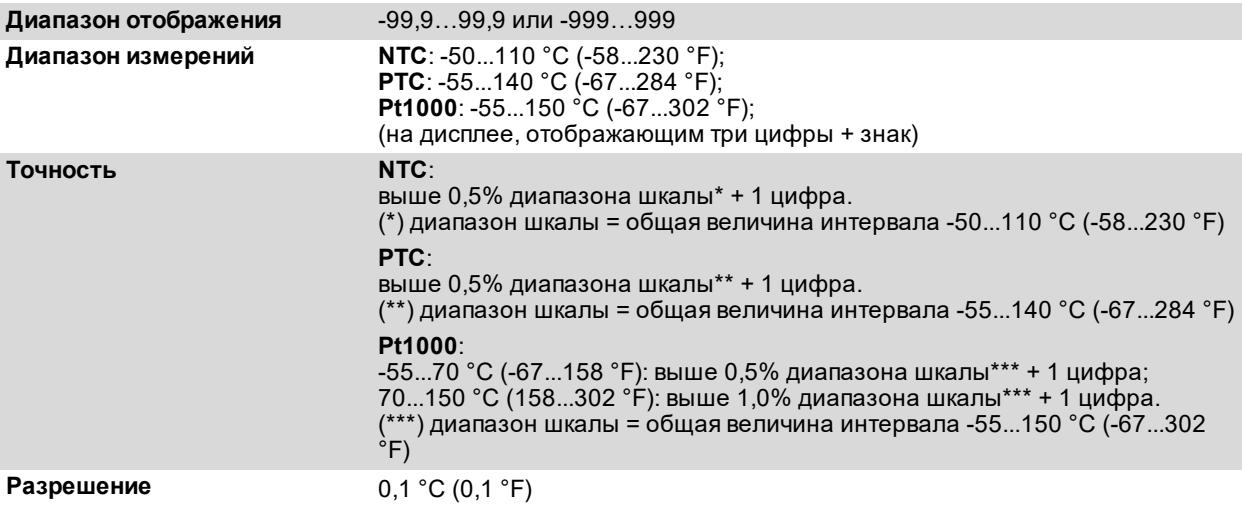

### **Механические характеристики**

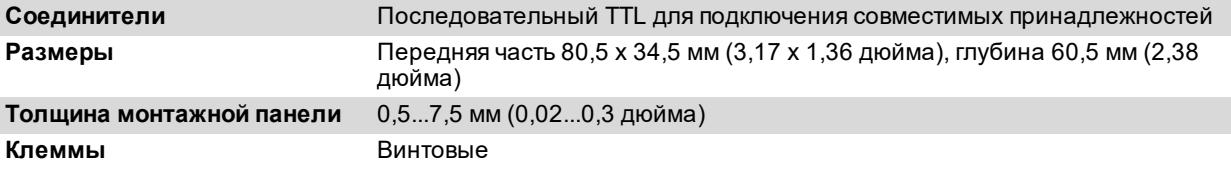

**Примечание**: технические характеристики, указанные в этом документе и касающиеся измерения (диапазон, точность, разрешение и т.д.), относятся к прибору в узком смысле, и не относятся ни к каким прилагаемым принадлежностям, например, зондам.

# **Интерфейс пользователя и эксплуатация**

### **Содержание**

В этот раздел включены следующие темы:

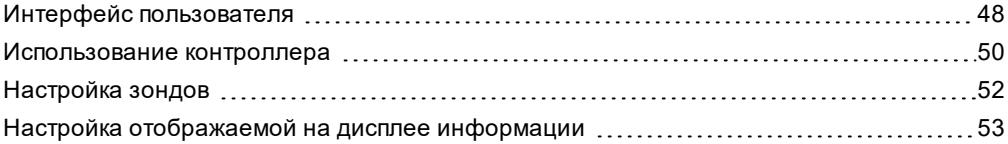

# <span id="page-47-0"></span>**Интерфейс пользователя**

### **Интерфейс**

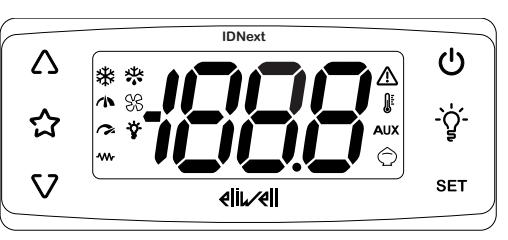

### **Клавиши**

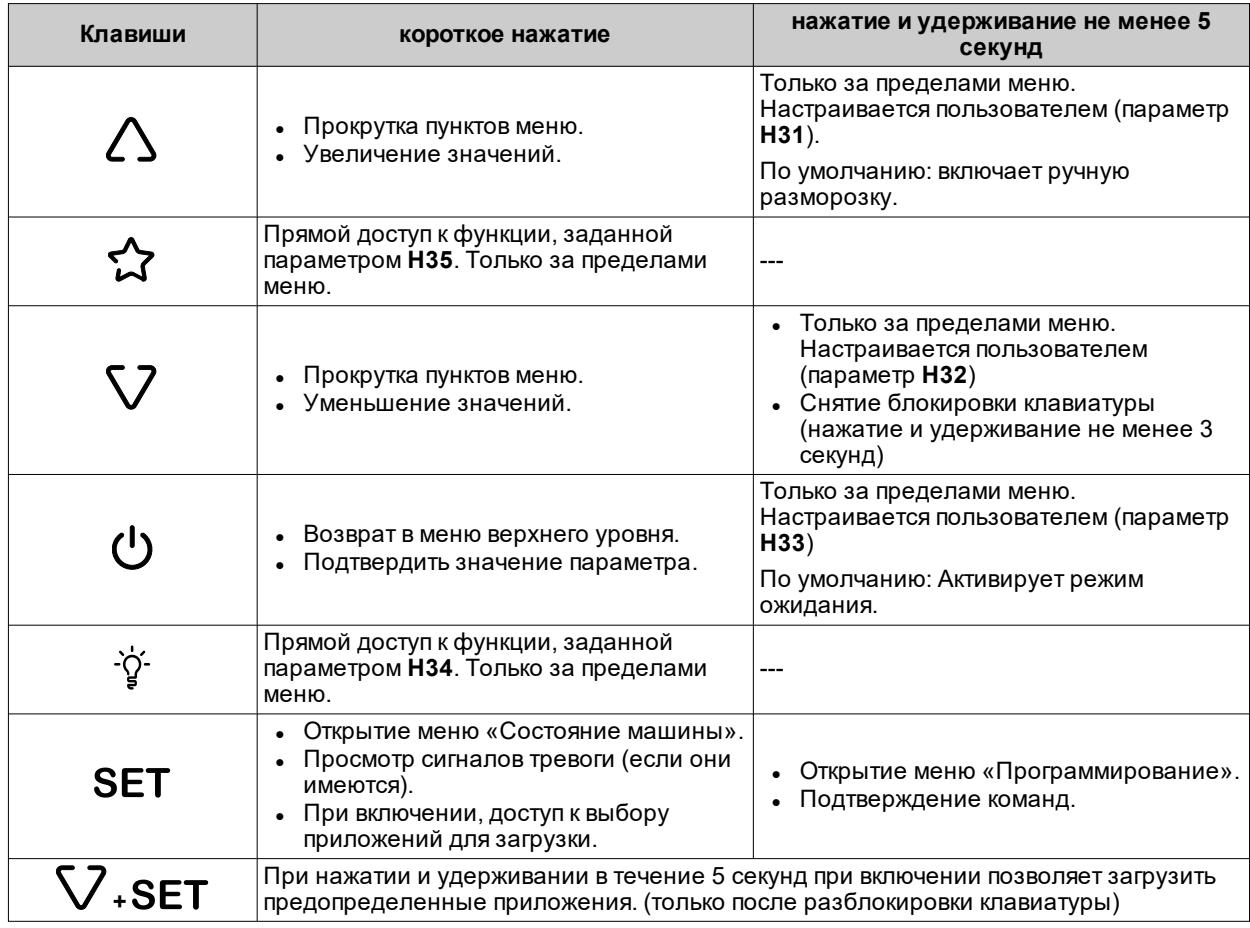

**Примечание**: некоторые клавиши могут присутствовать или отсутствовать в зависимости от модели.

**Примечание**: При включении или по истечении 30 секунд после выполнения последней операции на пользовательском интерфейсе клавиатура контроллера автоматически блокируется. Если она заблокирована, то при нажатии любой клавиши появляется надпись «LOC». Чтобы разблокировать клавиатуру, нажмите и удерживайте кнопку V не менее 3 секунд, пока не появится надпись «UnL».

### **Значки**

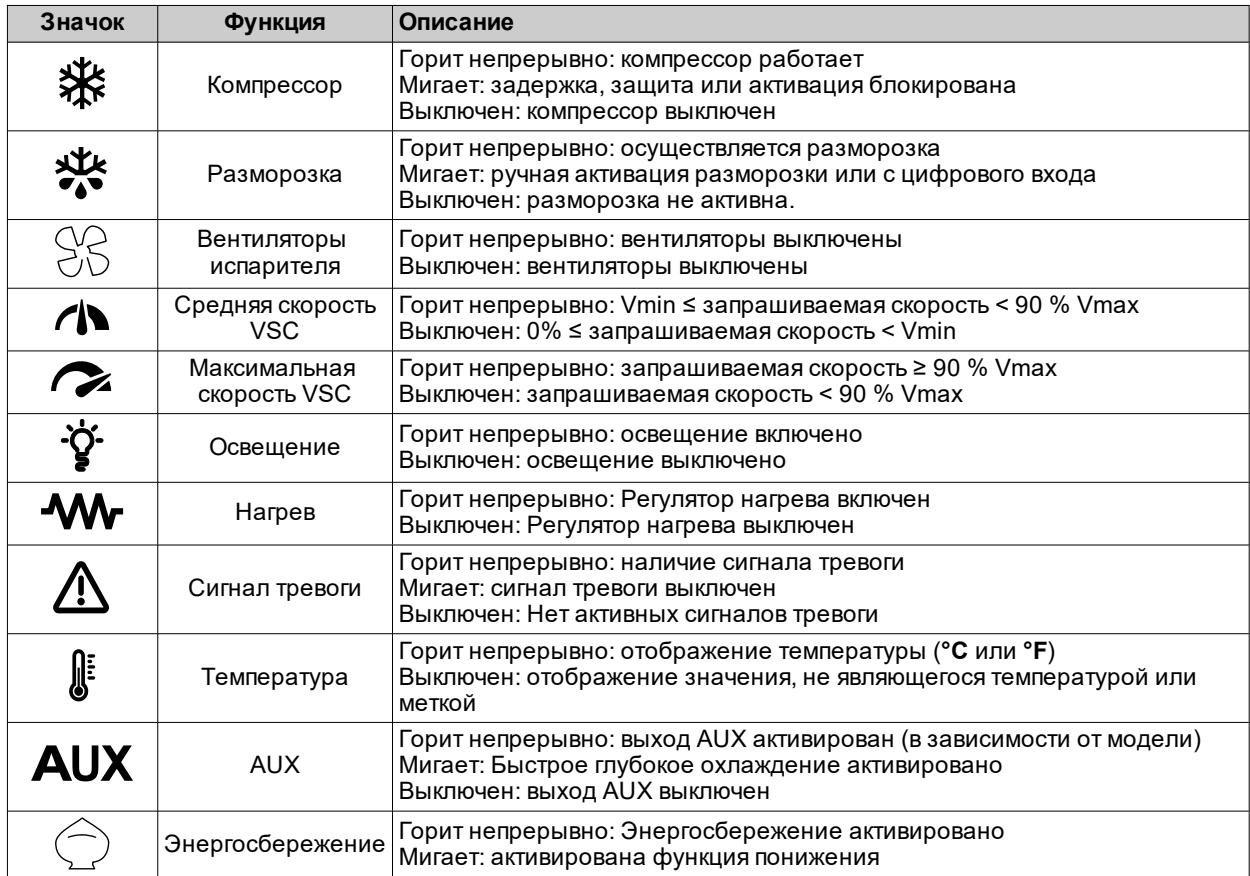

**Примечание**: **Vmin** = минимальная скорость компрессора; **Vmax** = максимальная скорость компрессора.

**Примечание**: некоторые значки могут активироваться или не активироваться в зависимости от модели.

## <span id="page-49-0"></span>**Использование контроллера**

### **Первый пуск**

После завершения выполнения электрических соединений достаточно включить питание устройства, чтобы оно заработало.

При первом пуске:

- 1. Выберите и загрузите предопределенное приложение **AP1**, **AP2** или **AP3** которое наилучшим образом подходит вашим рабочим потребностям.
- 2. Проверьте и при необходимости настройте значения основных параметров контроллера, чтобы привести выбранное приложение в соответствие с вашей системой.
- 3. Убедитесь в отсутствии активных сигналов тревоги.

### **Загрузка предопределенных приложений**

Ниже описана процедура загрузки предопределенных приложений:

- 1. включите контроллер
- 2. нажмите и не менее 3-х секунд удерживайте кнопку V, пока не появится надпись «UnL», чтобы разблокировать клавиатуру
- 3. В течение 30 секунд после включения нажмите и не менее 5 секунд удерживайте кнопки SET +  $\nabla$ , пока не появится надпись «AP1»
- 4. Прокрутите приложения **AP1, AP2** и **AP3** с помощью кнопок  $\Delta$  и  $\nabla$
- 5. Подтвердите выбор предопределенного приложения, нажав кнопку SET. Примечание: Операция может быть отменена нажатием кнопки **Фили в результате тайм-аута (15** секунд)
- 6. Если операция была выполнена успешно, на дисплее появится надпись «**yES**», в противном случае отобразится «**no**»
- 7. Регулятор перезагрузится и вернется к основному режиму отображения

Процедура загрузки одного из предопределенных приложений восстанавливает соответствующие значения по умолчанию, за исключением параметров, НЕ используемых в приложении, которые сохраняют ранее заданные значения. Эти значения, если они остаются без изменений, могут быть несоответствующими и, таким образом, могут требовать изменения.

# *УВЕДОМЛЕНИЕ*

### **НЕИСПРАВНЫЙ ПРИБОР**

Проверьте параметры после загрузки предопределенного приложения.

**Несоблюдение этих указаний может привести к повреждению оборудования.**

### **Настройка заданного значения**

- 1. Чтобы разблокировать клавиатуру, нажмите и не менее 3-х секунд удерживайте кнопку  $\nabla$ , пока не появится надпись «**UnL**»
- 2. Нажмите и отпустите клавишу **SET**, чтобы открыть меню «Состояние машины»
- 3. Прокручивайте папки с помощью клавиш  $\triangle$  и  $\nabla$ , пока не появится **SEt**
- 4. Нажмите клавишу SET, чтобы вывести на дисплей значение текущей уставки.
- 5. Измените значение уставки с помощью клавиш  $\Delta$  и  $\nabla$  в течение 15 секунд.
- 6. Для подтверждения значения нажмите клавишу SET или Ф, либо дождитесь тайм-аута (15 секунд).

### **Блокировка/разблокировка клавиатуры**

Клавиатура автоматически блокируется в следующих случаях:

- при включении
- через 30 секунд после последней операции

Чтобы разблокировать клавиатуру, нажмите и не менее 3-х секунд удерживайте кнопку  $\nabla$ , пока не появится надпись «**UnL**»

### **Отображения значений зондов**

:

- 1. Разблокируйте клавиатуру, нажав и не менее 3-х секунд удерживая клавишу V, пока не появится надпись «**UnL**»
- 2. Нажмите и отпустите клавишу SET, чтобы открыть меню «Состояние машины»
- 3. Прокручивайте папки с помощью клавиш  $\Delta$  и V, пока не появится **Pb1, Pb2** или Pb3
- 4. Нажмите клавишу SET, чтобы отобразить значение, измеренное соответствующим зондом.
	- **Примечания** <sup>l</sup> отображаемое значение нельзя изменить.
		- папку **Pb2** можно просматривать только на моделях, управляющих зондом Pb2.
			- <sup>l</sup> папку **Pb3** можно просматривать только на моделях, управляющих зондом Pb3.

### **Настройка часто используемых функций**

Некоторые часто используемые функции могут быть связаны с клавишами, для чего необходимо должным образом настроить соответствующие параметры; их можно активировать длительным нажатием клавиши. **Примечание**: Клавиши могут присутствовать или отсутствовать в зависимости от модели.

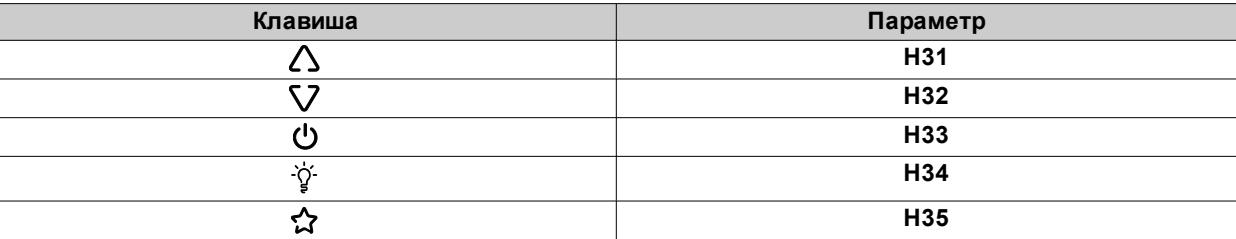

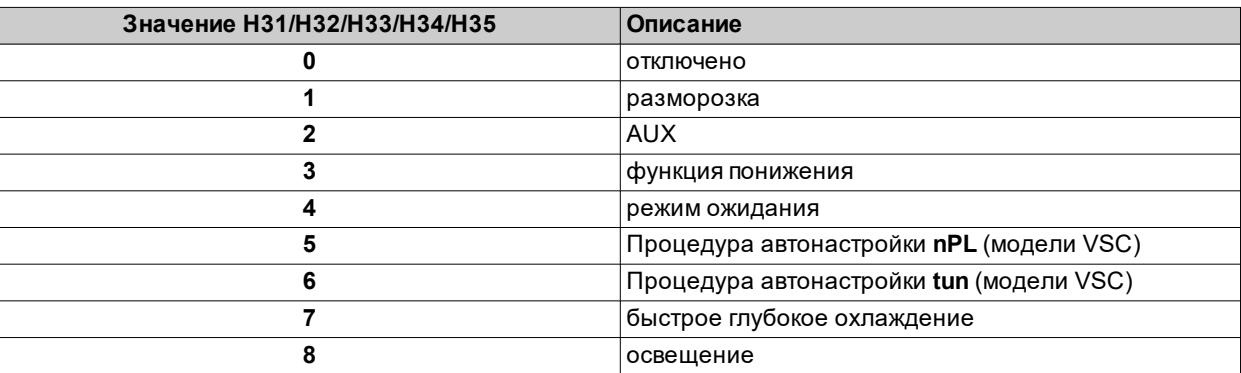

### **Настройка основных параметров**

См. меню «Пользователь» в таблице параметров различных моделей.

## <span id="page-51-0"></span>**Настройка зондов**

### **Введение**

Подключайте к **IDNext -HC** только датчики одного типа (все NTC, PTC или Pt1000).

### **Входы зондов**

В зависимости от модели контроллер снабжен следующими входами:

- <sup>l</sup> один или два аналоговых входа (**Pb1** / **Pb2**)
- <sup>l</sup> цифровой вход (**DI**)
- многофункциональный аналоговый/цифровой вход, который можно настроить в качестве цифрового входа (**H11**≠0 и **H43**=n) или аналогового зонда Pb3 (**H11**=0 и **H43**=y) для моделей без зуммера.

### **Настройка типа зонда**

Чтобы настроить тип зонда, установите параметр **H00** в папке **CnF**, в меню «Установщик»:

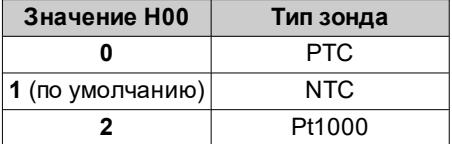

### **Калибровка зонда**

В папке **diS**, в меню «Установщик» имеются параметры **CA1** (датчик Pb1), **CA2** (датчик Pb2) и **CA3** (датчик Pb3) для принудительного считывания дополнительного значения (со знаком) соответствующего зонда (если поддерживается конкретной моделью).

# <span id="page-52-0"></span>**Настройка отображаемой на дисплее информации**

### **Введение**

Следующие настройки относятся к параметрам, содержащимся в папке **diS**.

### **Отображение с десятичной точкой**

Необходимо задать параметр **ndt**:

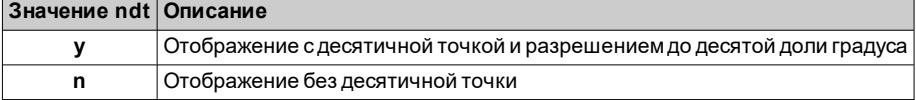

**Примечание**: это настройка влияет только на отображение данных, а не на точность измерения или расчетов контроллера.

### **Отображение по умолчанию**

Необходимо задать параметр **ddd**:

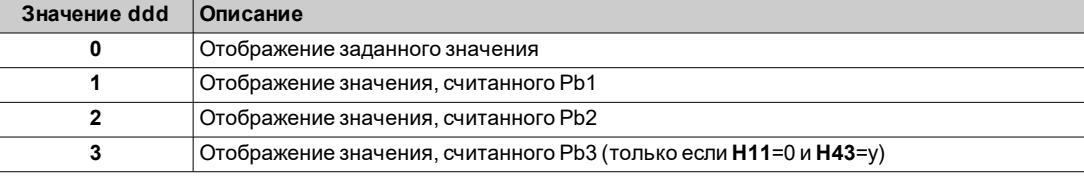

**Примечание**: Если выбранный зонд не поддерживается конкретной моделью, то отображаемое значение нельзя считать надежным.

#### **Дисплей во время разморозки**

Необходимо задать параметр **ddL**:

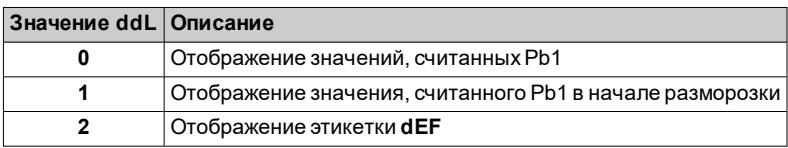

### **Установка единицы измерения температуры**

Необходимо задать параметр **dro**:

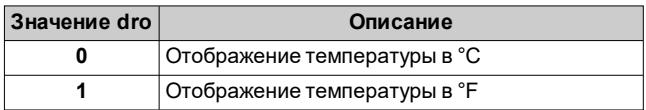

**Примечание**: этот параметр влияет только на отображение значений температуры, считываемых зондами. После изменения единиц измерения с °C на °F, значение параметров **SEt**, **diF** и др. останется неизменным, но отобразится новое значение, выраженное в новых единицах измерения (**SEt** = 10 °C становится **SEt** = 10  $\degree$ F).

## **Разморозка**

### **Содержание**

В этот раздел включены следующие темы:

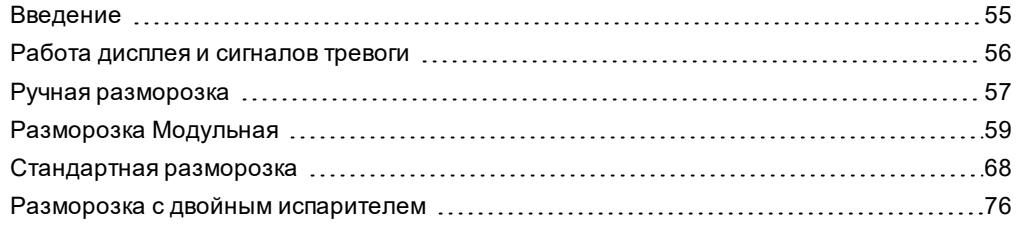

### <span id="page-54-0"></span>**Введение**

Помимо стандартной разморозки была разработана разморозка **Модульная**, цель которой заключается в активации разморозки «при необходимости» на основании предварительно заданных условий.

В моделях, управляющих зондом Pb3, разморозка может контролироваться на двух отдельных испарителях, которые, в зависимости от значения параметра **H45**, можно активировать по отдельности, одновременно или поочередно.

### **Список типов разморозки**

Нажмите на типе разморозки, чтобы перейти к соответствующему разделу:

- [Разморозка](#page-58-0) Модульная
- [Стандартная](#page-67-0) разморозка
- Разморозка с двойным [испарителем](#page-75-0)

#### **Рабочие условия**

Разморозка используется для удаления льда на поверхности испарителя. Если **dt** ≠ 0, после завершения разморозки выполняется цикл отвода конденсата, чтобы предотвратить повторное замерзание воды, оставшейся на испарителе.

Разморозка запускается автоматически в следующих случаях:

- <sup>l</sup> температура испарителя ниже уставки завершения разморозки **dS1** (**dS2** в случае разморозки второго испарителя)\*.
- таймер активации разморозки истек, но температура первого испарителя ниже уставки завершения разморозки **dS1** (**dS2** в случае разморозки второго испарителя)\*.

Разморозка НЕ запускается автоматически в следующих случаях:

- уже выполняется ручная разморозка.
- таймер активации разморозки истек и температура первого испарителя выше уставки завершения разморозки **dS1** (**dS2** в случае разморозки второго испарителя), в этом случае начнется новый отсчет таймера\*.

(\*) модели, управляющие зондом Pb2.

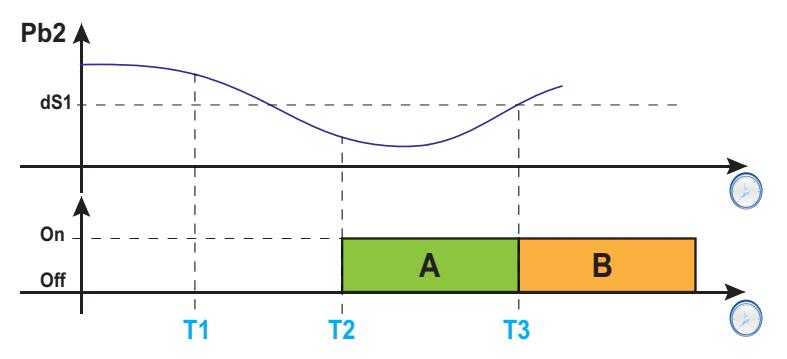

**Обозначения**: **A** = Разморозка; **B** = Отвод конденсата; **T1** = Запрос на разморозку отклонен; **T2** = Запрос на разморозку принят; **T3** = Завершение разморозки и начало отвода конденсата.

#### **Установите интервал отвода конденсата**

Чтобы активировать отвод конденсата после завершения разморозки, установите параметр **dt** ≠ 0. Во время отвода конденсата вентиляторы остаются выключенными даже если **Fdt** < **dt**.

**Примечание**: параметр **dt** имеется только в моделях, которые управляют датчиком Pb2 и могут управлять вентиляторами испарителя.

#### **Параметры**

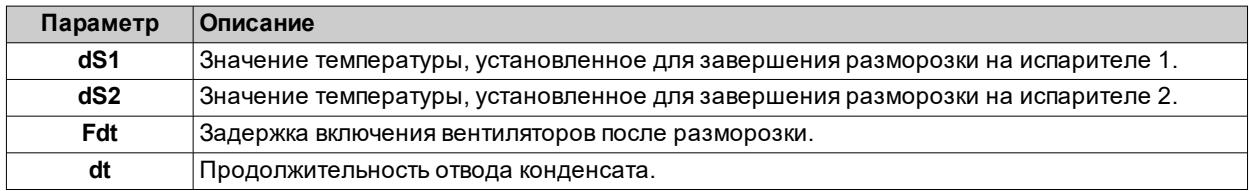

## <span id="page-55-0"></span>**Работа дисплея и сигналов тревоги**

### **Работа сигналов тревоги во время разморозки**

Можно активировать сигнал тревоги из-за окончания разморозки, вызванного тайм-аутом, установив параметр **dAt** = y (см. сигнал тревоги **Ad2** в разделе "Сигналы тревоги и [предупреждения"](#page-108-0) a pagina 109).

**Примечание**: эту функцию можно активировать только в моделях, которые управляют зондом Pb2.

В случае ошибки регулировочного зонда (Pb1), разморозка будет продолжать выполняться, и во время разморозки будет отключен сигнал тревоги из-за температуры, связанный с ошибкой зонда.

#### **Отображаемое на дисплее значение**

При установке параметра **ddL**, можно выбрать отображаемое на дисплее значение во время разморозки и до завершения отвода конденсата.

Значение, отображаемое на дисплее, можно задать одним из следующих способов:

- **ddL** = 0: отображает температуру, считанную регулировочным зондом (Pb1)
- <sup>l</sup> **ddL** = 1: отображает температуру, считанную регулировочным зондом (Pb1) в начале разморозки
- <sup>l</sup> **ddL** = 2: отображает фиксированное сообщение **dEF** (defrost)

### **Разблокировка дисплея**

Дисплей можно разблокировать одним из следующих способов:

- при достижении заданного значения и после отвода конденсата.
- <sup>l</sup> при достижении тайм-аута для разблокировки дисплея, заданного параметром **Ldd**

### **Параметры**

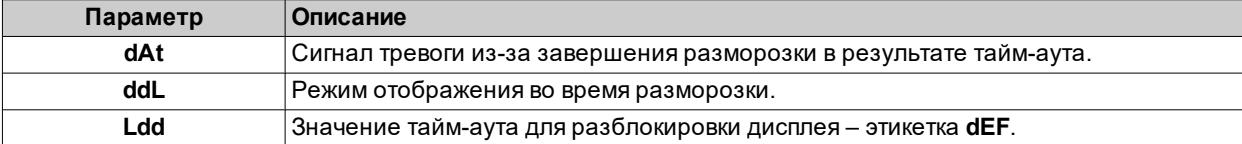

## <span id="page-56-0"></span>**Ручная разморозка**

### **Введение**

Функцию ручной разморозки можно активировать одним из следующих способов:

- $\bullet$  длительное нажатие кнопки (настроено посредством  $H3x = 1$ )
- <sup>l</sup> цифровой вход (**DI**) (только если **H11** = ±4)
- <sup>l</sup> используя супервизор, при помощи команды Modbus (последовательная связь)
- из приложения (если установлен аппаратный ключ BTLE. См. раздел [принадлежности\)](#page-13-0)

**Примечание**: если осуществляется подсчет **OdO**, цикл разморозки не запускается, запрос отклоняется и дисплей мигает три раза, указывая на то, что разморозка невозможна.

#### **Рабочие условия**

Если активируется ручная разморозка на основании значения параметра **dMR**, счетчик интервала разморозки (время **dit**):

- **если**  $dMR(0) = n$ **, счетчик не сбрасывается.**
- <sup>l</sup> если **dMR** (1) = **y**, счетчик сбрасывается.

Если осуществляется подсчет **OdO** и температура испарителя выше значения параметра **dS1**\* (Испаритель 1) или **dS2**\* (Испаритель 2), разморозка не активируется и дисплей мигнет три раза.

(**\***): только модели, которые управляют зондом Pb2.

**Примечание**: активация разморозки осуществляется при замыкании (H11>0) или размыкании (H11<0) цифрового входа DI (если активирован). Вы можете только активировать разморозку, но не прекратить выполняющуюся разморозку. Выполняющуюся разморозку или отвод конденсата, а также счетчик времени разморозки или отвода конденсата нельзя приостановить.

### **Примеры регулировки**

**Пример 1 (H11 = 4):**

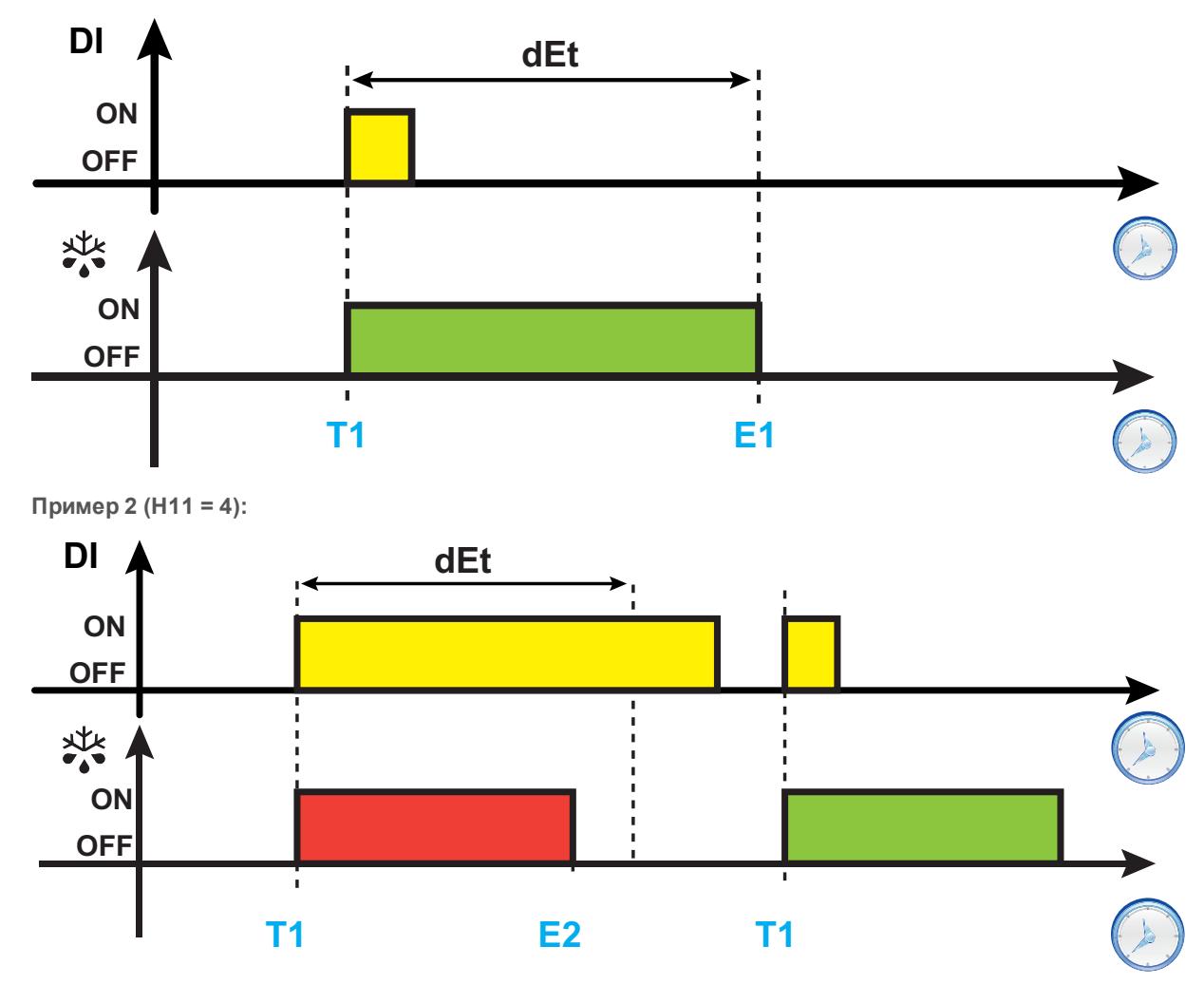

#### *Разморозка*

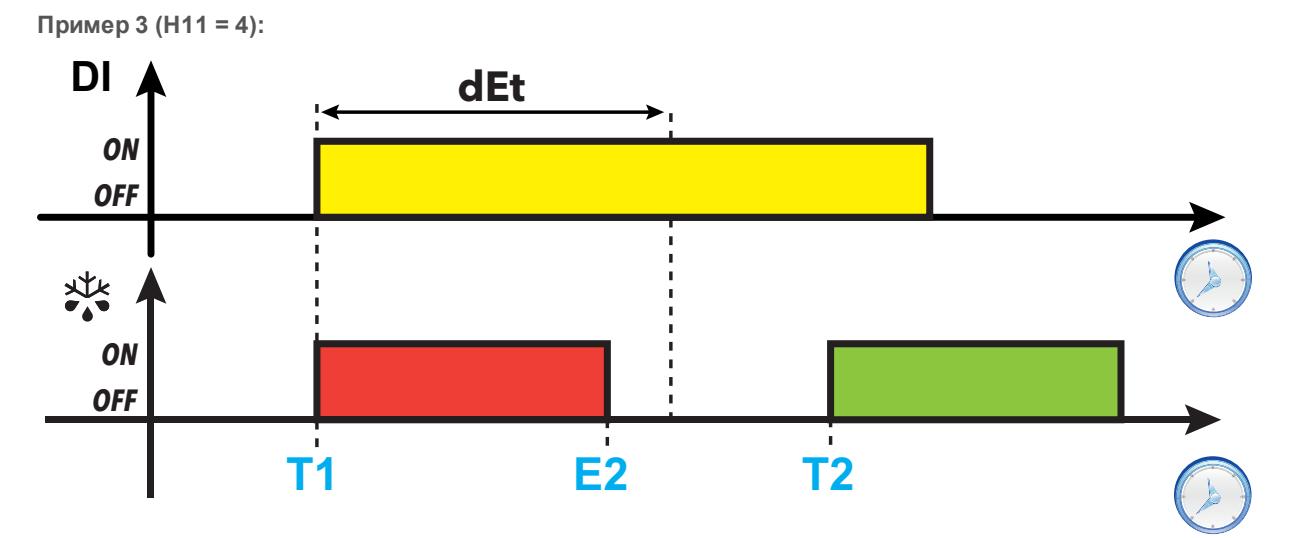

**Обозначения**: **T1** = запрос разморозки; **T2** = периодический запрос разморозки с фиксированным интервалом; **E1** = завершение разморозки из-за тайм-аута; **E2** = завершение разморозки из-за температуры.

### **Параметры**

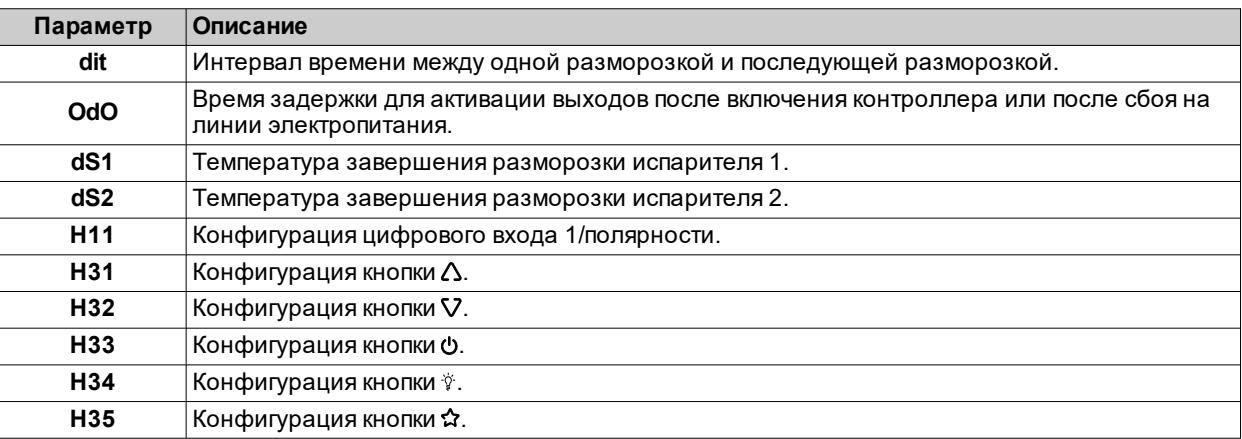

# <span id="page-58-0"></span>**Разморозка Модульная**

Ниже приведены режимы разморозки Модульная, которые могут быть активированы одновременно:

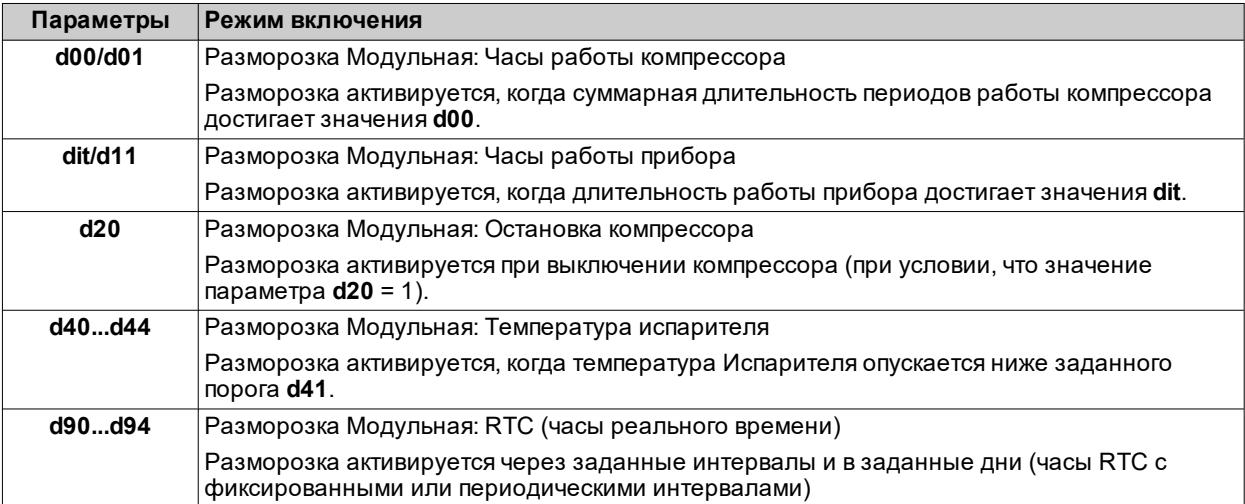

### <span id="page-59-0"></span>**Разморозка Модульная: Часы работы компрессора**

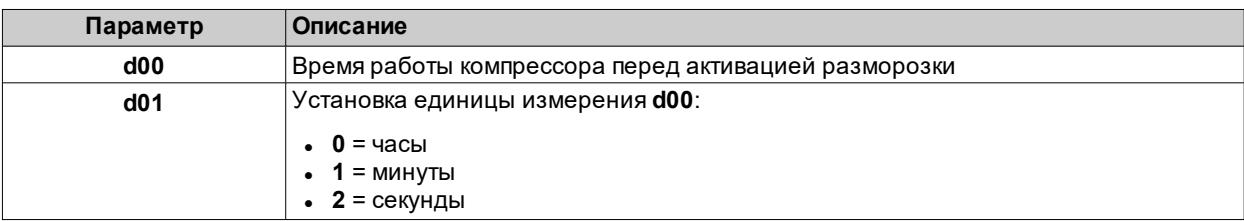

Этот тип разморозки может быть настроен с использованием следующих параметров:

Если время работы компрессора равняется **d00**, активируется разморозка.

значение **d00** рассчитывается как суммарная длительность работы компрессора.

### **Схема регулировки**

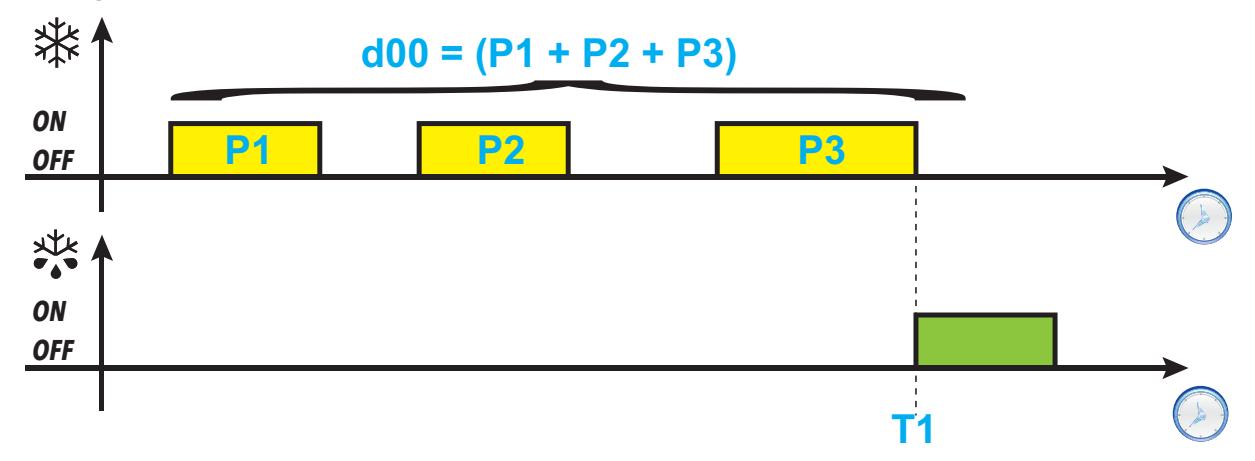

**Обозначения**: **Px** = работа компрессора; **T1** = запрос разморозки

### <span id="page-60-0"></span>**Разморозка Модульная: Часы работы прибора**

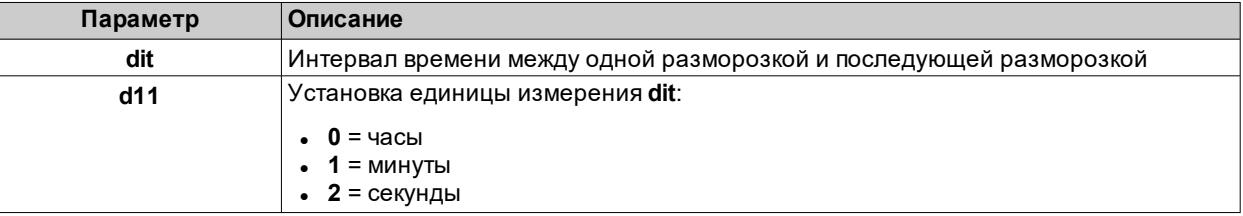

Этот тип разморозки может быть настроен с использованием следующих параметров:

После включения прибора активируется счетчик, который постоянно остается включенным. По истечении времени **dit** активируется разморозка (если удовлетворены соответствующие условия).

Счетчик начнет новый отсчет до активации следующей разморозки.

### **Схема регулировки**

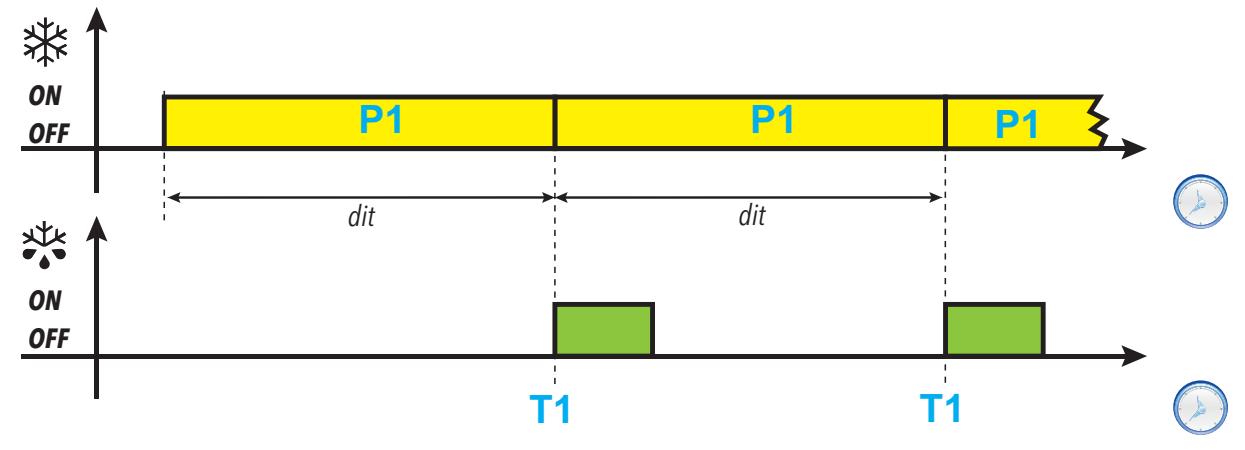

**Обозначения**: **P1** = работа контроллера; **T1** = запрос разморозки

### <span id="page-61-0"></span>**Разморозка Модульная: Остановка компрессора**

Этот тип разморозки может быть настроен с использованием следующих параметров:

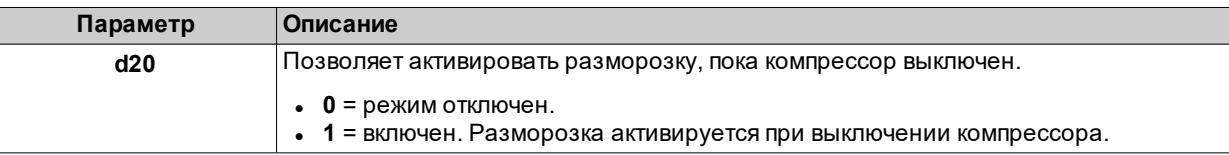

### **Схема регулировки**

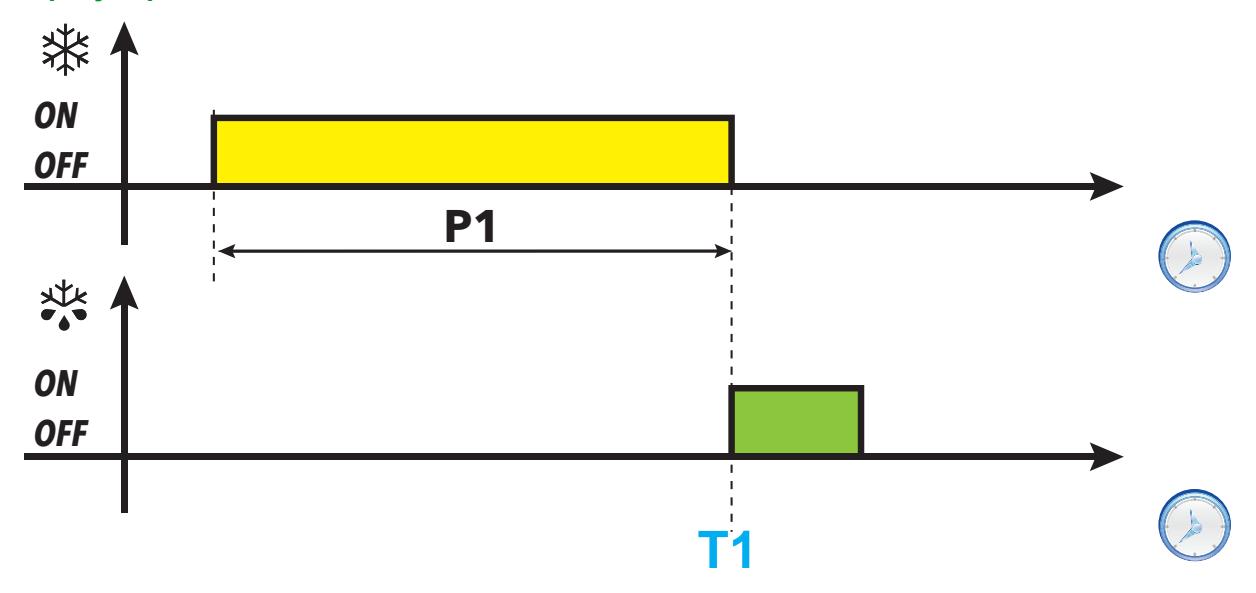

**Обозначения**: **P1** = работа компрессора; **T1** = запрос разморозки

### <span id="page-62-0"></span>**Разморозка Модульная: Температура испарителя**

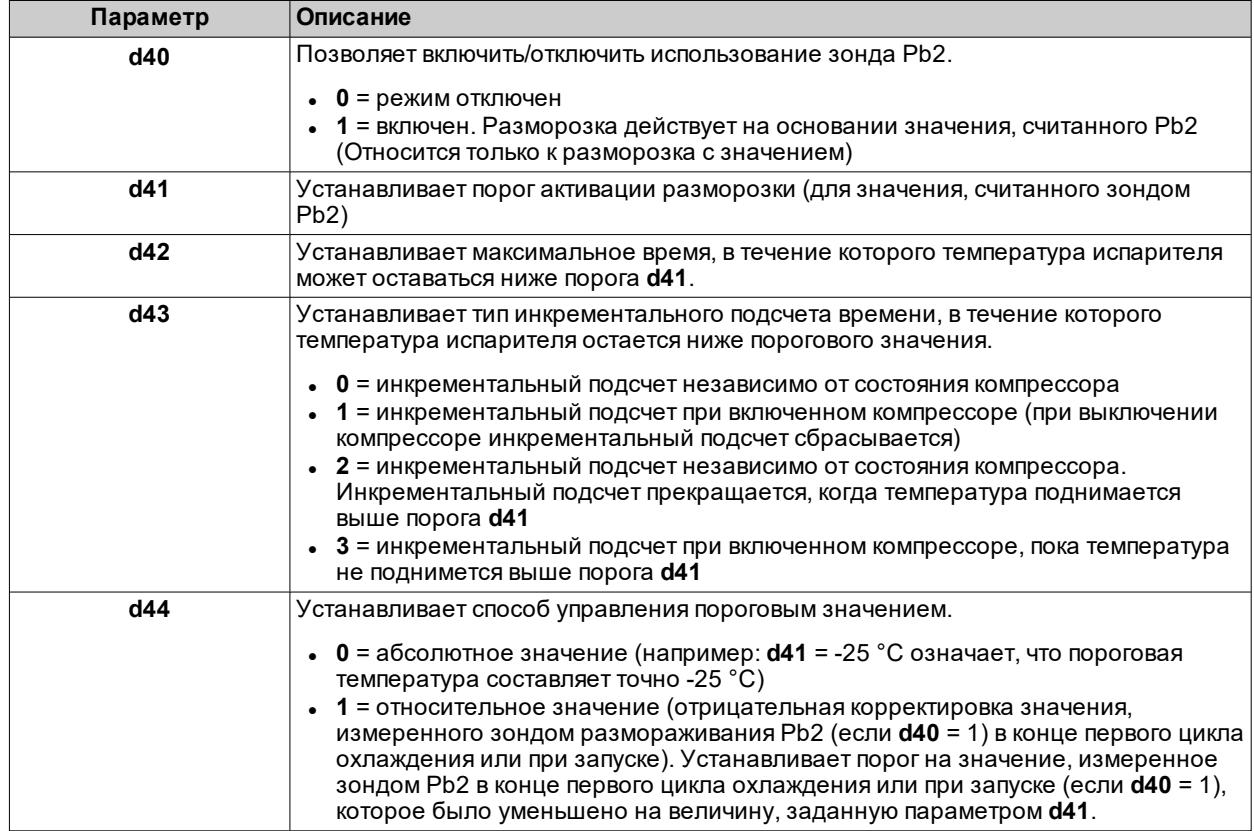

Этот тип разморозки может быть настроен с использованием следующих параметров:

**Примечание**: эту функцию можно активировать только в моделях, которые управляют зондом Pb2 (если удовлетворены соответствующие условия).

### **Схемы регулирования**

**d43 = 0 : подсчет независимо от состояния компрессора**

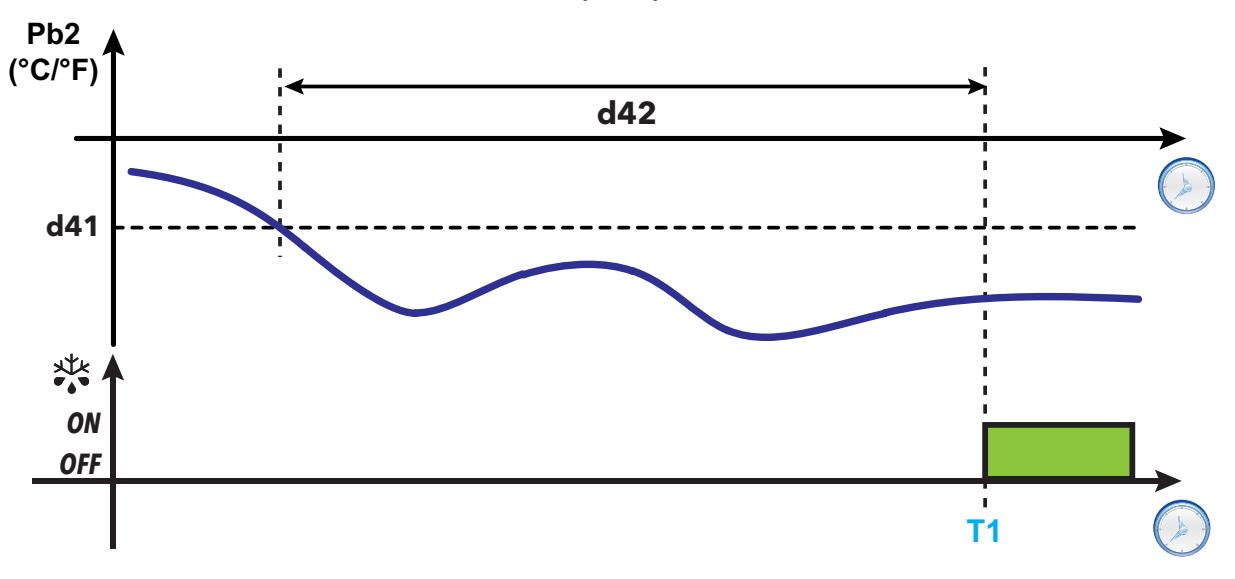

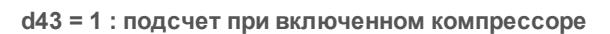

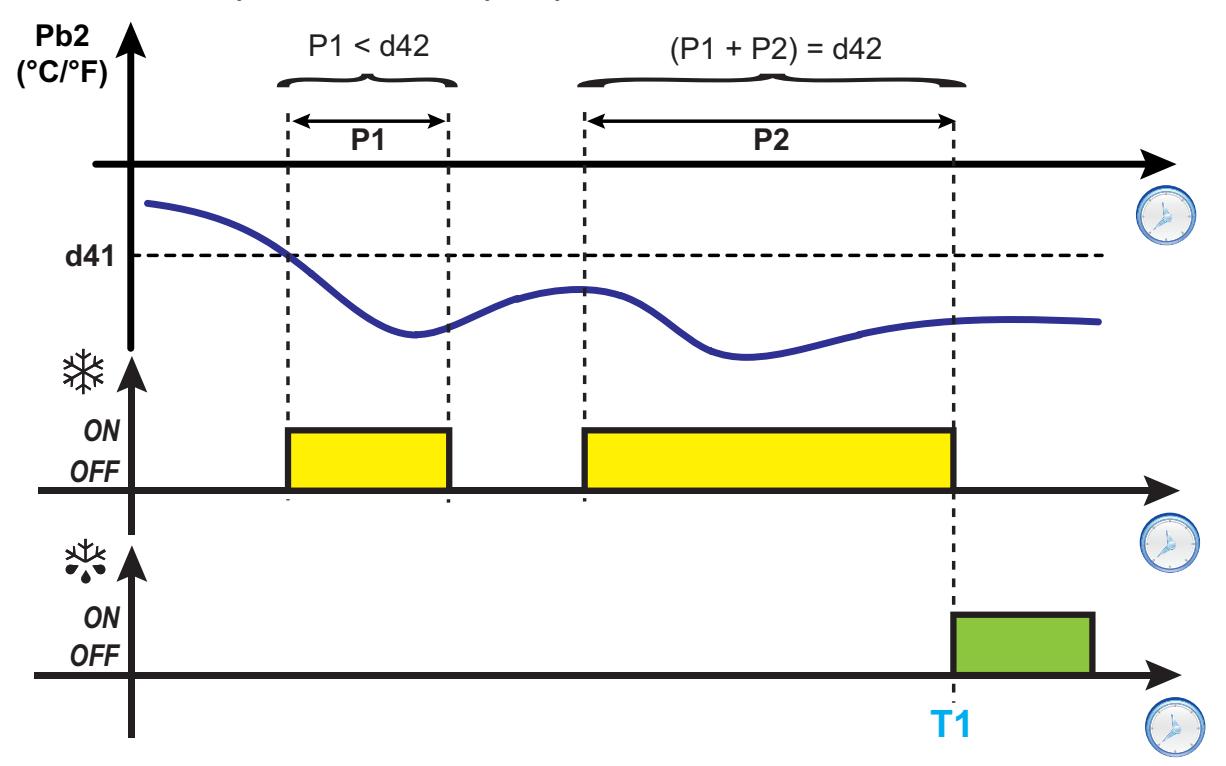

**d43 = 2 : подсчет независимо от состояния компрессора, остановка подсчета при превышении порогового значения**

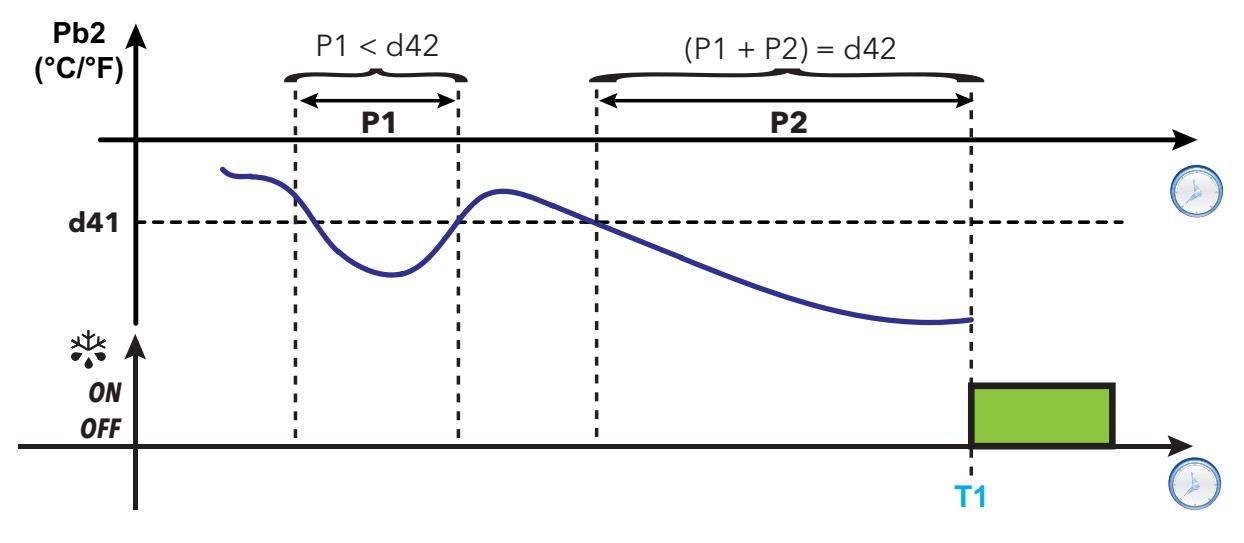

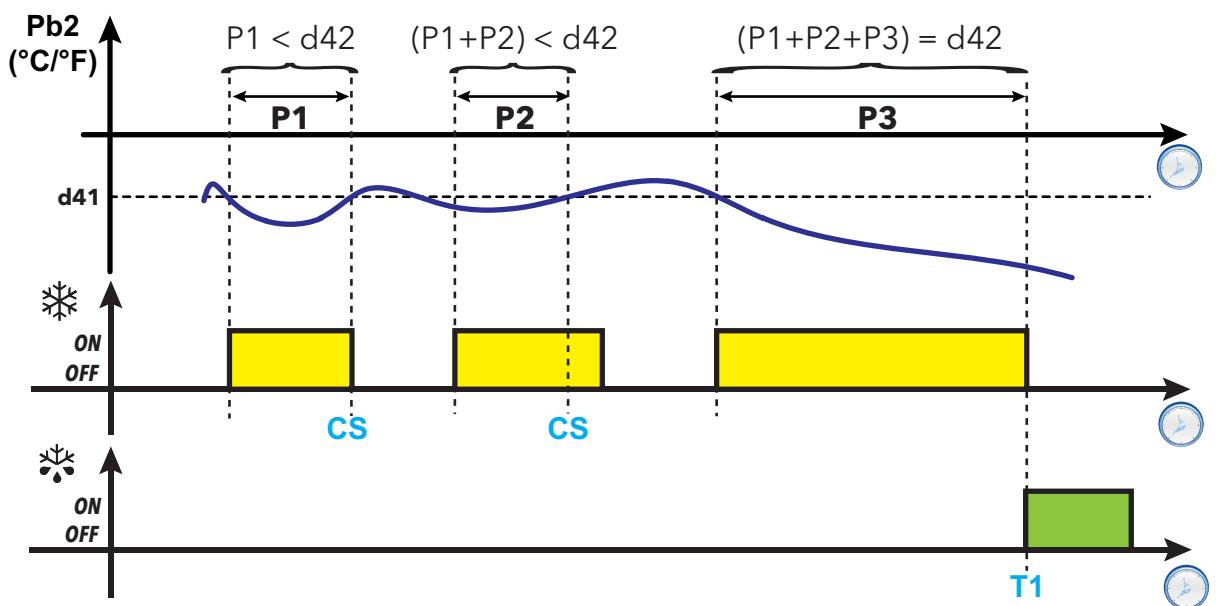

**d43 = 3 : подсчет при включенном компрессоре, остановка подсчета при превышении порогового значения**

**d44 = 1 : Порог относительного значения**

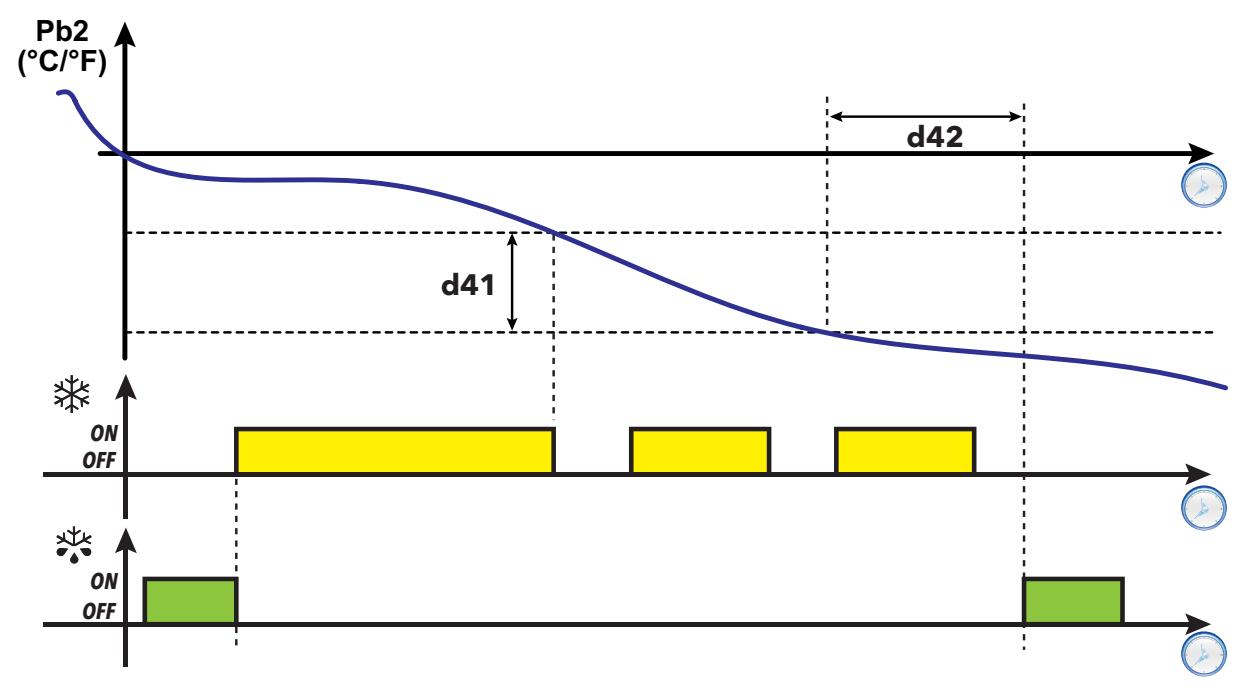

**Обозначения**: **T1** = Запрос разморозки; **CS** = Остановка подсчета (Pb2 > **d41**)

### <span id="page-65-0"></span>**Разморозка Модульная: RTC (часы реального времени)**

Этот тип разморозки может быть настроен с использованием следующих параметров:

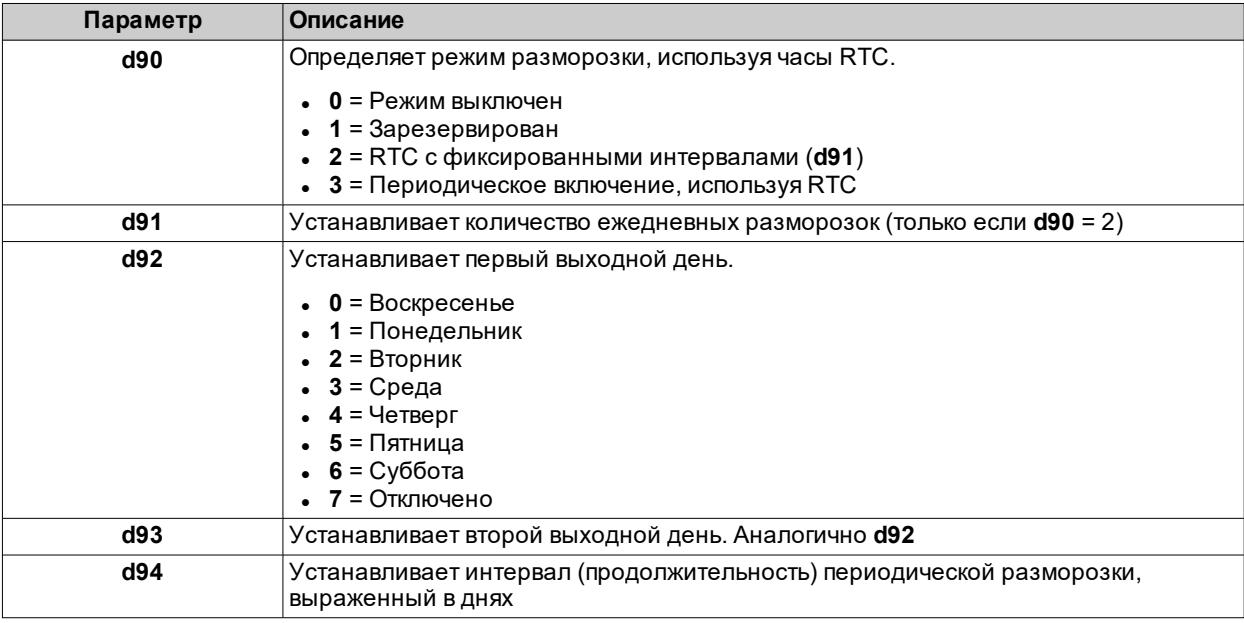

**Примечание**: эту функцию можно активировать только в моделях, оснащенных часами RTC (если удовлетворены соответствующие условия).

### **Работа, используя RTC с фиксированными интервалами**

Если выбран режим RTC с фиксированными интервалами (**d90**=2), первая разморозка запускается при первой запрограммированной разморозке (выходной/рабочий день). Последующие разморозки запускаются с фиксированными интервалами: время между двумя разморозками (выраженное в часах) рассчитывается по формуле 24ч/**d91** (например, если **d91**=6, разморозка запускается через каждые 4 часа после первой разморозки).

События разморозки описываются, используя следующие параметры:

- **d1H** (часы начала рабочего дня)
- **d1n** (минуты начала рабочего дня)
- **F1H** (часы начала выходного дня)
- **F1n** (минуты начала выходного дня).

#### **Работа с периодическим включением, используя RTC**

Если выбран режим с периодическим включением, используя RTC (**d90**=3), первая разморозка начинается в момент, заданный параметрами **d1H**, **d1n** (**F1H** и **F1n** не учитываются).

Через **d94** дней после первой разморозки в **d1H** часов и **d1n** минут запускается очередная разморозка. Через **d94** дней после второй разморозки в **d1H** часов и **d1n** минут запускается очередная разморозка и т.д.

**Примечание**: Не делается различий между выходными и рабочими днями.

### **Схемы регулирования**

**1) Пример еженедельной разморозки с фиксированными интервалами (понедельник...пятница)**

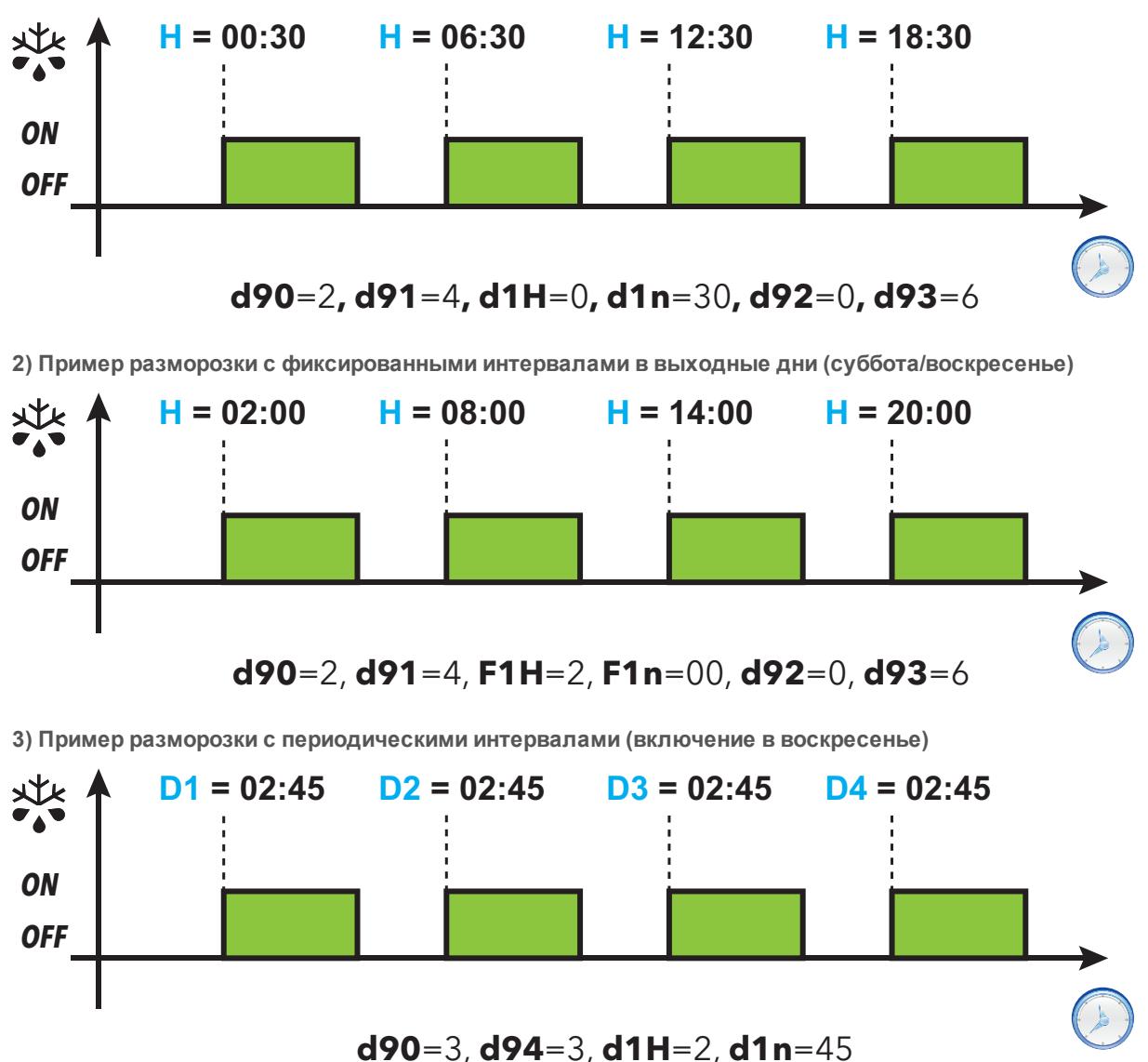

#### **Обозначения**:

- **H** = Время начала разморозки;
- **Dx** = день недели (в примере прибор включается в воскресенье, таким образом:

**D1**=Воскресенье;**D2**=Среда;**D3**=Суббота;**D4**=Вторник).

## <span id="page-67-0"></span>**Стандартная разморозка**

Чтобы выбрать этот режим разморозки, задайте параметр **dtY** (тип разморозки).

Разморозка осуществляется посредством нагрева испарителя одним из следующих способов:

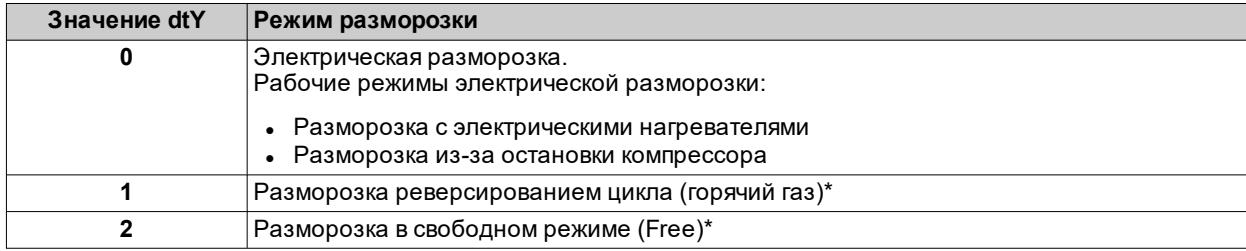

(**\***): только модели, которые управляют зондом Pb2.

### <span id="page-68-0"></span>**Разморозка с электрическими нагревателями**

- Если разморозка активирована (**dty** = 0):
	- компрессор останавливается
		- активируется реле, к которому подключены электронагреватели, и которое настроено как выход регулятора разморозки

В конце разморозки нагреватели выключаются и компрессор остается выключенным в течение времени отвода конденсата, заданного параметром **dt** (если он отличается от нуля). По истечении времени отвода конденсата возобновляется термостатирование.

### **Завершение разморозки**

Разморозка завершается в следующих условиях:

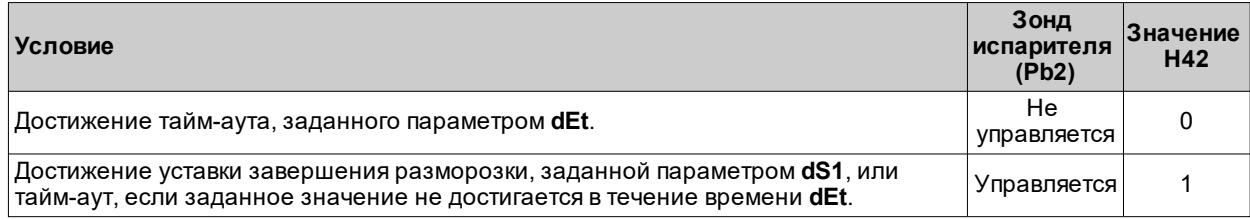

**Примечания:**

- Для ручного завершения разморозки выключите и вновь включите контроллер или используйте функцию ВКЛ/ВЫКЛ (режим ожидания)
- <sup>l</sup> Если **dS1** срабатывает перед **dEt**, отвод конденсата (управляется параметрами **dt** и **Fdt**) активируется согласно **dS1**
- <sup>l</sup> Если **Fdt** < **dt**, устанавливается **Fdt** = **dt**
- Во время разморозки вентиляторы выключены, если dFd = y, в противном случае используются другие настройки регулятора вентиляторов

### **Схема регулировки**

**Конец разморозки электронагревателями из-за тайм-аута**

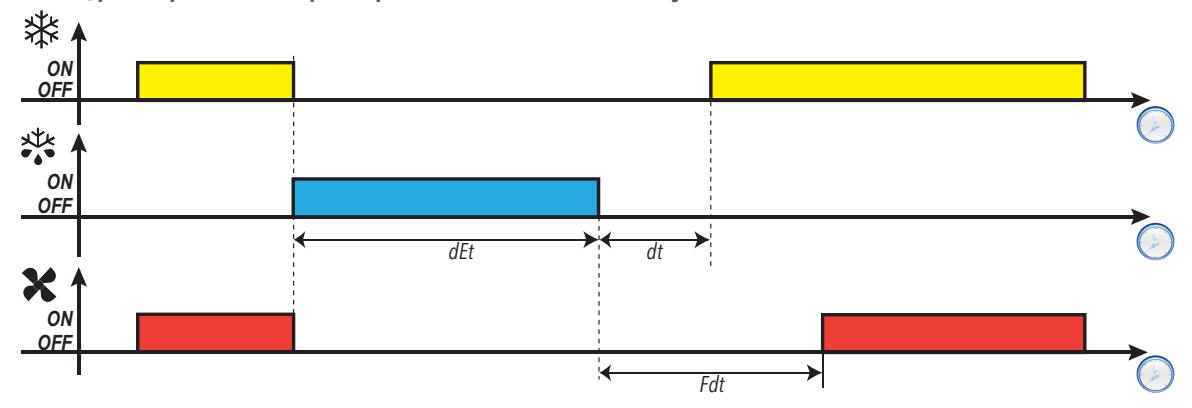

**Конец разморозки электронагревателями из-за температуры**

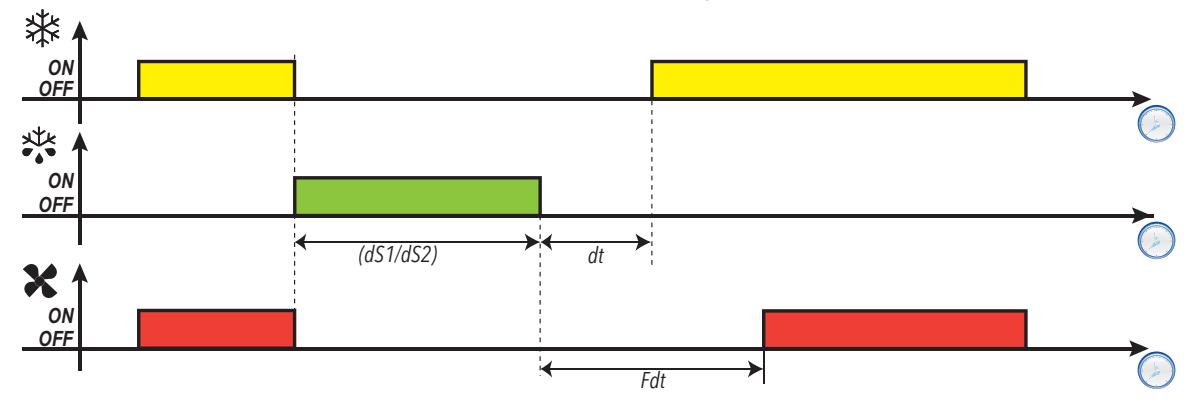

### **Параметры**

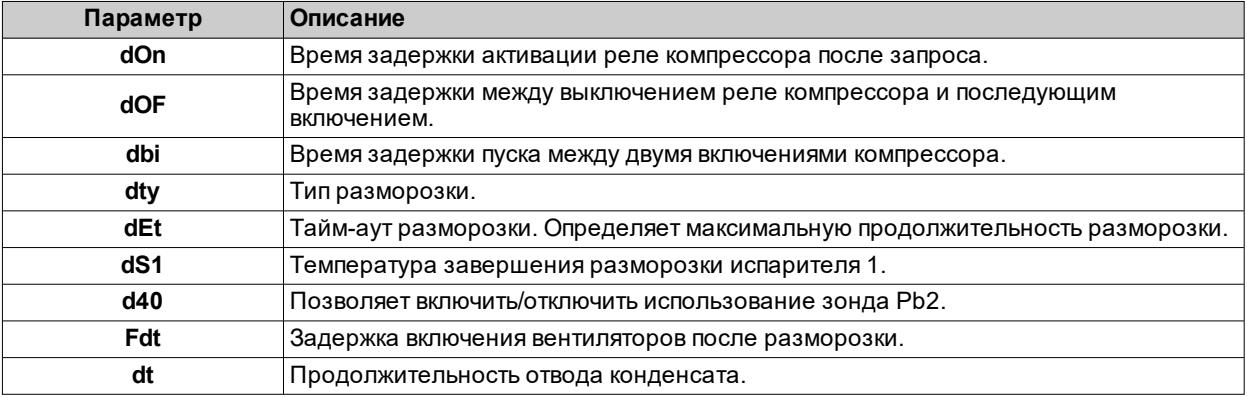

### <span id="page-70-0"></span>**Разморозка из-за остановки компрессора**

Если разморозка активирована (**dty** = 0),

- компрессор останавливается
- ни одно реле не настроено в качестве выхода регулятора разморозки

### **Завершение разморозки**

Разморозка завершается в следующих условиях:

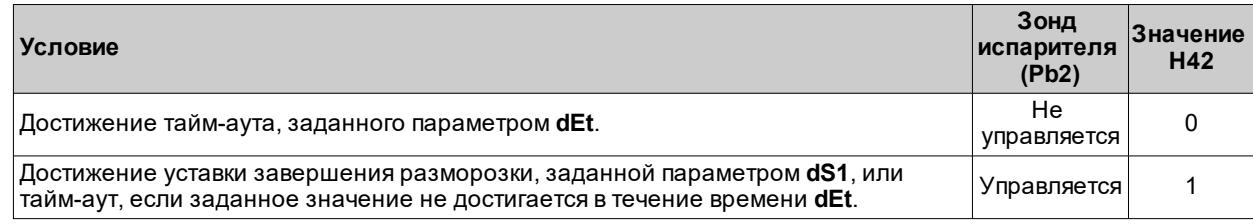

**Примечания:**

- Для ручного завершения разморозки необходимо выключить и вновь включить контроллер или нажать кнопку и удерживать ее не менее 5 секунд, чтобы включить режим ожидания.
- Если **dt** ≠ 0, в конце разморозки компрессор и вентиляторы остаются выключенными в течение времени **dt** (время отвода конденсата)

### **Схема регулировки**

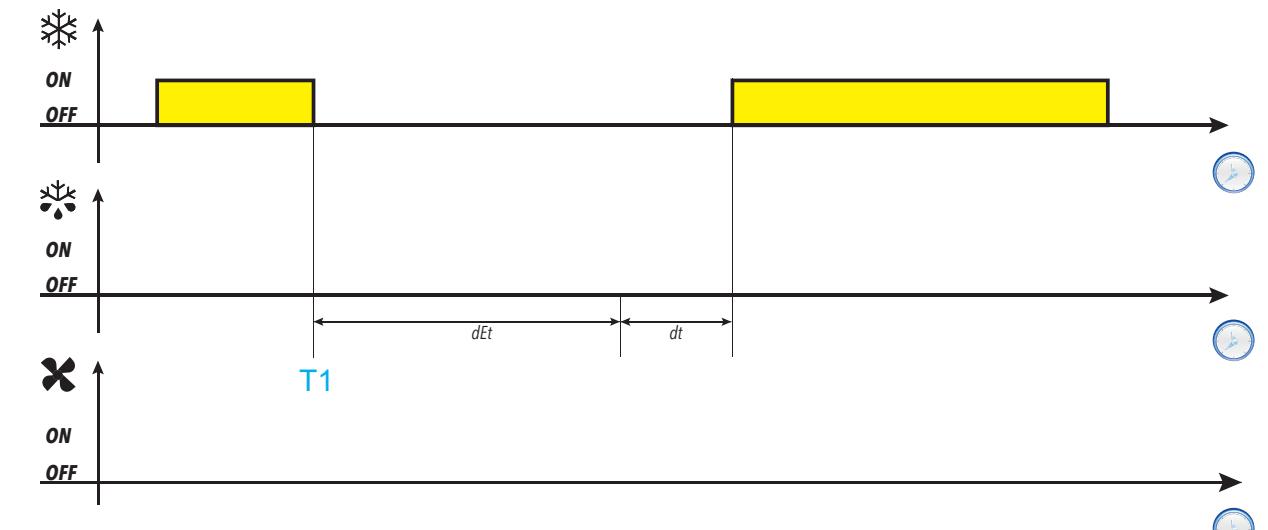

### **Обозначения**: **T1** = Начало разморозки

### **Параметры**

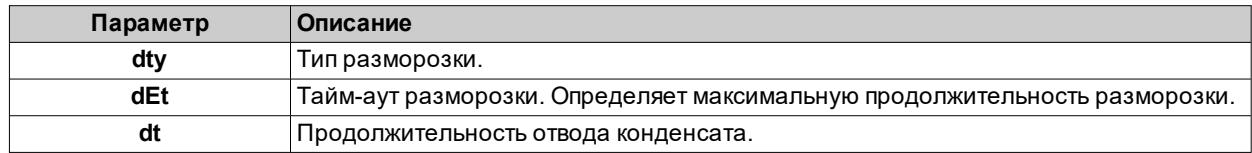

### <span id="page-71-0"></span>**Разморозка реверсированием цикла (горячий газ)**

Если разморозка активирована (**dty** = 1):

- $\cdot$  компрессор остается включенным на протяжении всего времени разморозки
- <sup>l</sup> активируется реле, к которому подключен электромагнитный клапан, и которое настроено как выход регулятора разморозки

В конце разморозки реле клапана и реле компрессора деактивируются. Реле компрессора остается выключенным в течение всего времени отвода конденсата, заданного параметром **dt** (если он отличается от нуля). По окончании отвода конденсата возобновляется термостатирование.

### **Завершение разморозки**

Разморозка завершается в следующих условиях:

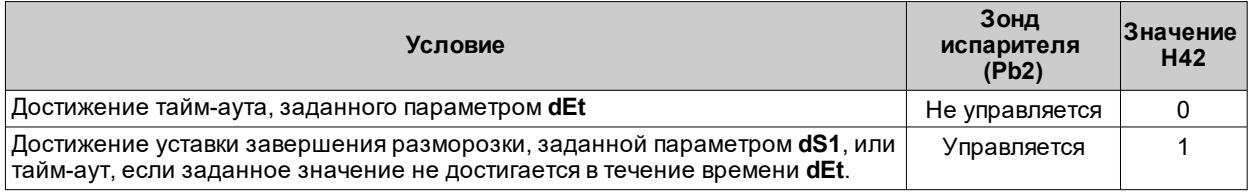

**Примечания:**

- Для ручного завершения разморозки выключите и вновь включите контроллер или используйте функцию ВКЛ/ВЫКЛ (режим ожидания).
- <sup>l</sup> Предохранительные интервалы компрессора (управляются параметрами **dOn**, **dOF** и **dbi** имеют более высокий приоритет, чем разморозка
- <sup>l</sup> Если **dS1** срабатывает перед **dEt**, отвод конденсата (управляется параметрами **dt** и **Fdt**) активируется согласно **dS1**
- <sup>l</sup> Если **Fdt** < **dt**, устанавливается **Fdt** = **dt**
- <sup>l</sup> Во время разморозки вентиляторы выключены, если **dFd** = y, в противном случае используются другие настройки регулятора вентиляторов

### **Схемы регулирования**

**Конец разморозки горячим газом из-за тайм-аута при tcd > 0**

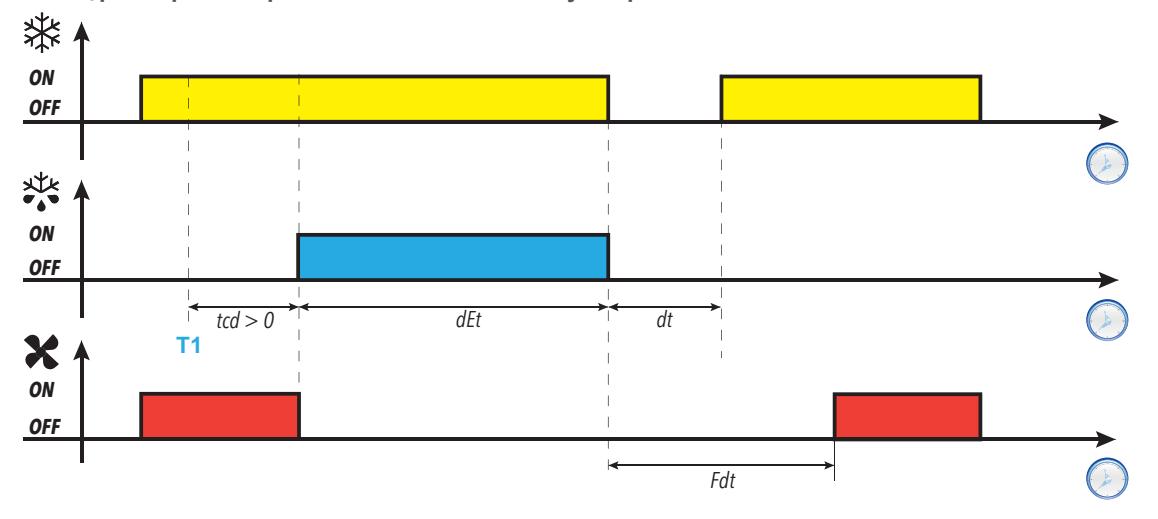
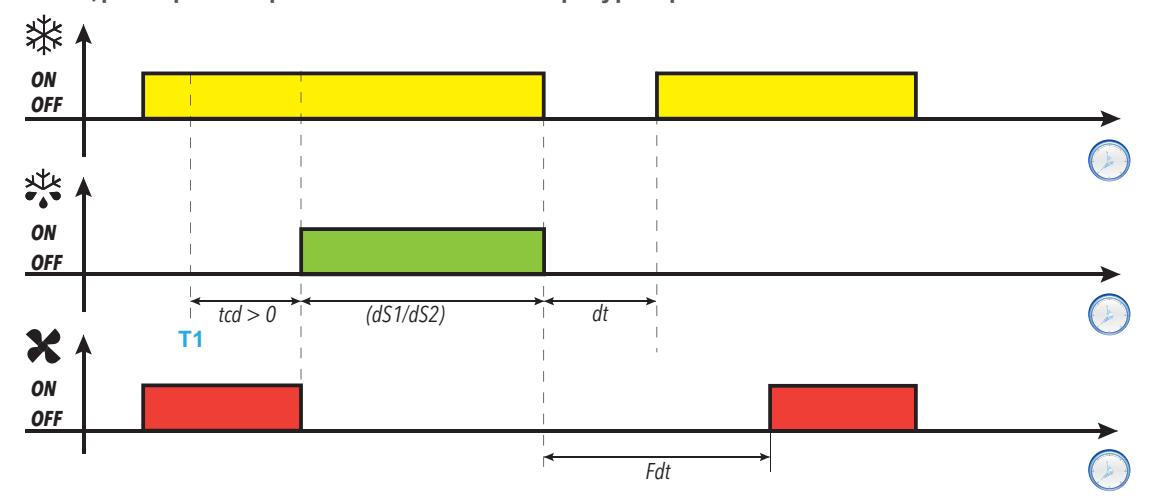

**Конец разморозки горячим газом из-за температуры при tcd > 0**

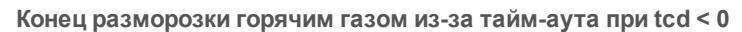

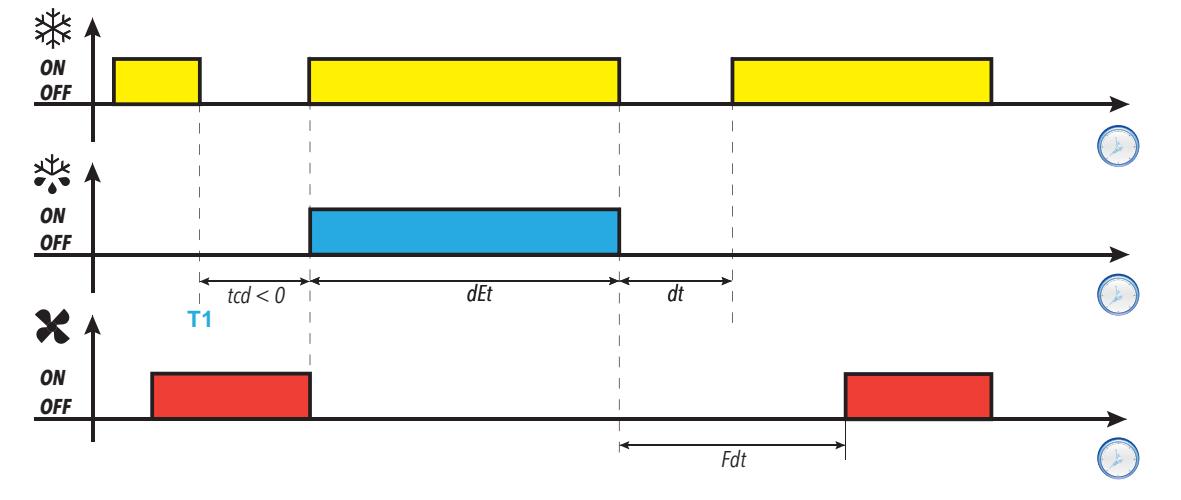

**Конец разморозки горячим газом из-за температуры при tcd < 0**

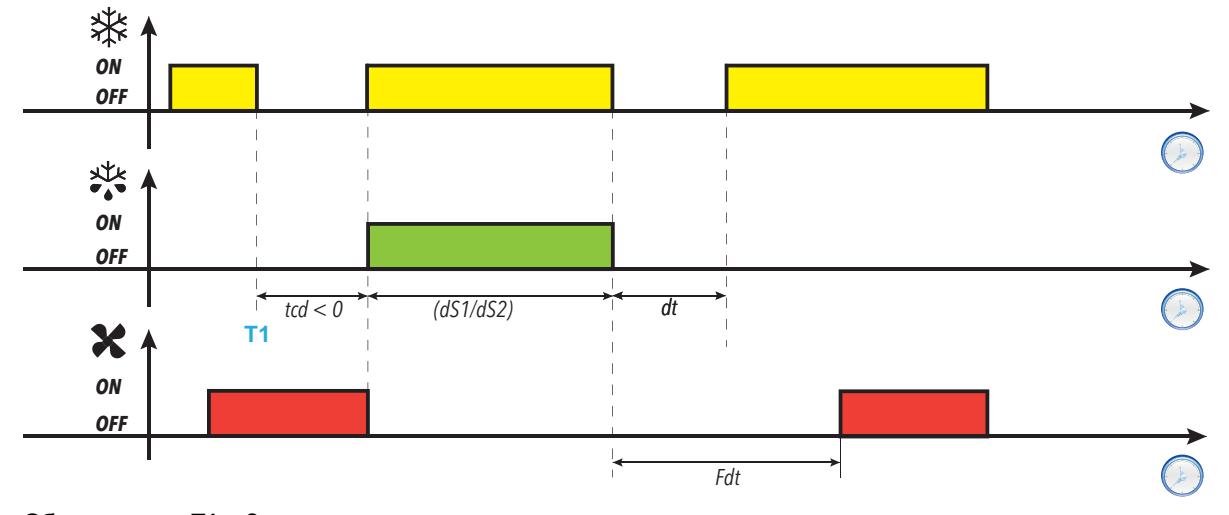

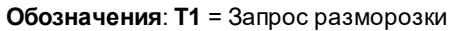

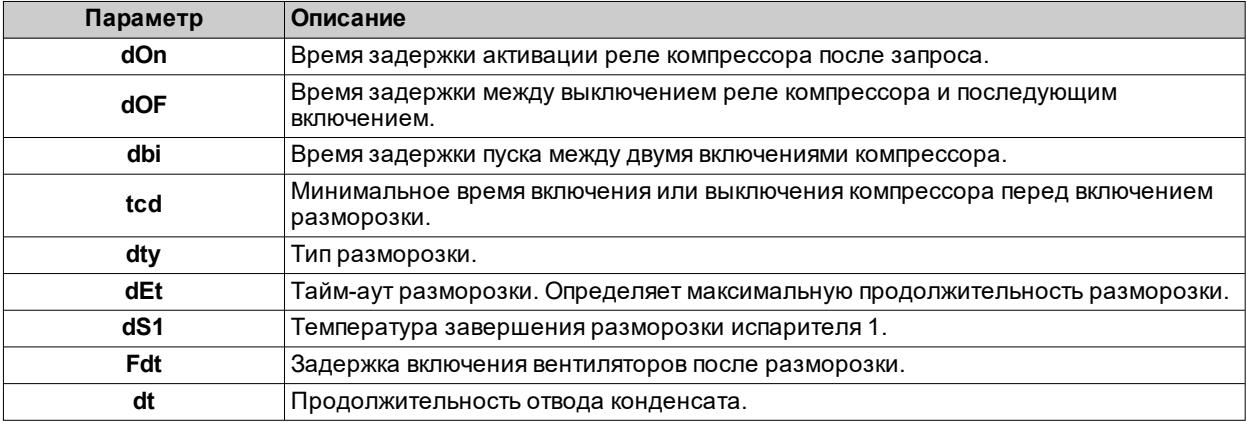

### **Разморозка в свободном режиме (Free)**

Если разморозка активирована (**dty** = 2):

- $\cdot$  компрессор остается под управлением регулятора компрессора на протяжении времени разморозки
- активируется реле, к которому подключены электронагреватели, и которое настроено как выход регулятора разморозки

После завершения разморозки нагреватели выключаются. Во время отвода конденсата компрессор продолжает работать.

### **Завершение разморозки**

Разморозка завершается в следующих условиях:

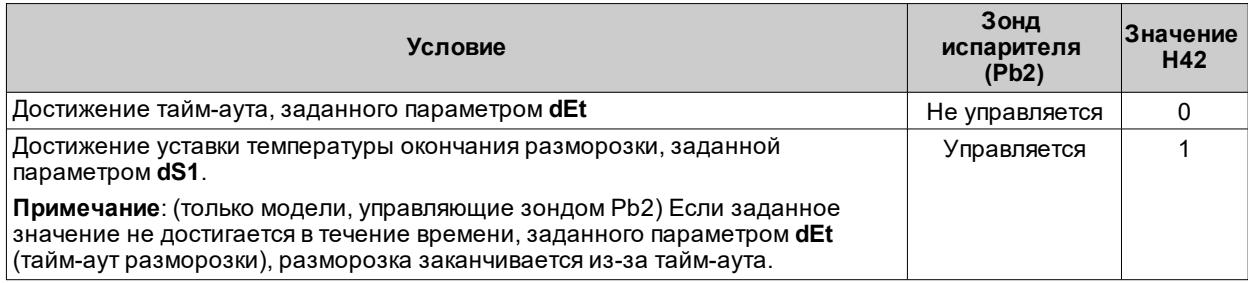

**Примечания:**

- Для ручного завершения разморозки выключите и вновь включите контроллер или используйте функцию ВКЛ/ВЫКЛ (режим ожидания).
- Во время разморозки сигналы тревоги температуры отключаются
- <sup>l</sup> Если **dS1** срабатывает перед **dEt**, отвод конденсата (управляется параметрами **dt** и **Fdt**) активируется в конце интервала **dEt**
- Если зонд регулирования Pb1 неисправен, но разморозка запрограммирована, она все равно выполняется
- Если во время разморозки активируется вход микровыключателя дверцы, это не влияет на разморозку и отвод конденсата

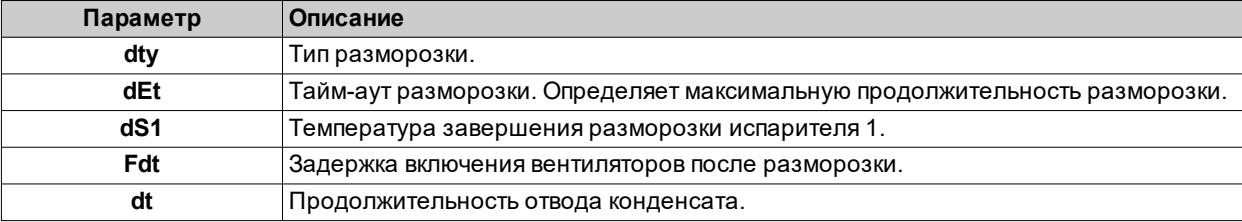

### **Разморозка с двойным испарителем**

### **Введение**

Активация функции:

- $\cdot$  Настройте релейный выход в качестве второго испарителя, используя параметр  $H2x = 10$
- <sup>l</sup> Настройте тип управления двойной разморозкой, используя параметр **H45**
- <sup>l</sup> Настройте зонд Pb3 в качестве зонда второго испарителя: **H11** = 0 и **H43** = 2EP.

**Примечание**: эта функция имеется только в моделях, которые управляют зондами Pb2 и Pb3.

### **Рабочие условия**

Разморозка в режиме двойного испарителя может быть выполнена тремя различными способами:

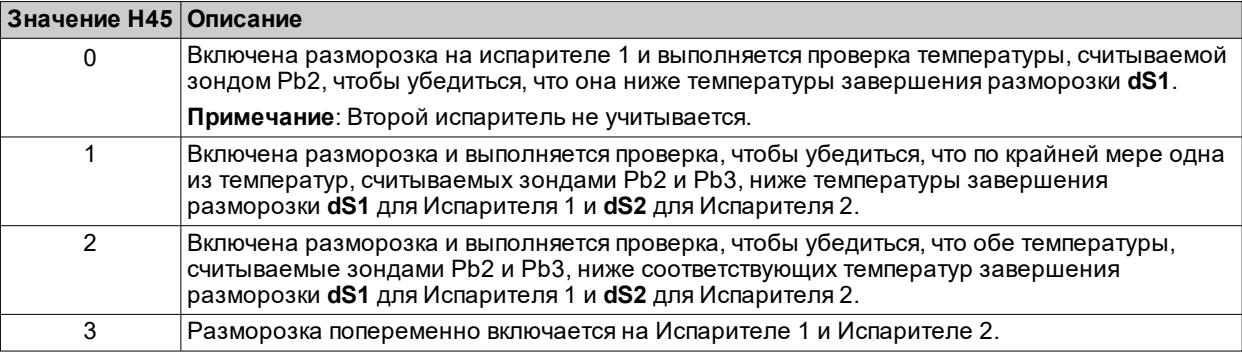

Если один из зондов неисправен, считается, что его температура находится на уровне включения функции разморозки.

#### **Завершение разморозки**

Разморозка завершается, когда температура, считанная обоими зондами испарителей, превышает температуру завершения разморозки (**dS1** и **dS2**) или из-за тайм-аута.

#### **Общие примечания**

- Разморозка не осуществляется, если не удовлетворены условия для ее выполнения
- <sup>l</sup> Если **H45** = 3, последовательность разморозки всегда такая: Испаритель 1, Испаритель 2, Испаритель 1 и т.д.
- Окончание разморозки, используя только Испаритель 1, происходит, когда зонд измеряет значение, равное или превышающее температуру окончания разморозки, или из-за тайм-аута
- <sup>l</sup> Отвод конденсата начинается после завершения обеих разморозок. Если **H45** = 3, отвод конденсата осуществляется в конце каждой разморозки.
- Если один или оба зонда дают ошибочные значения, окончание разморозки происходит из-за таймаута **dEt**
- Если Pb3 не установлен в качестве зонда Испарителя 2 (H43 ≠ 2EP) или неисправен, разморозка на Испарителе 2 может быть выполнена только в том случае, если цифровой выход установлен как разморозка Испарителя 2 (**H2x** = 10). В этом случае температура не контролируется и разморозка завершается по тайм-ауту **dEt**
- <sup>l</sup> Регулировка вентиляторов осуществляется в обычном режиме, также как при управлении только одним испарителем

### **Принцип работы**

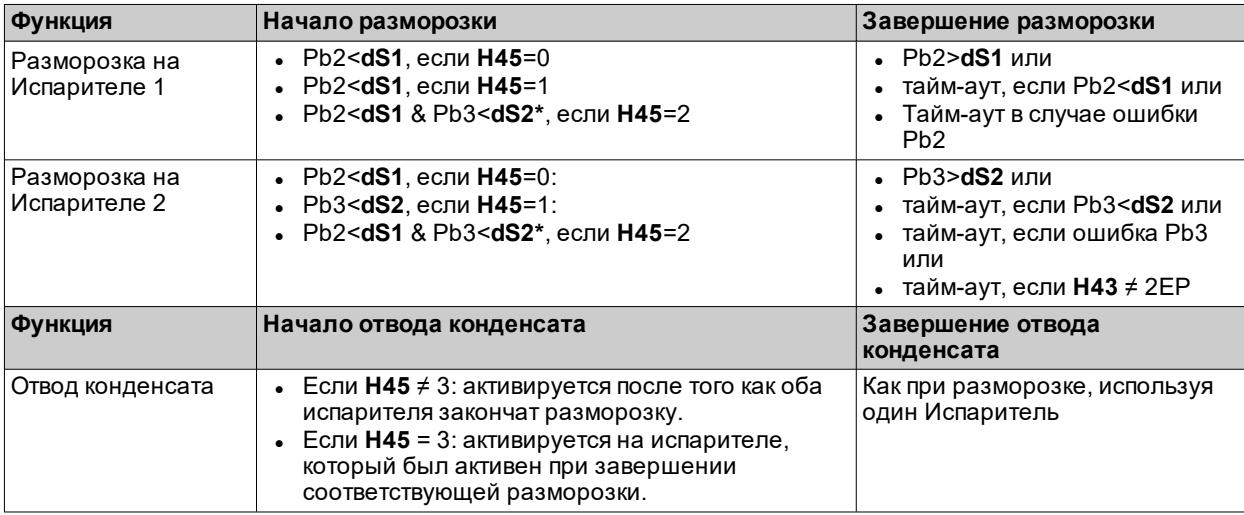

**(\*)**: Если Pb3 неисправен или **H43** ≠ 2EP, а цифровой выход настроен как Испаритель 2, условие Pb3<**dS2** считается удовлетворенным.

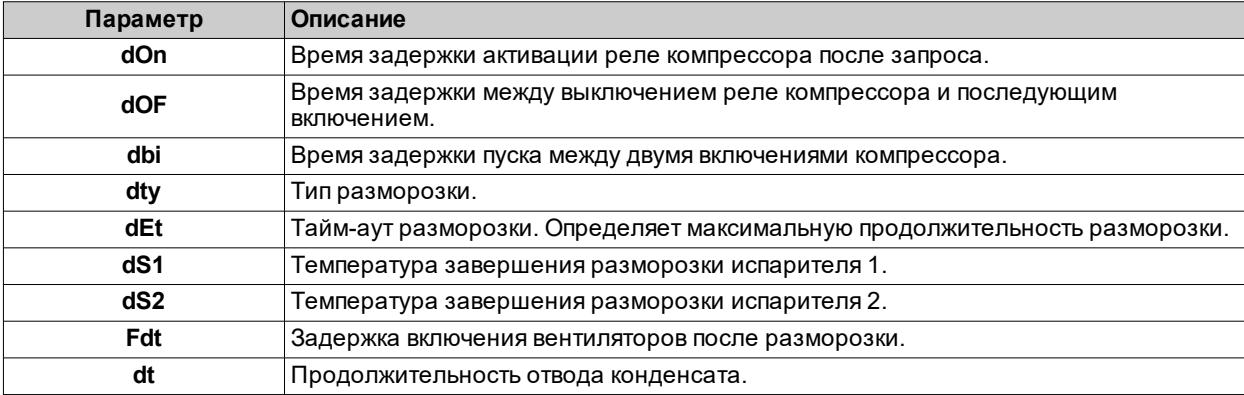

# **Функции**

### **Содержание**

В этот раздел включены следующие темы:

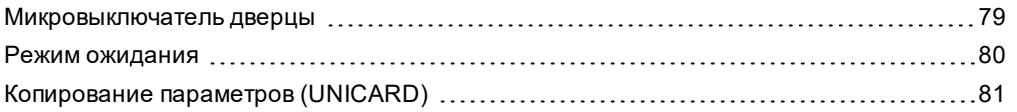

## <span id="page-78-0"></span>**Микровыключатель дверцы**

### **Описание**

Установив **H11** = ±4, микровыключатель дверцы можно подключить к цифровому входу. При его активации компрессор и/или вентиляторы отключаются немедленно или по истечении времени, заданного параметром **dCO**.

Установив **H2x** = 5, релейный выход AUX можно связать с выходом регулятора микровыключателя дверцы.

### **Рабочий режим**

Работа контроллера при размыкании микровыключателя дверцы зависит от параметров **dOd**, **dAd** и **dCO**:

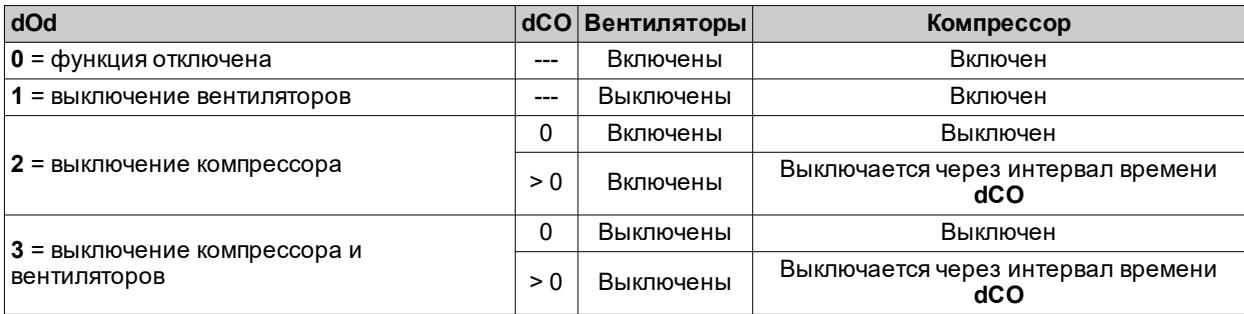

**Примечание**: Если при выполнении цикла разморозки дверца открывается, разморозка продолжается в обычном режиме.

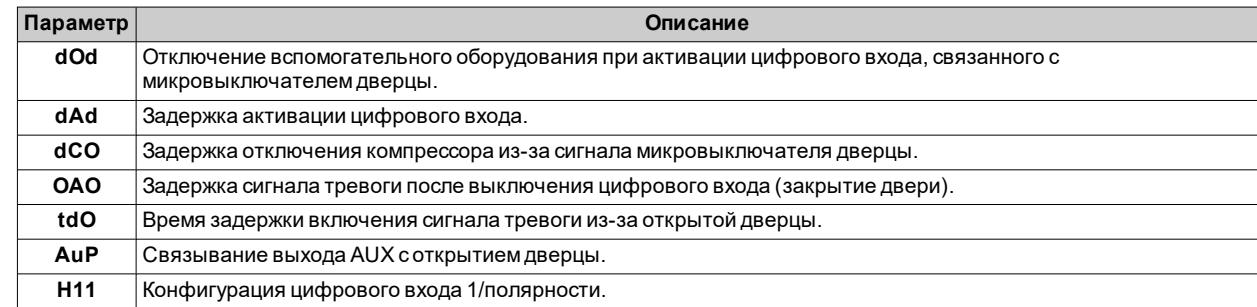

### <span id="page-79-0"></span>**Режим ожидания**

### **Описание**

В режиме ожидания контроллеру продолжает подаваться ток, его работа зависит от значения параметра **H08**:

- <sup>l</sup> дисплей выключается или на нем отображается **oFF**
- все регуляторы отключается или не отключается
- сигналы тревоги деактивируются или не деактивируются

### **Активация**

Режим ожидания можно активировать одним из следующих способов:

- <sup>l</sup> длительное нажатие кнопки при **H3x** = 4 (где **x** = 1, 2, 3, 4 или 5)
- <sup>l</sup> цифровой вход (DI) (только если **H11** = ±6)
- <sup>l</sup> используя супервизор, при помощи команды Modbus (последовательная связь)
- из приложения (если установлен аппаратный ключ BTLE. См. раздел [принадлежности\)](#page-13-0)

**Примечание**: цифровой вход обладает более высоким приоритетом, чем кнопка. Если настроены оба упомянутых источника сигнала, команды, подаваемые кнопкой, будет игнорироваться.

### **Принцип работы**

При активации функции ожидания, в зависимости от настройки **H08**:

- <sup>l</sup> **H08** = **0**: дисплей выключен, регуляторы продолжают работать, и на приборе может загореться значок тревоги при возникновении сигнала тревоги
- Н08 = 1: дисплей выключен, все реле обесточены и сигналы тревоги отключены
- **Н08** = 2: на дисплее отображается сообщение оFF, все реле обесточены и сигналы тревоги отключены

При выключении режима ожидания, сигнал тревоги температуры отключается на время, заданное параметром **PAO**, выходы отключаются на время, заданное параметром **OdO**. Счетчики параметров **PAO** и **OdO** обнуляются при каждом выключении контроллера.

Если при выключении контроллера (как из-за сбоев в подаче электроэнергии, так и при умышленном выключении) функция ожидания была активна, при следующем включении она также будет активна.

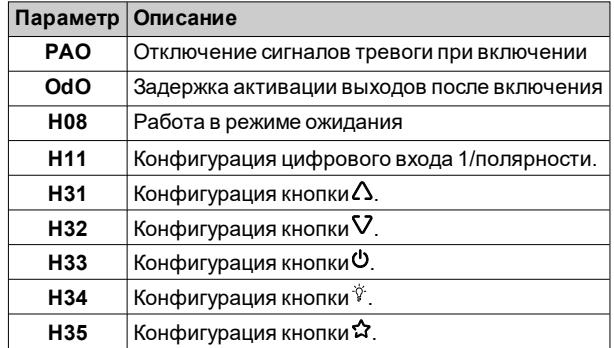

### <span id="page-80-0"></span>**Копирование параметров (UNICARD)**

### **Введение**

UNICARD подключается к последовательному порту TTL и позволяет загружать/сохранять карту параметров. **Примечание**: Отформатируйте UNICARD при первом использовании.

UNICARD:

- <sup>l</sup> Может быть подключена непосредственно к компьютеру, используя USB-порт.
- <sup>l</sup> При питании от блока питания USB, может питать **IDNext -HC** во время сохранения/загрузки.

#### **Форматирование UNICARD**

- 1. Получите доступ к параметрам установщика, введя пароль **PA2**, если он активирован.
- 2. Прокручивайте папки с помощью клавиш  $\Delta$  и V, пока не появится папка **FPr**
- 3. Нажмите кнопку **SET** для подтверждения.
- 4. Прокручивайте параметры с помощью клавиш  $\Delta$  и  $\nabla$ , пока не появится параметр **Fr**, и нажмите

клавишу SET: если операция прошла успешно, на дисплее появится уES, в противном случае - no.

### **Загрузка параметров из контроллера в UNICARD**

- 1. Получите доступ к параметрам установщика, введя пароль **PA2**, если он активирован.
- 2. Прокручивайте папки с помощью клавиш  $\Delta$  и V, пока не появится папка **FPr**
- 3. Нажмите кнопку **SET** для подтверждения
- 4. Прокручивайте параметры с помощью клавиш  $\Delta$  и V пока не появится параметр **UL**, нажмите клавишу SET для подтверждения
- 5. Если операция была завершена, на дисплее отображается **yES**, в противном случае **no**.

### **Загрузка параметров из UNICARD в контроллер**

При подключении UNICARD контроллер должен быть выключен. При включении контроллера, данные автоматически загружаются из UNICARD в контроллер. После проверки индикаторов, на дисплее появляется **dLy**, если операция была успешно выполнена, в противном случае отображается **dLn**.

**Примечание**: после загрузки данных прибор сразу начинает работать с загруженными настройками.

# **Регуляторы**

### **Содержание**

В этот раздел включены следующие темы:

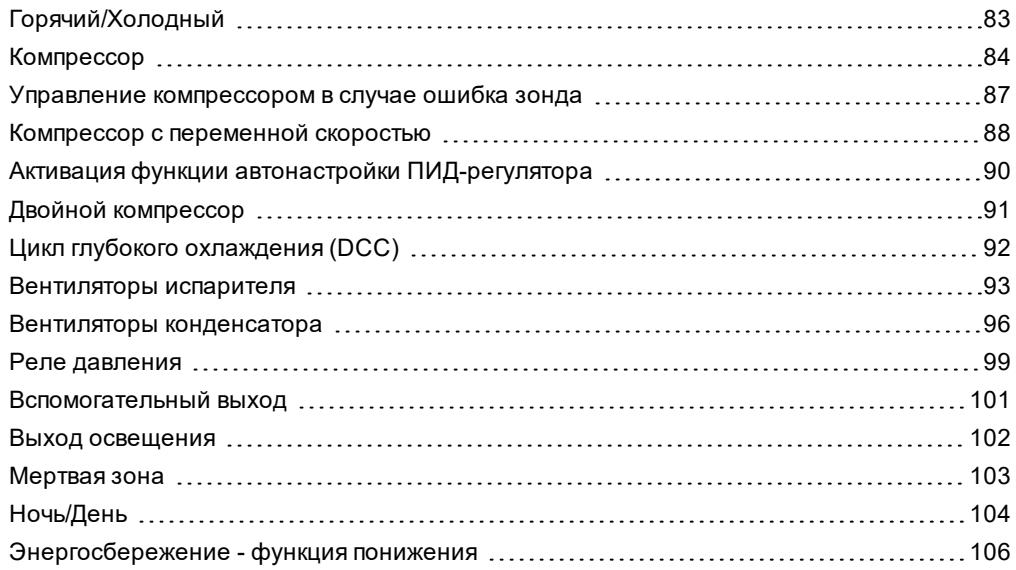

# <span id="page-82-0"></span>**Горячий/Холодный**

### **Описание**

Регулятор Горячий/Холодный может работать с абсолютным или относительным перепадом, как в режиме Горячий, так и в режиме Холодный, и управляется зондом Pb1, Pb2 или Pb3.

### **Рабочие условия**

Перед включением компрессора регулятор проверяет следующие условия:

- <sup>l</sup> Контроллер включен или находится в режиме ожидания (в последнем случае действителен, только если **H08** = 0)
- <sup>l</sup> Зонд регулирования Pb1 работает исправно (отсутствует сигнал тревоги **E1**)
- <sup>l</sup> Истекло время, заданное параметром **OdO** (только если **OdO**≠0)
- $\cdot$  Разморозка не осуществляется (в зависимости от типа разморозки)

Если активируется смещение заданного значения (**OSP**) и дифференциала (**OdF**), то:

- <sup>l</sup> **SEt** будет заменено на значение (**SEt + OSP**)
- <sup>l</sup> **diF** будет заменено на значение (**diF+ OdF**)

**Примечание**: **OSP** может принимать как положительные, так и отрицательные значения.

### **Схемы регулирования**

**Холодное регулирование (HC = 0)** *°C/°F SEt + diF diF SEt* 5 **Cold**

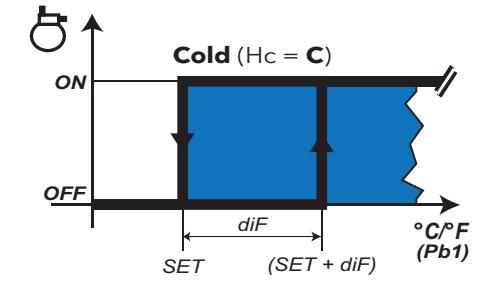

**Горячее регулирование (HC = 1)**

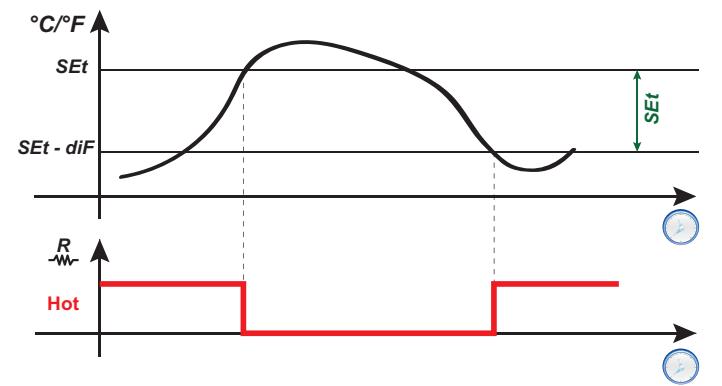

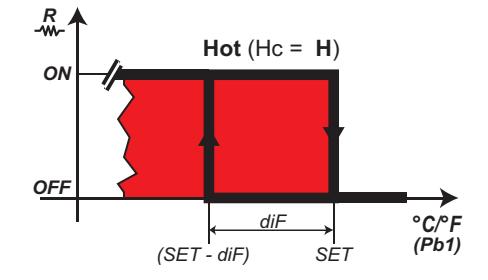

**Обозначения**: **Hot** = Горячий; **Cold** = Холодный.

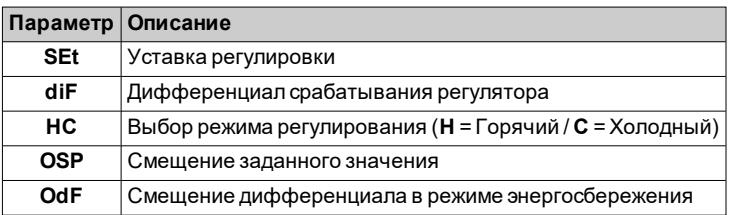

## <span id="page-83-0"></span>**Компрессор**

### **Описание**

Компрессор управляется реле контроллера и включается/выключается в зависимости от следующих элементов:

- состояние значений температуры, считанных зондом Pb1
- заданные функции регулировки температуры
- функции разморозки/отвода конденсата

Схемы соединения между компрессором и контроллером см. в разделе «[Электрические](#page-31-0) соединения».

**Примечание**: по умолчанию цифровой выход **Out1** установлен как «Компрессор».

### **Рабочие условия**

Регулятор активируется, если выполняются следующие условия:

- Контроллер включен или находится в режиме ожидания (в последнем случае действителен, только если **H08** = 0)
- <sup>l</sup> Зонд регулирования Pb1 работает исправно (отсутствует сигнал тревоги **E1**)
- <sup>l</sup> Истекло время, заданное параметром **OdO** (только если **OdO**≠0)
- Разморозка не осуществляется (в зависимости от типа разморозки)

Запрос на активацию компрессора при запуске можно отложить, установив параметр **OdO**. В течение этого периода компрессор остается выключенным, и в случае запроса на активацию значок компрессора будет мигать.

При помощи параметра **Cod** можно избежать активации регулятора при приближении цикла разморозки. Перед включением компрессора контроллер проверяет, не предполагается ли следующая разморозка через время, которое меньше значения параметра **Cod**.

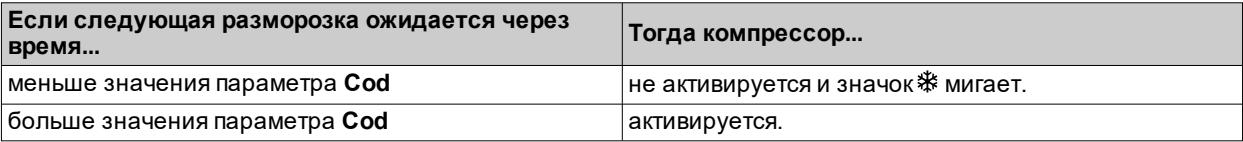

Между запросом и срабатыванием соответствующего реле имеется фиксированный интервал в одну секунду.

### **Средства защиты компрессора**

Чтобы избежать повреждения компрессора, можно задать следующие защитные функции:

- <sup>l</sup> задержка **doF** повторной активации компрессора после выключения запроса на активацию. Если во время задержки **doF** поступает новый запрос на активацию, на дисплее будет мигать значок компрессора.
- <sup>l</sup> задержка **dbi** между последующими запусками компрессора. Задержка **dbi** рассчитывается, начиная от предыдущего запуска компрессора. Если запрос поступает во время задержки **dbi**, на дисплее будет мигать значок компрессора.
- <sup>l</sup> задержка **don** запуска компрессора после запроса. Во время задержки **don** на дисплее будет мигать значок компрессора.
- <sup>l</sup> минимальная задержка **Cit** перед выключением компрессора после прекращения запроса на активацию.
- <sup>l</sup> максимальное время работы компрессора **CAt**, даже если запрос на активацию не прекратился и обычно связан с задержкой **doF**. На протяжении времени **doF**, которое компрессор остается выключенным, на дисплее будет мигать значок компрессора.

### **Схемы регулирования**

**Задержка активации компрессора после запроса**

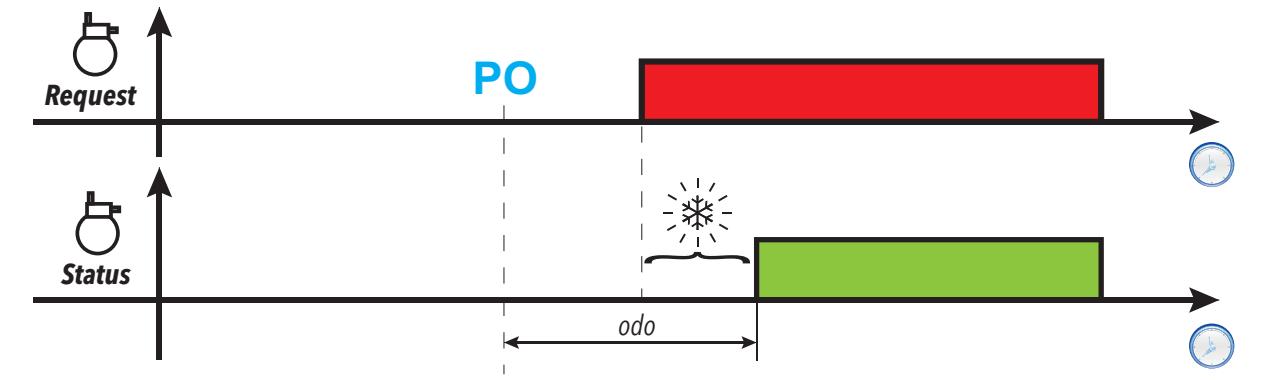

**Задержка активации выхода компрессора после выключения**

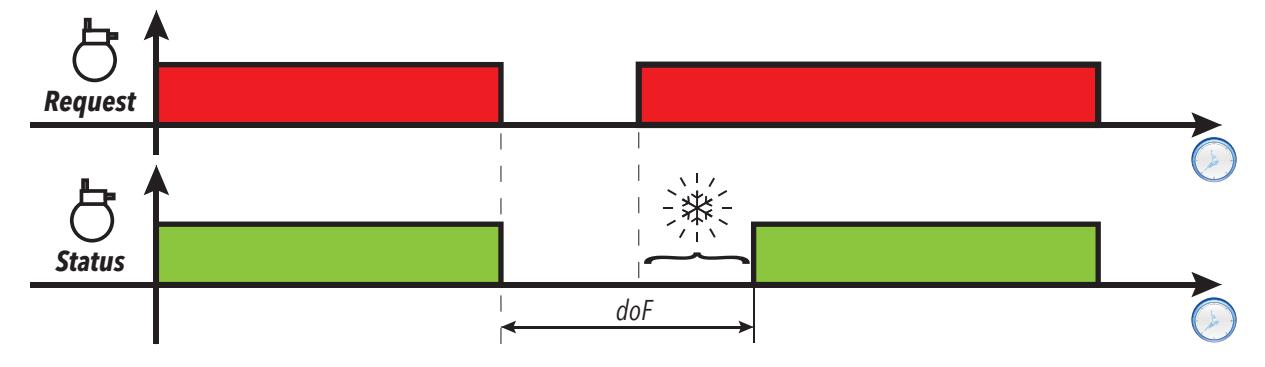

**Задержка между двумя последовательными включениями выхода компрессора**

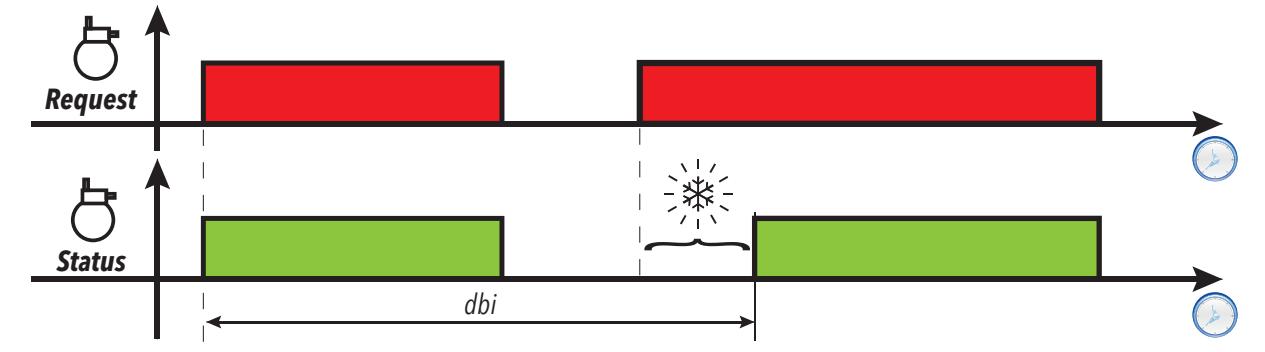

**Задержка активации компрессора после запроса**

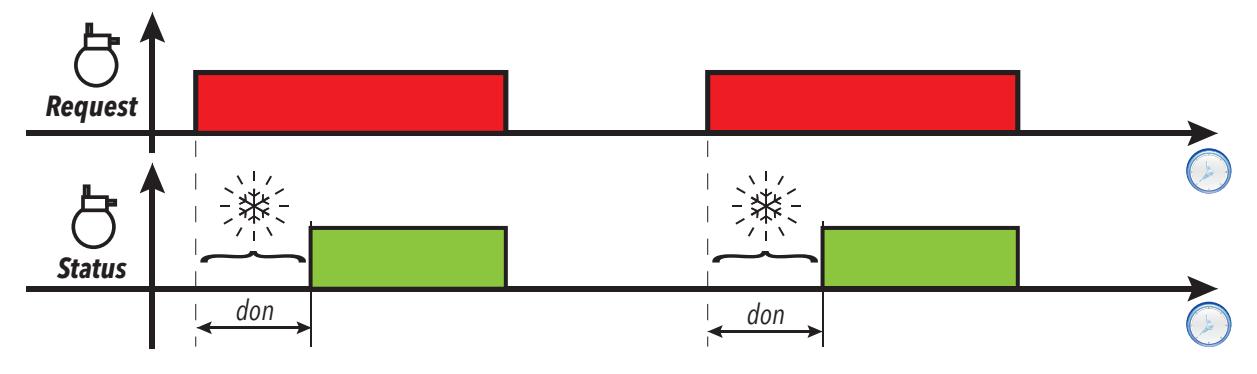

**Минимальное время активации выхода компрессора**

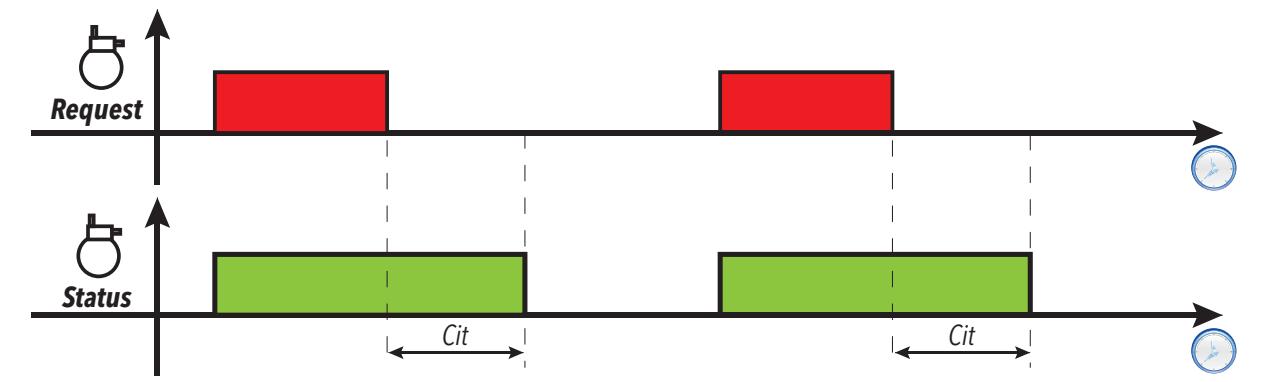

**Максимальное время активации выхода компрессора**

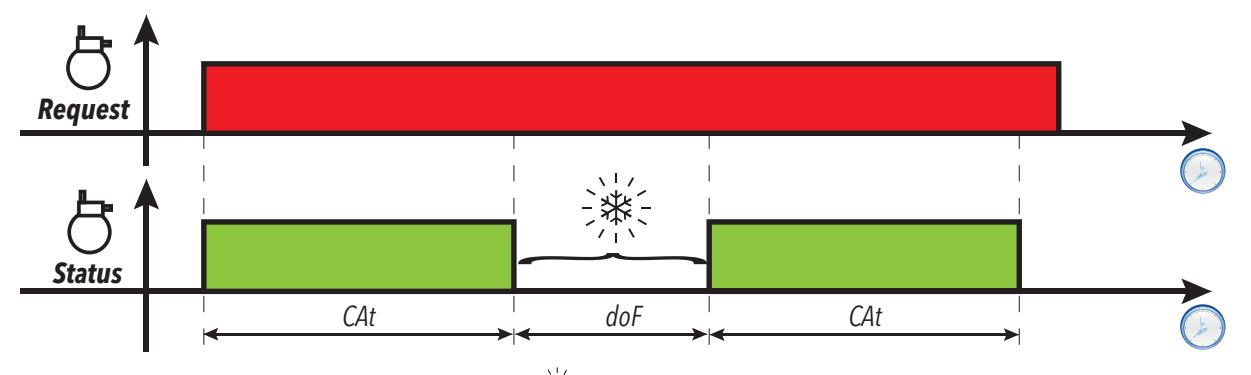

**Обозначения**: **PO** = Включение контроллера; = Мигающий значок компрессора; **Request** = Запрос включения компрессора; **Status** = Состояние компрессора (ВКЛ/ВЫКЛ).

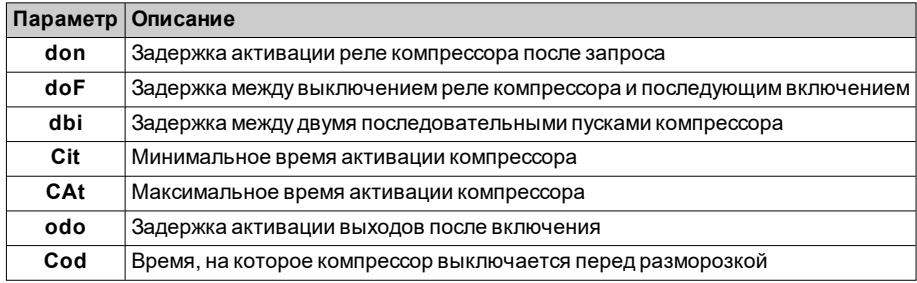

### <span id="page-86-0"></span>**Управление компрессором в случае ошибка зонда**

### **Описание**

Реле компрессора работает в режиме рабочего цикла (на основании параметров **Ont** и **Oft**), если:

- <sup>l</sup> зонд датчик (Pb1) неисправен, и на дисплее отображается **E1** (см. список [аварийных](#page-108-0) сигналов)
- <sup>l</sup> зонд ячейки (Pb1) не настроен (**H42** = n).

Прежде всего необходимо проверить **Ont**. Если **Ont** > 0, это означает, что действуют защиты компрессора, заданные параметрами с помощью **dOn**, **dOF**, **dbi**, **Cit** и **CAt**.

**Примечание**: параметр **OdO** запрещает на протяжении всего своего действия активацию релейных выходов, за исключением реле тревоги и зуммера (если имеются).

### **Рабочие условия**

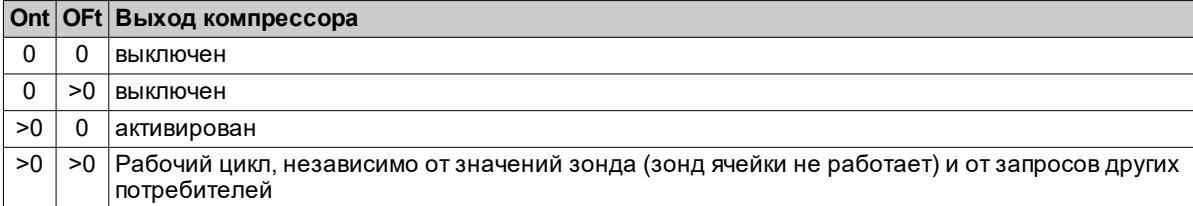

**Примечание**: если зонд ячейки (Pb1) работает, режим рабочего цикла не активен, при этом используется обычный режим регулирования (см. раздел [Компрессор](#page-83-0)).

**Примечание**: В случае сброса датчика (подключение/замена), регулирование возобновляется в обычном режиме.

### **Схема регулировки**

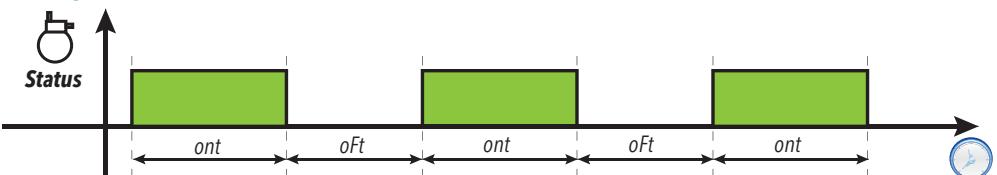

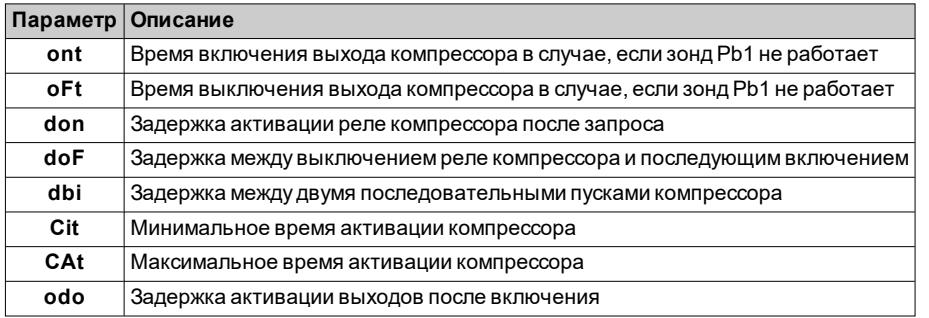

### <span id="page-87-0"></span>**Компрессор с переменной скоростью**

#### **Описание**

Регулятор VSC (Variable Speed Control) можно активировать только на моделях с выходом **OC1**, установив параметр **H21** = 13.

Этот регулятор позволяет управлять компрессором с переменной скоростью, используя выход PFM Open Collector. Этот выход управляет инвертором и позволяет регулировать способность компрессора охлаждать систему (например, охлаждаемую витрину, помещение и др.), поддерживая температуру близкой к заданному значению **SEt**. Алгоритм генерирует выходное значение в диапазоне 0,0...100% и преобразует его пропорционально в **об/мин**.

Максимальное **F\_1** и минимальное **F\_2** значение частоты могут быть заданы параметром в диапазоне 0...250 Гц, и эти значения соответствуют значениям **об/мин** компрессора.

Алгоритм управления представляет собой ПИД-алгоритм, который можно настроить с помощью функции автонастройки.

Имеются также специальные функции, которые можно настроить для:

- систем «pull down» или «pull up» при запуске или завершении разморозки
- запросов, касающихся инверторных компрессоров
- <sup>l</sup> функций управления условиями перегрузки и т.д.

**Примечание**: После первого включения и каждый раз при необходимости можно запустить новый цикл автонастройки (см. [IT\\_Reg\\_AutotuningManuale\)](#page-89-0).

**Примечание**: В случае внезапных изменений нагрузки, имеется ряд параметров для ускорения регулировки вблизи заданного значения в нормальных рабочих условиях (процедуры «pull up» или «pull down»).

#### **Рабочие условия**

Во время включения/выключения компрессор подвержен задержкам и защитам, которые можно выбрать с помощью параметров **dOn**, **dOF**, **dbi**, **Cit**, **CAt**, **OdO**. Если датчик регулировки неисправен или не сконфигурирован, установленная мощность равна **CEr**, а значения параметров **ont** и **oFt** не учитываются.

При запуске контроллера и, как правило, после состояния ожидания/остановки, мощность компрессора устанавливается на **CSC** на время **CSd**. После последовательности запуска мощность компрессора будет установлена на 100% (pull-down), пока температура не достигнет **SEt** + **PdE**.

В конце последовательности «pull-down» значение мощности устанавливается на **CPd** (дневной режим) или **CPn** (ночной режим). ПИД-регулятор обеспечивает регулировку, исходя из этого значения.

Если контроллер установлен на регулировку холода и значение, считываемое Pb1, больше **SEt** + **PdS** или меньше **SEt** + **PUS**, начинается обратный отсчет, равный **PUd**. По истечении времени, запускается оптимизированная процедура pull-up/pull-down в зависимости от значения температуры.

**Примечание**: Если температура попадает в указанный выше диапазон до истечения времени **PUd**, таймер перезагружается.

Функция pull-down/pull-up:

- Pull-Down: при активации оптимизированной функции pull-down, мощность компрессора устанавливается на значение **Pdd** в течение времени **Pdt**. По истечении времени **Pdt** мощность увеличивается до 100%, пока температура не достигнет значения (**SP1** + **PdE**).
- Pull-Up: при активации функции pull-up, компрессор выключается, пока температура не достигнет значения **SP1** + **PUE**.

После завершения цикла «pull-down»/«pull-up», контроллер повторно выполняет регулирование, устанавливая мощность, равную последнему значению, заданному перед активацией цикла.

Во время нормального регулирования (например, когда циклы «pull-down»/«pull-up» не активны), компрессор можно установить на фиксированное значение, задав **CAU** = 1 ("FiH") и установив значение, используя параметр **CdU** (%).

Если **CAU** = 0 ("Aut"), **CdU** будет соответствовать максимальной мощности, которую может запросить регулятор. Также в этом случае, когда компрессор активируется на время, равное **CSd**, будет установлена мощность компрессора, равная **CSC**.

### **Схема регулировки**

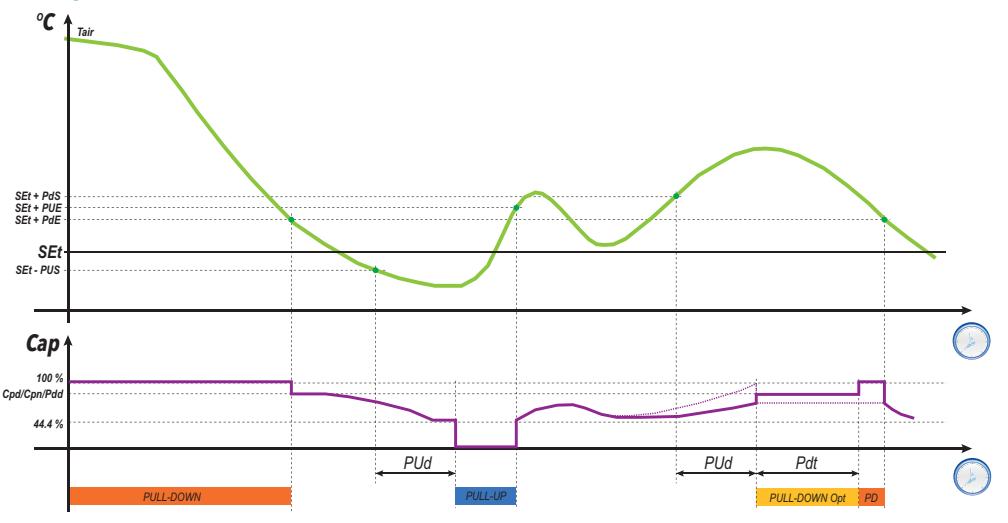

**Обозначения**: **Tair** = значение, считанное согласно регулировке Pb1; **Cap** = значение мощности компрессора; **Pull-Down Opt** = оптимизированный Pull-down; **PD** = цикл Pull-down

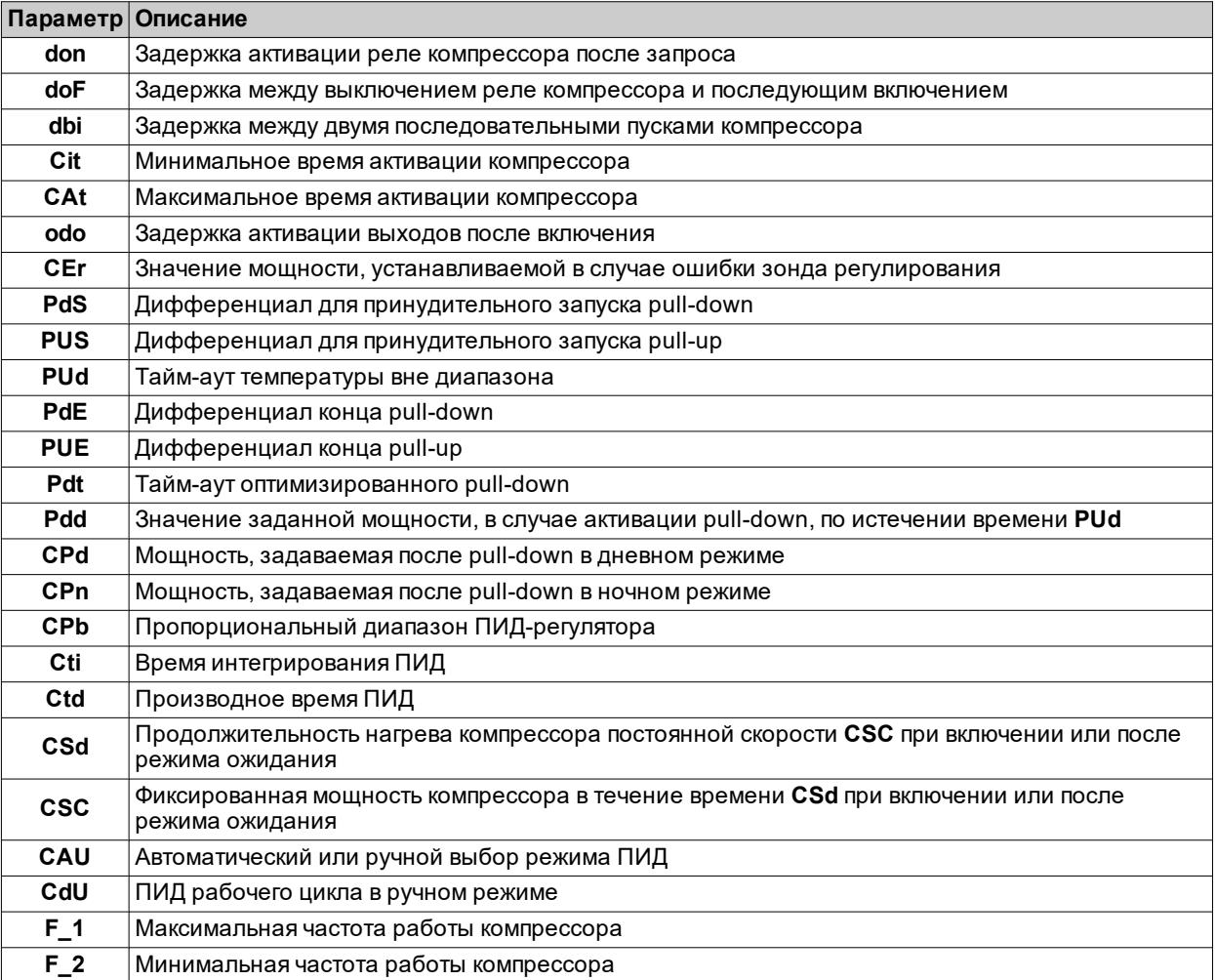

# <span id="page-89-0"></span>**Активация функции автонастройки ПИД-регулятора**

### **Описание**

Автонастройка может быть активирована вручную двумя способами с помощью функций, имеющихся в папке **FnC** таблицы «Параметры установщика»:

- <sup>l</sup> **nPL** = рассчитывает предварительные значения, которые назначаются параметрам для работы системы.
- **tun** = рассчитывает точное значение параметров.

### **Процедура "nPL"**

При активации этой процедуры рассчитываются предварительные значения параметров управления компрессором с переменной скоростью.

Обычно эта процедура активируется в случае если контроллер длительное время находился в выключенном состоянии, из-за чего значение регулирующего зонда существенно отличается от уставки.

**Примечание**: В большинстве случаев этой процедуры достаточно для обеспечения удовлетворительной конфигурации контроллера.

Контроллер выполняет циклы ВКЛ-ВЫКЛ, с помощью которых он определяет значение параметров, необходимых для регулирования.

### **Процедура "tun"**

При активации этой процедуры рассчитываются оптимизированные значения параметров ПИД-регулятора. Обычно эта функция используется после выполнения функции **nPL**.

После завершения этой процедуры обновляются значения параметров ПИД-регулятора.

# <span id="page-90-0"></span>**Двойной компрессор**

### **Описание**

Если цифровой выход настроен как компрессор 2, контроллер при управлении будет использовать два уровня мощности. Активация второго уровня происходит после активации первого уровня. Первый уровень следует всем правилам регулятора главного компрессора (задержки, защитные функции, поведение в случае ошибки/отсутствия зонда).

### **Рабочие условия**

В случае активации компрессор 2 будет использовать те же уставки и дифференциал, что и компрессор 1. Если из-за функции энергосбережения (или других условий) к уставке и/или дифференциалу применяются корректировки, они будут применяться также ко второму компрессору.

Компрессор 2 будет активирован по истечении задержки **CP2**.

### **Схема регулировки**

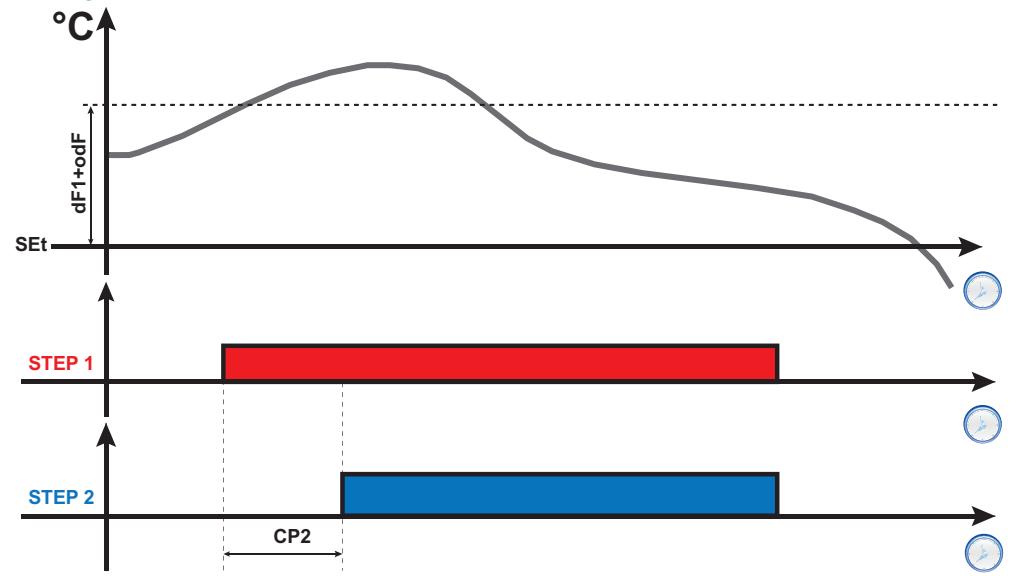

# <span id="page-91-0"></span>**Цикл глубокого охлаждения (DCC)**

### **Описание**

Во время цикла глубокого охлаждения компрессор работает с уставкой, равной **dCS**, и дифференциалом, равным **diF**, в течение максимального времени, равного **tdc**.

### **Активация**

Активировать цикл глубокого охлаждения можно одним из следующих способов:

- <sup>l</sup> длительное нажатие кнопки (настроено посредством **H3x** = 7).
- <sup>l</sup> цифровой вход (**DI**) (только если **H11** = ±8).
- <sup>l</sup> используя супервизор, при помощи команды Modbus (последовательная связь)
- <sup>l</sup> из приложения (если установлен аппаратный ключ BTLE. См. раздел [принадлежности\)](#page-13-0)

### **Цикл глубокого охлаждения и разморозки**

При активации цикла глубокого охлаждения, разморозка отключается.

По окончании цикла глубокого охлаждения, после задержки, равной **dcc**, принудительно выполняется разморозка, и возобновляется отсчет интервала **dit**.

### **Рабочие условия**

Цикл глубокого охлаждения заканчивается автоматически, и возобновляется стандартная регулировка, если:

- <sup>l</sup> Обнаружена ошибка зонда (на дисплее отображается **E2**).
- Сбой на линии электропитания, из-за чего контроллер выключается и снова включается.

Если во время цикла глубокого охлаждения изменяются параметры **dCS**, **tdc** и **dcc**, работа цикла настраивается согласно новым заданным значениям.

### **Схема регулировки**

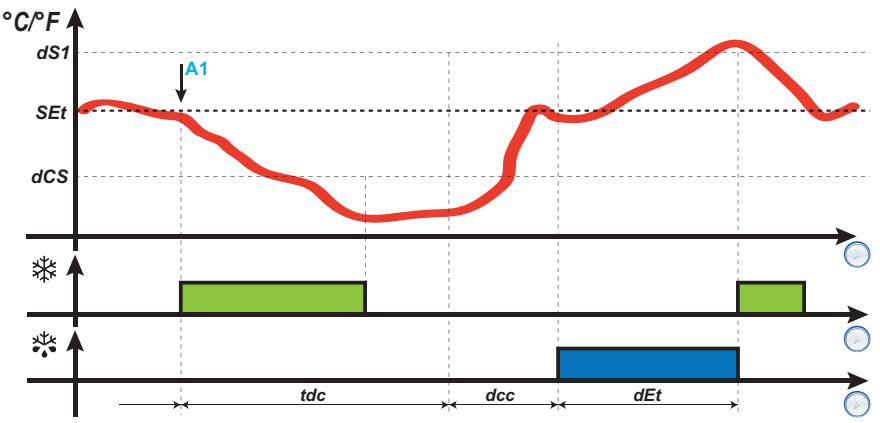

**Обозначения**: **A1** = момент активации DCC.

### **Срабатывание сигналов тревоги во время цикла глубокого охлаждения**

Во время цикла глубокого охлаждения температурные сигналы тревоги отключены. Нормальное управление восстанавливается в конце цикла.

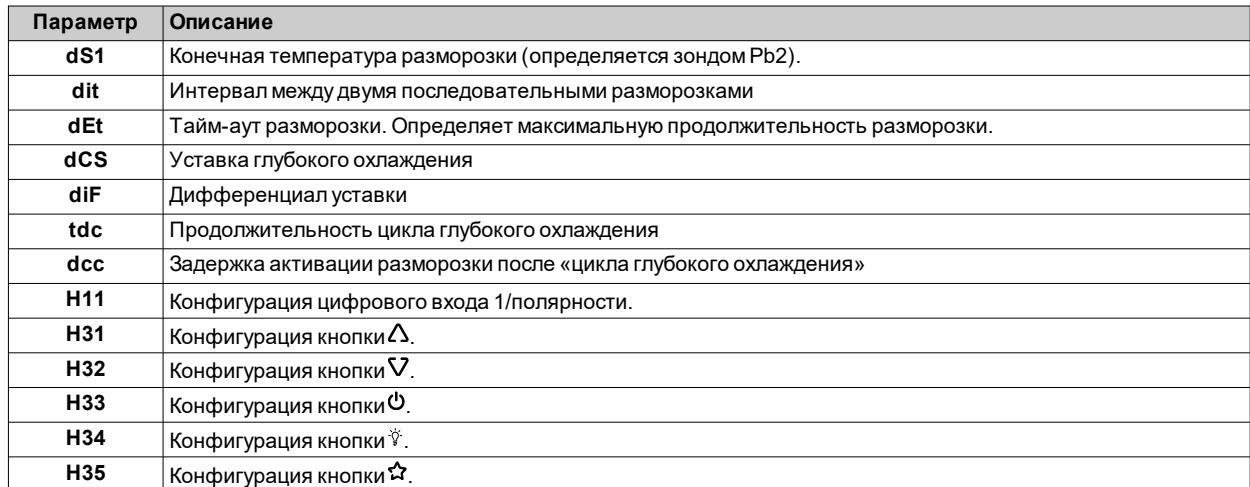

### <span id="page-92-0"></span>**Вентиляторы испарителя**

### **Рабочие условия**

Регулятор вентиляторов испарителя активируется, если выполняются следующие условия:

- $\bullet$  Истекло время, заданное параметром **OdO** (если **OdO**  $\neq$  0).
- <sup>l</sup> Температура, считываемая датчиком испарителя (Pb2), ниже, чем значение параметра **FSt**.
- <sup>l</sup> Он отключен параметром **dFd** при разморозке (**dFd** = y).
- $\cdot$  Не активен отвод конденсата (dt).
- Не активна задержка вентиляторов после разморозки (Fdt).

**Примечание**: этот регулятор имеется только в моделях, которые управляют зондом Pb2.

### **Включение регулятора**

Запрос на активацию или деактивацию вентиляторов может быть выполнен следующими способами:

- регулятором компрессора для упрощения производства холода (режим терморегуляции)
- регулятором разморозки, для контроля и/или ограничения распространения горячего воздуха.

### **Режим работы вентиляторов**

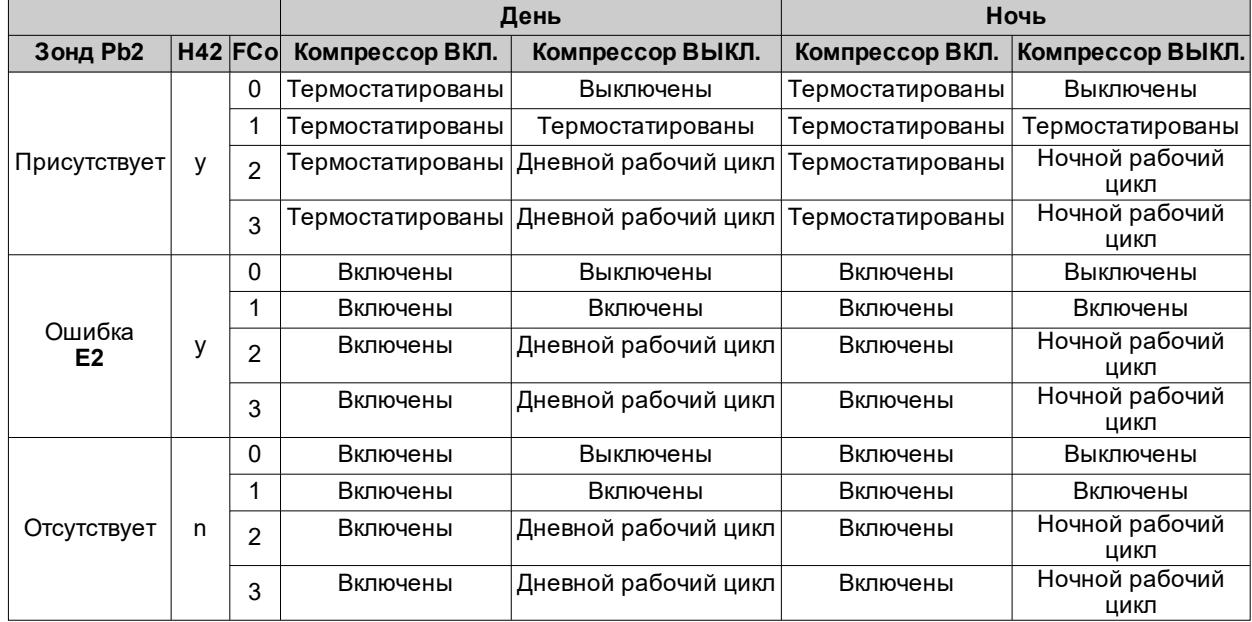

#### **Управление вентиляторов термостатами**

Во время охлаждения управление вентиляторами осуществляется на основании значений **FSt** (температура блока вентиляторов) и **FAd** (дифференциал вентиляторов). Параметр **FPt** позволяет выбрать, являются ли установленные значения температуры абсолютными или заданы относительно уставки.

**Примечание**: вблизи температуры запуска вентиляторов -50 °C (-58 °F) дифференциал всегда будет задаваться **FAd**, но с противоположным знаком.

Ниже приведены схемы в зависимости от того, являются значения абсолютными или относительными:

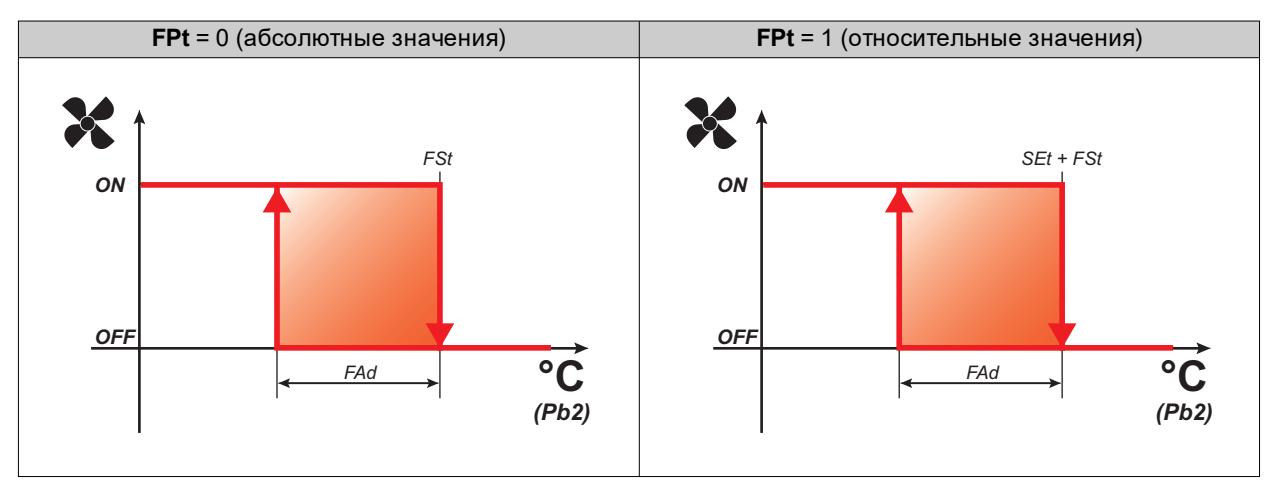

### **Управление вентиляторов согласно рабочему циклу**

Вентиляторы работают в режиме рабочего цикла, если компрессор выключен, и этот режим задан параметром **FCo**.

В зависимости от того, находится контроллер в дневном или ночном режиме, работа вентиляторов зависит от параметров **Fon** и **FoF** (дневной режим) или **Fnn** и **FnF** (ночной режим):

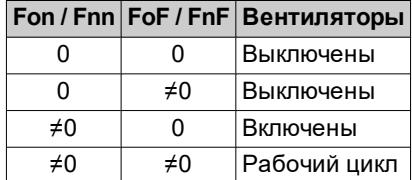

**Схема регулировки дневного рабочего цикла (Day) с выключенным компрессором**

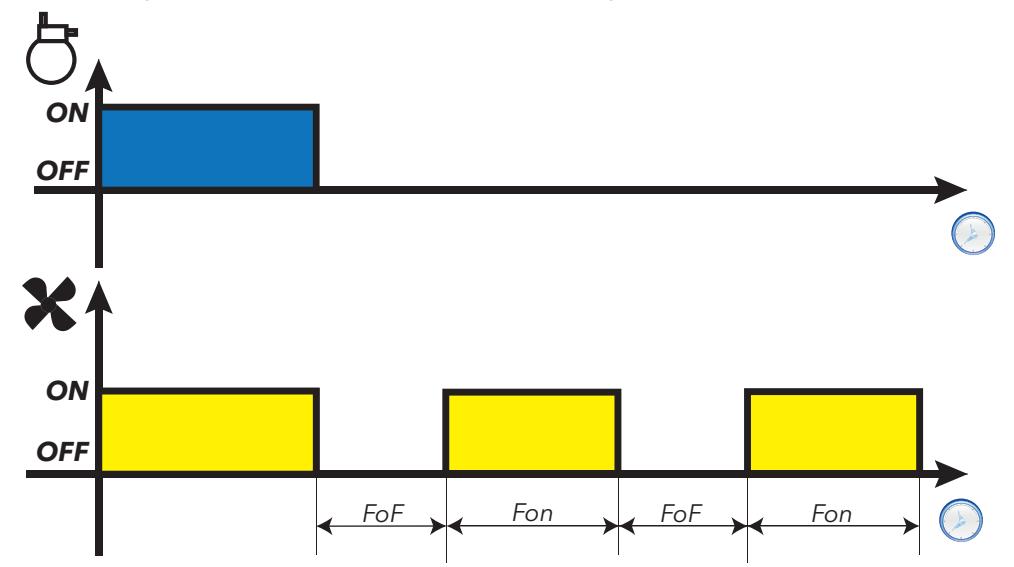

**Схема регулировки ночного рабочего цикла (Night) с выключенным компрессором**

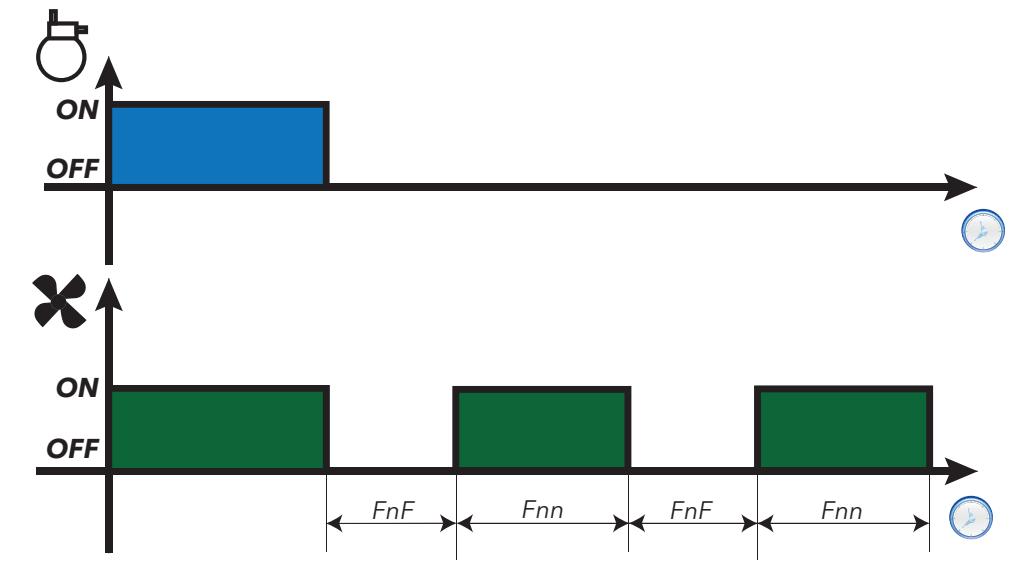

### **Работа вентиляторов во время разморозки**

Работа зависит от параметра **dFd**:

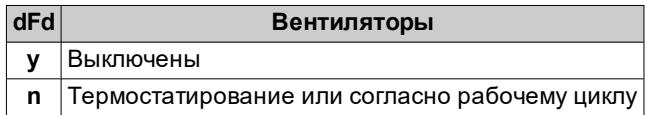

**Примечание**: чтобы отключить вентиляторы во время разморозки, необходимо установить **dFd** = y. Действительно, компрессор во время разморозки останавливается, но вентиляторы продолжают работать, как если бы компрессор был включен.

### **Работа вентиляторов во время отвода конденсата**

Во время отвода конденсата вентиляторы остаются выключенными в течение времени, заданного параметром **dt**.

**Примечание**: если **Fdt** больше, чем **dt**, вентиляторы остаются выключенными в течение времени, установленного в **Fdt**.

#### **Дополнительная вентиляция**

Параметр **FdC** задерживает выключение вентиляторов после остановки компрессора. Если **FdC** = 0, функция отключается.

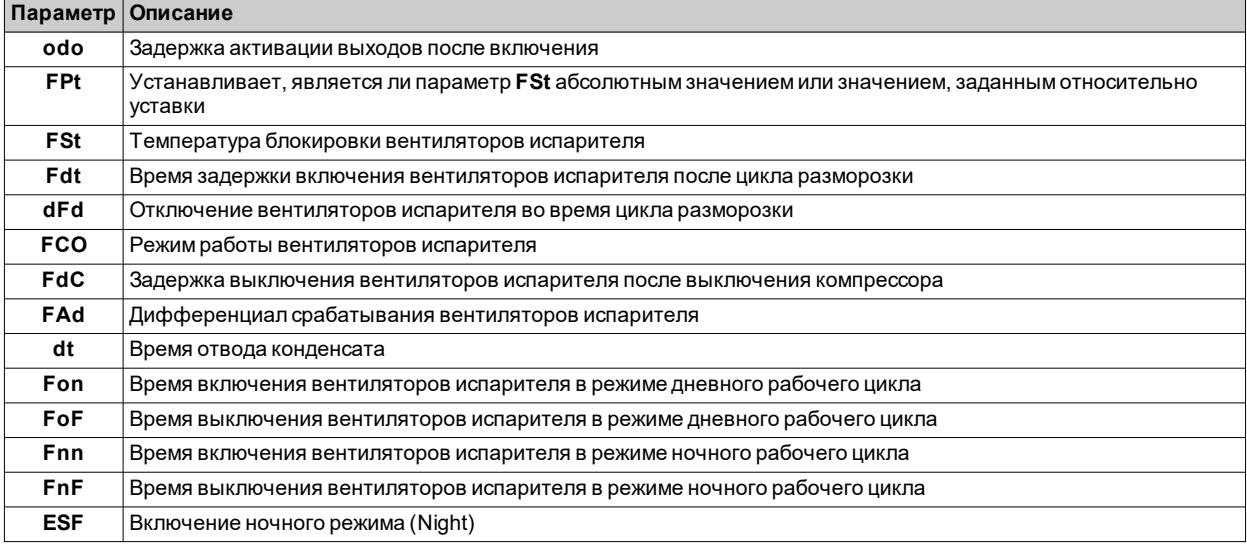

## <span id="page-95-0"></span>**Вентиляторы конденсатора**

### **Рабочие условия**

Если выполняются следующие условия:

- <sup>l</sup> Цифровой выход установлен в режим «реверс вентилятора вентиляторов конденсатора» (**H2x** = ±11)
- Разморозка настроена как «Разморозка при остановке»

регулятор вентиляторов конденсатора активируется в момент остановки компрессора (только при работе в дневном режиме).

**Примечание**: этот регулятор имеется только в моделях, которые управляют зондом Pb2.

**Примечание**: Если настроена задержка активации компрессора и вентиляторов конденсатора после запроса (**dFA**) и задержка активации реле компрессора после запроса (**dOn**), будет учитываться наибольший из этих двух параметров.

### **Схема соединения**

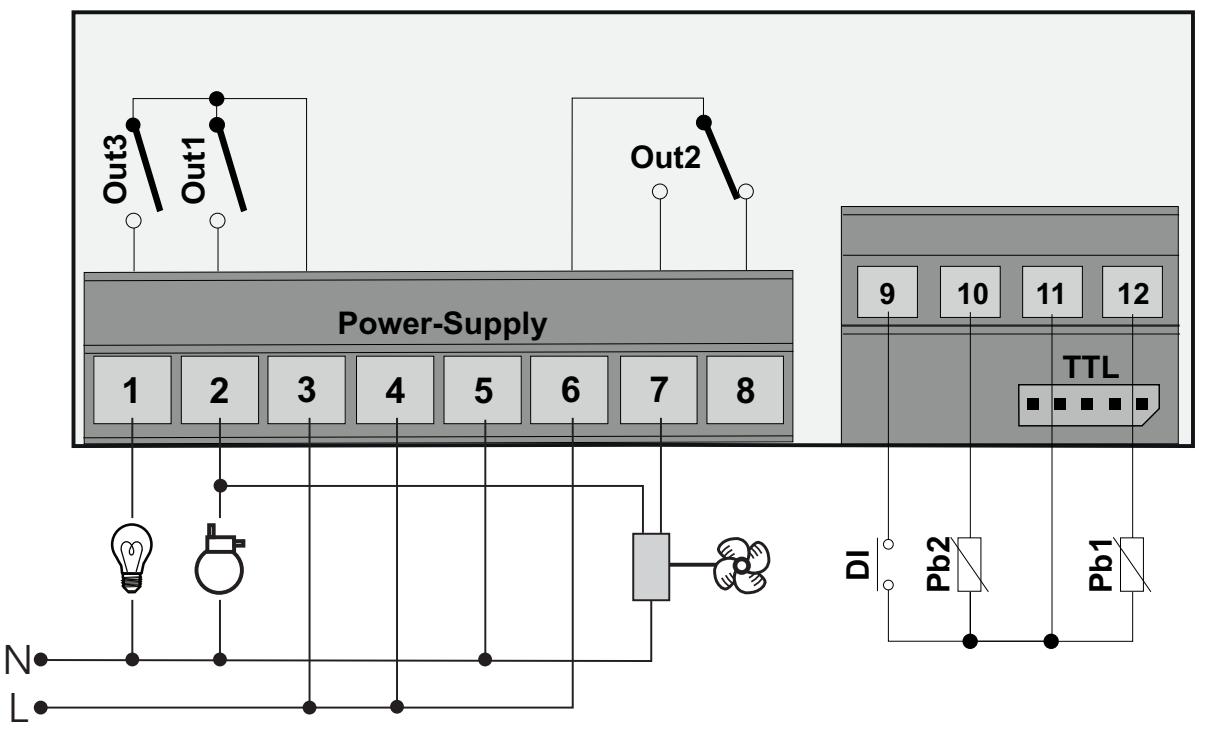

### **Схемы регулирования**

**Схема регулировки в дневном режиме (Day)**

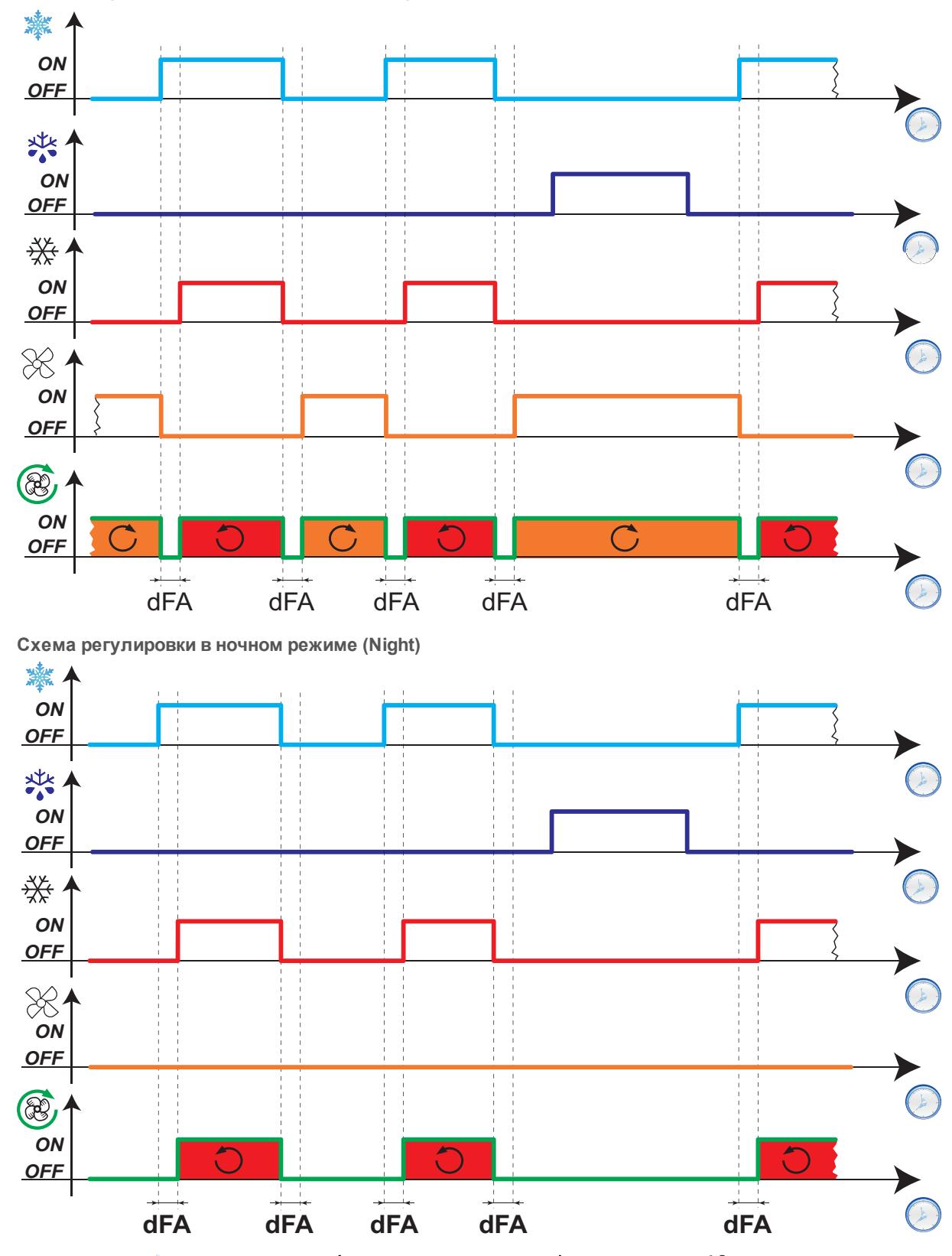

**Обозначения: - =** Запрос холода; <sup>- \*</sup> = Запрос разморозки; \* = Компрессор;  $\Im$  = Управление реле вентиляторов конденсатора;  $\circledast$  = Состояние вентиляторов конденсатора.

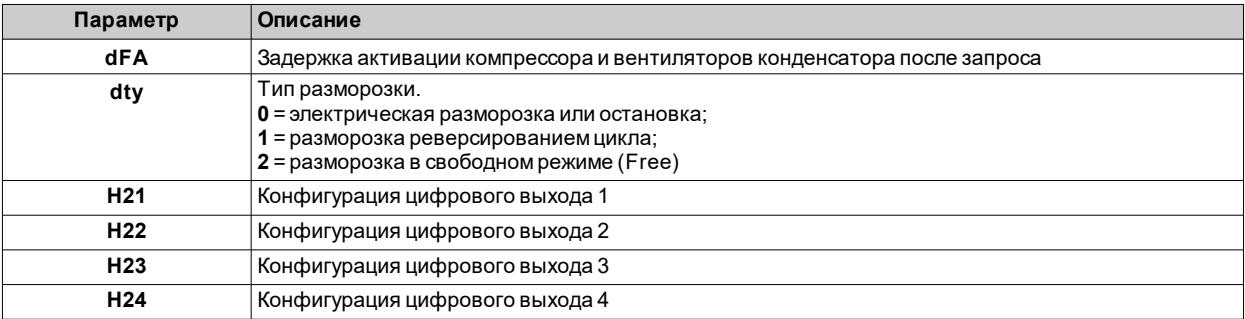

### <span id="page-98-0"></span>**Реле давления**

### **Введение**

К цифровому входу контроллера можно подключить реле давления.

### **Установка цифрового входа в режим реле давления**

Чтобы установить цифровой вход в режим реле давления, выполните следующие действия:

- <sup>l</sup> Установите цифровой вход в качестве реле давления (**H11** = ±7)
- <sup>l</sup> Установите количество ошибок, допустимых для входа реле давления, параметр **PEn**

**Примечание**: если **PEn** = 0, функция отключена.

#### **Последствия активации реле давления**

При активации реле давления, контроллер выполняет следующие операции:

- Блокировка компрессора
- <sup>l</sup> Добавление сигнала тревоги **nPA** в папку сигналов тревоги **AL** с указанием количества срабатываний реле давления

Компрессор можно повторно активировать только в том случае, если с момента отключения реле давления истекло время, установленное параметром **PEt**.

Состояние тревоги не сохраняется и автоматически сбрасывается, когда давление возвращается к нормальному уровню.

### **Последствия превышения максимального количества срабатываний реле давления**

Если количество срабатываний реле давления превышает максимальное число, заданное параметром **PEn**, за время, меньшее значения параметра **PEI**, контроллер выполняет следующие действия:

- Блокировка компрессора, вентиляторов и разморозки.
- На дисплее появляется значок тревоги  $\Lambda$ .
- **На дисплее появится надпись PAL.**
- <sup>l</sup> Добавление сигнала тревоги **PA** в папку сигналов тревоги **AL** и удаление надписи **nPA** из папки **AL**
- Активация реле тревоги, если сконфигурировано.

Для сброса этого состояния тревоги, выполните функцию **rAP**, имеющуюся в папке **FPr**, либо выключите и снова включите контроллер.

#### **Рабочий режим**

Диапазон **PEI** разделен на 32 интервала. Если одна или несколько активаций регистрируются в пределах одного интервала, счетчик увеличивается на одну единицу.

Опорным моментом для расчета интервала **PEI** является последняя зарегистрированная активация. Выполняется подсчет количества зарегистрированных активаций в 32 интервалах, предшествующих предыдущей активации.

**Примечание**: во время активации реле давления расчет интервала разморозки выполняется регулярно.

### **Схемы регулирования**

**Примеры**

**PEI** = 32 минуты (интервал = 32/32 = 1 минута)

**PEn** = 7

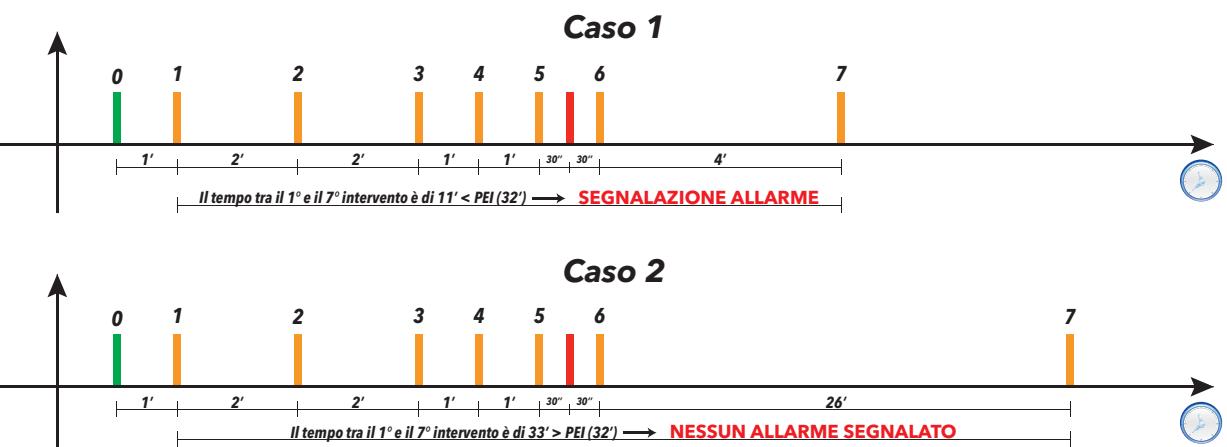

В 1-м случае возникает сигнал тревоги реле давления, поскольку за 32 минуты, предшествующие последней активации, было насчитано 7 активаций реле давления (включая последнюю, которая определяет конец 32 минутного окна).

Во 2-м случае сигнал тревоги не возникает, поскольку за 32 минуты, предшествующие последней активации, не было насчитано по крайней мере 7 активаций реле давления (включая последнюю).

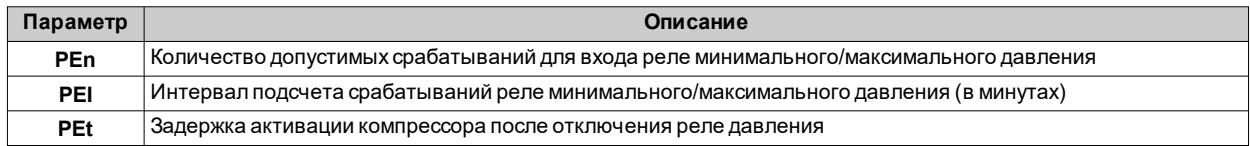

# <span id="page-100-0"></span>**Вспомогательный выход**

### **Описание**

Чтобы установить реле в качестве вспомогательного выхода **AUX**, установите соответствующий параметр **H2x** = 5 (где **x** = 1, 2, 3 или 4).

**Примечание**: Выходы могут присутствовать или отсутствовать в зависимости от модели.

**Примечание:** при каждом нажатии кнопки выход меняет состояние (на противоположное); цифровой вход изменяет состояние выхода в соответствии с изменениями.

В режиме ожидания регулятор работает в соответствии с параметром **H08**.

### **Активация**

Регулятор можно активировать одним из следующих способов:

- **•** кнопка (только если  $H3x = 2$ )
- <sup>l</sup> цифровой вход (только если **H11** = ±3)
- <sup>l</sup> используя супервизор, при помощи команды Modbus (последовательная связь)
- <sup>l</sup> из приложения (если установлен аппаратный ключ BTLE. См. раздел [принадлежности\)](#page-13-0)
- активация RTC (только модели со встроенной функцией RTC)

### **Управление вспомогательным выходом с помощью кнопки**

Для управления выходом (размыкание/замыкание реле) с помощью кнопки установите **H3x** = 2.

**Примечание**: в зависимости от модели некоторые кнопки могут присутствовать или отсутствовать.

**Примечание**: состояние реле восстанавливается после отключения электроэнергии.

### **Схема регулировки**

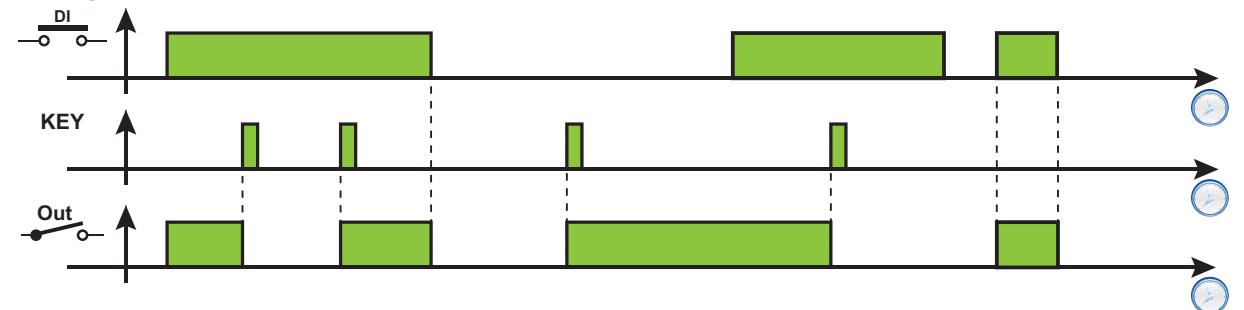

**Обозначения**: **DI** = цифровой вход; **KEY** = кнопка; **Out** = цифровой выход

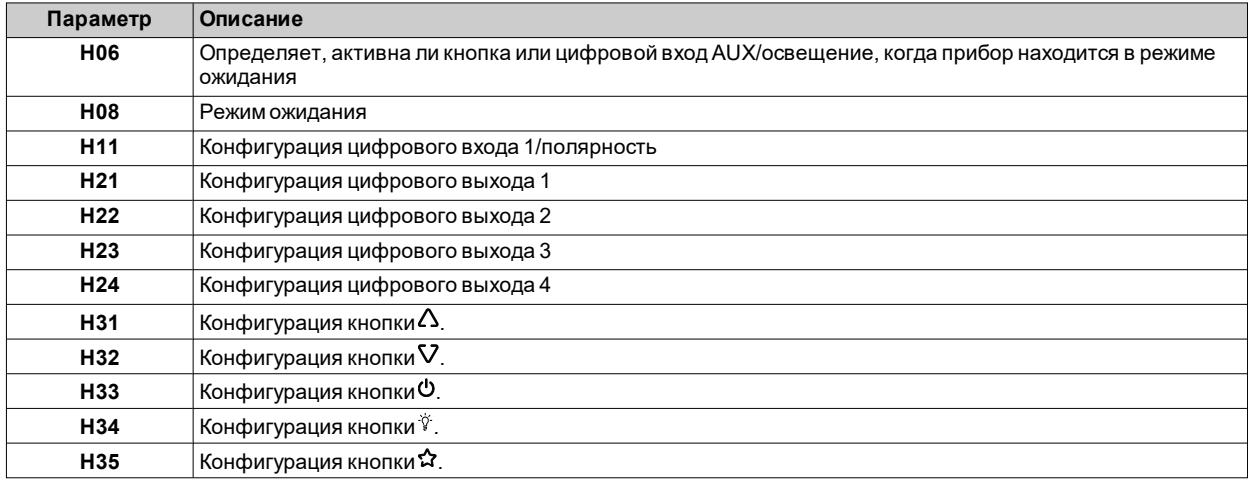

### <span id="page-101-0"></span>**Выход освещения**

### **Описание**

Чтобы установить реле в качестве вспомогательного выхода **AUX**, установите соответствующий параметр  $H2x = 7$  (где  $x = 1, 2, 3$  или 4).

**Примечание**: Выходы могут присутствовать или отсутствовать в зависимости от модели.

**Примечание:** при каждом нажатии кнопки выход меняет состояние (на противоположное); цифровой вход изменяет состояние выхода в соответствии с изменениями.

В режиме ожидания регулятор работает в соответствии с параметром **H08**.

### **Активация**

Регулятор можно активировать одним из следующих способов:

- <sup>l</sup> кнопка (только если **H3x** = 8)
- **цифровой вход (только если H11** =  $±3$ )
- <sup>l</sup> используя супервизор, при помощи команды Modbus (последовательная связь)
- <sup>l</sup> из приложения (если установлен аппаратный ключ BTLE. См. раздел [принадлежности\)](#page-13-0)

### **Управление освещением с помощью кнопки**

Для управления выходом (размыкание/замыкание реле) с помощью кнопки установите **H3x** = 8. **Примечание**: в зависимости от модели некоторые кнопки могут присутствовать или отсутствовать.

**Примечание**: состояние реле восстанавливается после отключения электроэнергии.

### **Схема регулировки**

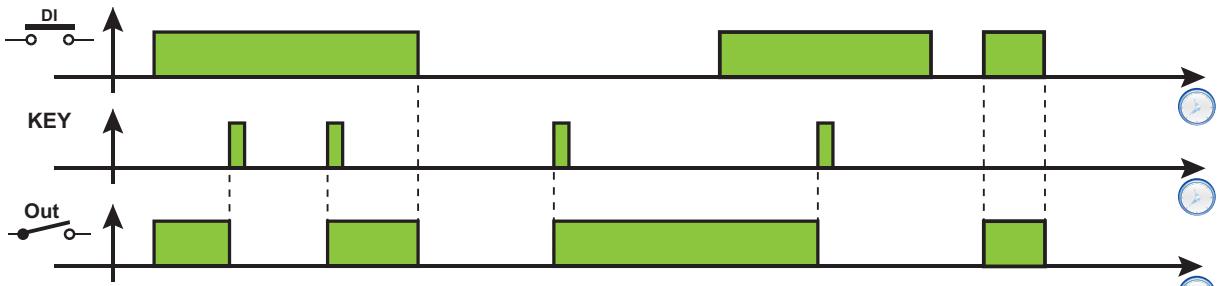

**Обозначения**: **DI** = цифровой вход; **KEY** = кнопка; **Out** = цифровой выход

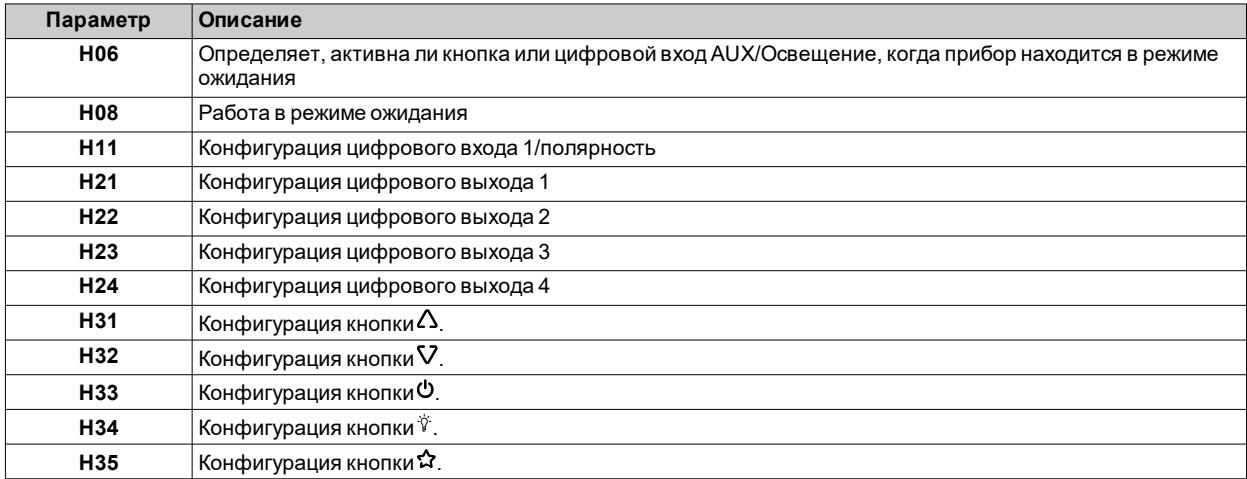

### <span id="page-102-0"></span>**Мертвая зона**

### **Описание**

Функция мертвой зоны позволяет задать температурный диапазон с двумя дифференциалами, относящимися к заданному значению, регулируя температуру в суженном диапазоне.

### **Активация**

Функция мертвой зоны может быть включена только в следующих случаях:

- <sup>l</sup> по крайней мере один цифровой выход установлен на 12 (**H2x** = 12), и к этому выходу подключен нагреватель
- <sup>l</sup> параметра **HC** установлен на холодный режим (**HC** = **C**)

### **Принцип работы**

Эта функция используется, когда необходимо, чтобы контролируемая температура оставалась вблизи заданного значения **SEt**. Для этого:

- <sup>l</sup> выход нагрева активируется, когда температура, измеренная Pb1, опускается ниже порогового значения (**SEt**-**diF**)
- <sup>l</sup> выход охлаждения активируется, когда температура, измеренная Pb1, превышает значение (**SEt**+**diF**).

#### **Примечания**:

- Если включается сигнал тревоги давления (требующий ручного сброса), контроллер отключает выходы.
- <sup>l</sup> Если включена разморозка, контроллер отключает выход, установленный на мертвую зону (**H2x** = 12).

### **Схема регулировки**

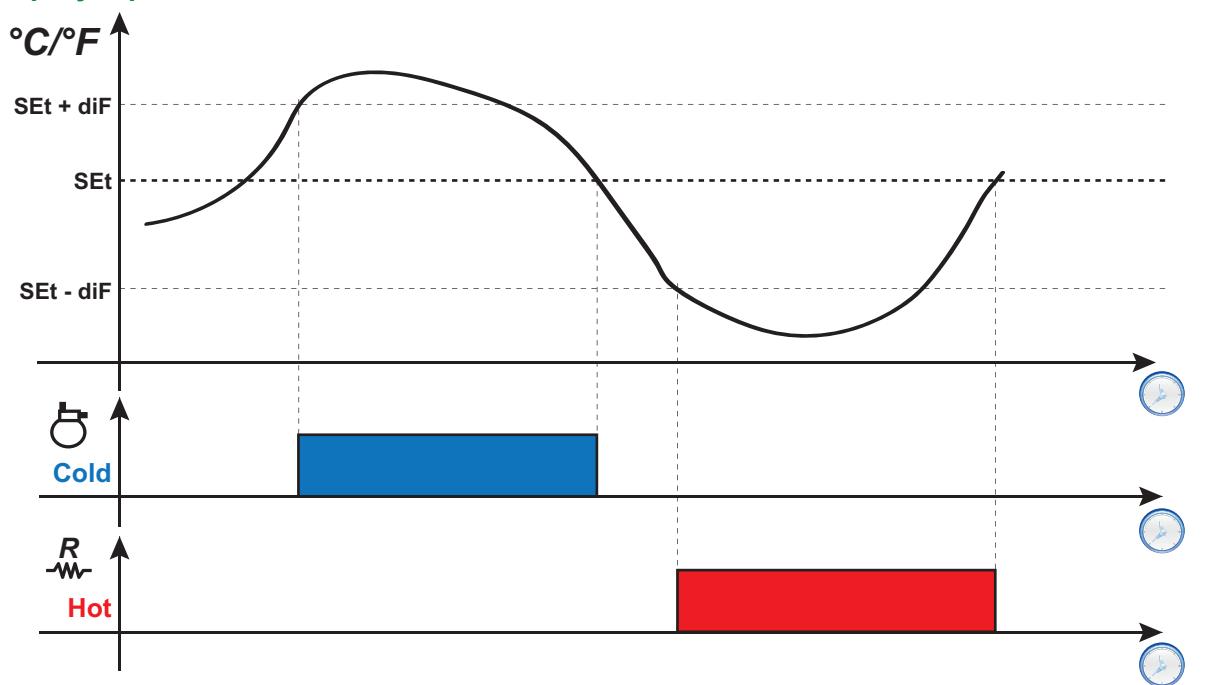

**Обозначения**: **Hot** = Горячий; **Cold** = Холодный.

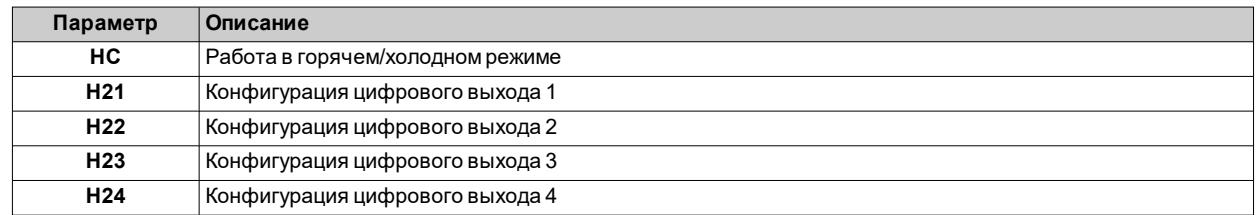

# <span id="page-103-0"></span>**Ночь/День**

### **Описание**

Регулятор Ночь/День (энергосбережение) позволяет запрограммировать 2 события.

### **Рабочие условия**

Для каждого из двух событий можно настроить периодичность, установив параметры **E10** (Событие 1) и **E20** (Событие 2):

- $\cdot$  0 = отключен
- <sup>l</sup> **1** = событие активно только в понедельник
- **2** = событие активно только во вторник
- **3** = событие активно только в среду
- **4** = событие активно только в четверг
- **5** = событие активно только в пятницу
- **6** = событие активно только в субботу
- **7** = событие активно только в воскресенье
- 8 = событие активно с понедельника по пятницу
- 9 = событие активно с понедельника по субботу
- **10** = событие активно только в субботу и воскресенье
- **11** = событие активно каждый день

Для каждого события можно установить время начала и конца:

- <sup>l</sup> НАЧАЛО: **E11**, **E12** (Событие 1) и **E21**, **E22** (Событие 2)
- <sup>l</sup> КОНЕЦ: **E13**, **E14** (Событие 1) и **E23**, **E24** (Событие 2).

Если время конца события позже, чем время начала, событие закончится в тот же день, в противном случае оно начнется в один день, а закончится на следующий день.

Можно установить тип каждого из двух событий с помощью параметров **E15** (Событие 1) и **E25** (Событие 2):

- **0** = Энергосбережение
- $\bullet$  **1** = AUX отключен
- $2 = AUX$  активирован
- $\cdot$   $3$  = Режим ожидания
- 4 = Освещение включено
- 5 = Освещение выключено.

### **Схемы регулирования**

**Пример 1: Событие начинается и заканчивается в один и тот же день (E11/E12 < E13/E14)** Настройки: **E10** = 8; **E11** = 8; **E12** = 0; **E13** = 20; **E14** = 0 и **E15** = 4.

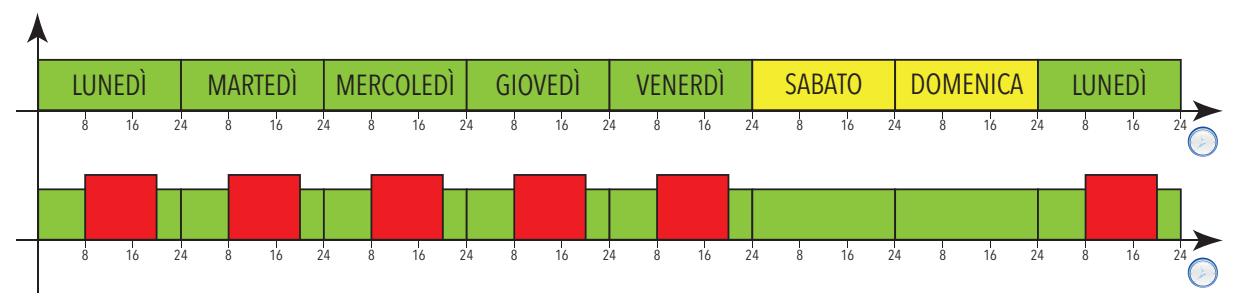

**Пример 2: Событие начинается в один день и заканчивается на следующий день (E11/E12 > E13/E14)** Настройки: **E10** = 8; **E11** = 16; **E12** = 0; **E13** = 4; **E14** = 0 и **E15** = 0.

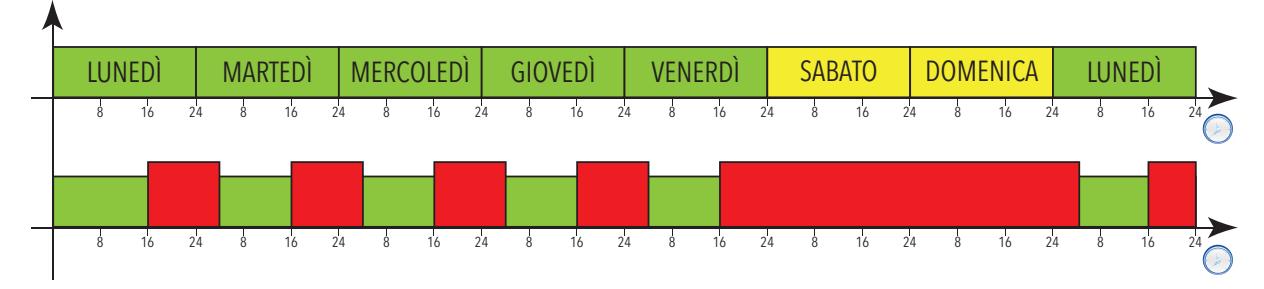

### **Регулировка во время отключения электроэнергии**

Если сбой в подаче электроэнергии происходит во время события Ночь/День (NaD), тогда:

- <sup>l</sup> если событие **NaD** было активно и питание восстанавливается в течение периода активности события, контроллер возобновит работу, сохранив состояние, установленное событием
- <sup>l</sup> если событие **NaD** было активно и питание восстанавливается после окончания периода активности, но перед следующим событием, контроллер возобновит работу, завершив событие
- <sup>l</sup> если событие **NaD** было активно и питание восстанавливается не только после окончания того же периода, но и после начала одного из последующих событий, контроллер возобновит работу, установив состояние, связанное с новым событием
- <sup>l</sup> внешние события (нажатие кнопки, активация цифрового входа, последовательная команда) всегда имеют более высокий приоритет, чем состояние, заданное событием **NaD**, до следующего события **NaD** (активация или деактивация). Эти события принимаются только если включено питание
- <sup>l</sup> Если внешнее событие изменяет состояние, установленное событием **NaD**, во время периода активации, а затем происходит отключение электропитания, и во время этого же периода питание восстанавливается, контроллер возобновляет работу в состоянии, которое было установлено внешним событием. В конце события **NaD** состояние контроллера будет возвращено в исходное состояние
- <sup>l</sup> Если внешнее событие изменяет состояние, установленное событием **NaD**, во время периода активации, а затем происходит отключение электропитания, при этом питание восстанавливается после завершения этого периода, но во время последующих событий, контроллер возобновляет работу в состоянии, заданном внешним событием
- <sup>l</sup> Если внешнее событие изменяет состояние, установленное событием **NaD**, за пределами периода активации события **NaD**, а затем происходит отключение электропитания, и питание восстанавливается, пока ни одно событие **NaD** не находится в активном состоянии, контроллер возобновляет работу в состоянии, которое было установлено внешним событием
- <sup>l</sup> Если внешнее событие изменяет состояние, установленное событием **NaD**, за пределами периода активации события **NaD**, а затем происходит отключение электропитания, и питание восстанавливается во время нового события **NaD**, контроллер возобновляет работу в состоянии, которое было запрошено событием **NaD**

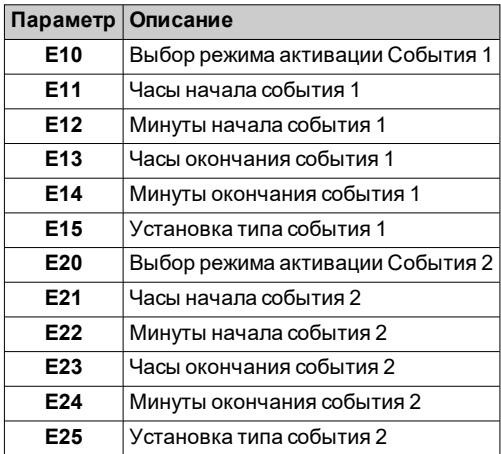

### <span id="page-105-0"></span>**Энергосбережение - функция понижения**

### **Условия работы Функции понижения**

### Функция понижения может быть активирована:

- $\bullet$  длительным нажатием кнопки (настроено посредством  $H3x = 3$ )
- <sup>l</sup> активацией цифрового входа (**DI**) (только если **H11** = ±2)
- используя супервизор, при помощи команды Modbus (последовательная связь)
- $\cdot$  из приложения (если установлен аппаратный ключ BTLE. См. раздел [принадлежности\)](#page-13-0)
- из меню функций (только функция понижения, если имеется)

При активации «функции понижения»:

- загорается значок $\hat{\odot}$
- <sup>l</sup> **SEt** будет заменено на значение (**SEt + OSP**)
- <sup>l</sup> **diF** будет заменено на значение (**diF+ OdF**)

**Примечание**: для получения дополнительной информации см.: «Регулятор [Горячий/Холодный»](#page-82-0).

### **Условия работы Энергосбережения**

Функция энергосбережения может быть активирована:

- <sup>l</sup> активацией цифрового входа (**DI**) (только если **H11** = ±10)
- $\cdot$  используя супервизор, при помощи команды Modbus (последовательная связь)
- <sup>l</sup> из приложения (если установлен аппаратный ключ BTLE. См. раздел [принадлежности\)](#page-13-0)
- из меню функций (только функция понижения, если имеется)

При активации режима «Энергосбережение»:

- загорается значок $\Diamond$
- <sup>l</sup> **SEt** будет заменено на значение (**SEt + OSP**)
- **.** diF будет заменено на значение (diF+ OdF)
- выходы, заданные в качестве AUX и освещения, деактивированы

### **Схемы регулирования**

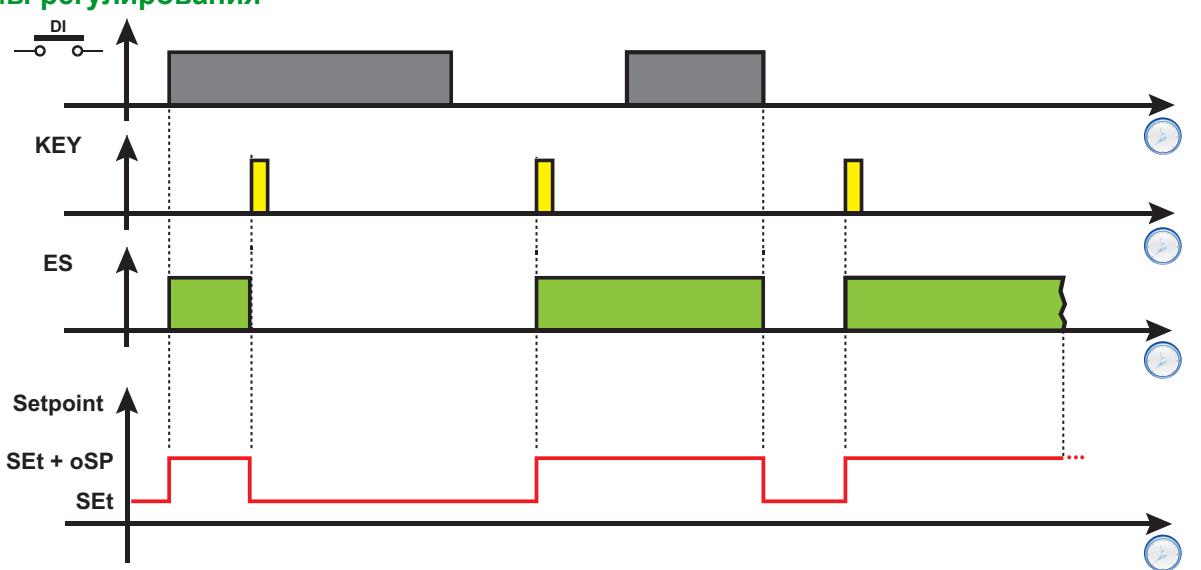

**Обозначения**: **DI** = цифровой вход; **KEY** = Нажатие кнопки; **ES** = Энергосбережение; **Setpoint** = значение уставки.

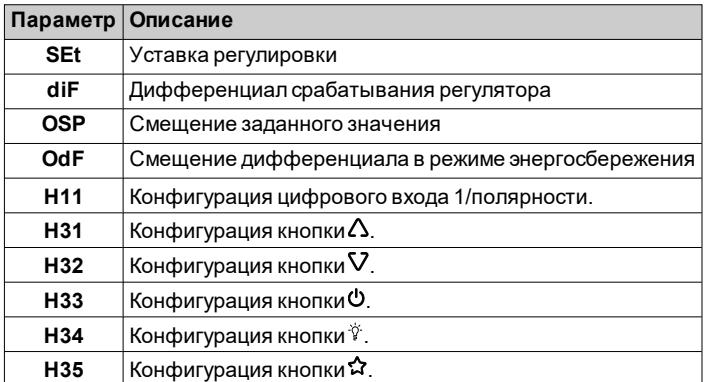

# **Диагностика**

### **Содержание**

В этот раздел включены следующие темы:

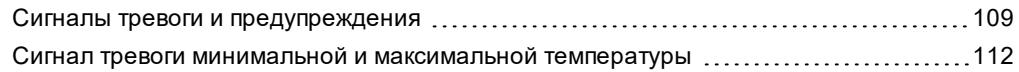
## **Сигналы тревоги и предупреждения**

### **Введение**

Все сигналы тревоги автоматически выключаются при устранении причины их возникновения, за исключением постоянного сигнала тревоги реле давления, который можно отключить с помощью функции **rAP**.

### **Определение аварийного состояния**

При наличии аварийного состояния непрерывно загорается значок сигнала тревоги  $\Lambda$ . При их наличии и активизации, включается также зуммер и реле тревоги.

**Примечание**: Если активировано временное отключение сигналов тревоги, сигнал тревоги не подается.

Все активные сигналы тревоги, за исключением сигнала ошибки зонда, указаны в папке **AL** в меню «Состояние машины».

### **Выключение зуммера**

Нажмите любую клавишу или используйте функцию меню: зуммер выключается, значок сигнала тревоги  $\Lambda$ мигает, реле тревоги выключается.

### **Описание сигналов тревоги**

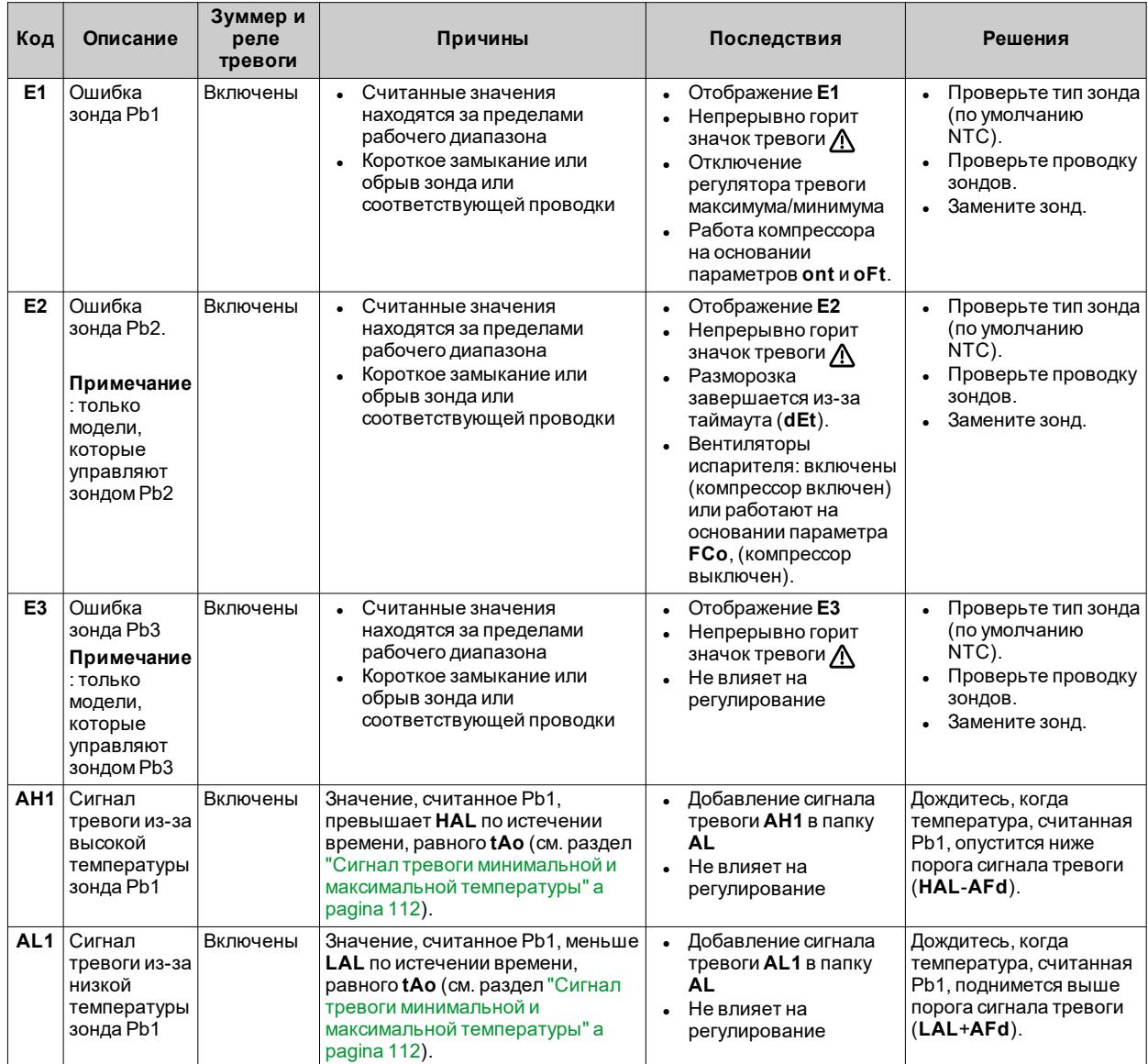

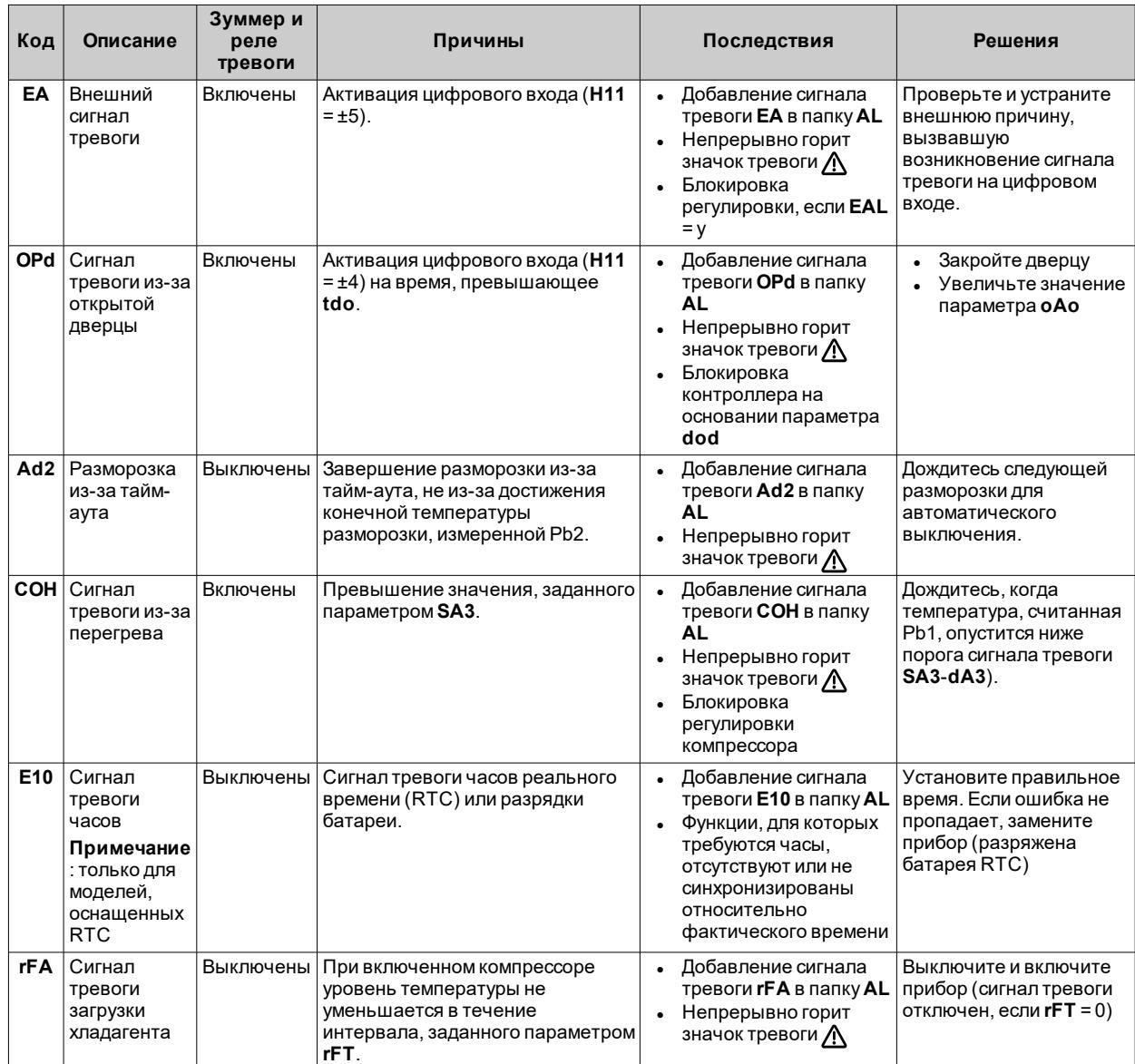

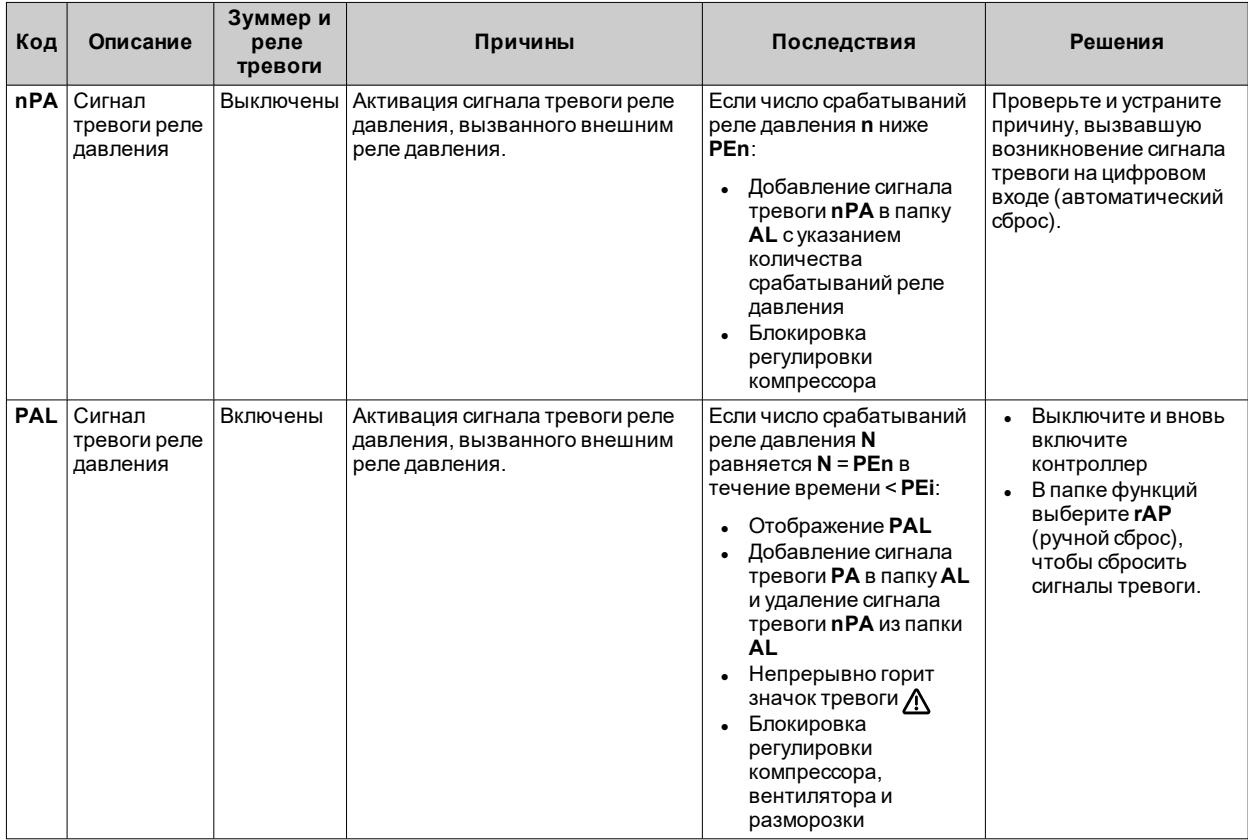

# <span id="page-111-0"></span>**Сигнал тревоги минимальной и максимальной температуры**

### **Введение**

Во время разморозки сигналы тревоги высокой и низкой температуры отключаются. Возникновение этих сигналов тревоги не влияет на текущее регулирование.

### **Описание**

Включение сигналов тревоги зависит от значения температуры, считанного Pb1. Пределы допустимого температурного диапазона задаются параметрами **HAL** и **LAL**.

### **Коды сигналов тревоги**

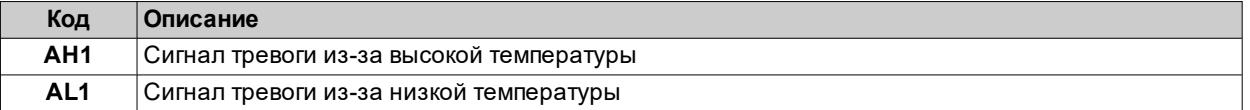

### **Абсолютные или относительные значения температуры**

В зависимости от значения параметра **Att**, температура выражается как абсолютное или относительное значение (относительно уставки):

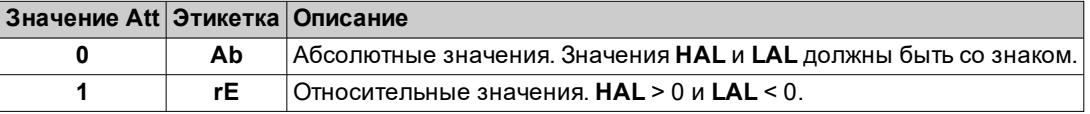

### **Состояние тревоги**

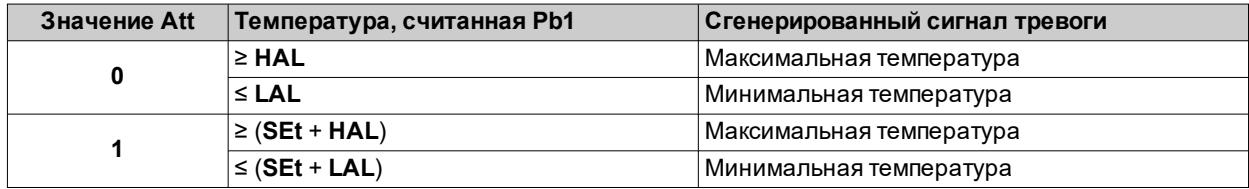

### **Условия выключения сигнала тревоги**

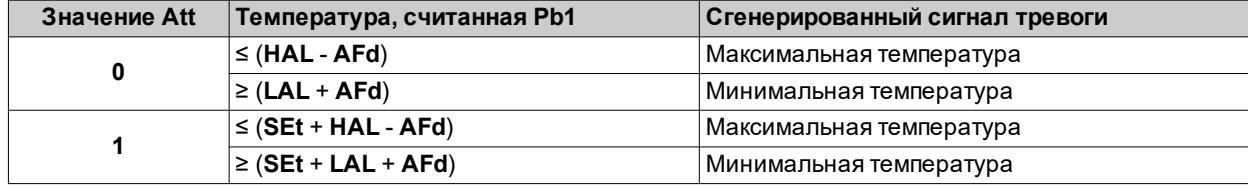

#### Диагностика

## Схемы работы

Работа при Att=0 (абсолютные значения)

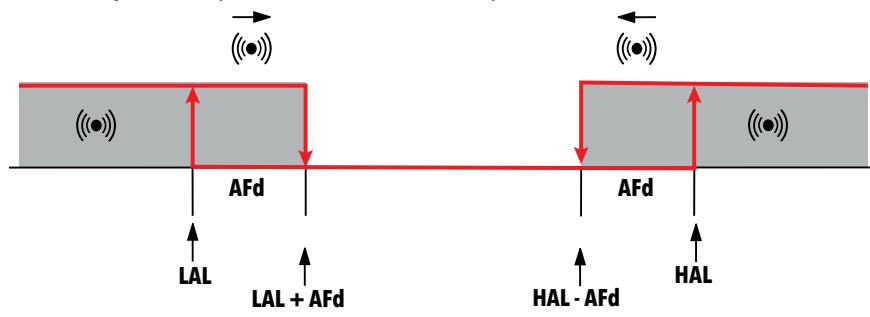

Работа при Att=1 (относительные значения)

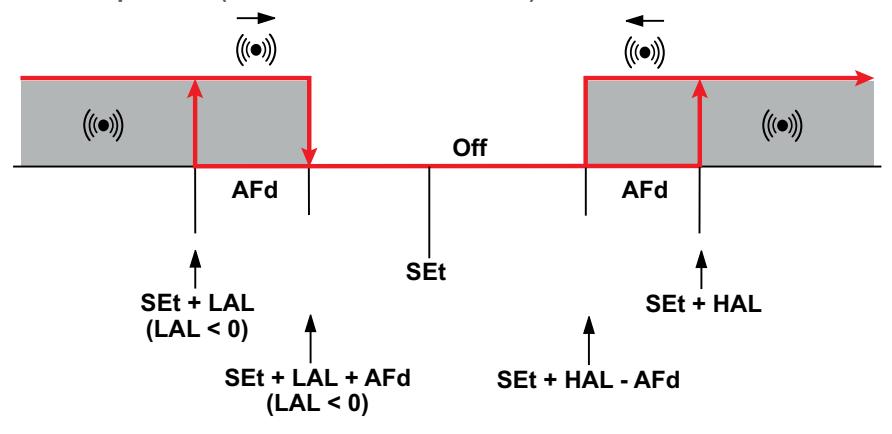

## Параметры

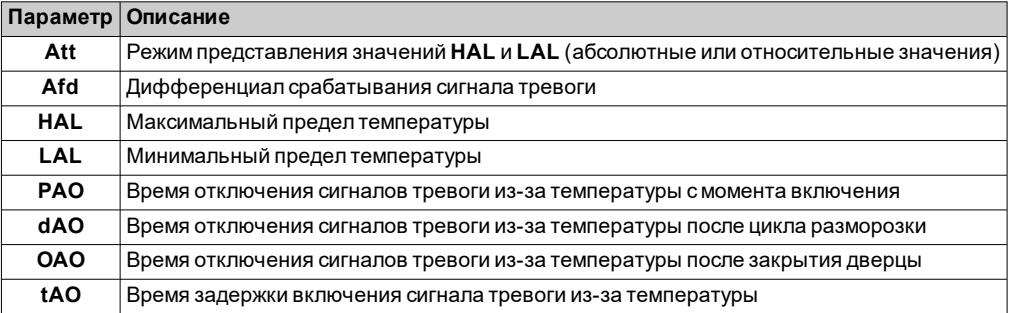

# **Параметры IDNext -HC**

## **Содержание**

В этот раздел включены следующие темы:

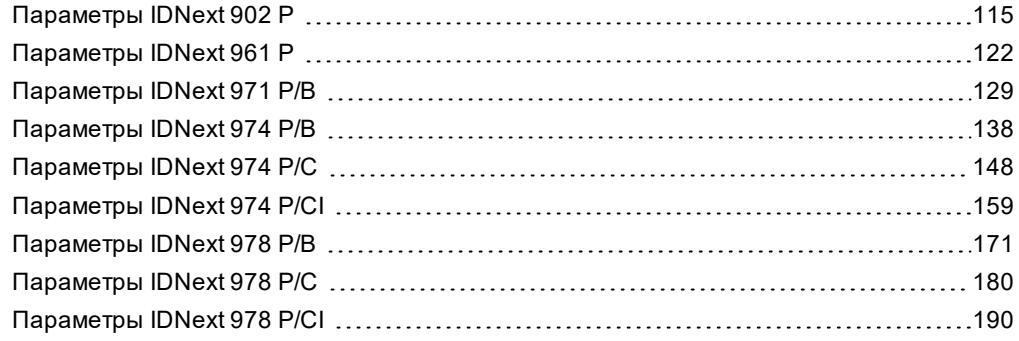

# <span id="page-114-0"></span>Параметры IDNext 902 P

## Пользовательские параметры IDNext 902 P

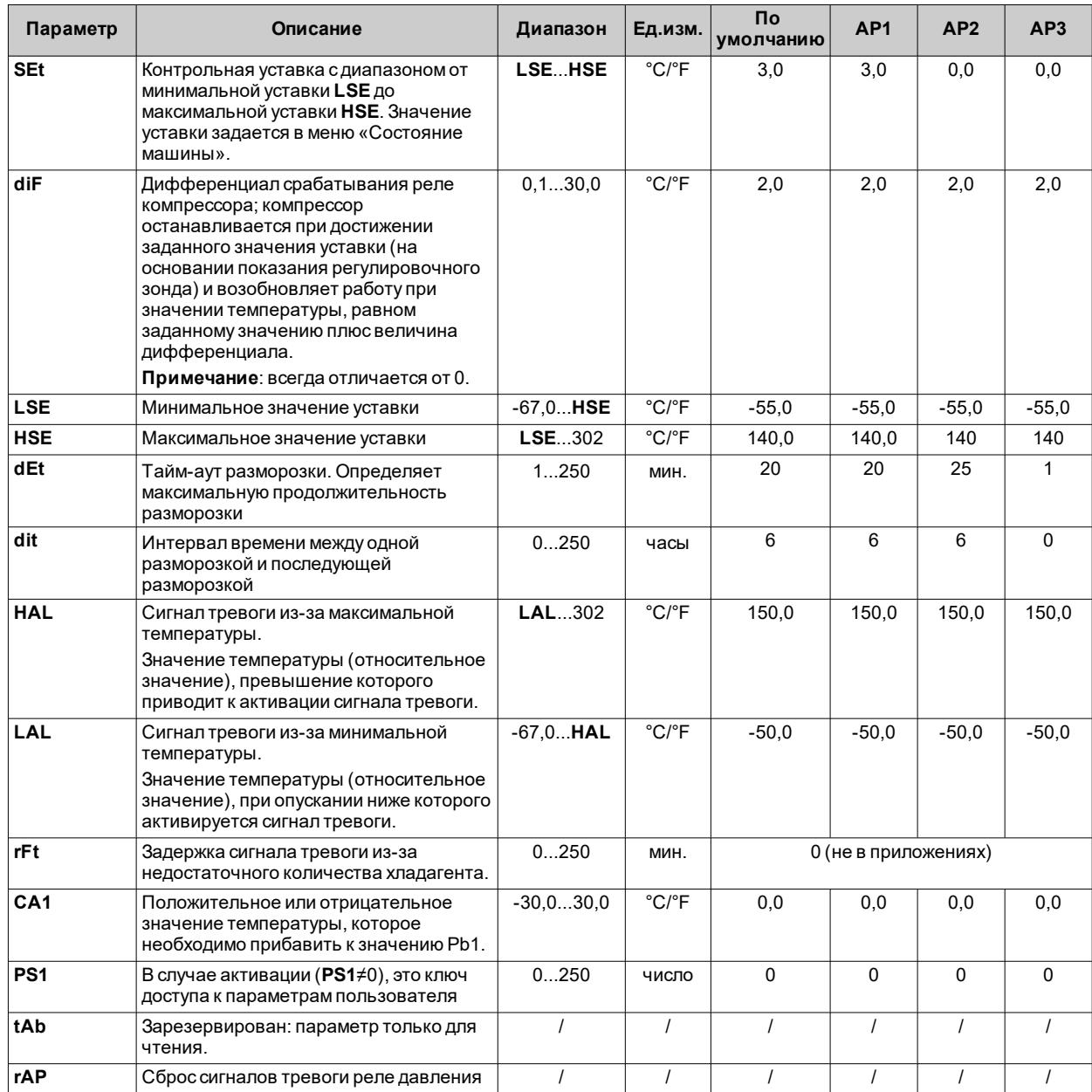

Примечание: среди параметров меню «Пользователь» имеется также РА2, который позволяет получить доступ к меню «Установщик».

## Параметры установщика IDNext 902 P

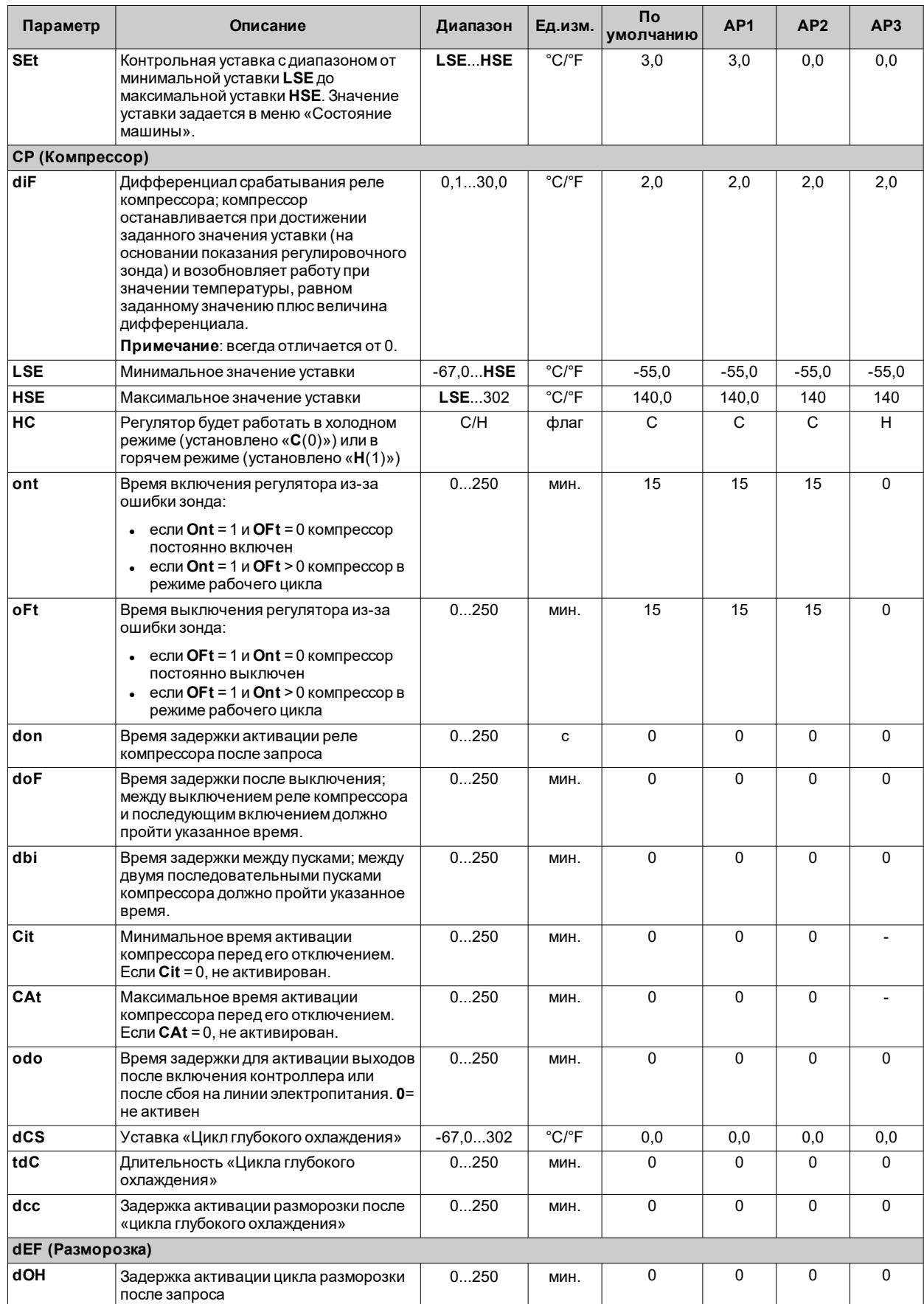

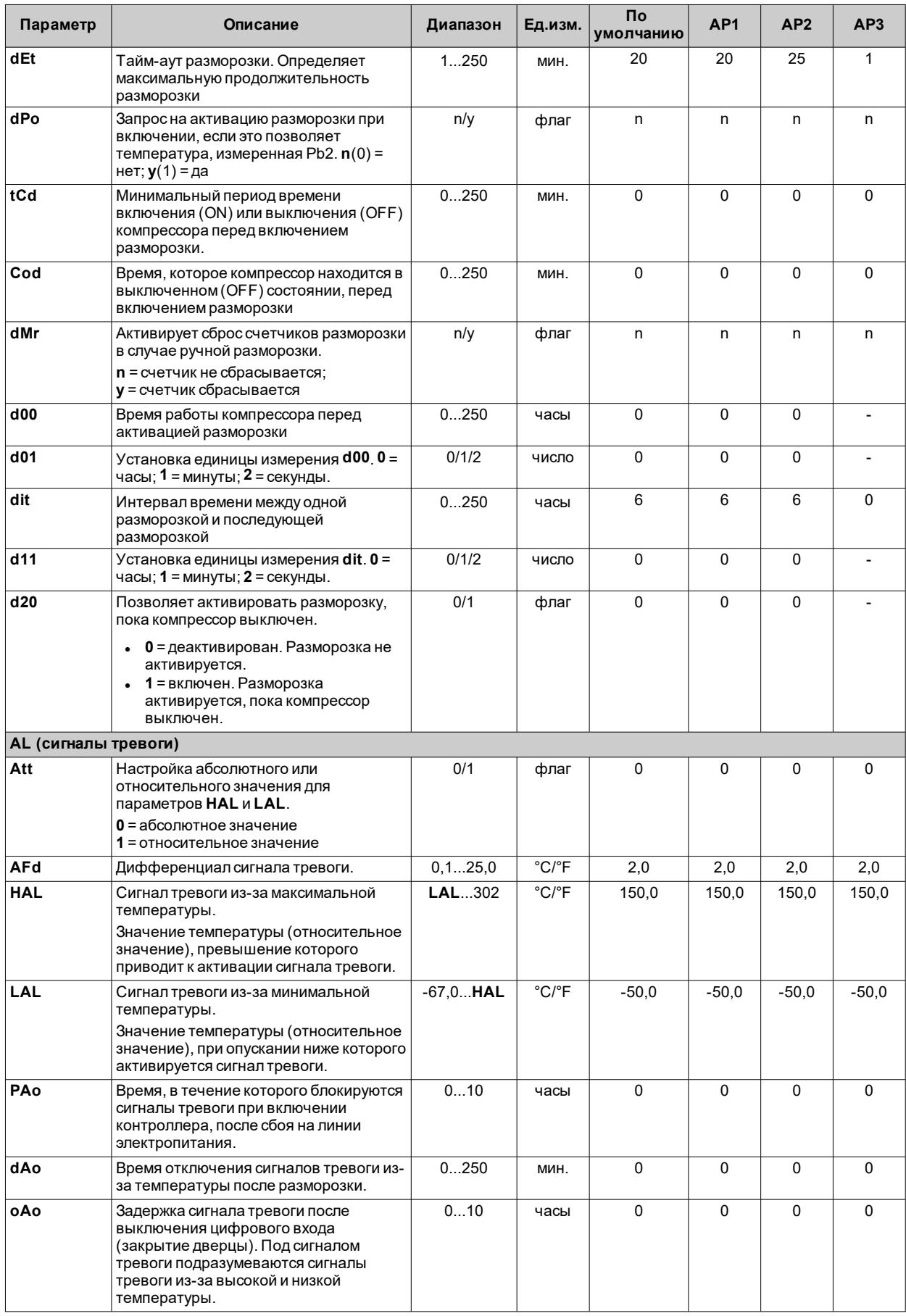

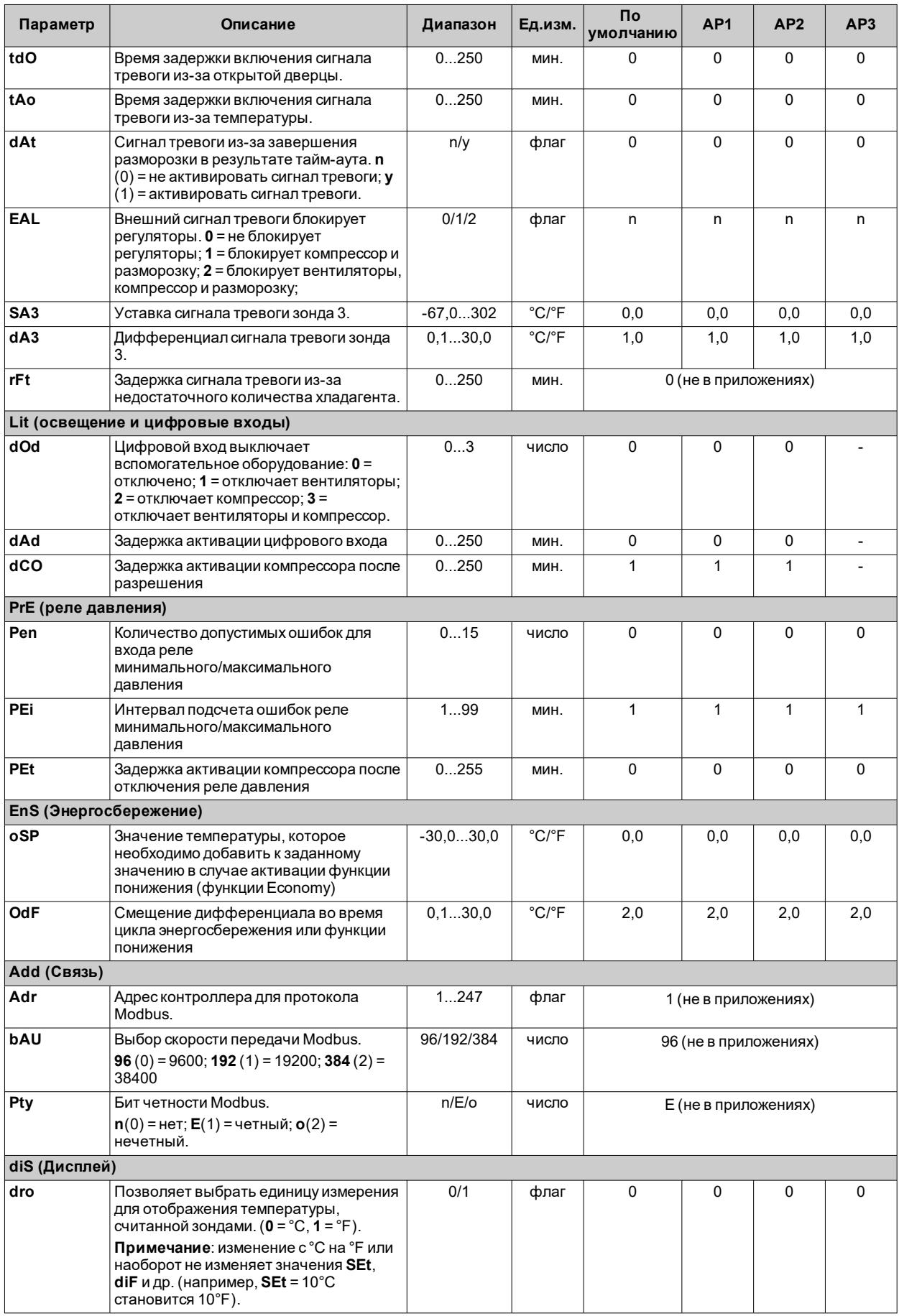

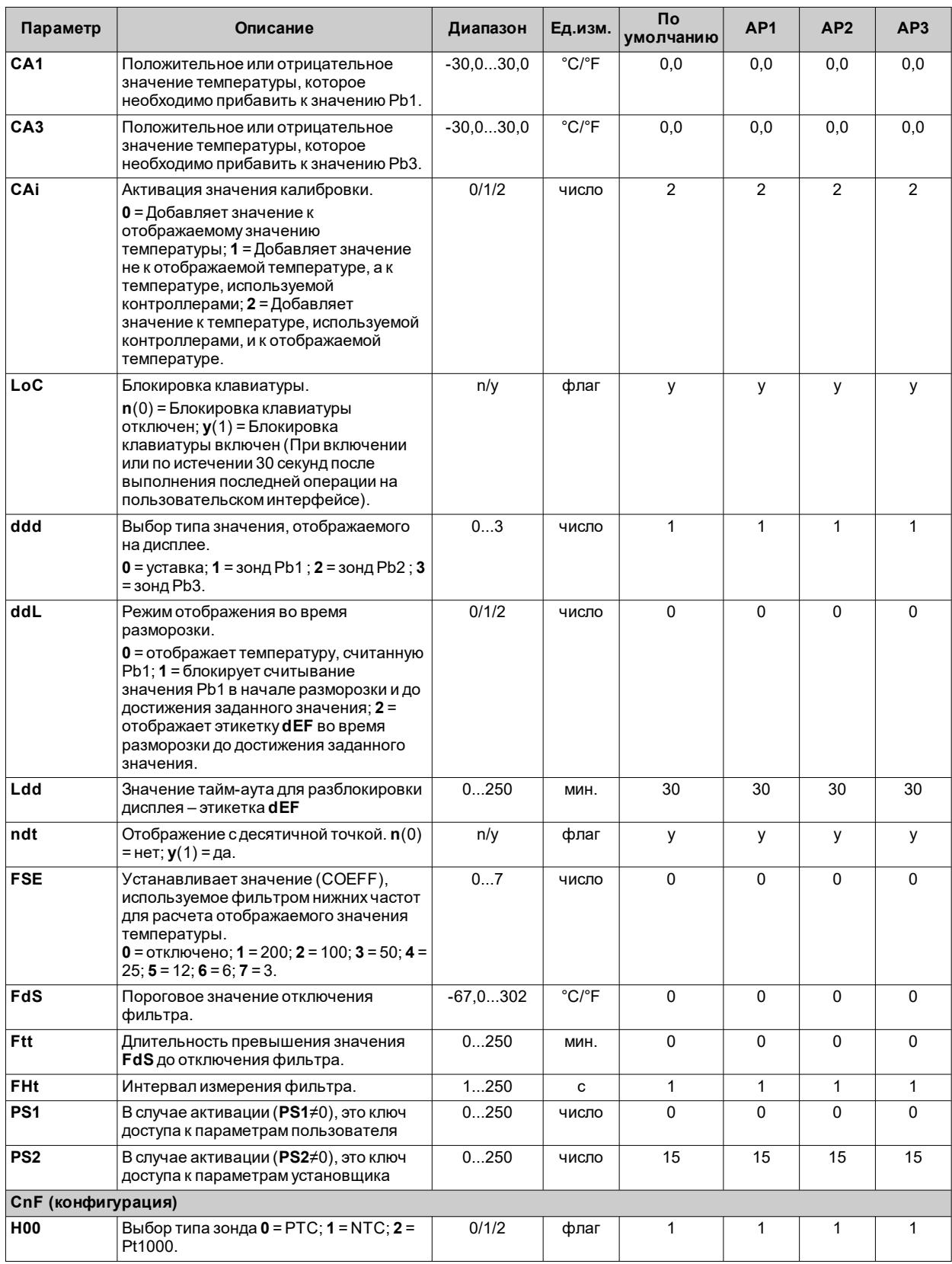

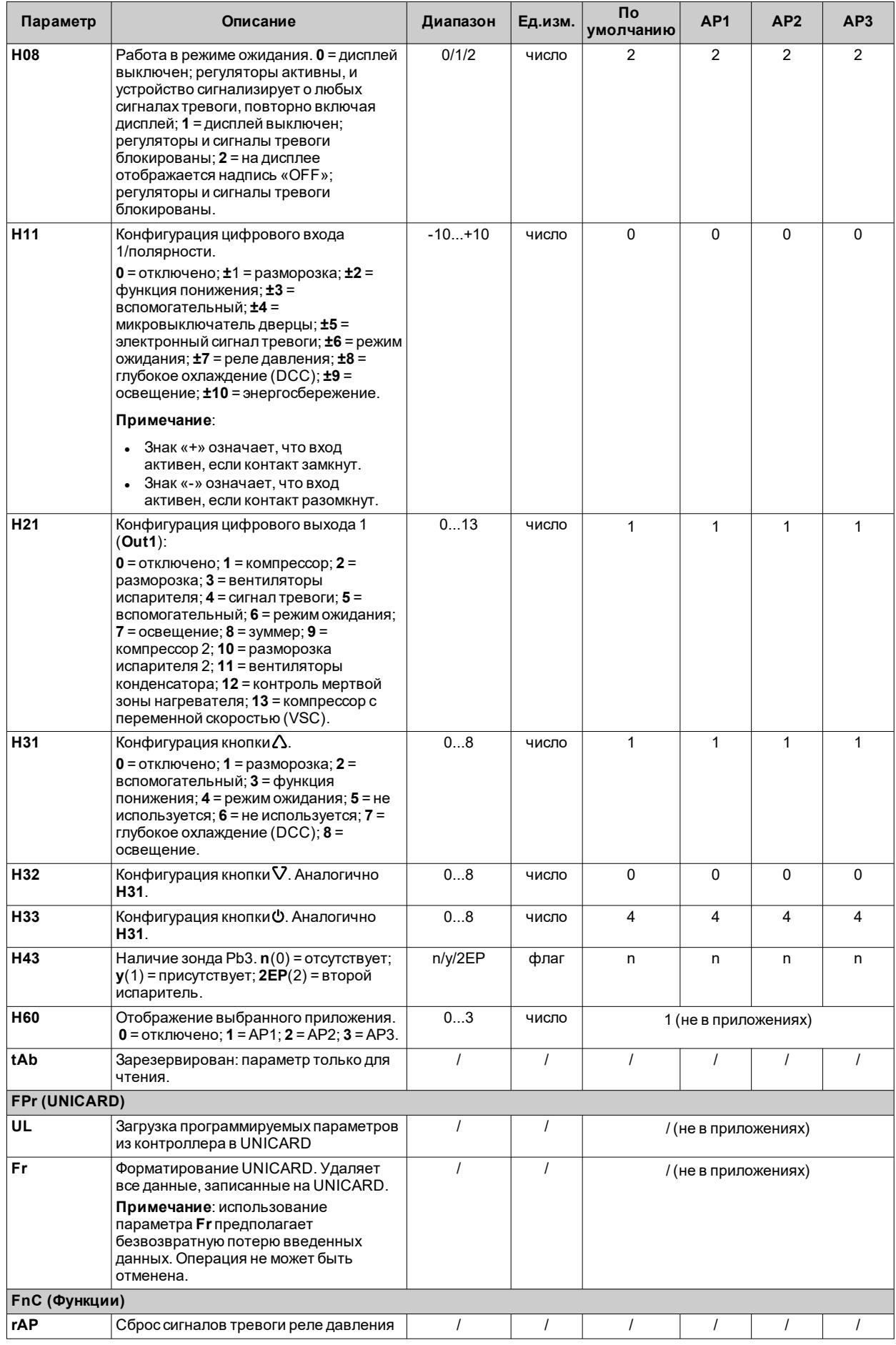

**Примечание**: в случае изменения одного или нескольких параметров в папке **CnF** или параметров, отмеченных **(!)**, контроллер необходимо выключить, а затемповторно включить, чтобы обеспечить правильную работу.

# <span id="page-121-0"></span>Параметры **IDNext 961 P**

## Пользовательские параметры IDNext 961 P

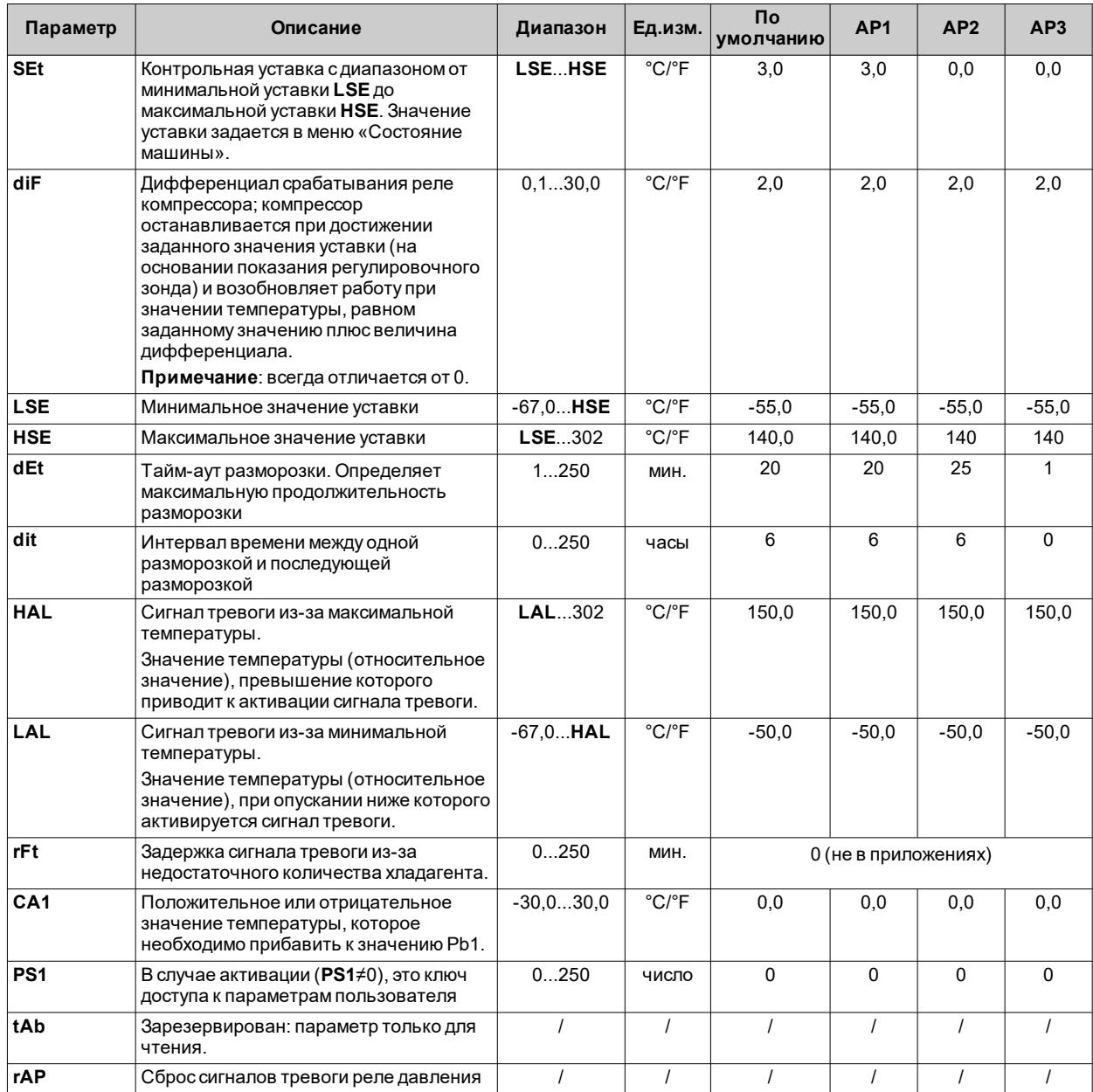

Примечание: среди параметров меню «Пользователь» имеется также РА2, который позволяет получить доступ к меню «Установщик».

## Параметры установщика IDNext 961 P

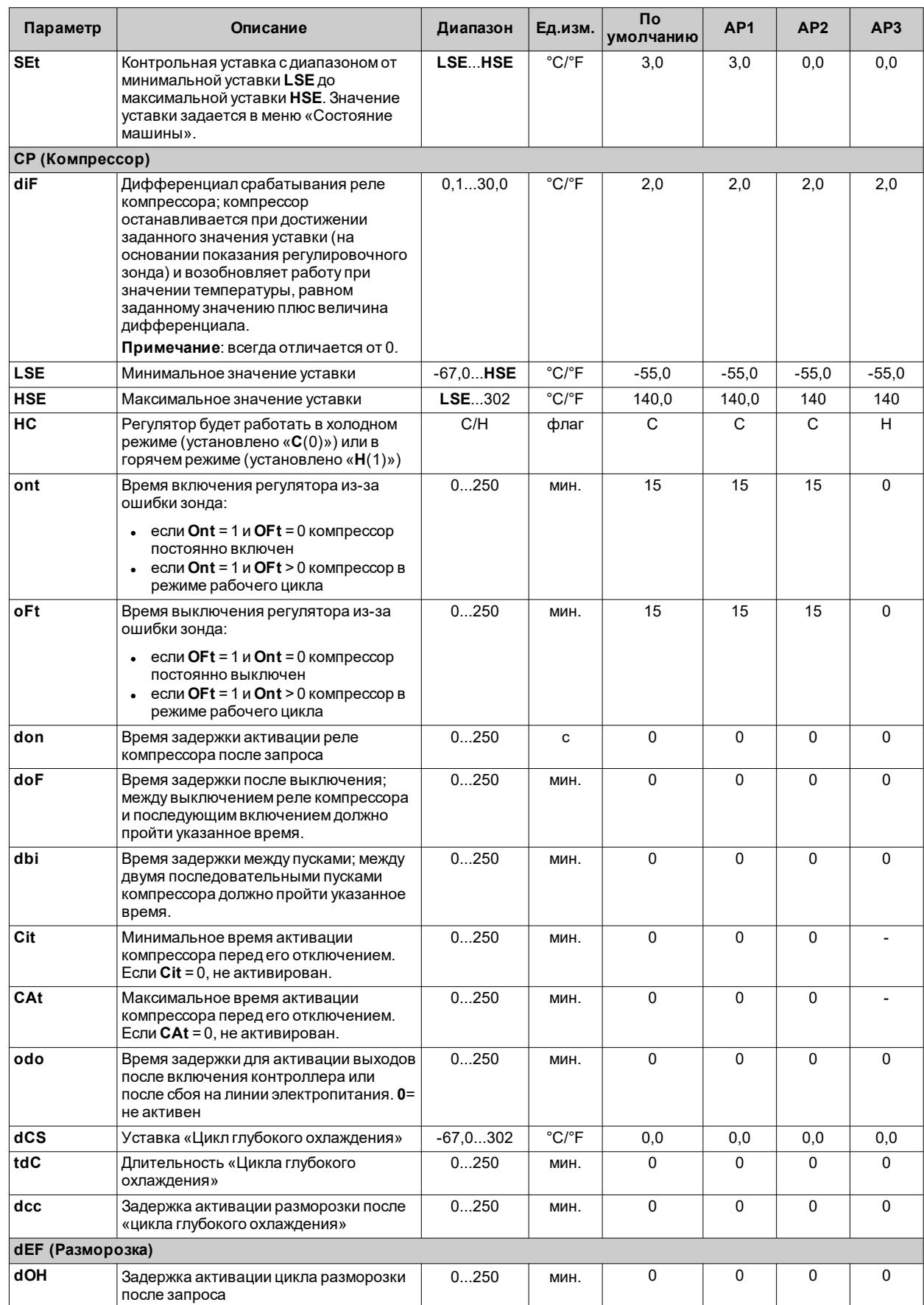

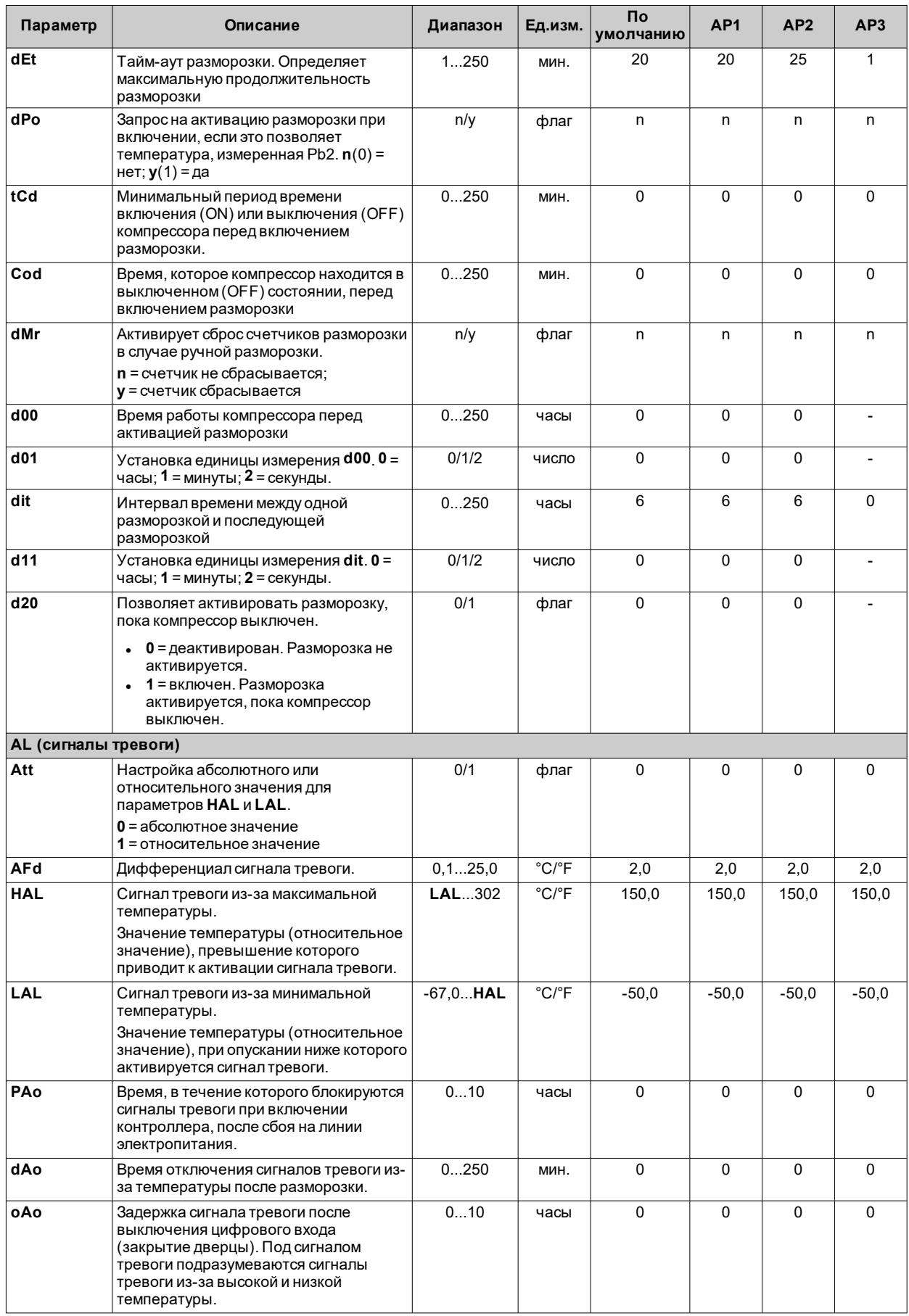

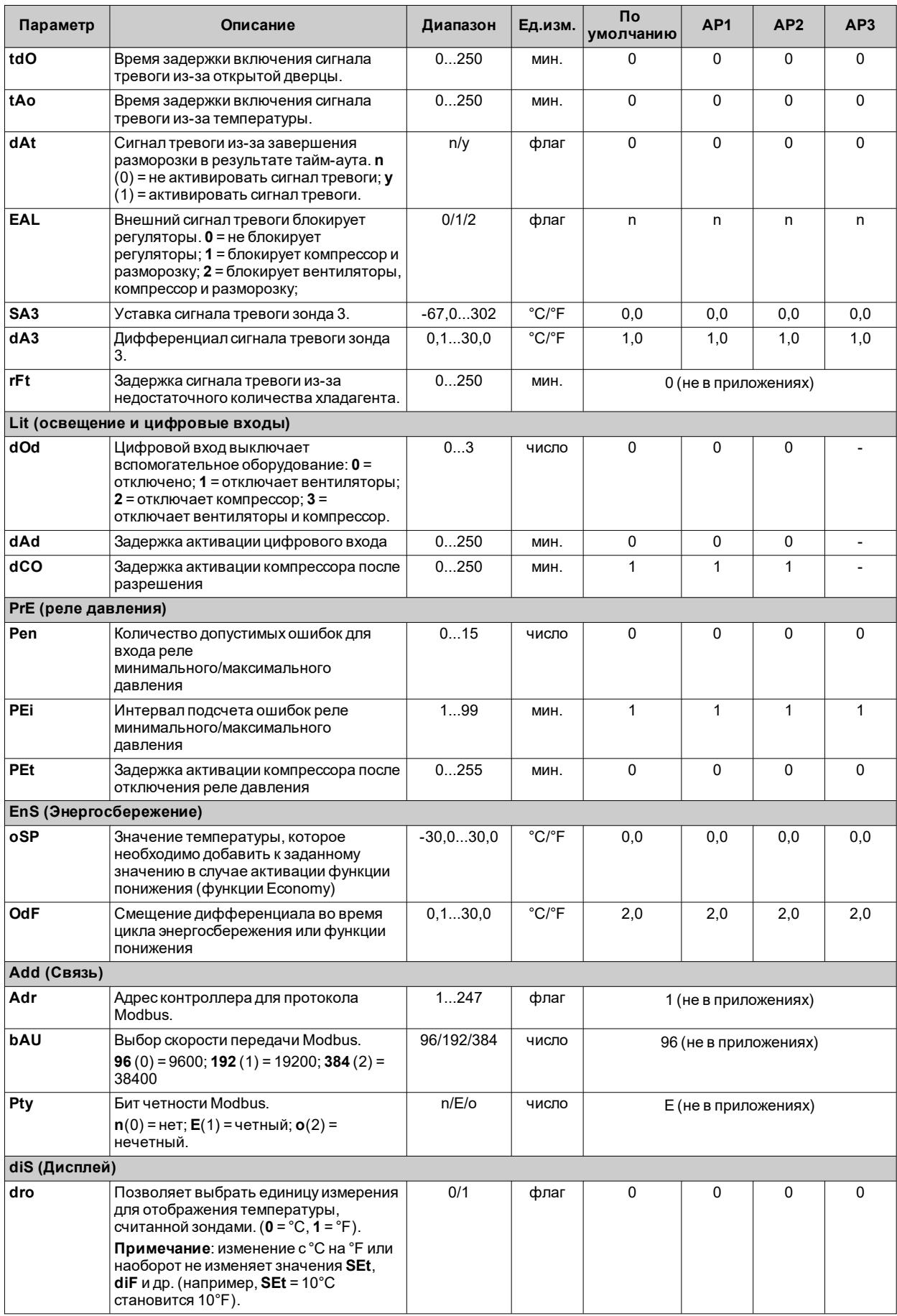

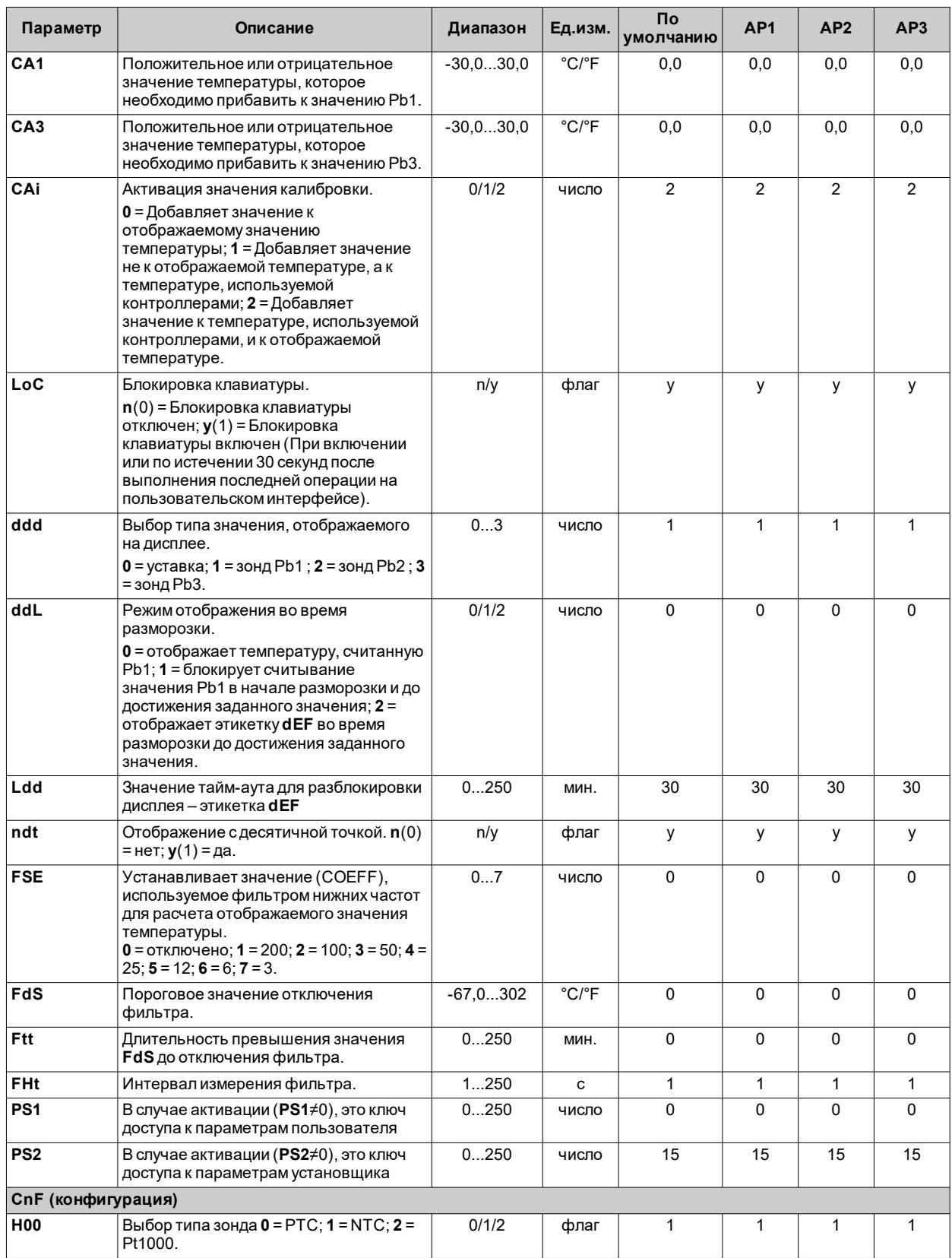

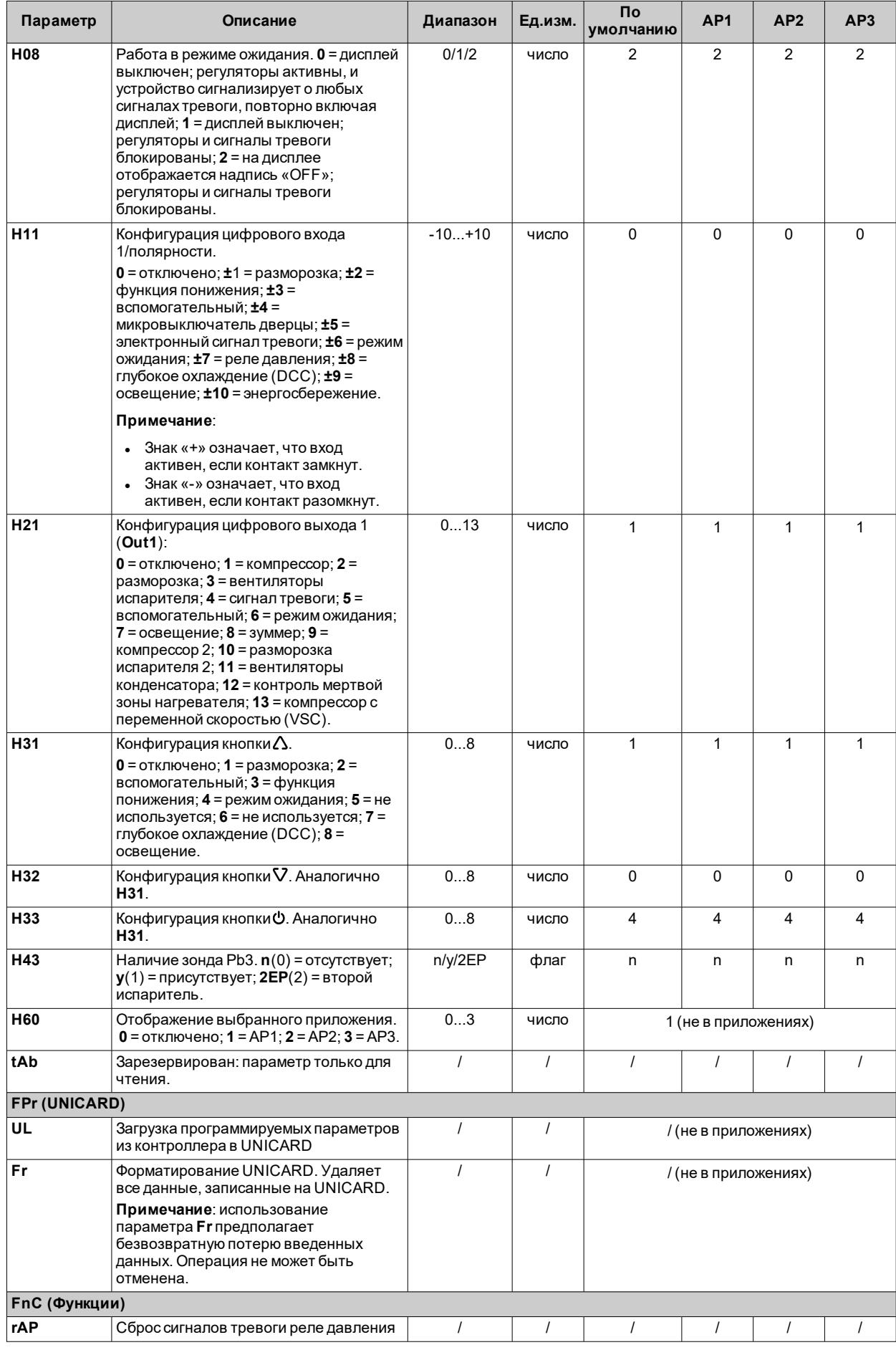

**Примечание**: в случае изменения одного или нескольких параметров в папке **CnF** или параметров, отмеченных **(!)**, контроллер необходимо выключить, а затемповторно включить, чтобы обеспечить правильную работу.

# <span id="page-128-0"></span>Параметры IDNext 971 P/B

## Пользовательские параметры IDNext 971 P/B

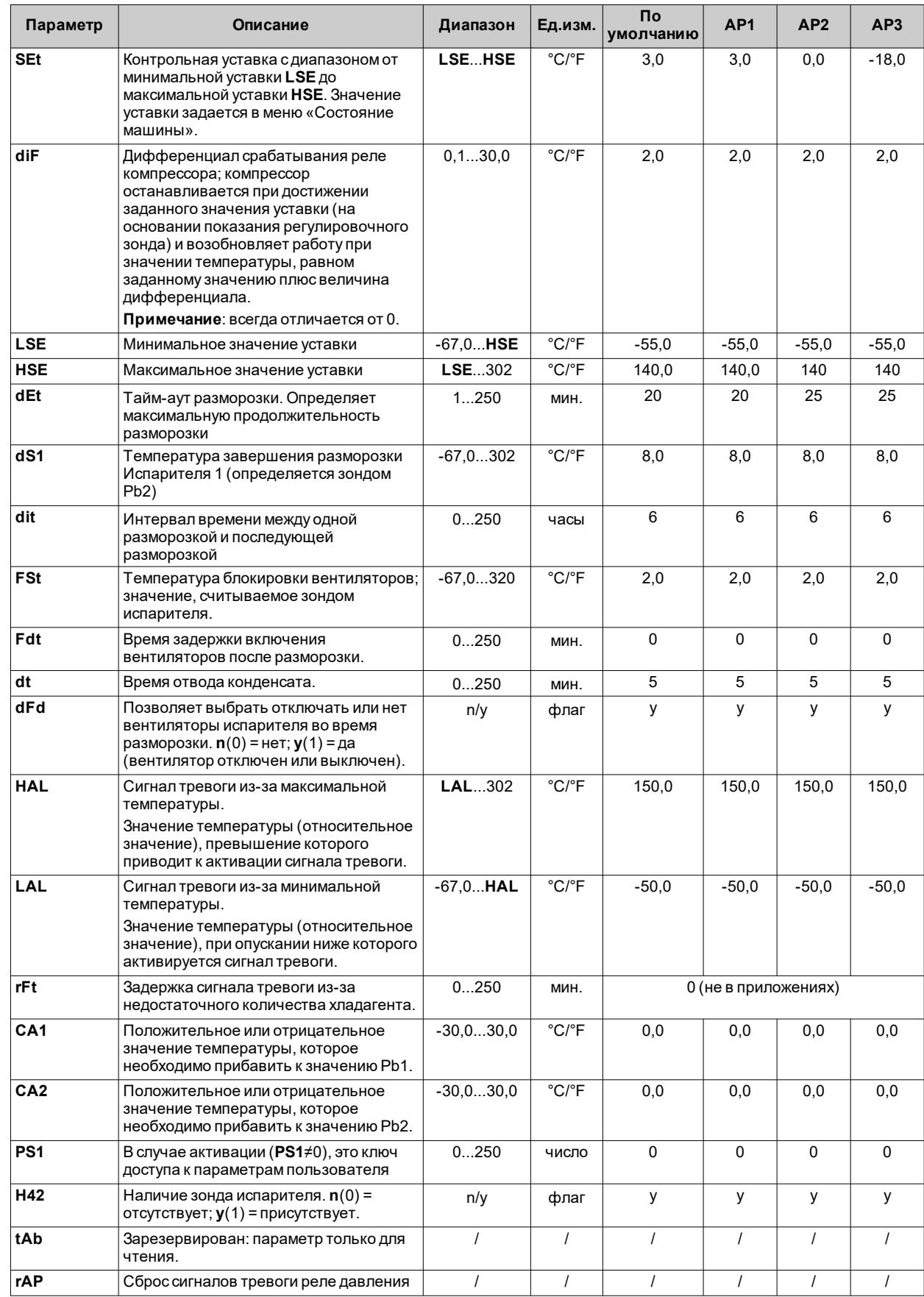

**Примечание**: среди параметров меню «Пользователь» имеется также **PA2**, который позволяет получить доступ к меню «Установщик».

## Параметры установщика IDNext 971 P/B

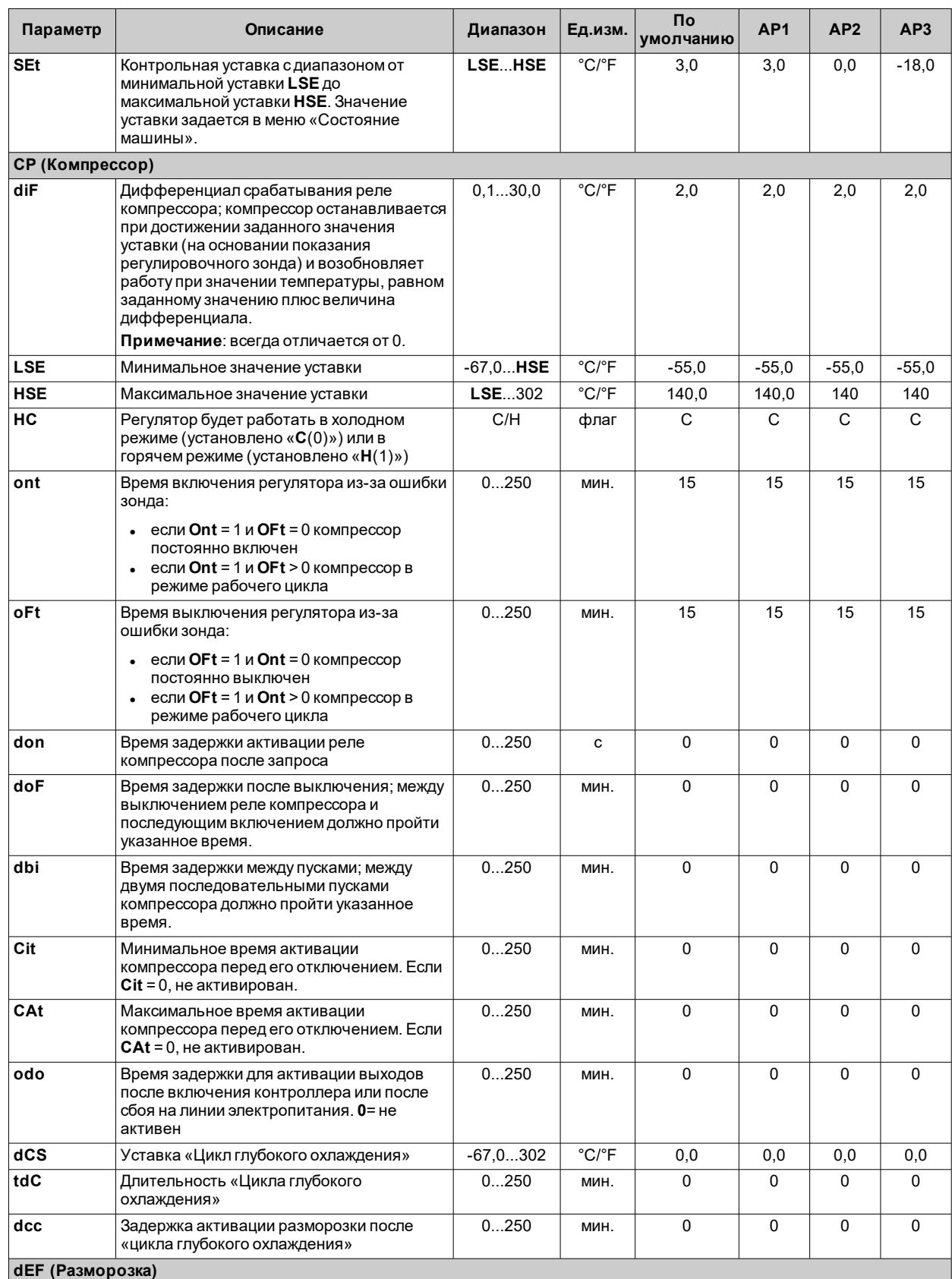

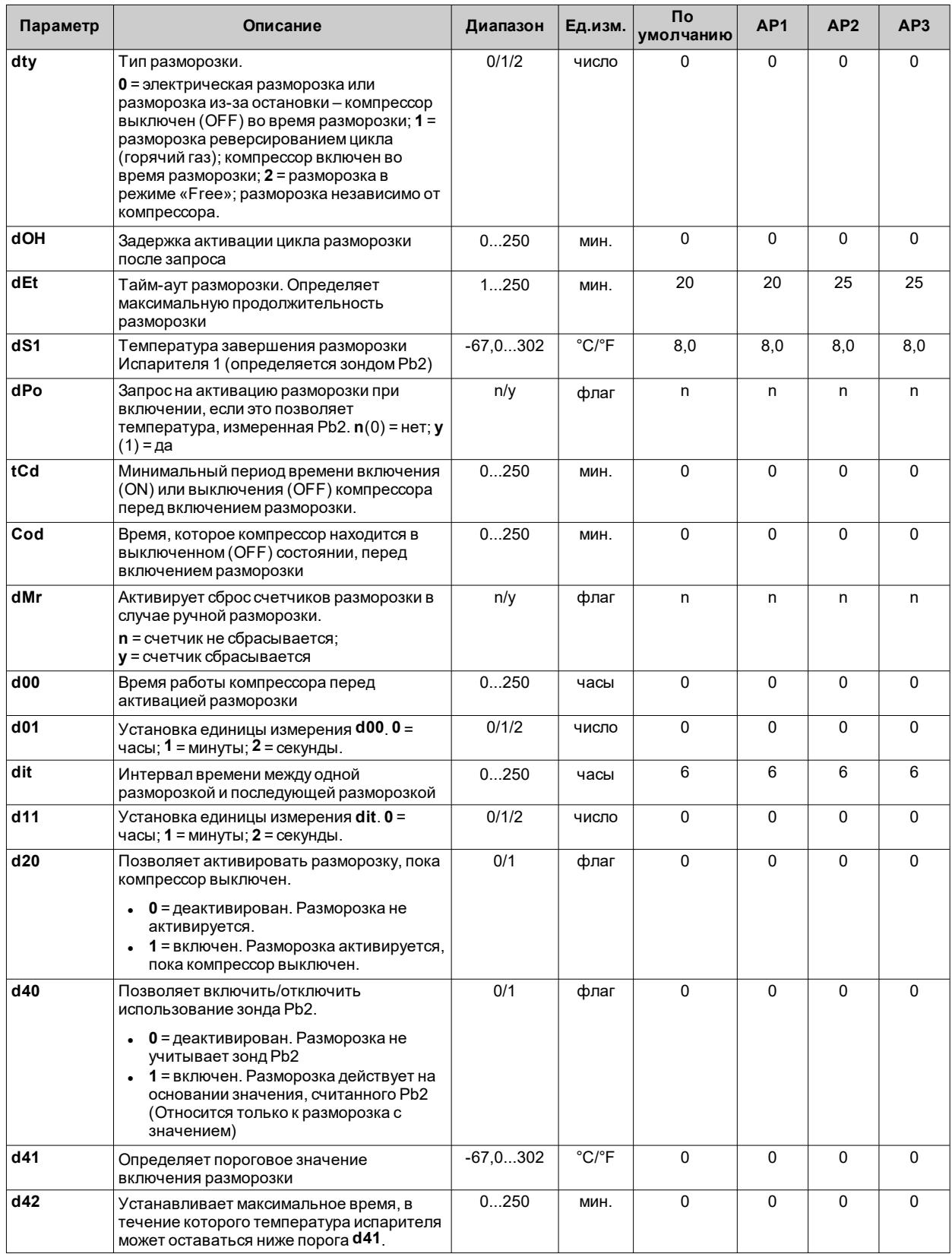

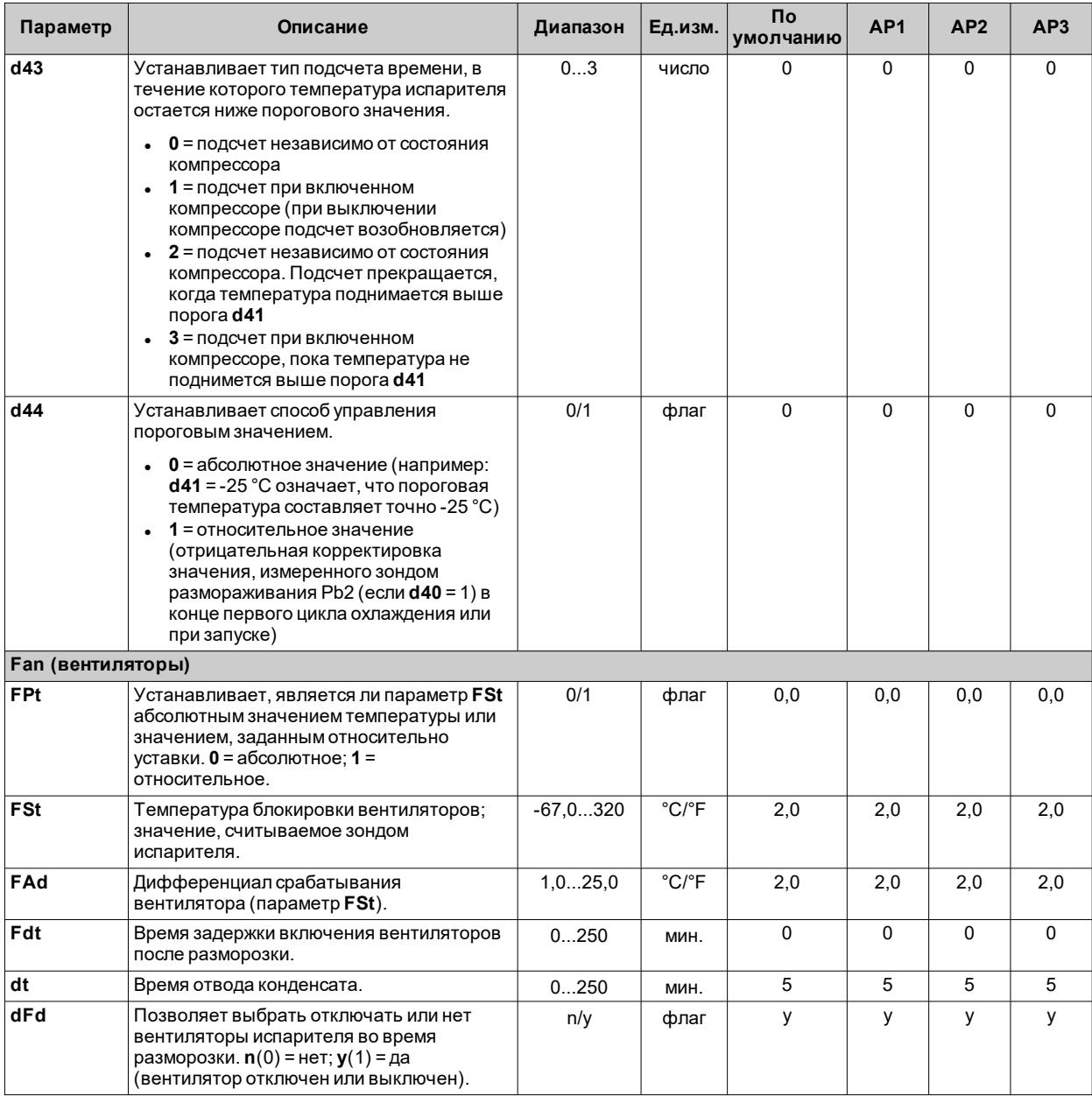

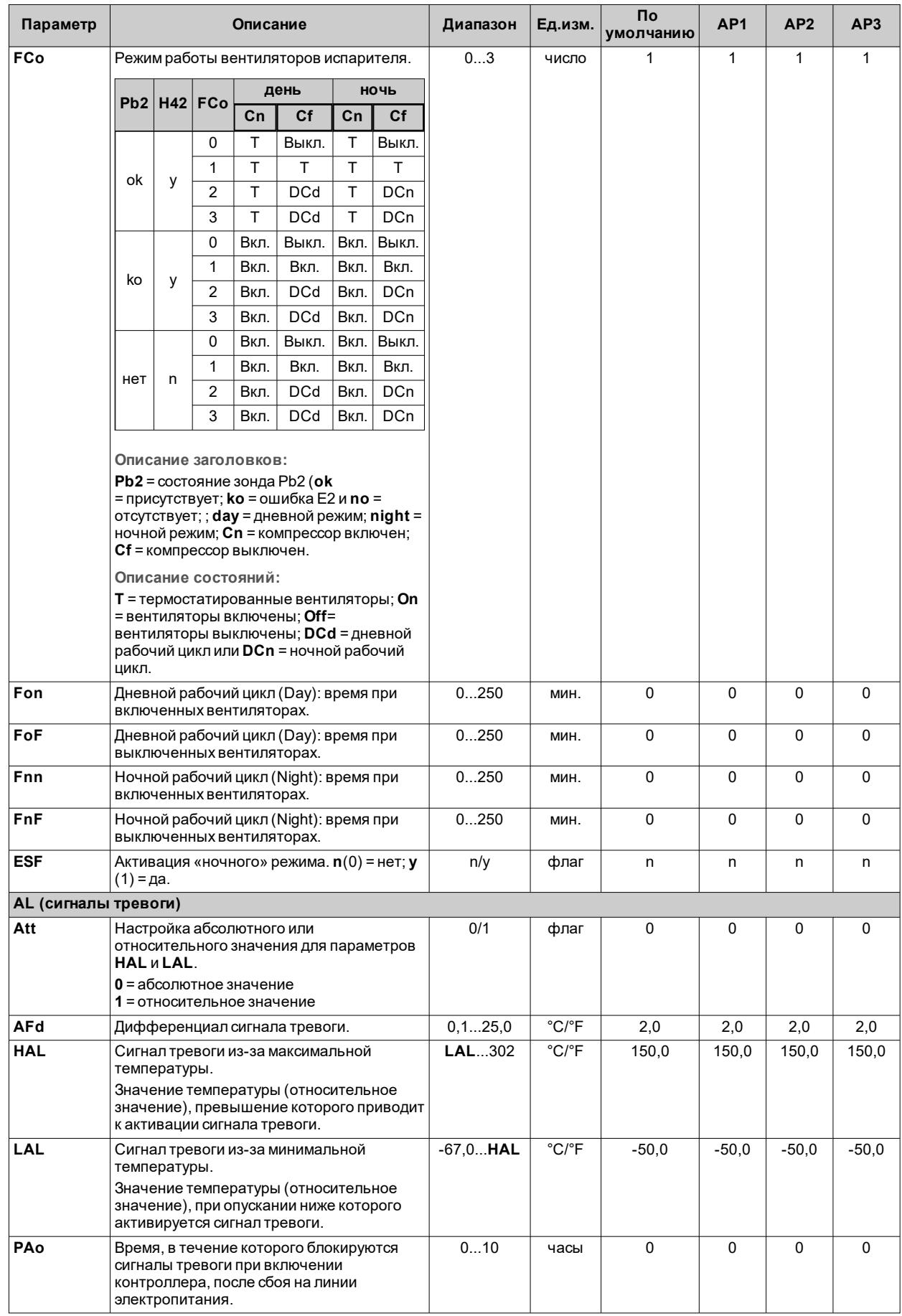

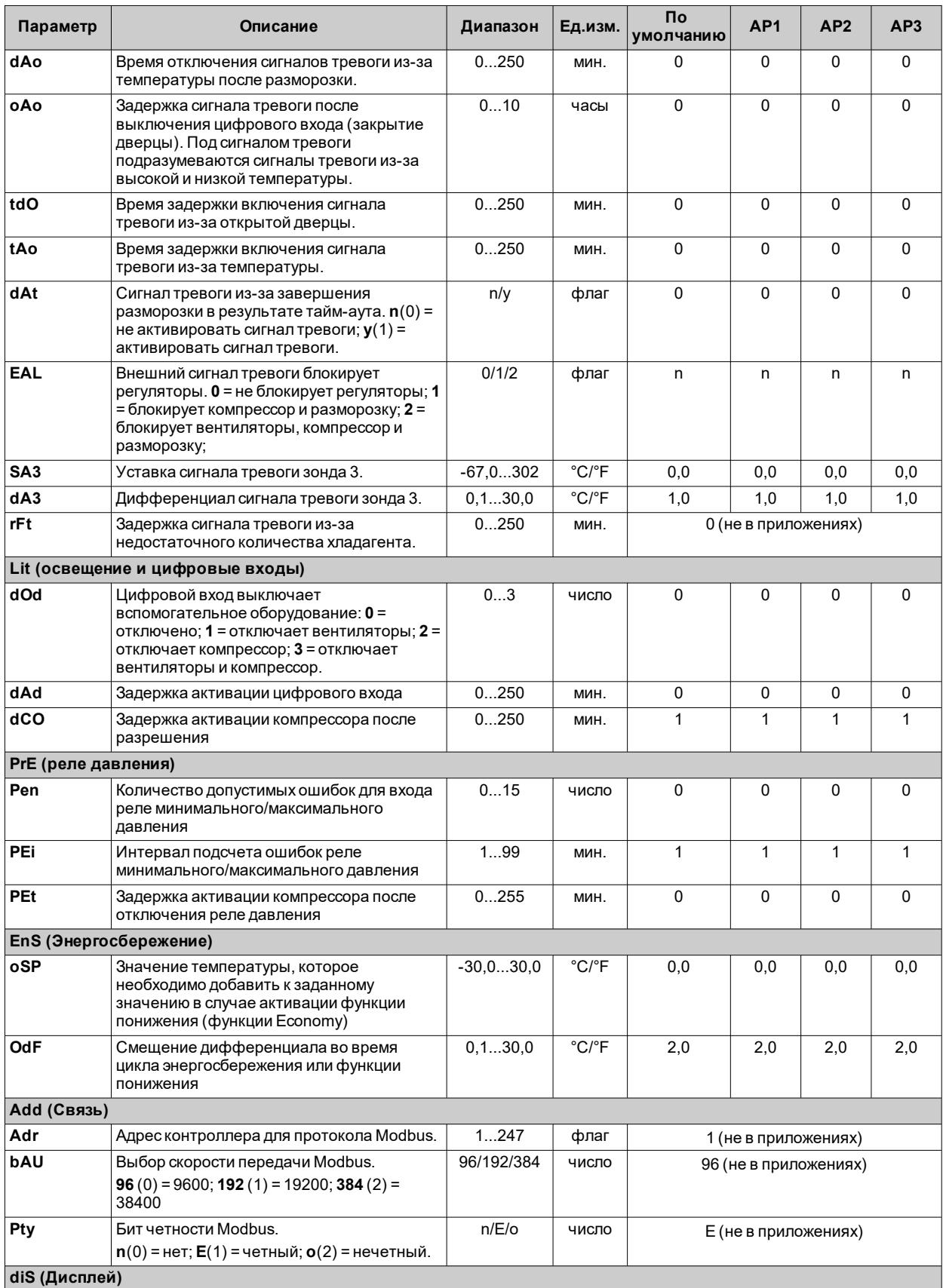

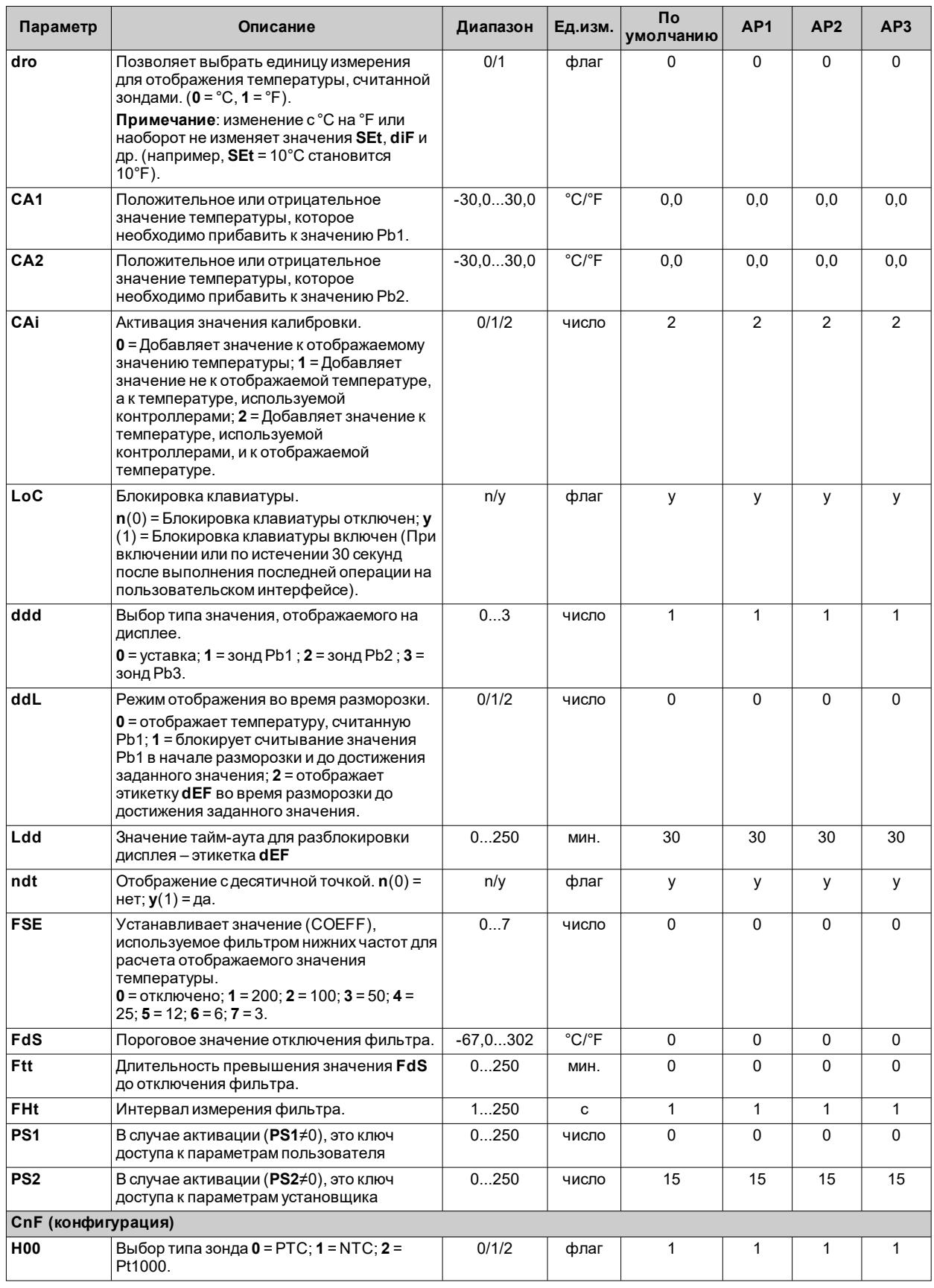

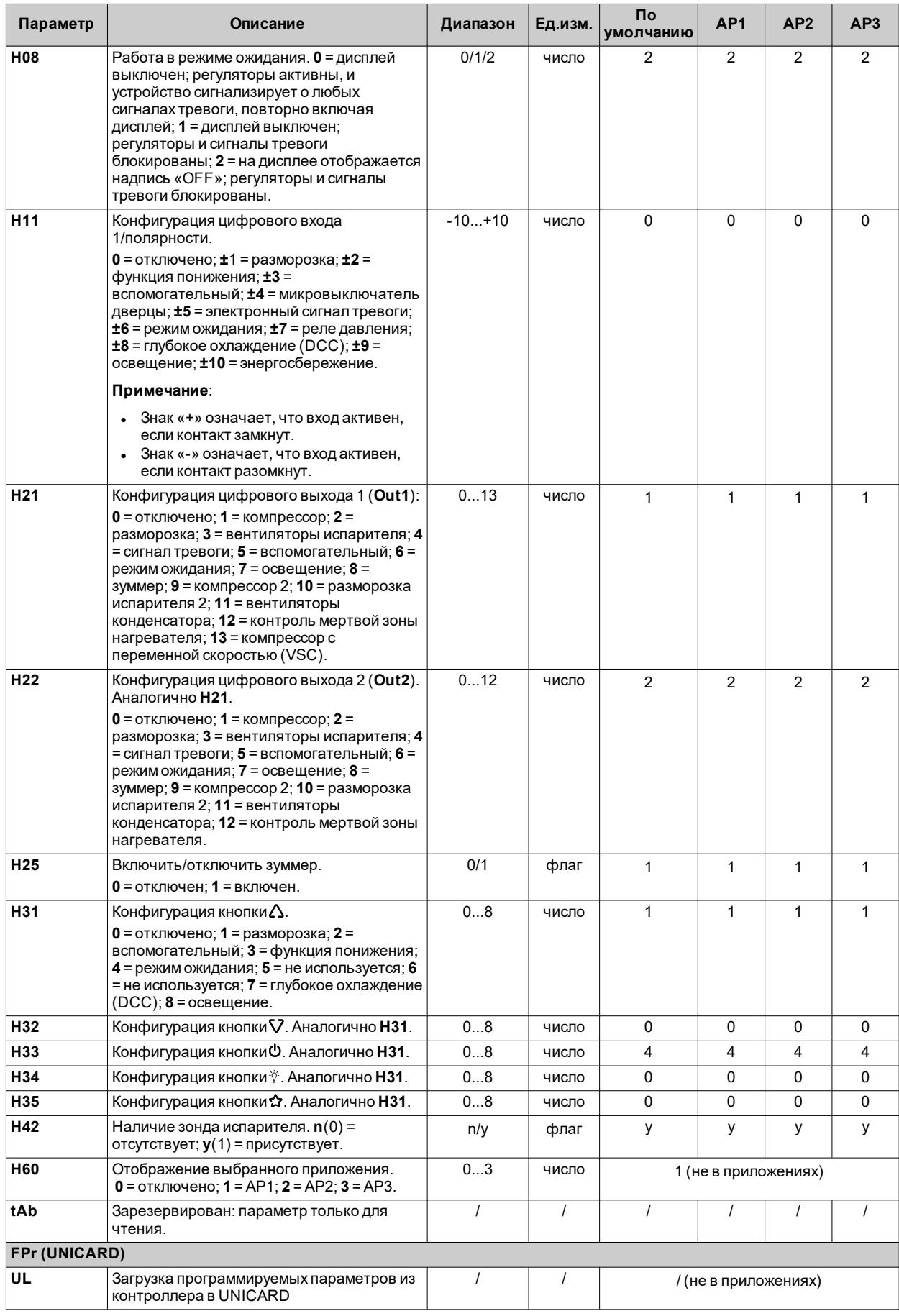

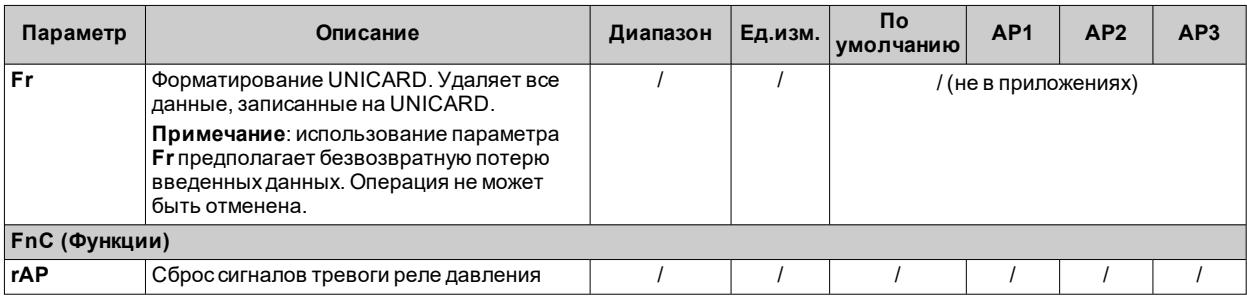

Примечание: в случае изменения одного или нескольких параметров в папке СnF или параметров, отмеченных (!),<br>контроллер необходимо выключить, а затем повторно включить, чтобы обеспечить правильную работу.

# <span id="page-137-0"></span>Параметры IDNext 974 P/B

## Пользовательские параметры IDNext 974 P/B

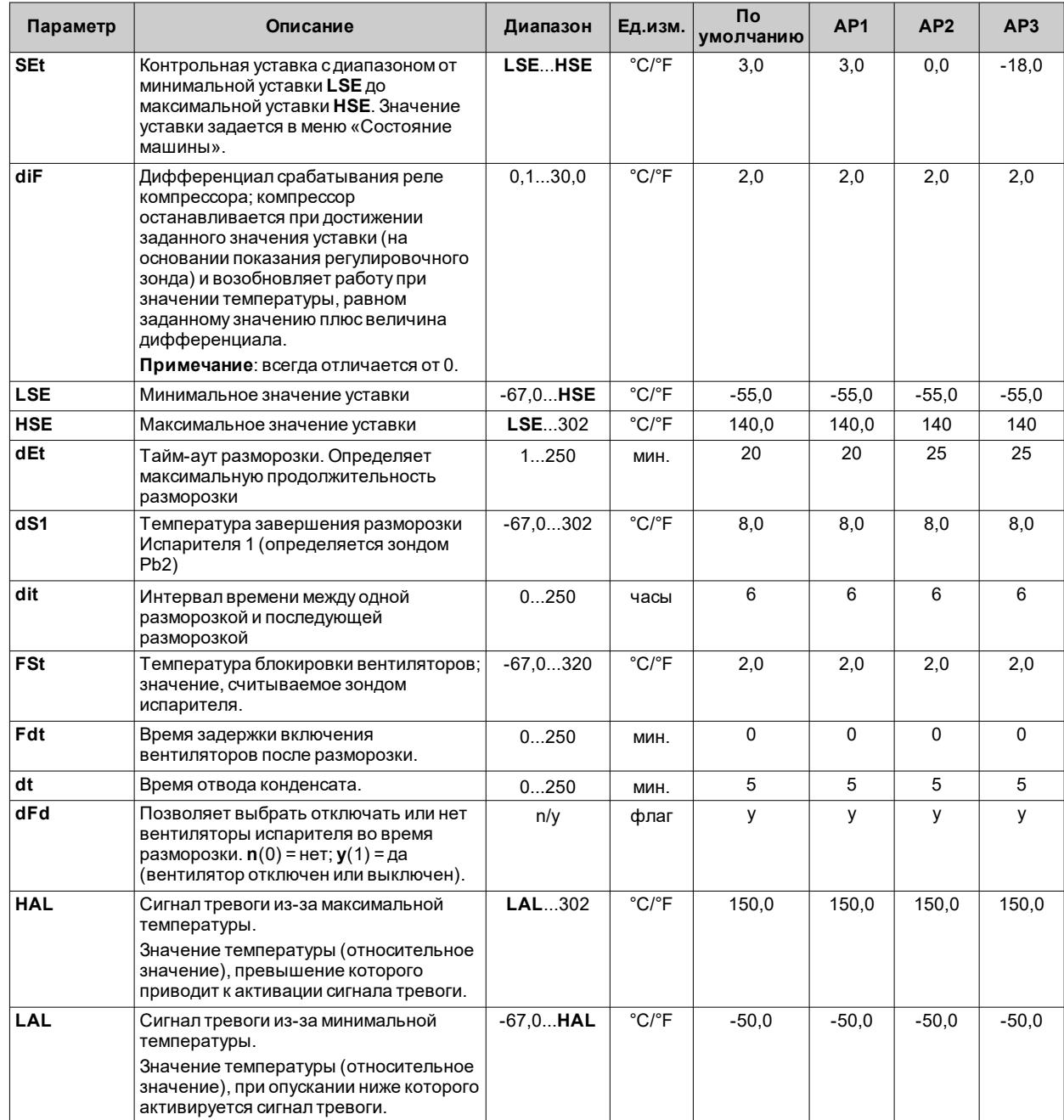

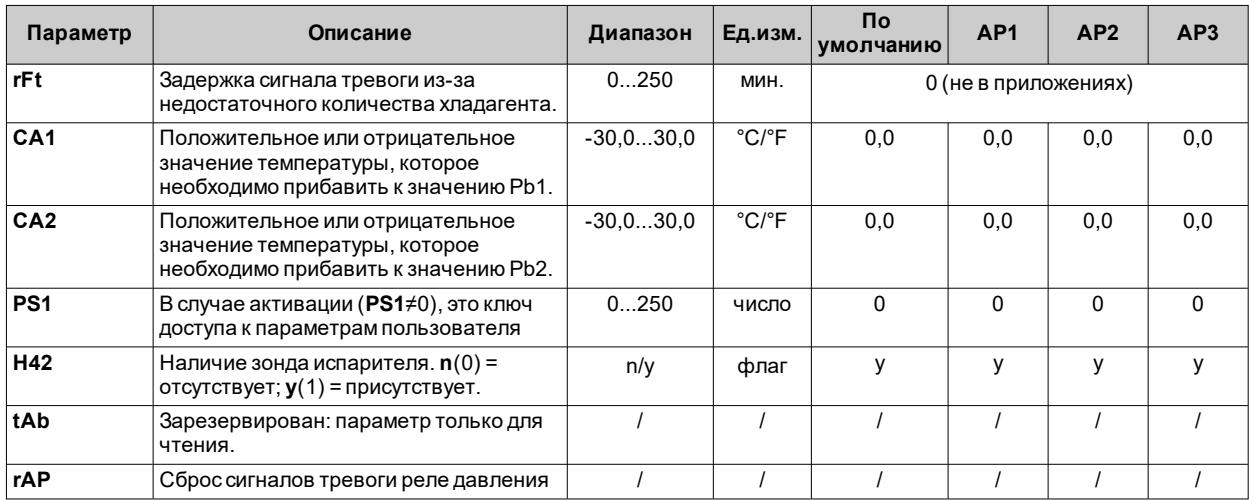

Примечание: среди параметров меню «Пользователь» имеется также РА2, который позволяет получить доступ к меню "криме полнете"

## Параметры установщика IDNext 974 P/B

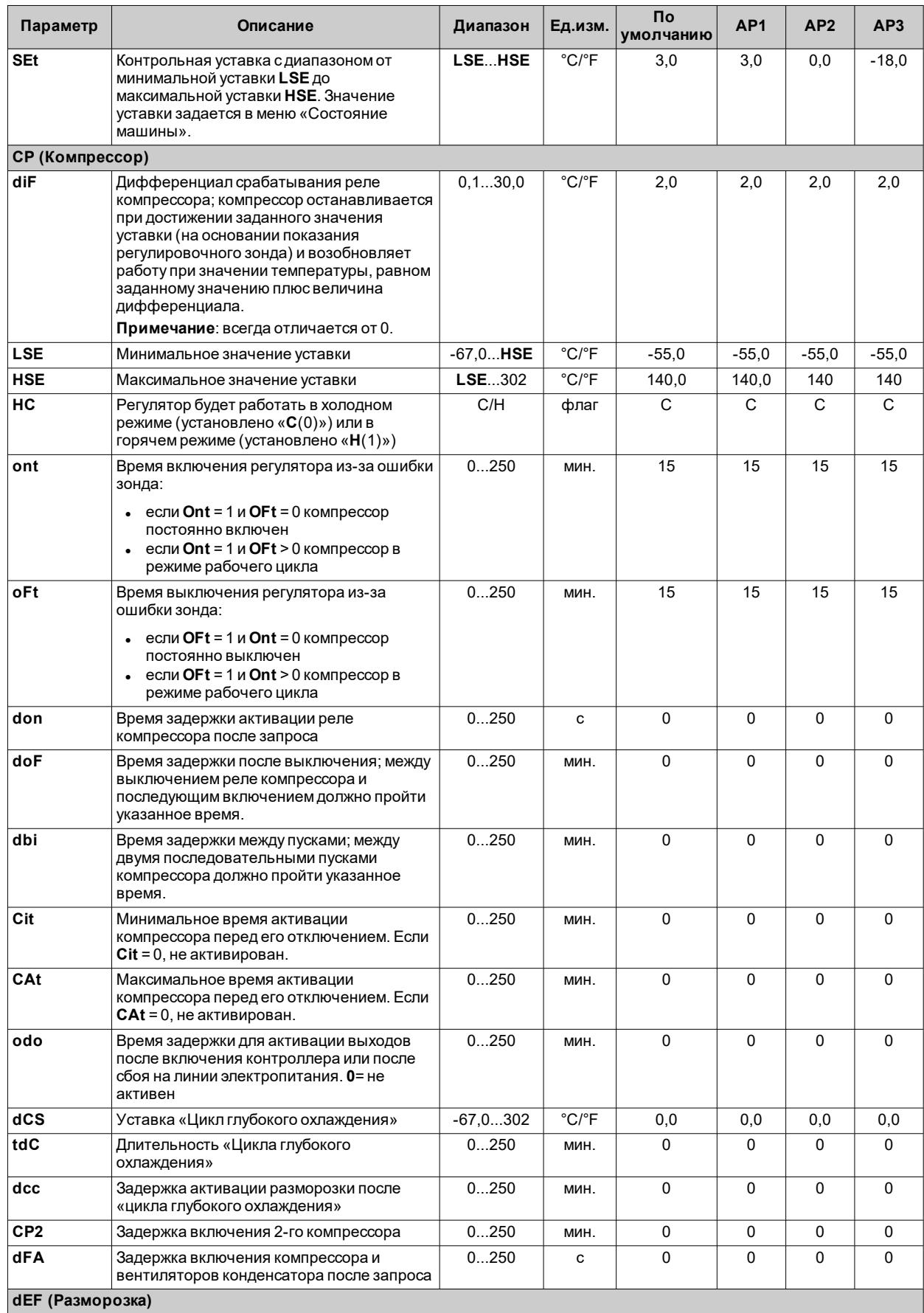

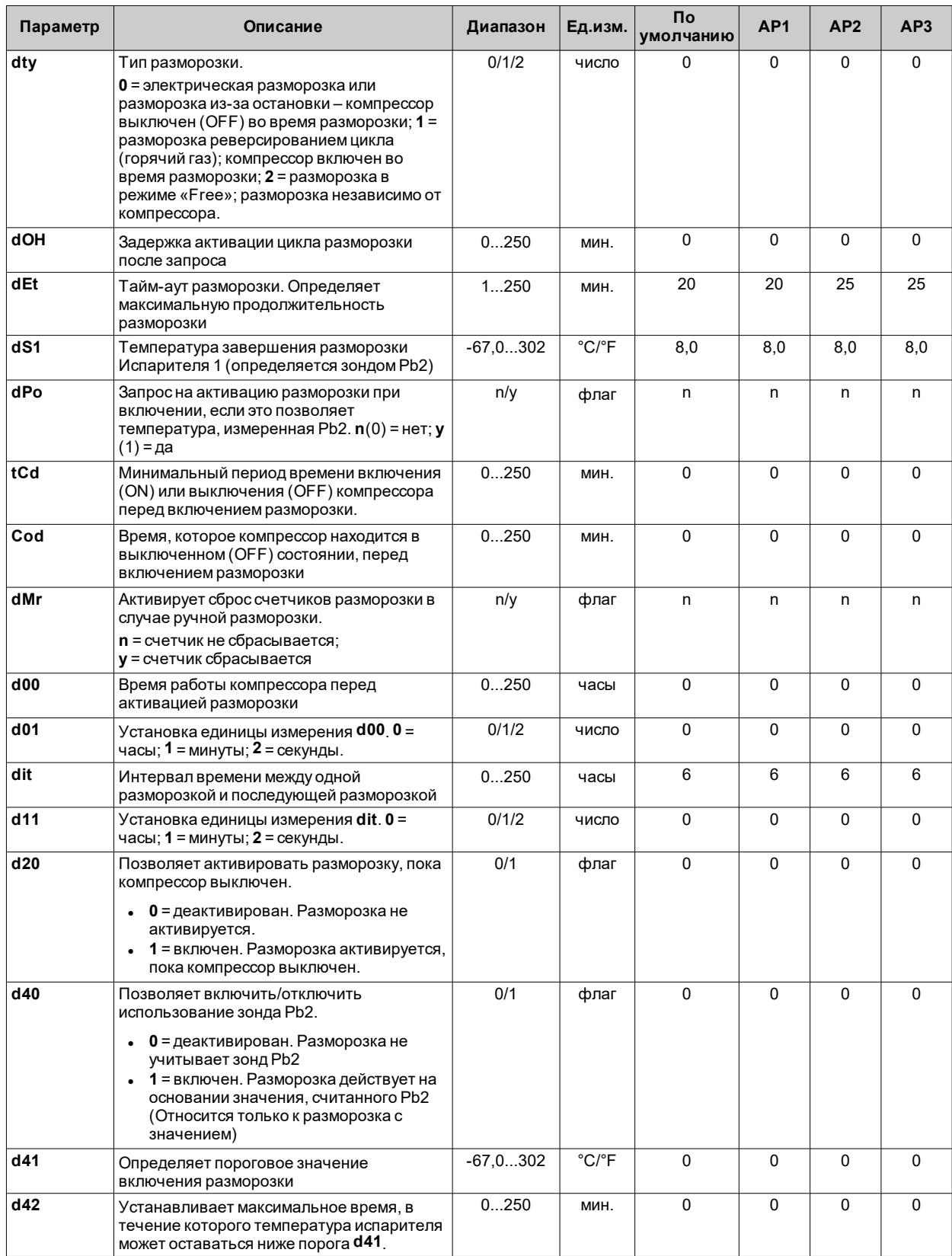

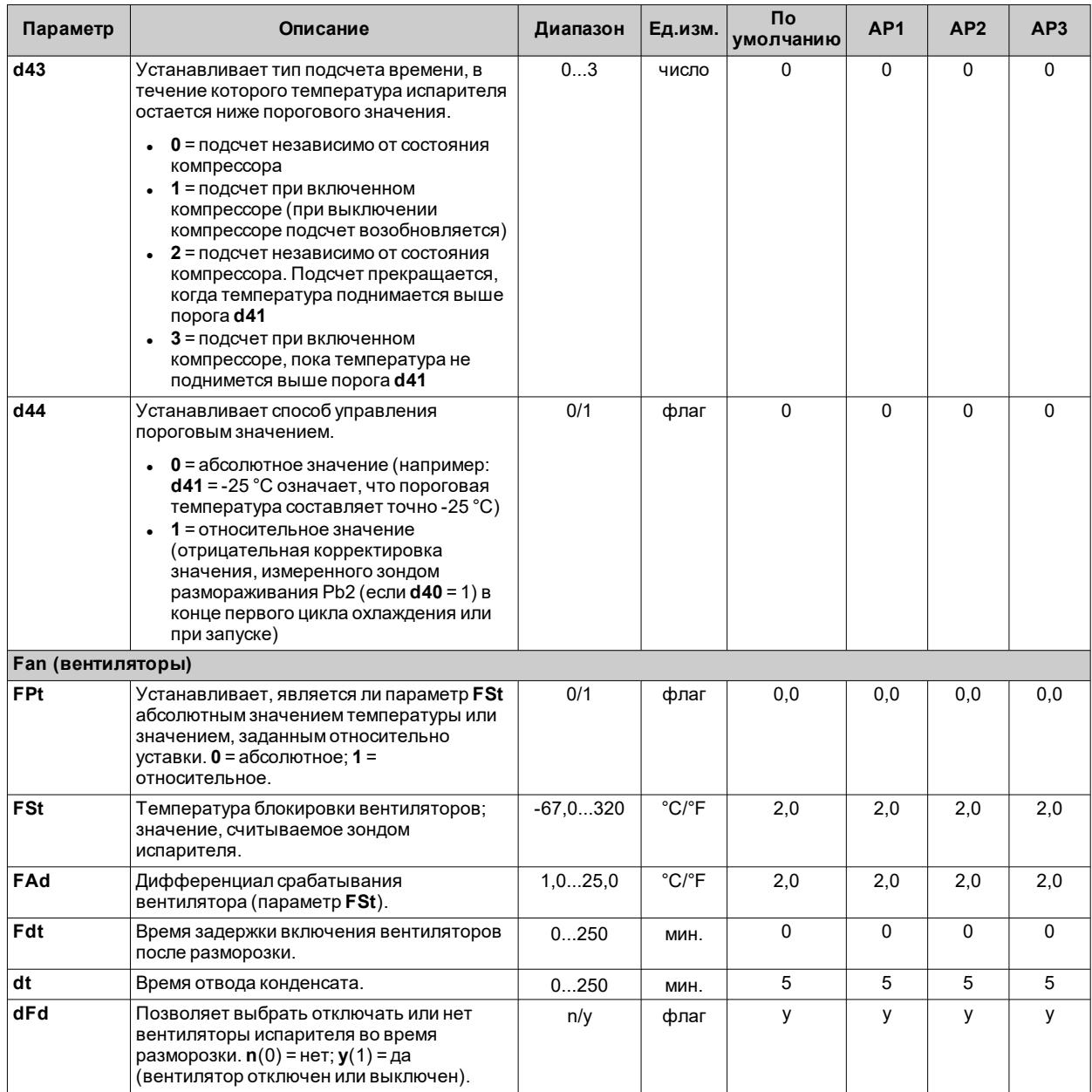

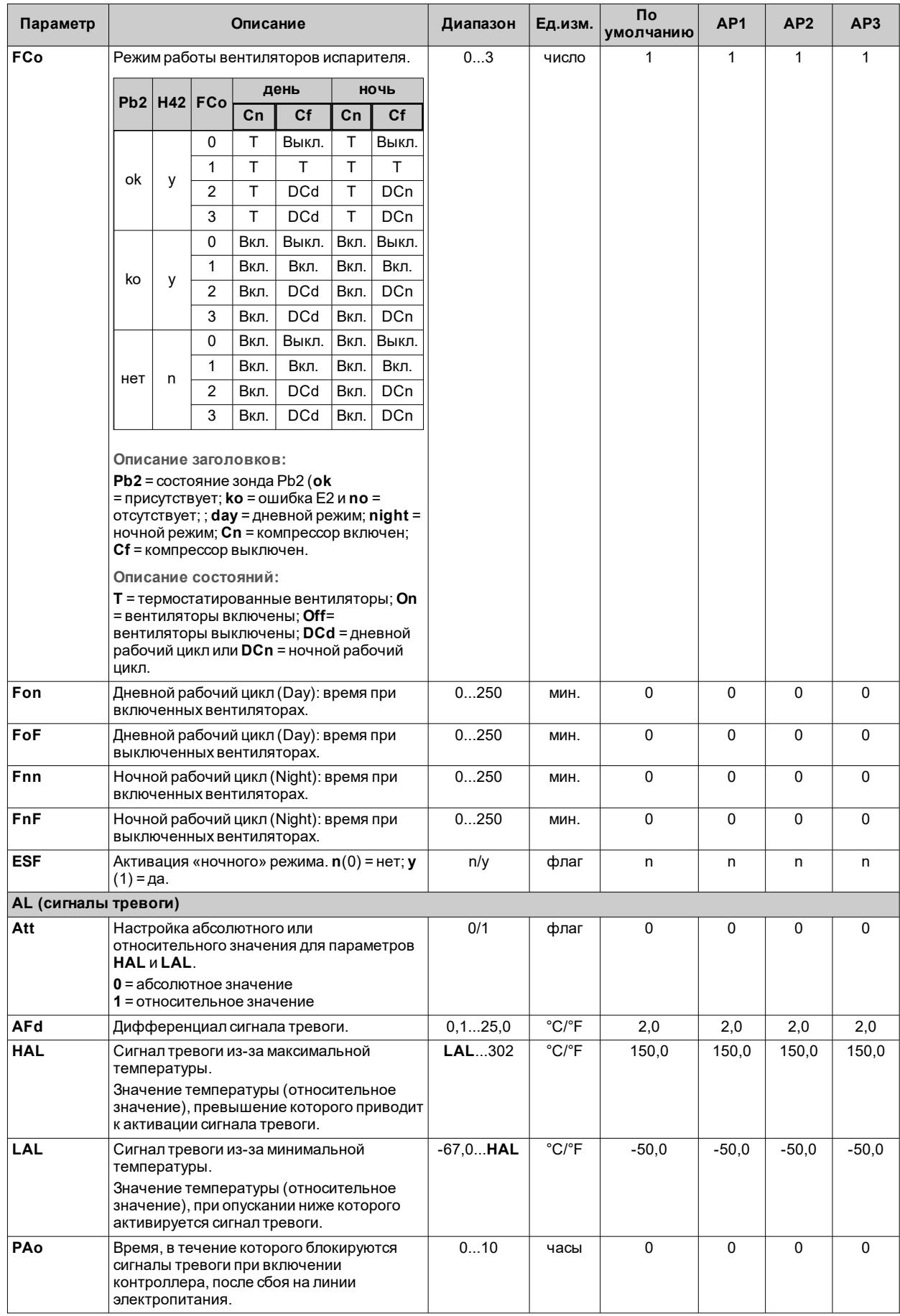

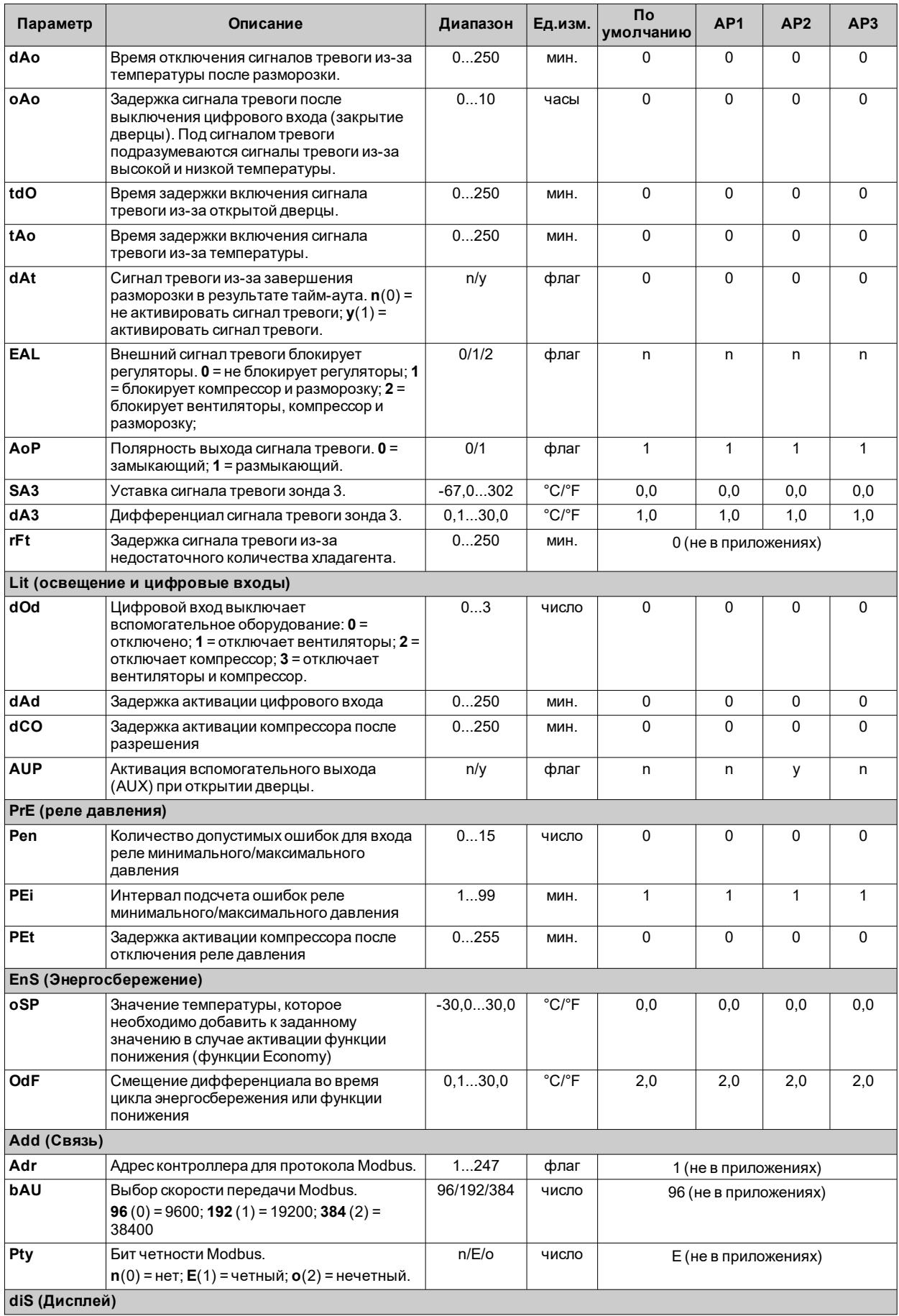
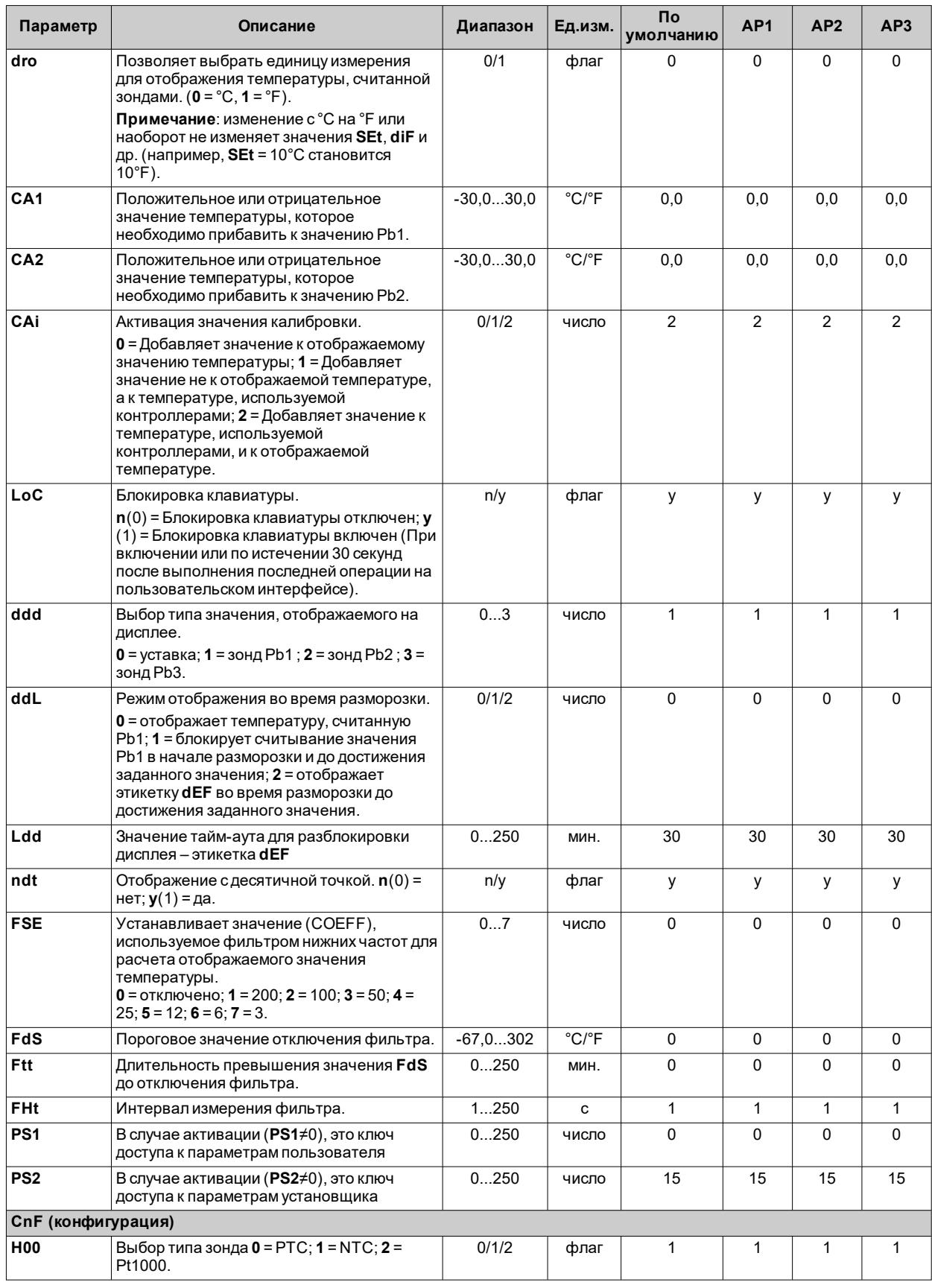

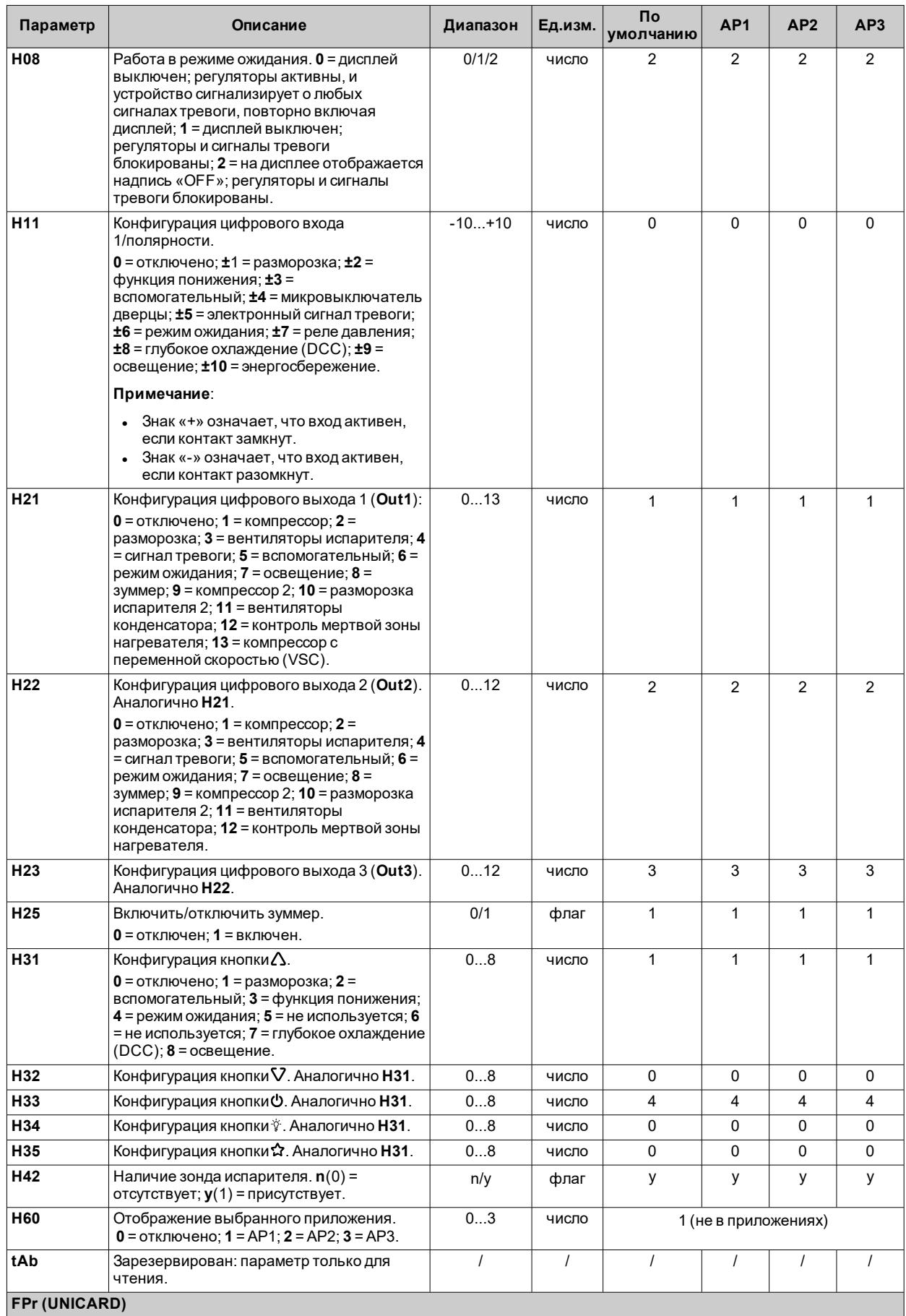

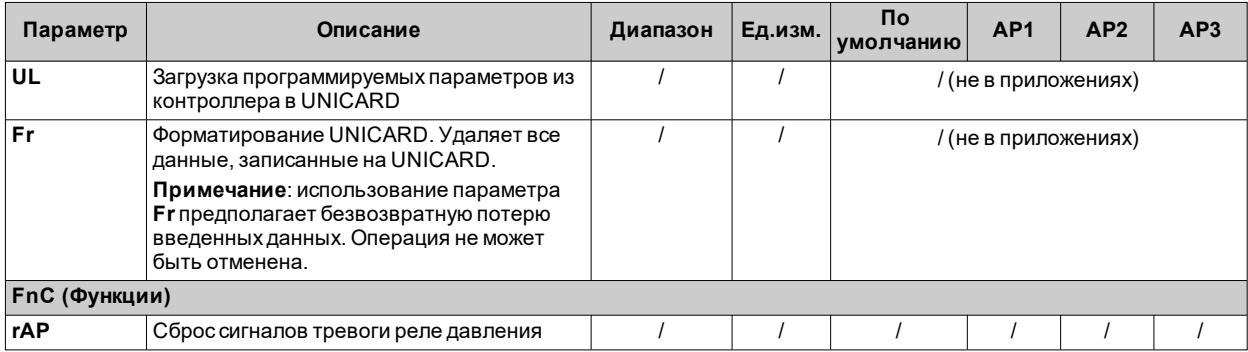

Примечание: в случае изменения одного или нескольких параметров в папке СnF или параметров, отмеченных (!),<br>контроллер необходимо выключить, а затем повторно включить, чтобы обеспечить правильную работу.

# Параметры IDNext 974 P/C

## Пользовательские параметры IDNext 974 P/C

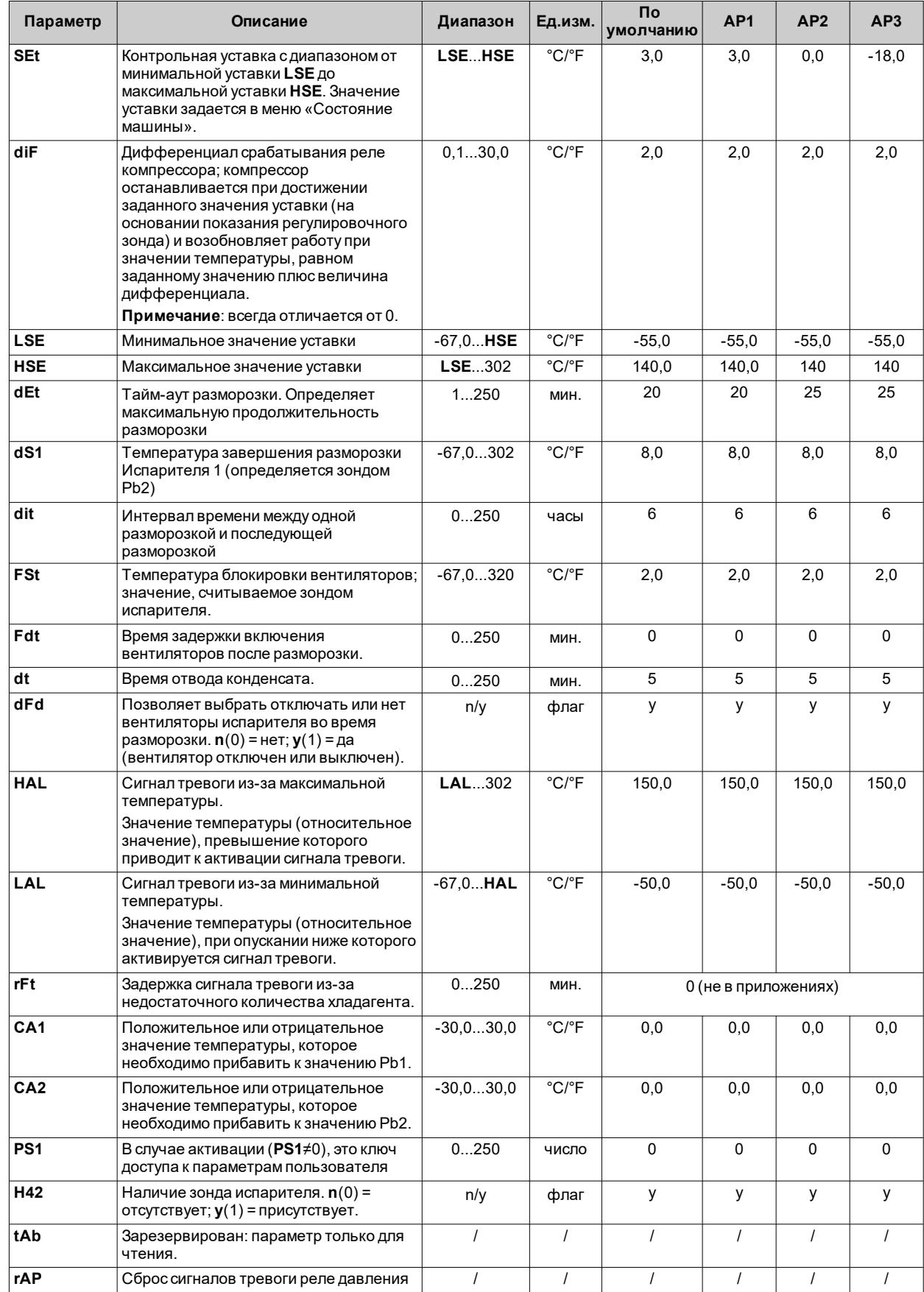

**Примечание**: среди параметров меню «Пользователь» имеется также **PA2**, который позволяет получить доступ к меню «Установщик».

**Примечание**: полный список параметров приведен в разделе «**Параметры установщика**».

#### Параметры установщика IDNext 974 P/C

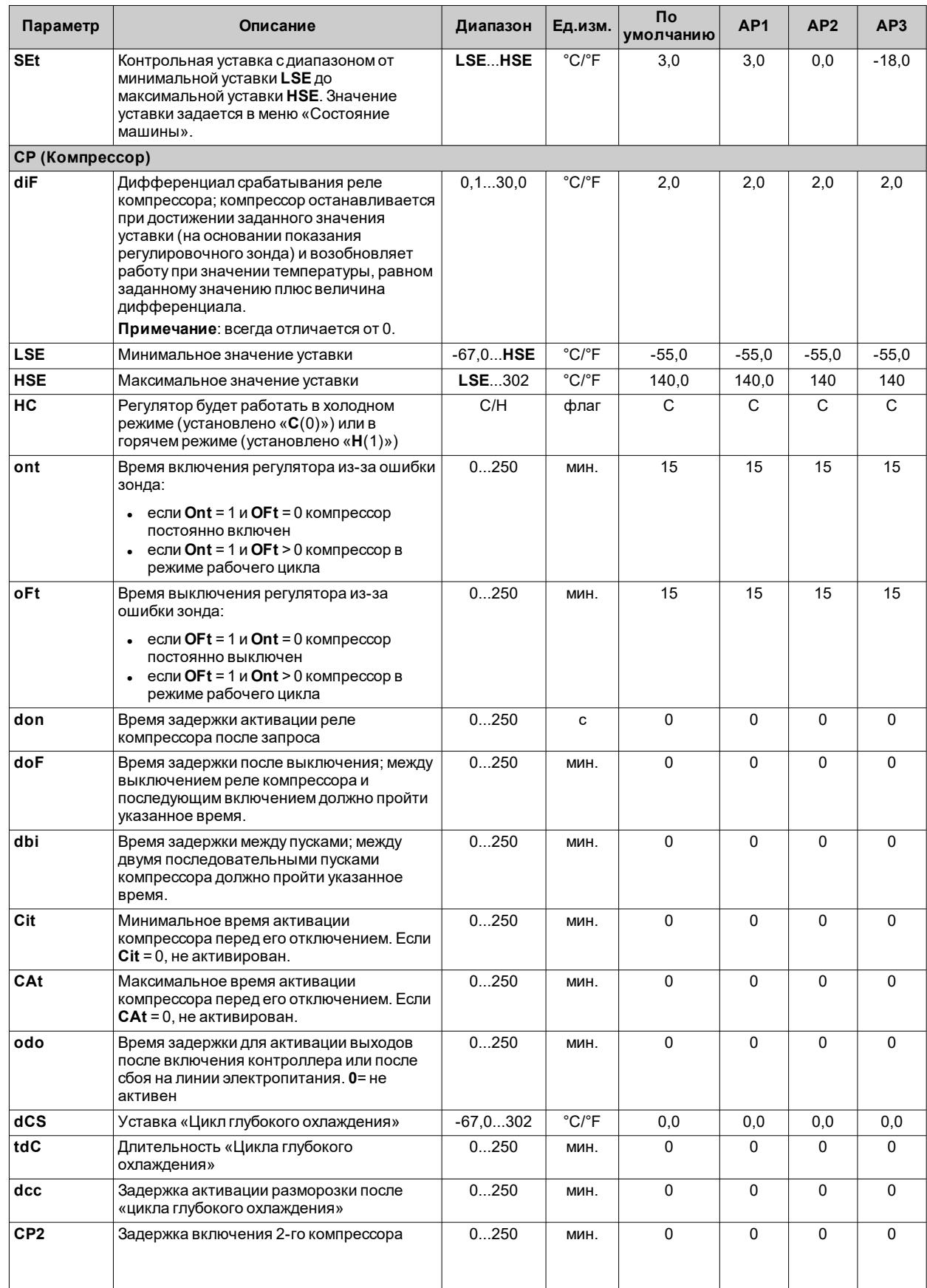

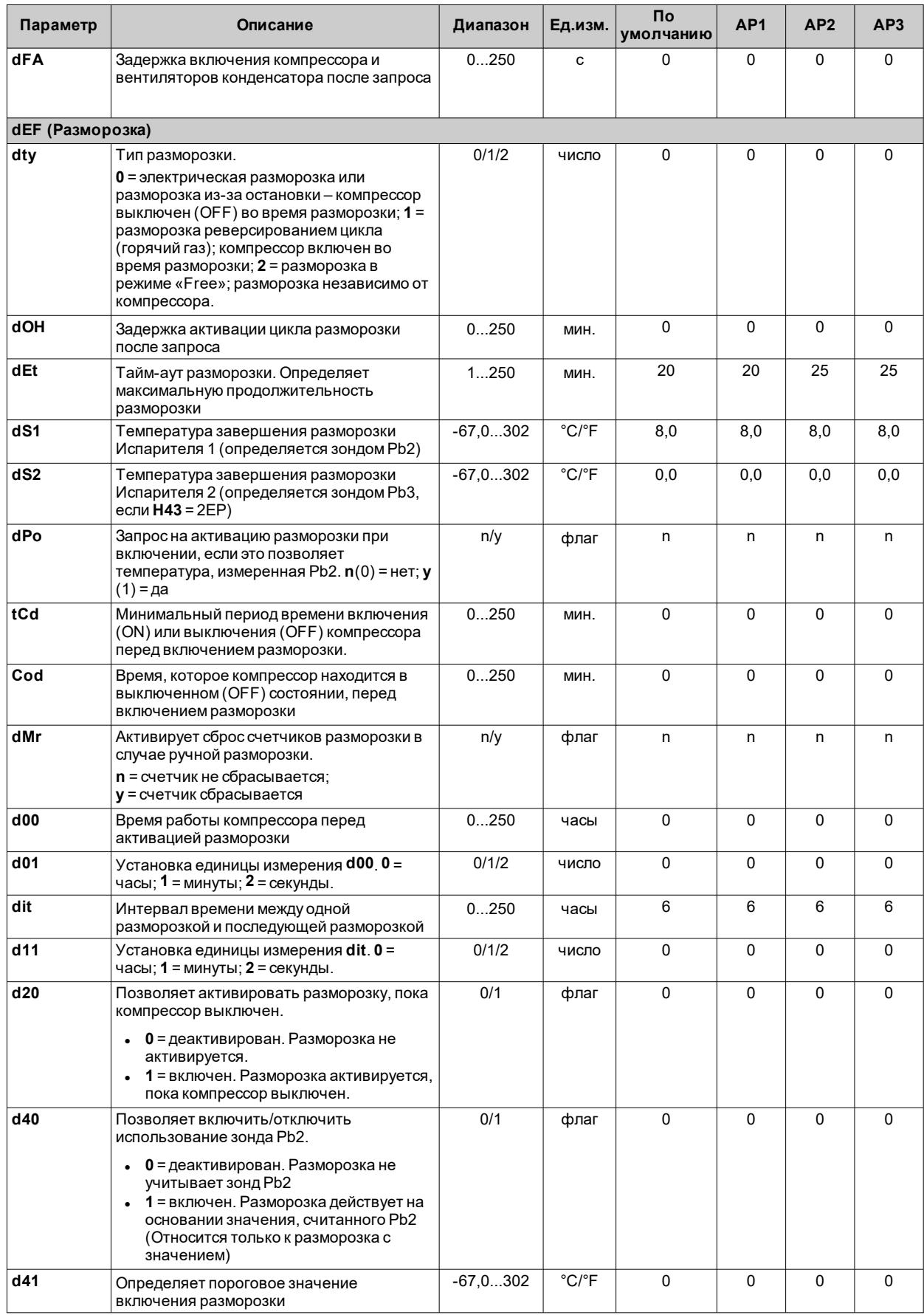

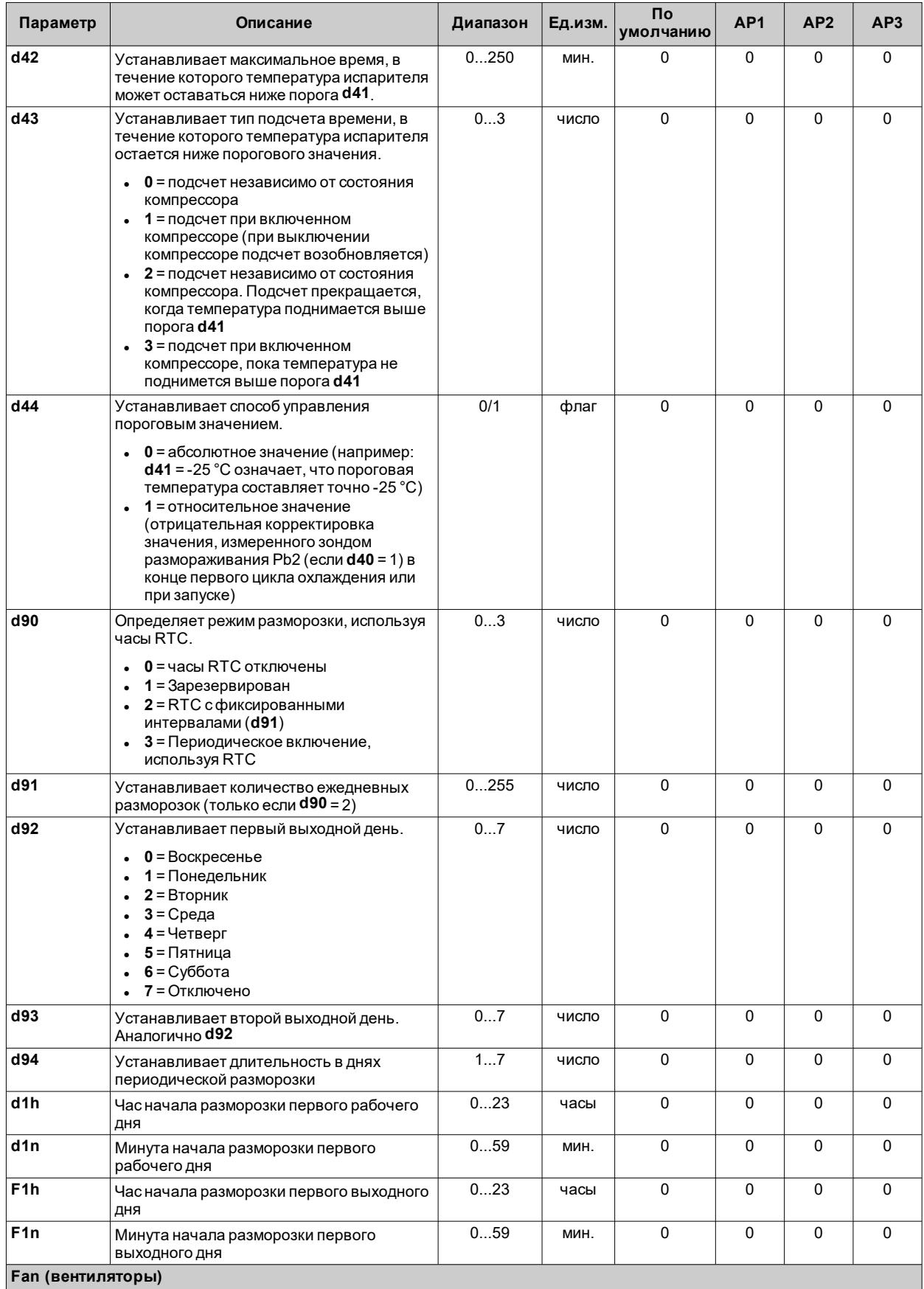

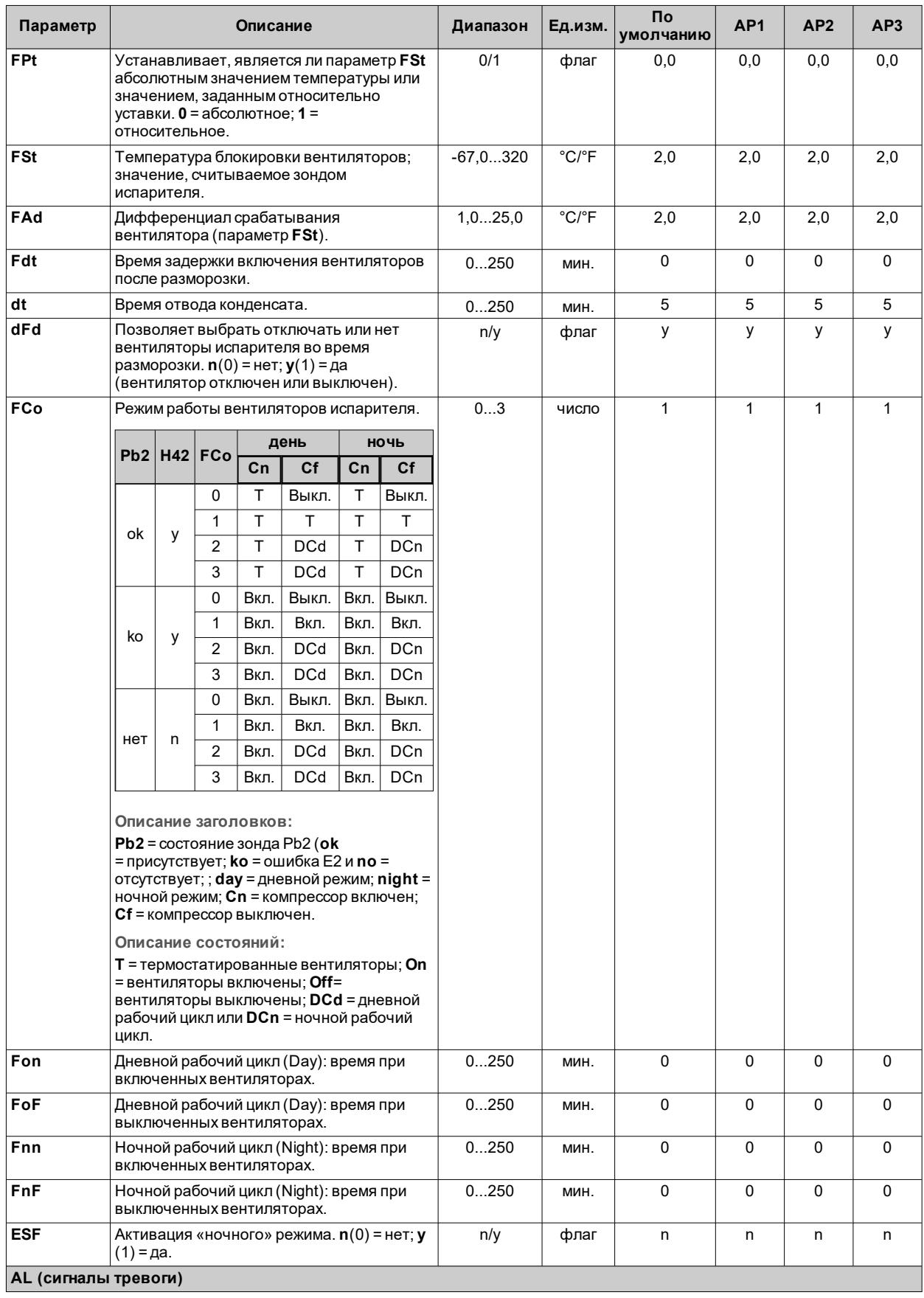

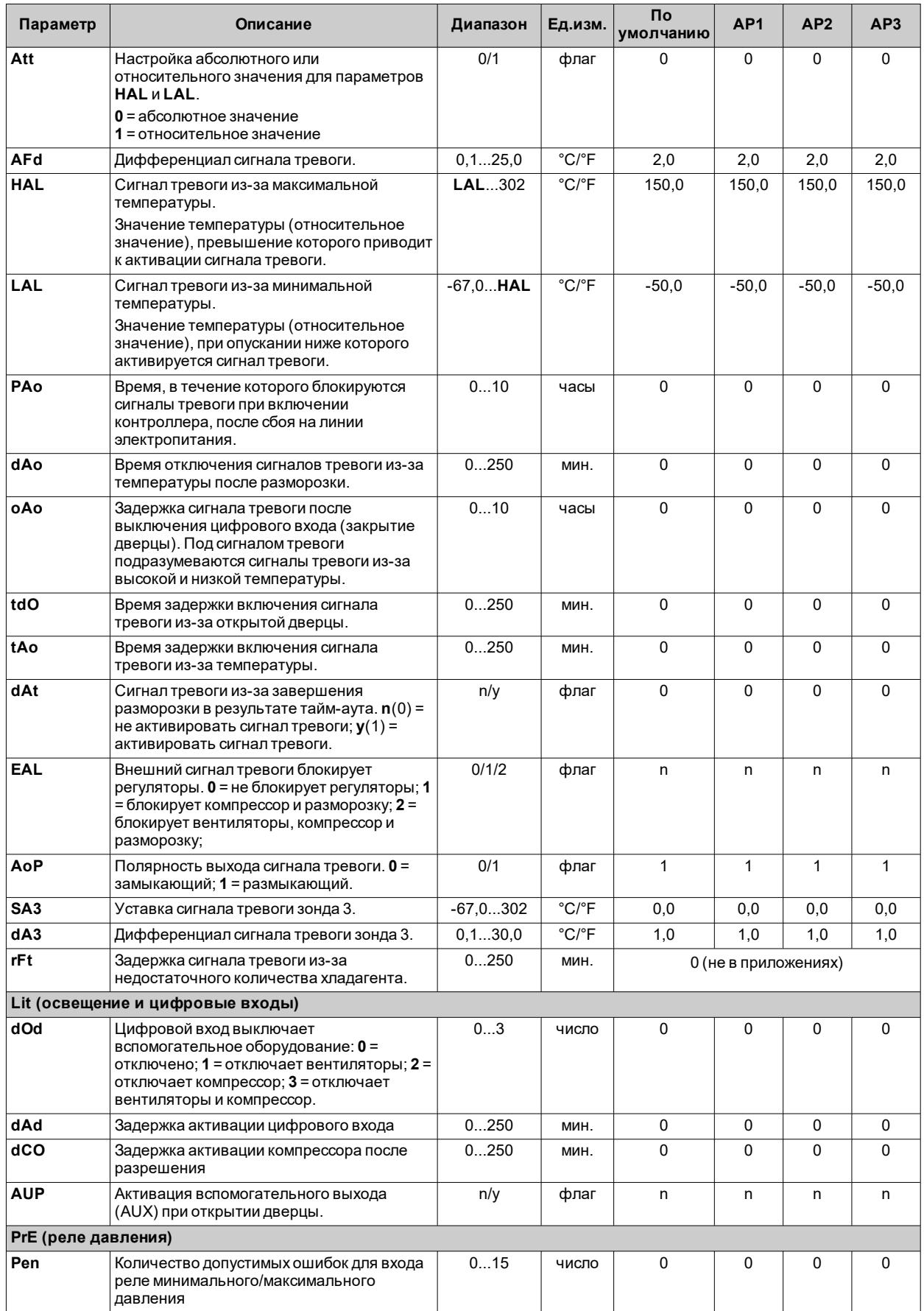

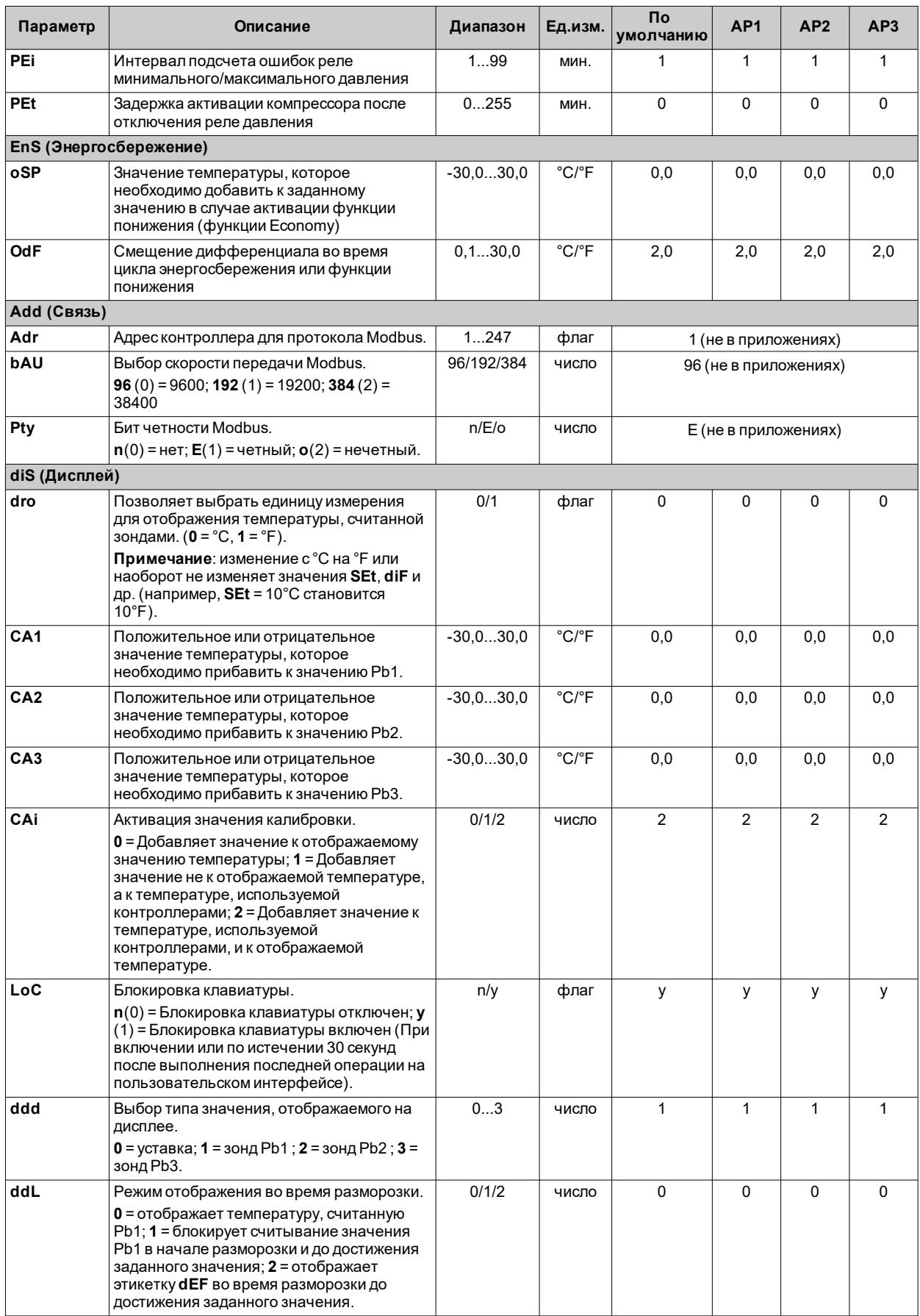

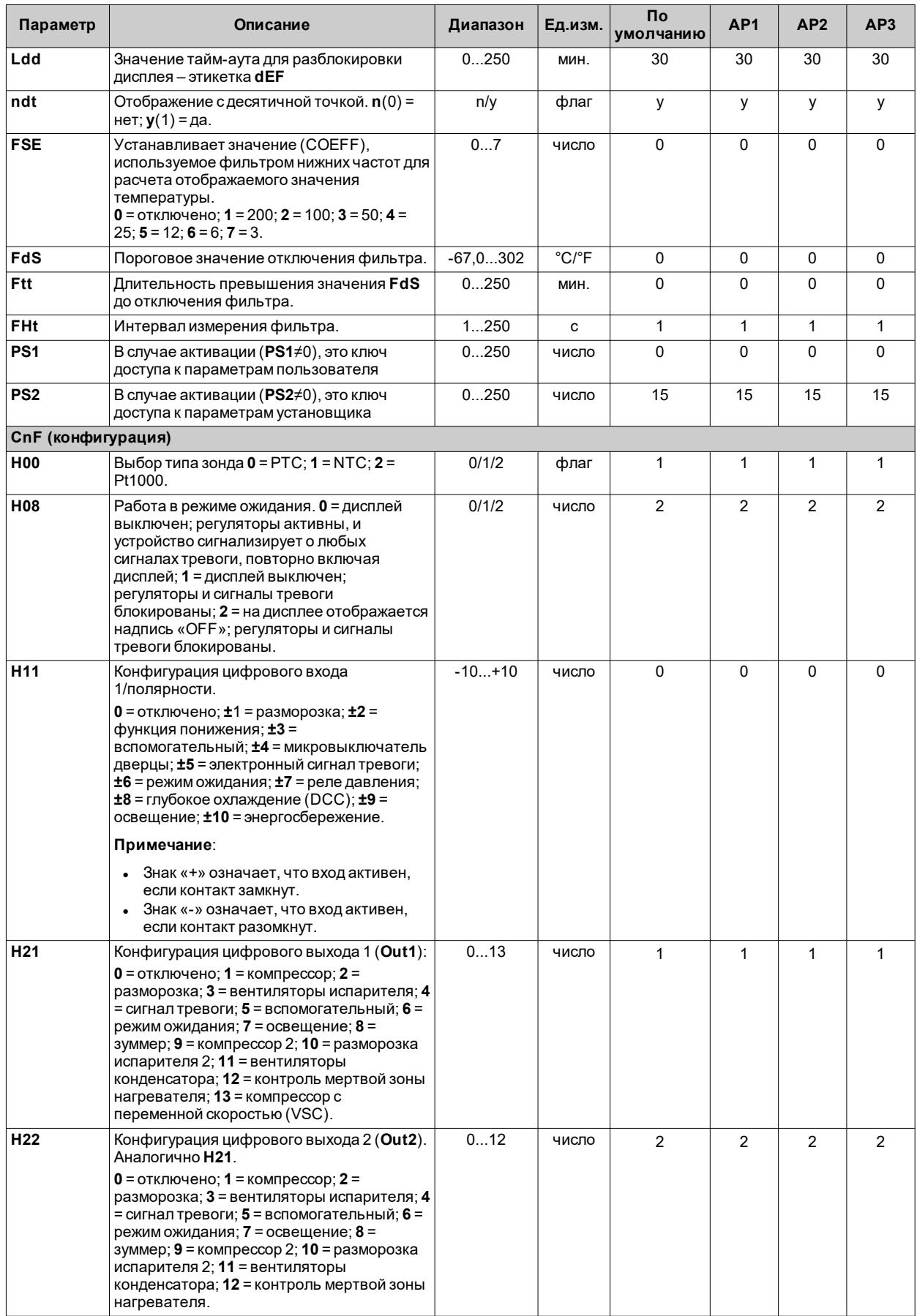

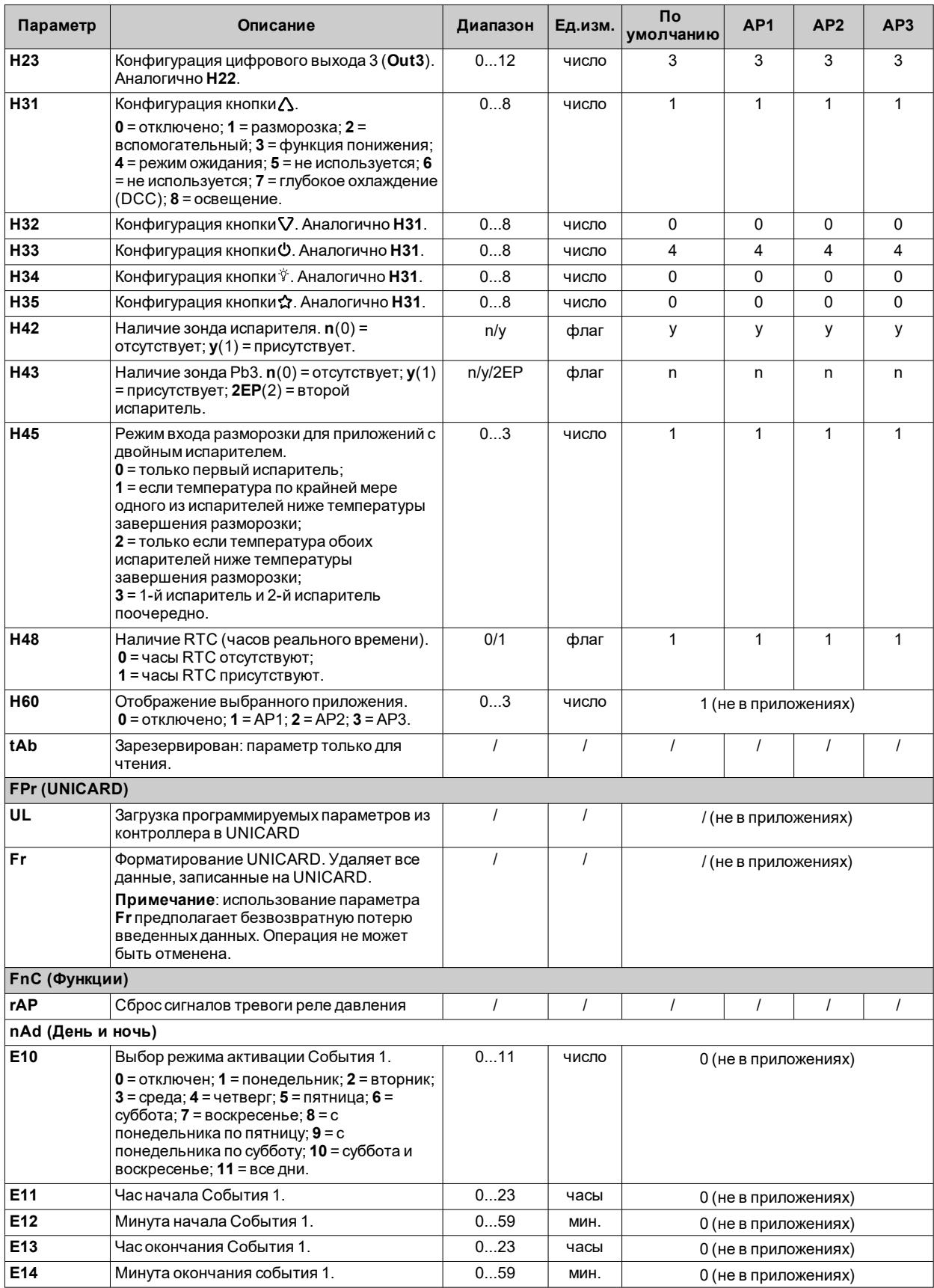

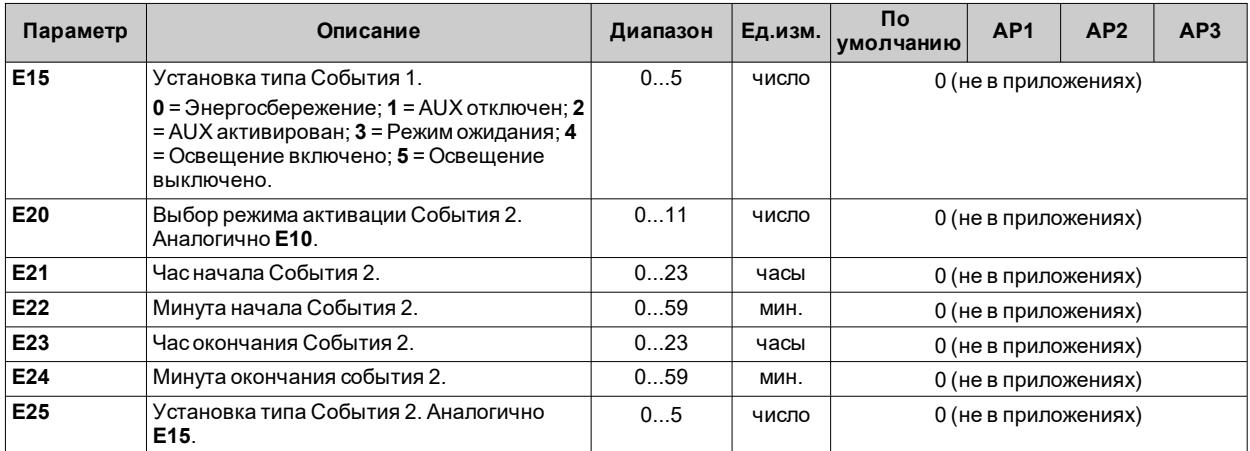

**Примечание**: в случае изменения одного или нескольких параметров в папке **CnF** или параметров, отмеченных **(!)**, контроллер необходимо выключить, а затемповторно включить, чтобы обеспечить правильную работу.

# Параметры IDNext 974 P/CI

## Пользовательские параметры IDNext 974 P/CI

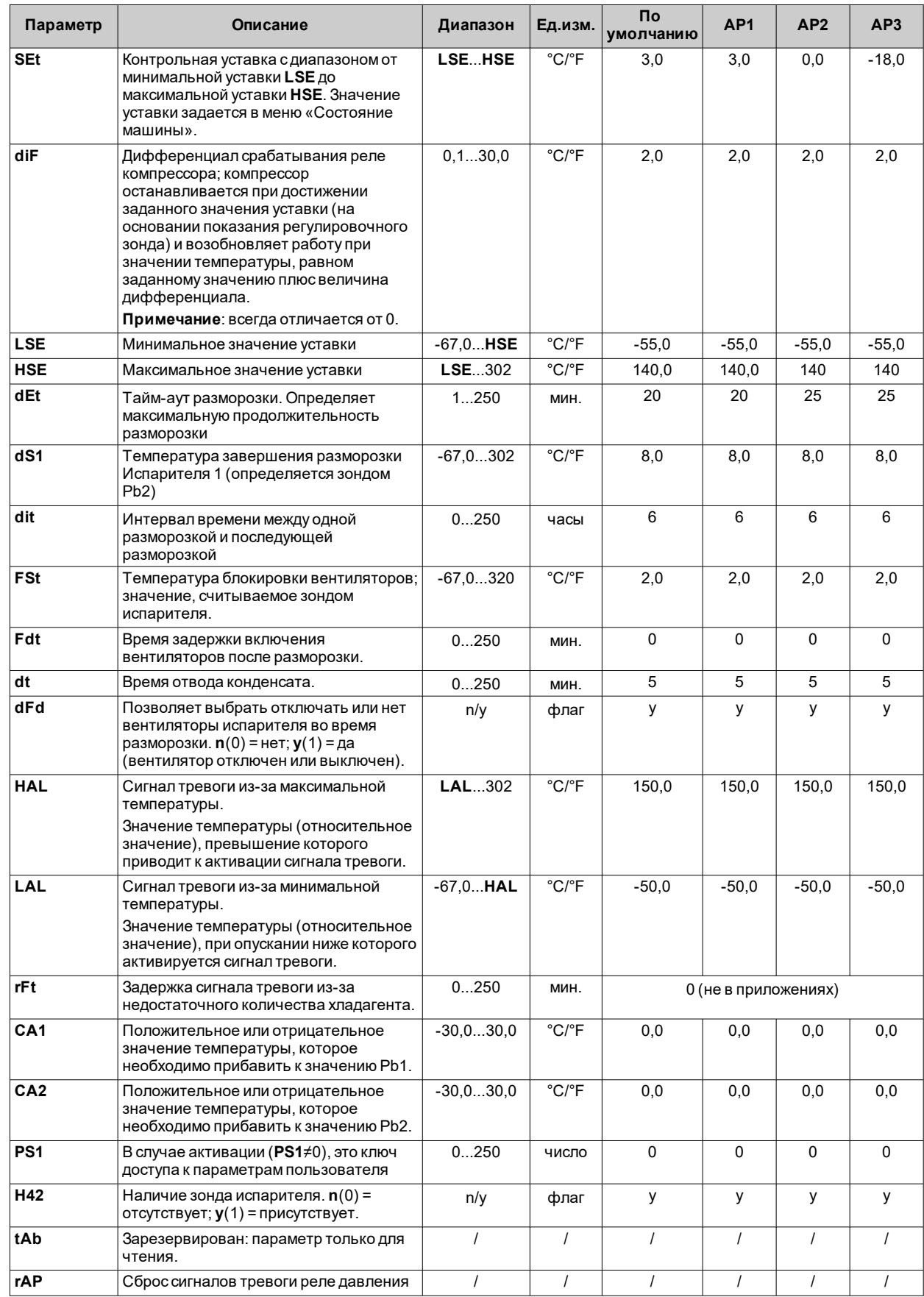

**Примечание**: среди параметров меню «Пользователь» имеется также **PA2**, который позволяет получить доступ к меню «Установщик».

**Примечание**: полный список параметров приведен в разделе «**Параметры установщика**».

## Параметры установщика IDNext 974 P/CI

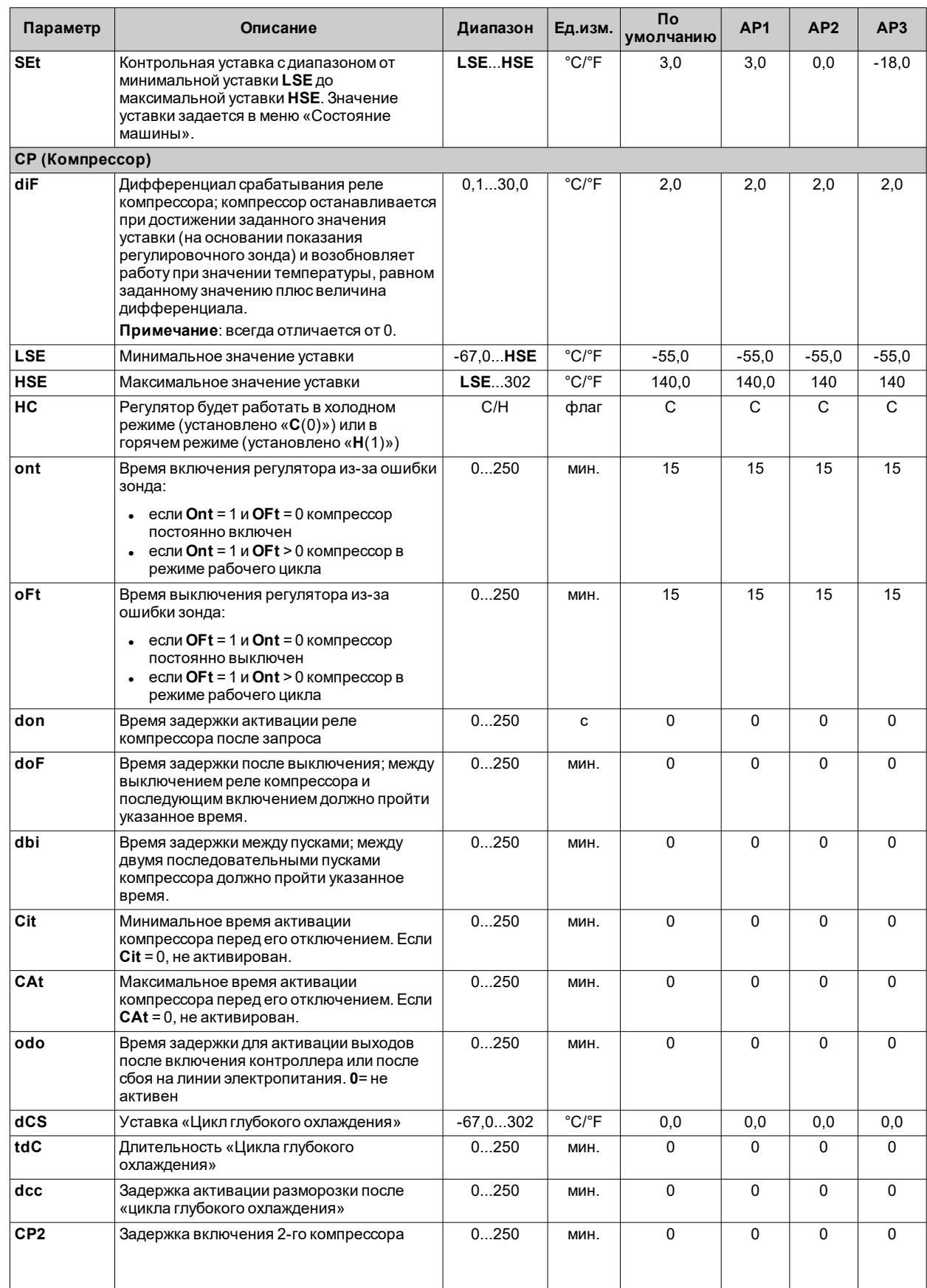

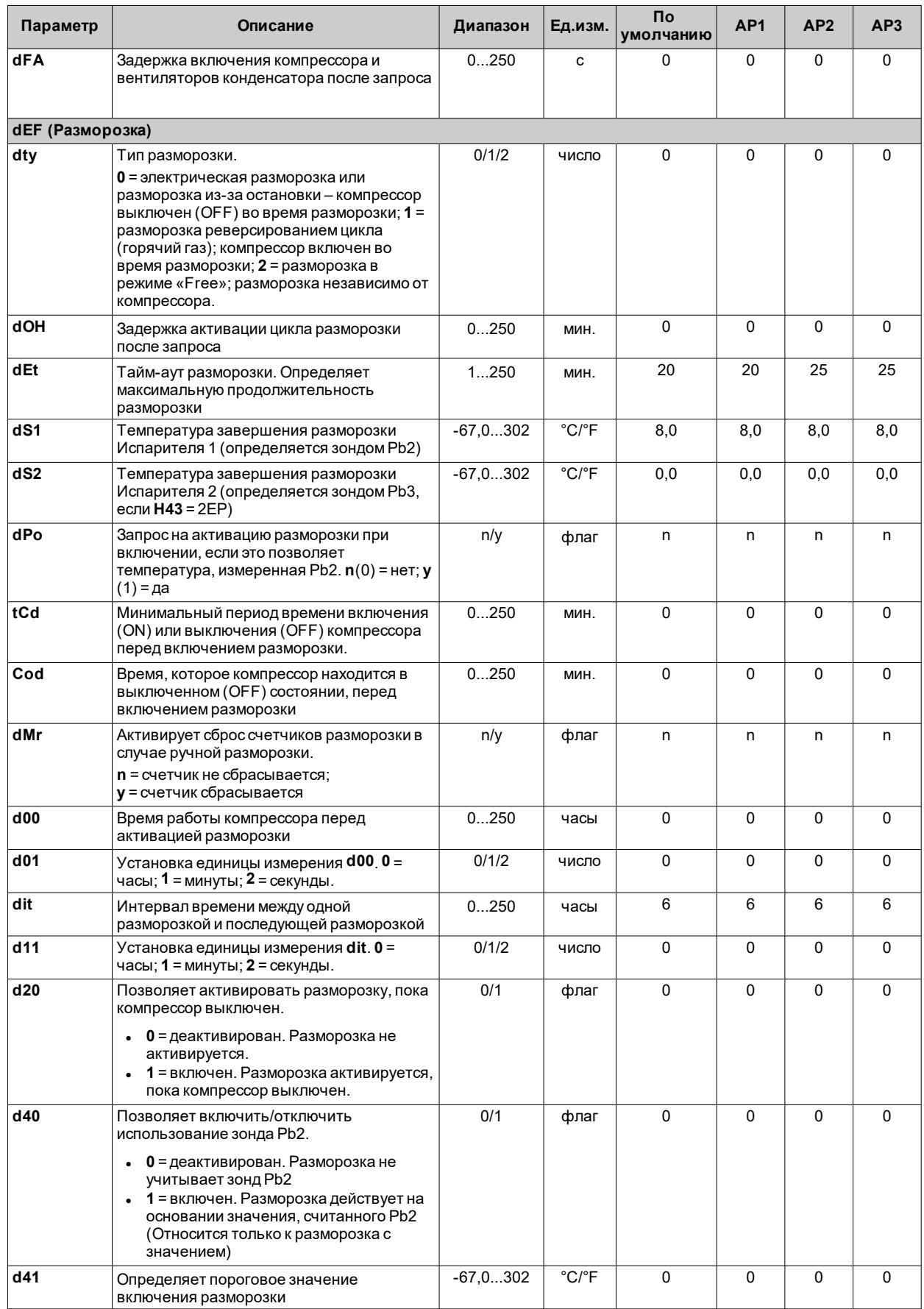

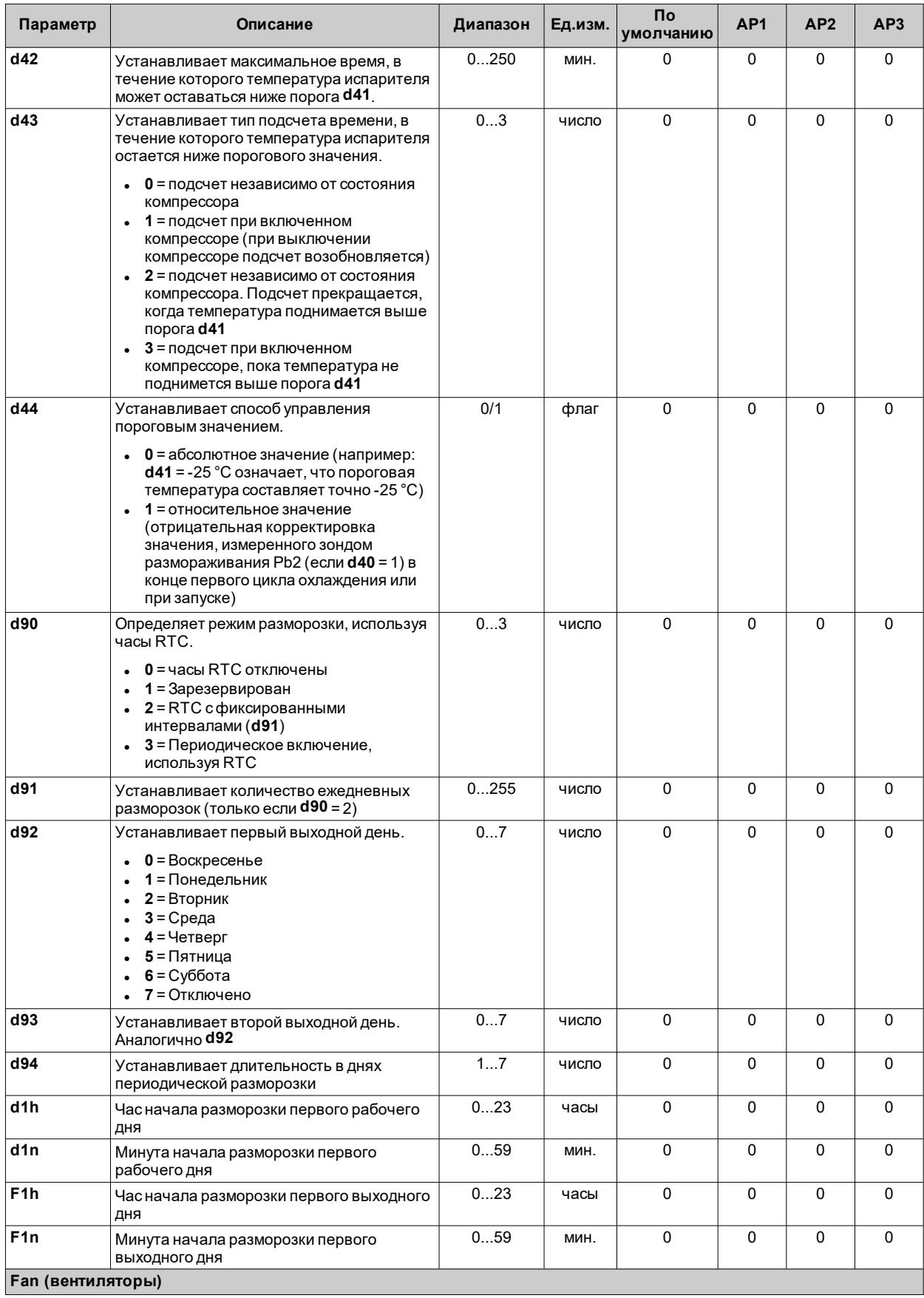

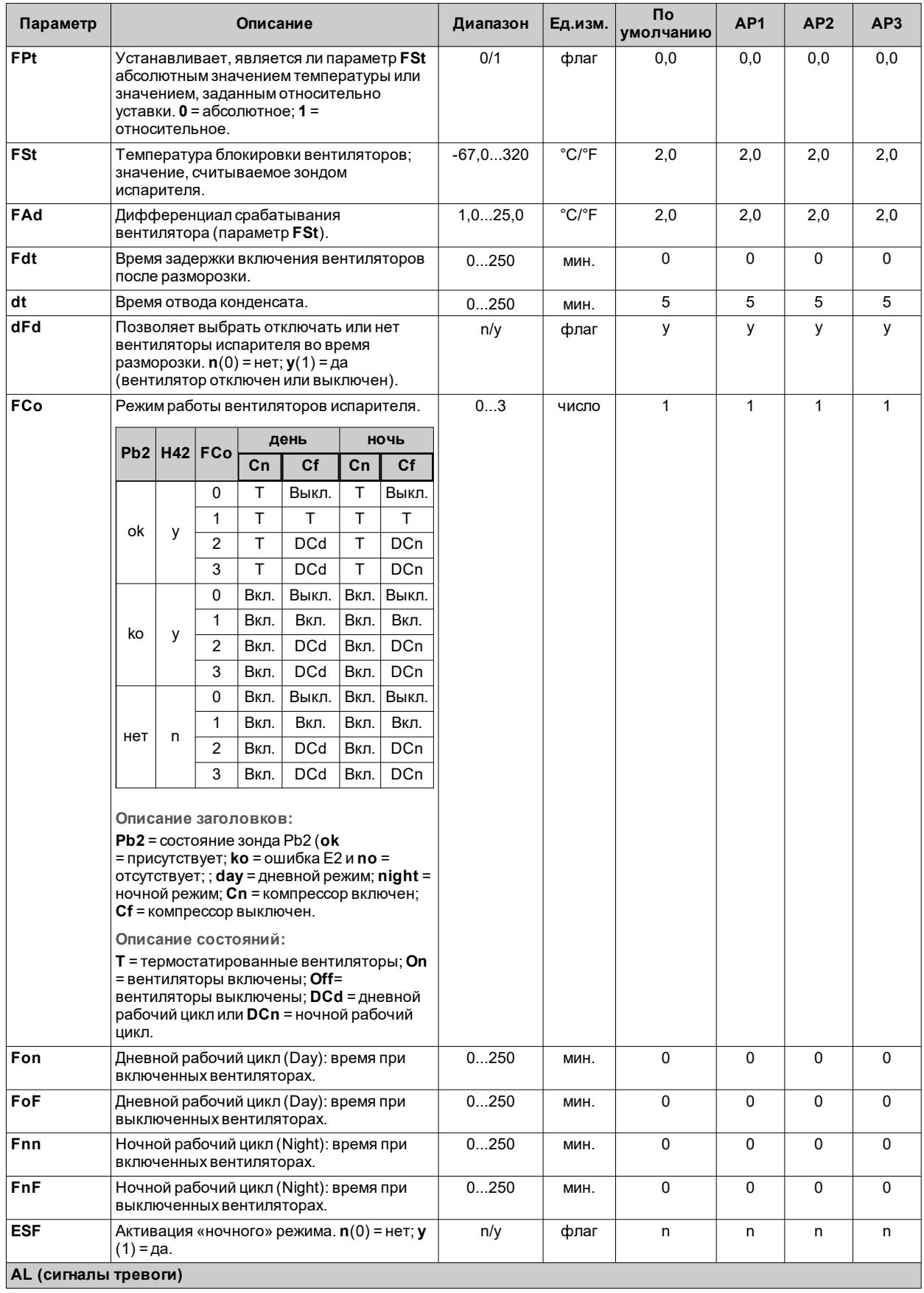

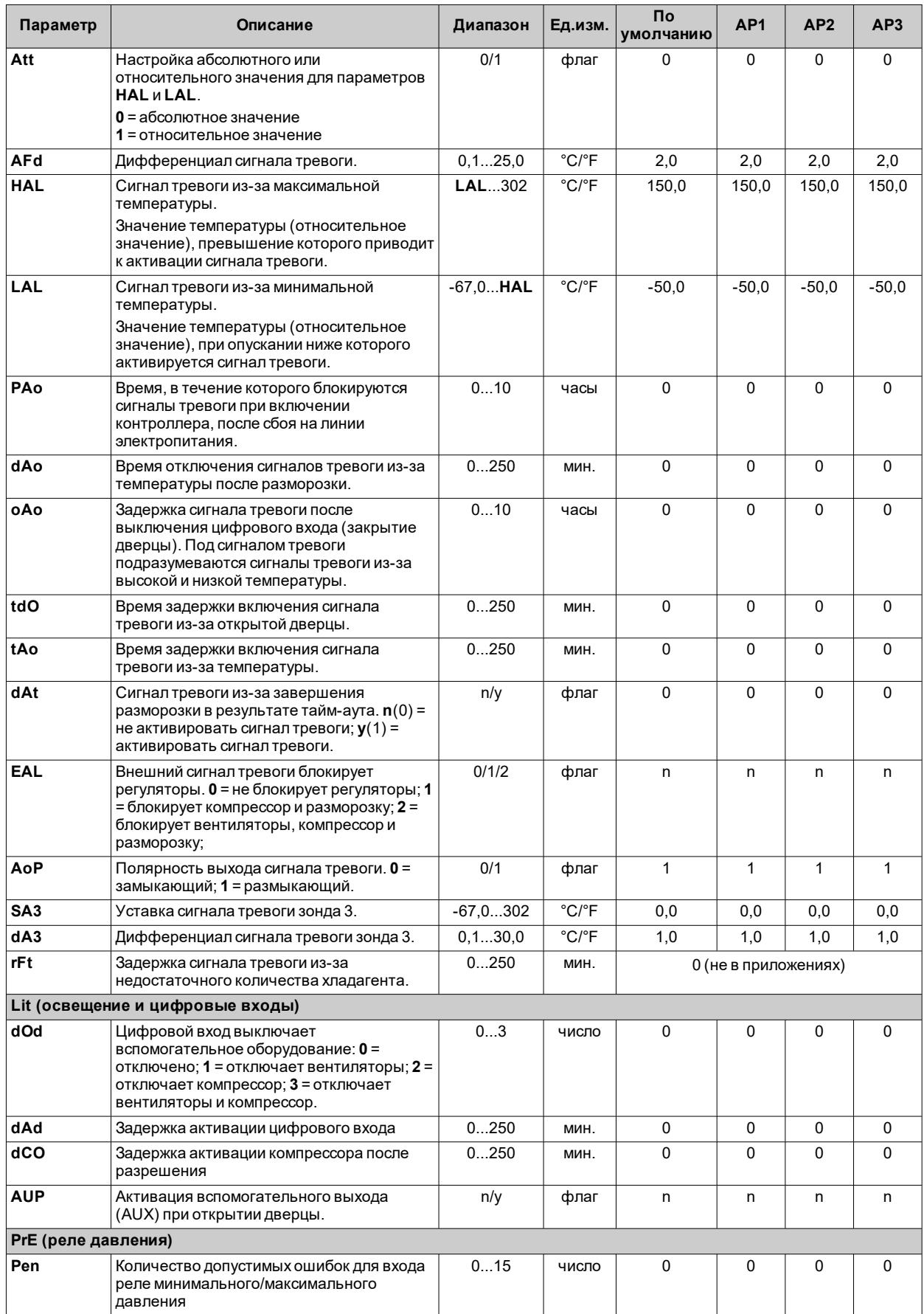

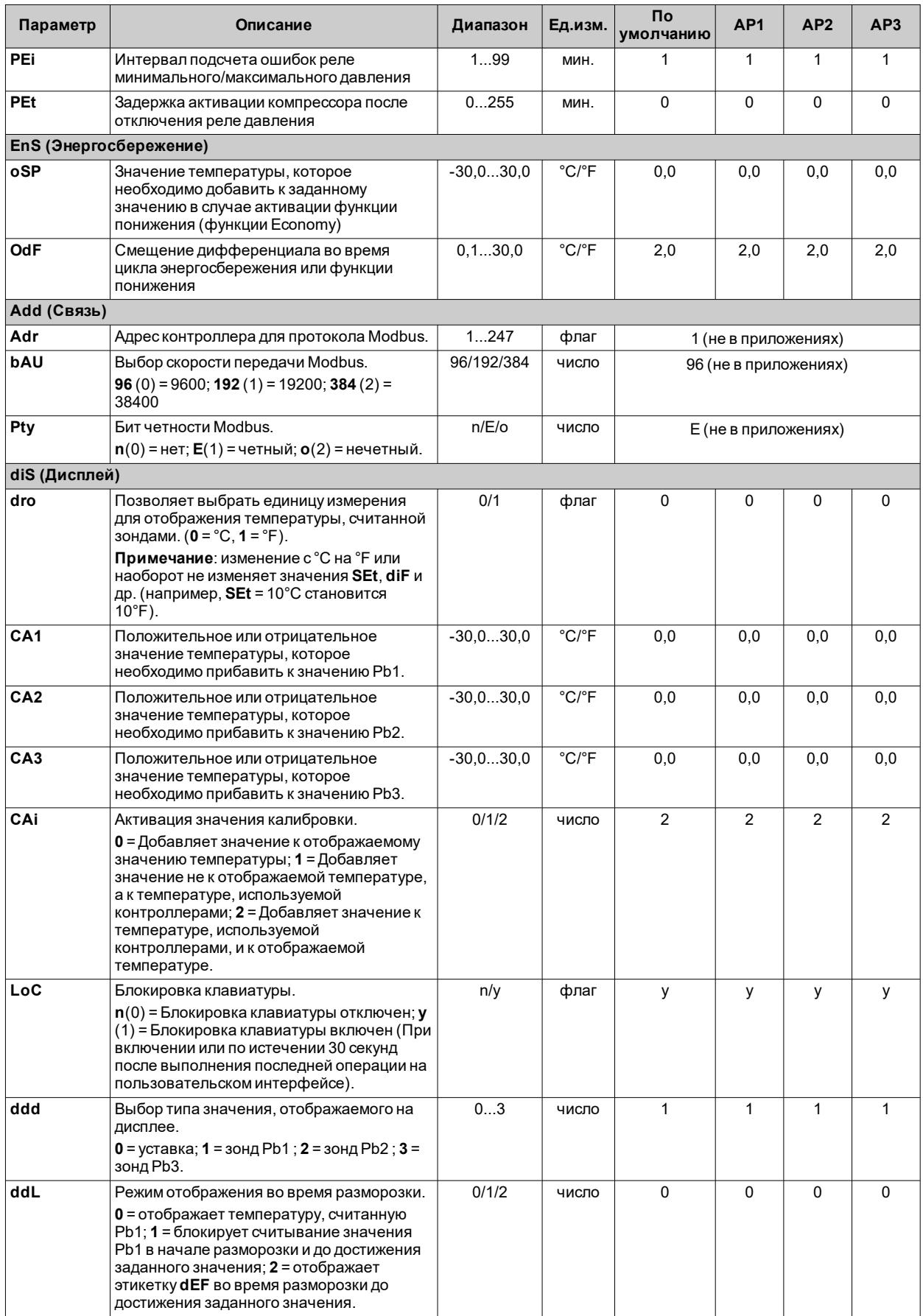

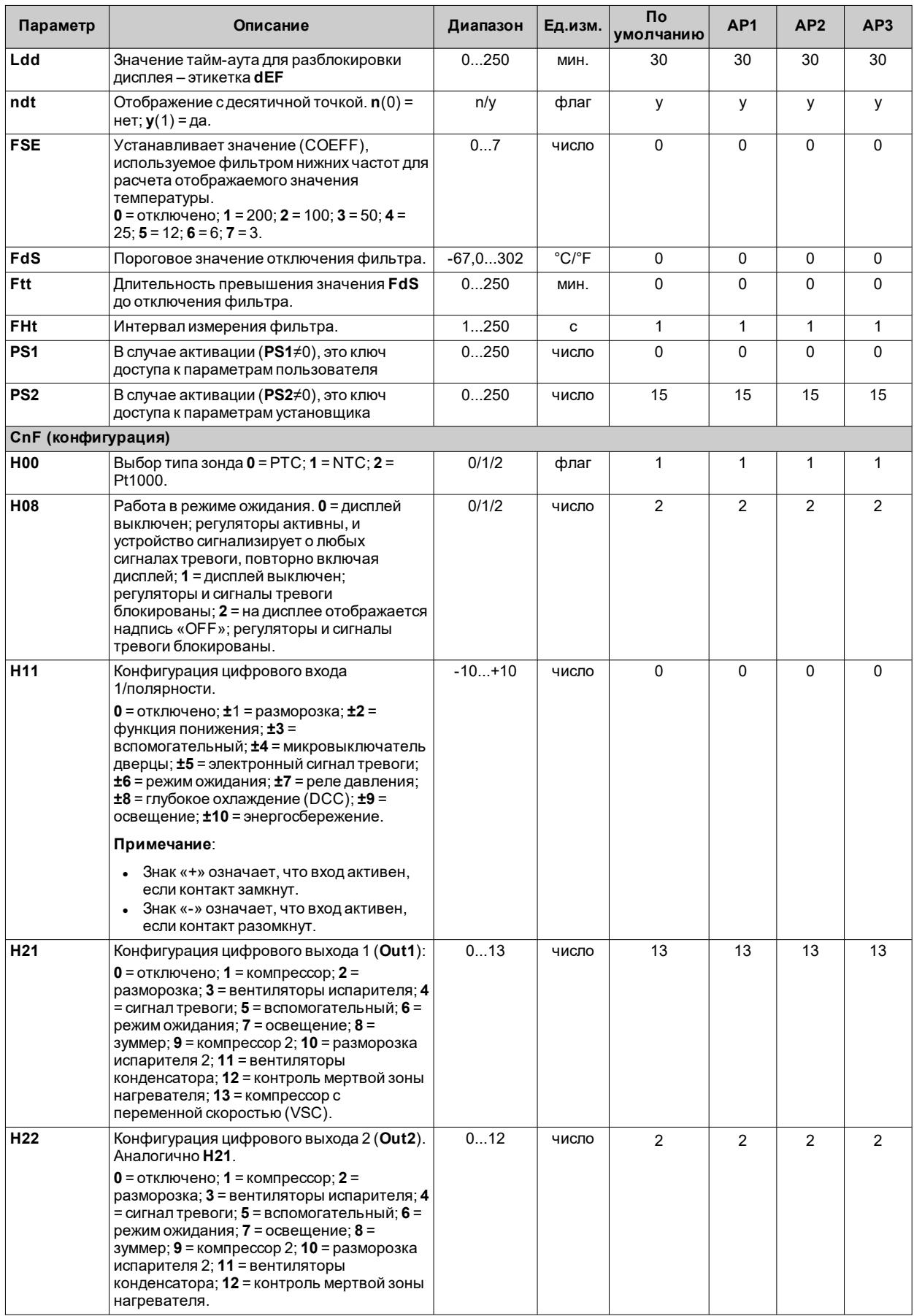

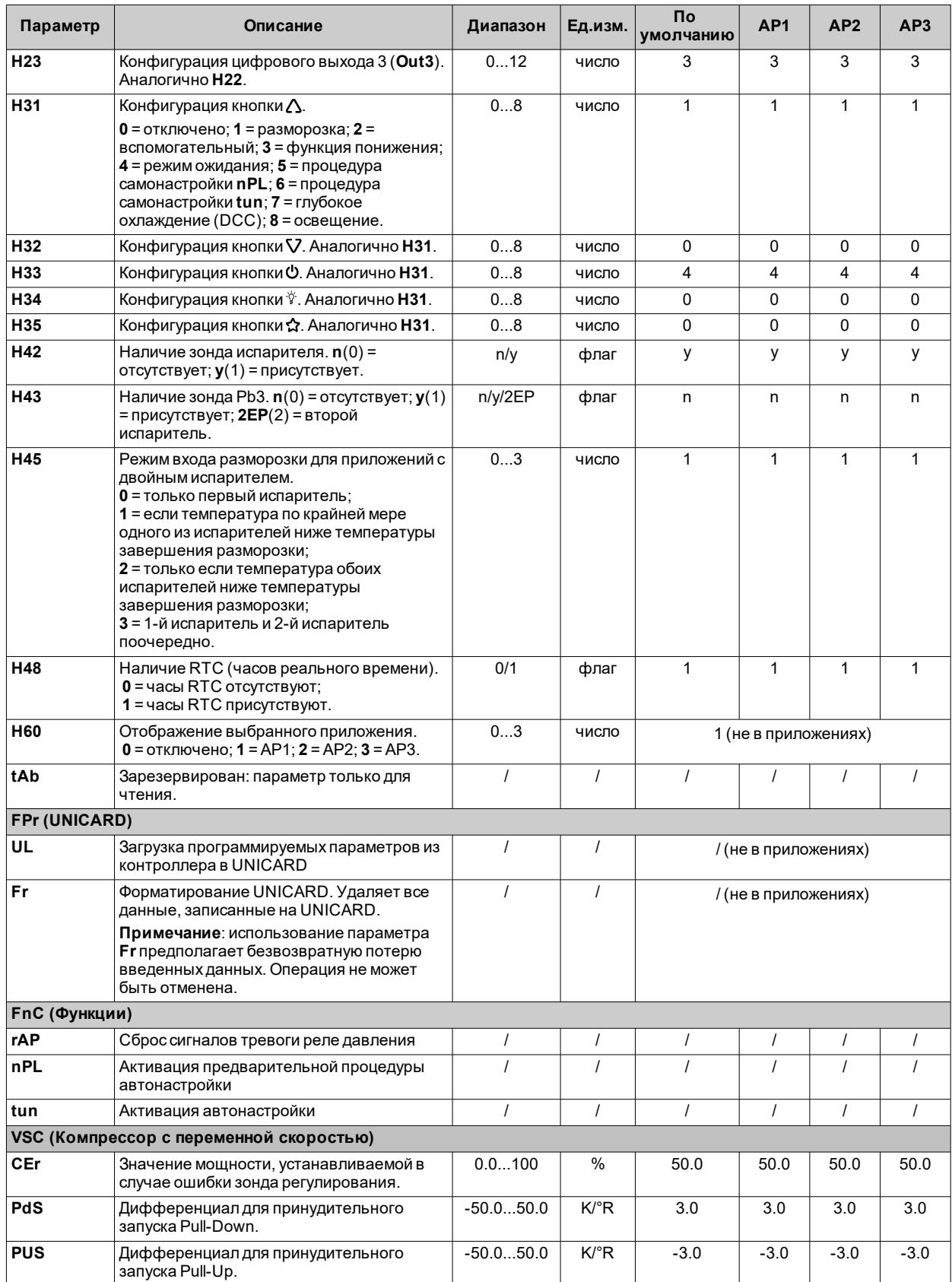

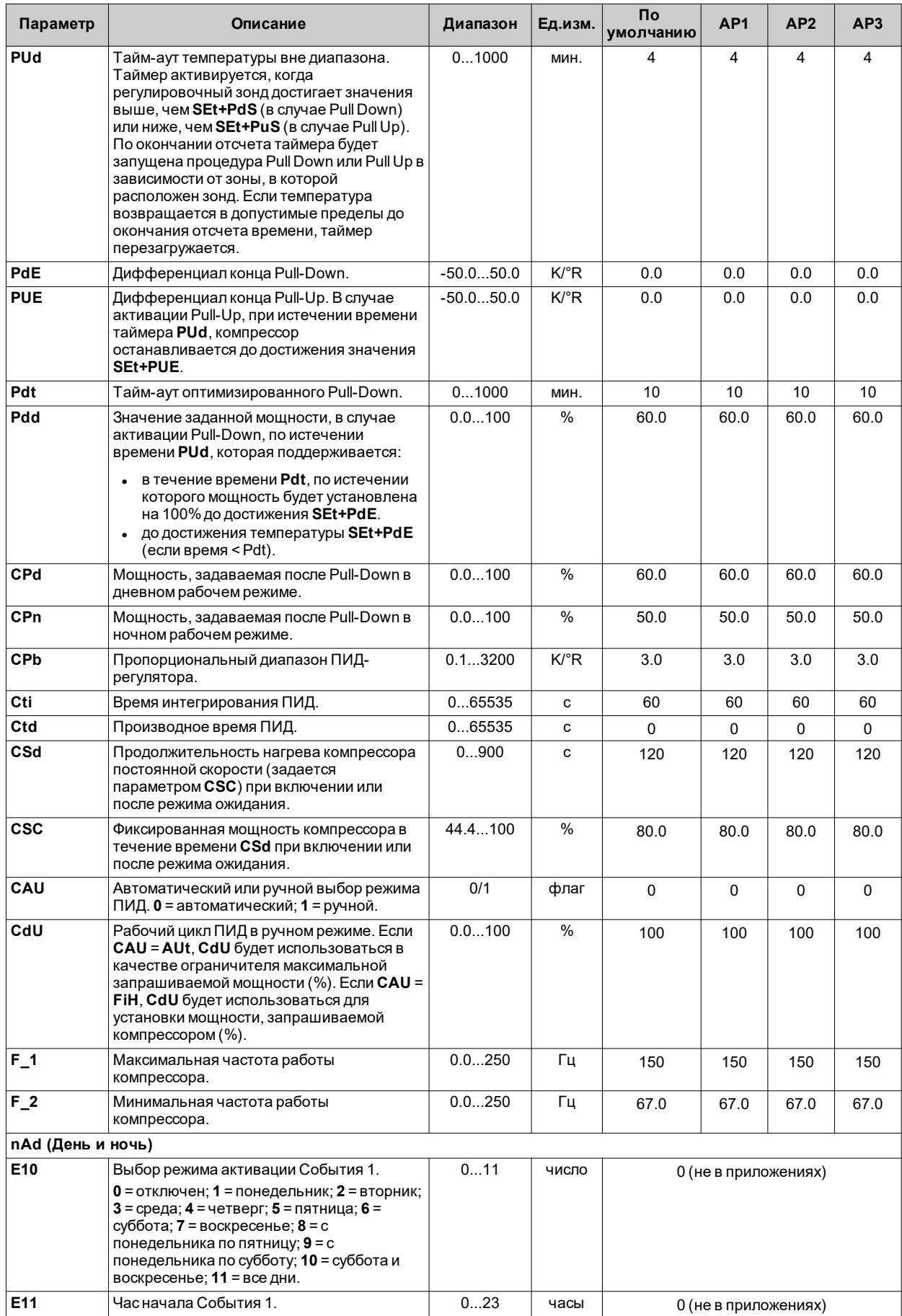

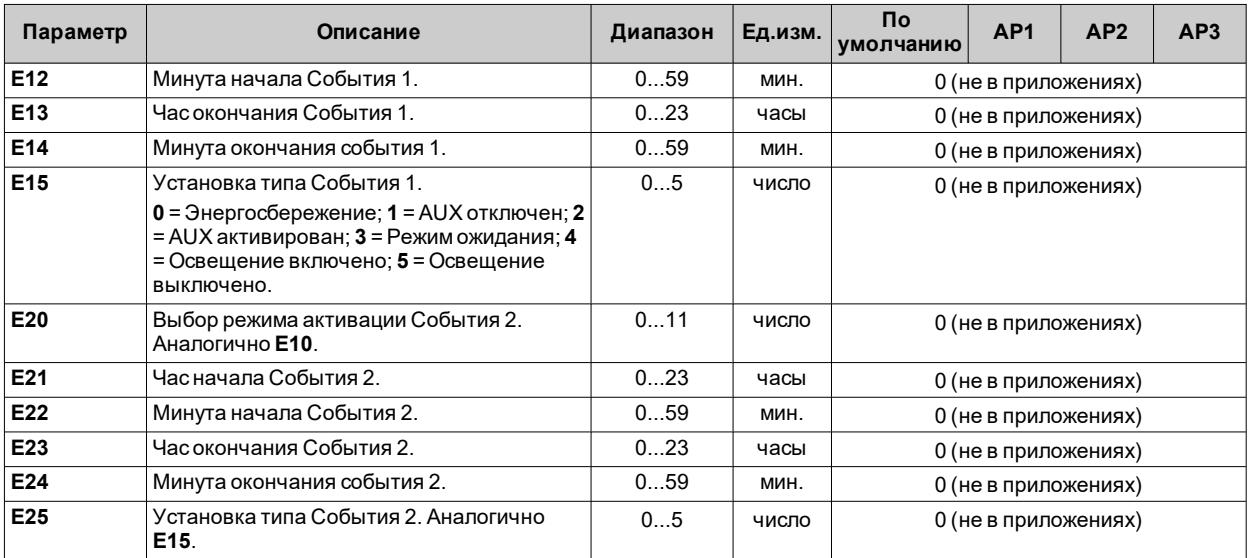

**Примечание**: в случае изменения одного или нескольких параметров в папке **CnF** или параметров, отмеченных **(!)**, контроллер необходимо выключить, а затемповторно включить, чтобы обеспечить правильную работу.

# Параметры IDNext 978 P/B

## Пользовательские параметры IDNext 978 P/B

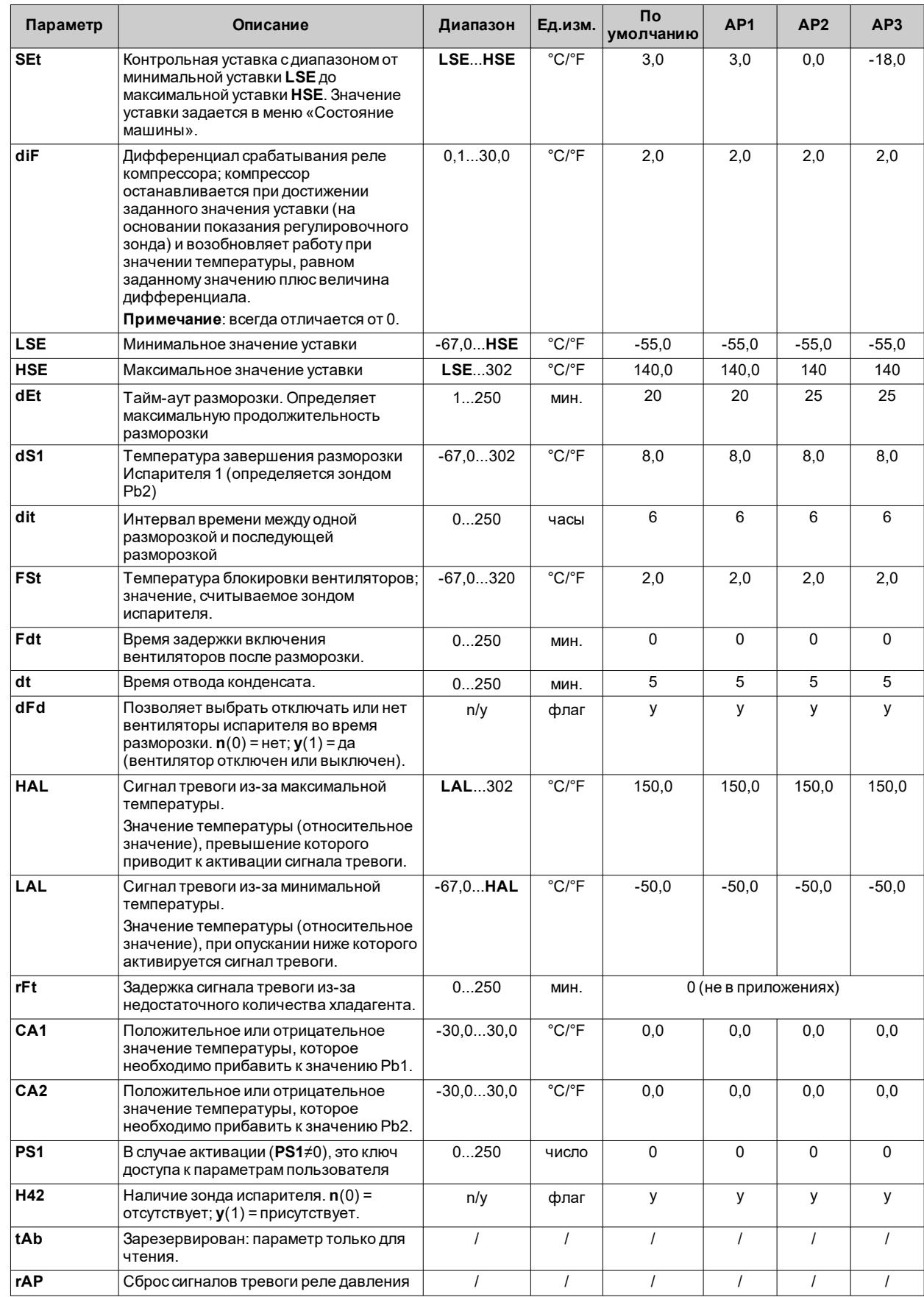

**Примечание**: среди параметров меню «Пользователь» имеется также **PA2**, который позволяет получить доступ к меню «Установщик».

**Примечание**: полный список параметров приведен в разделе «**Параметры установщика**».

#### Параметры установщика IDNext 978 P/B

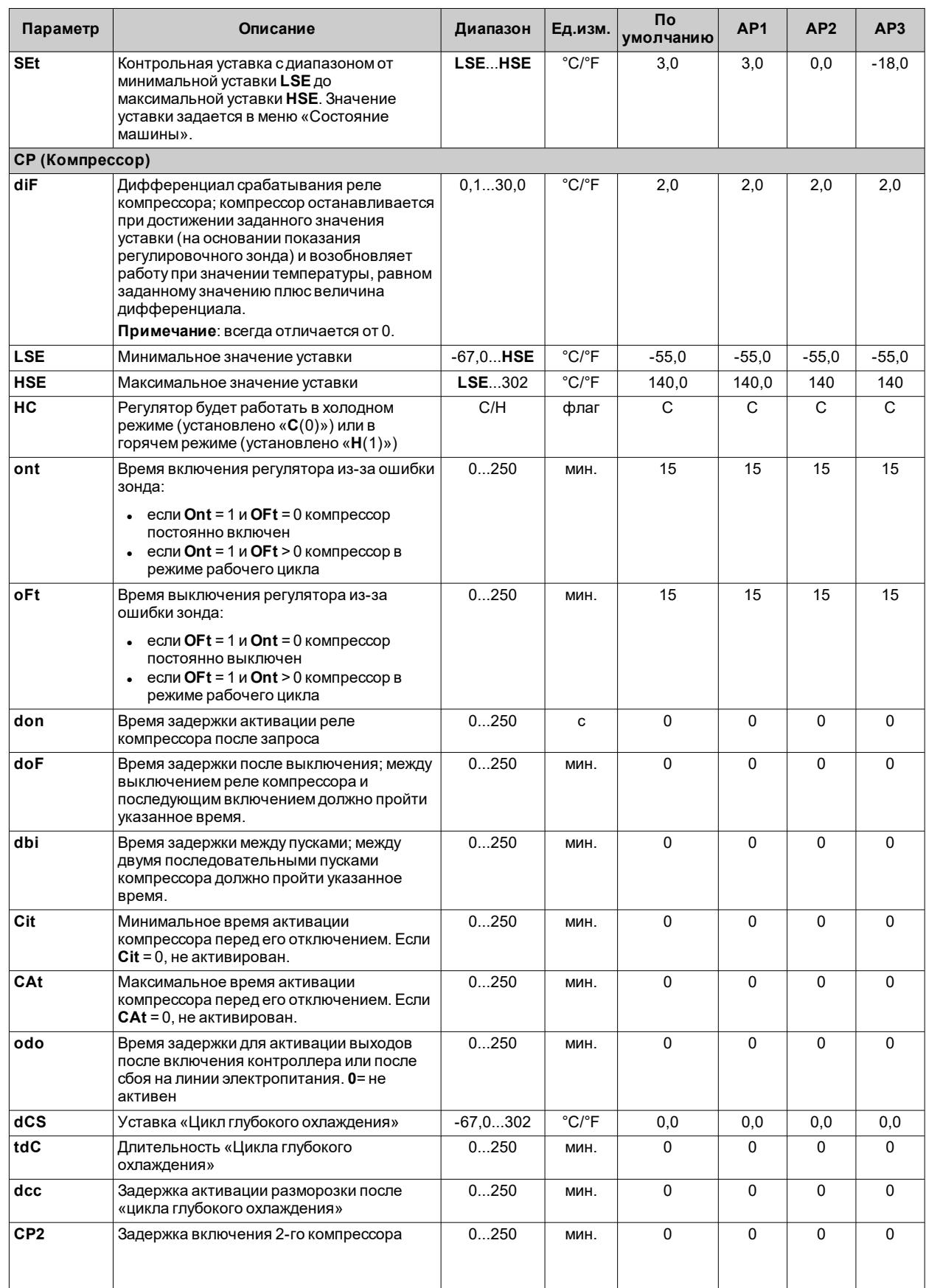

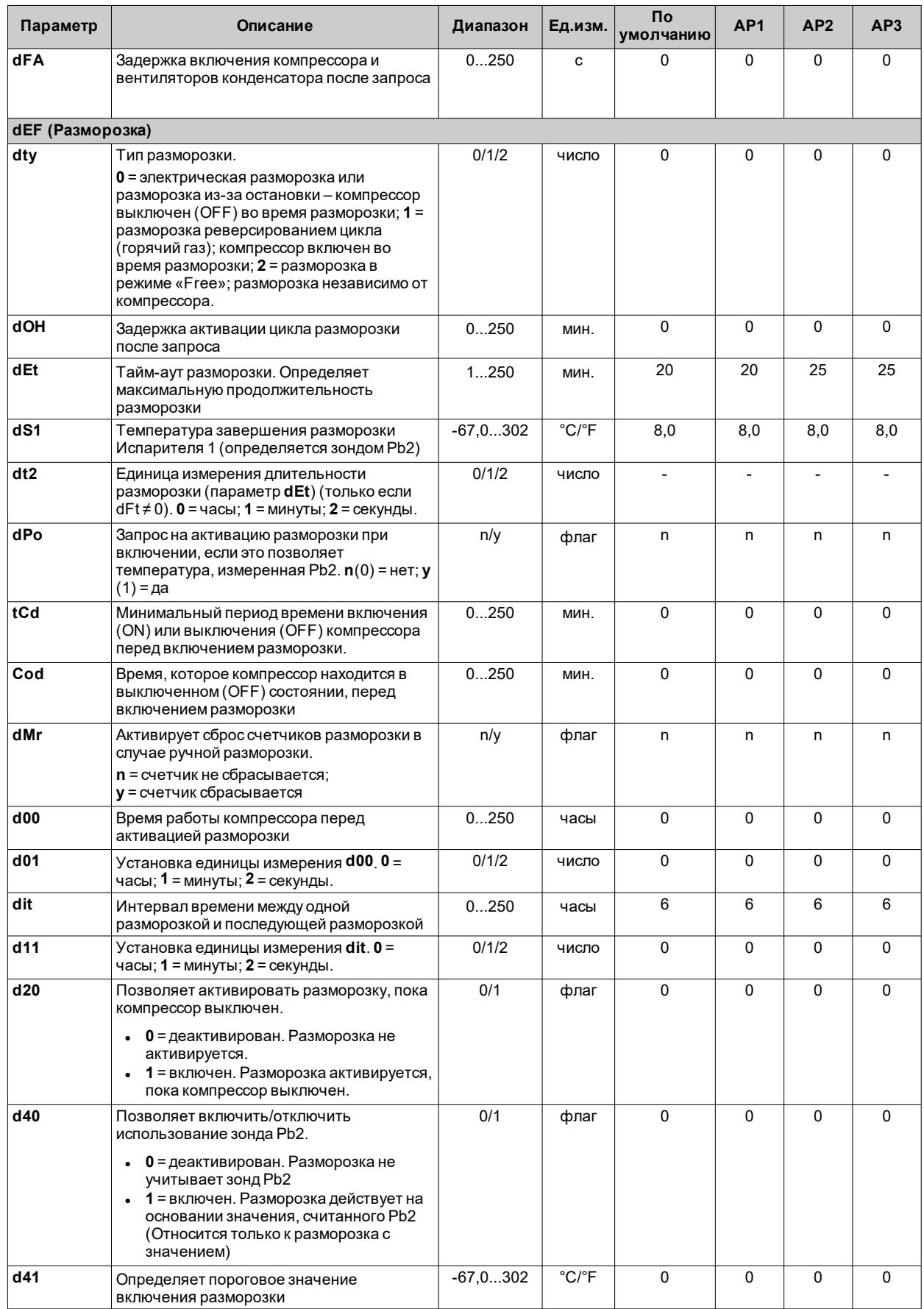

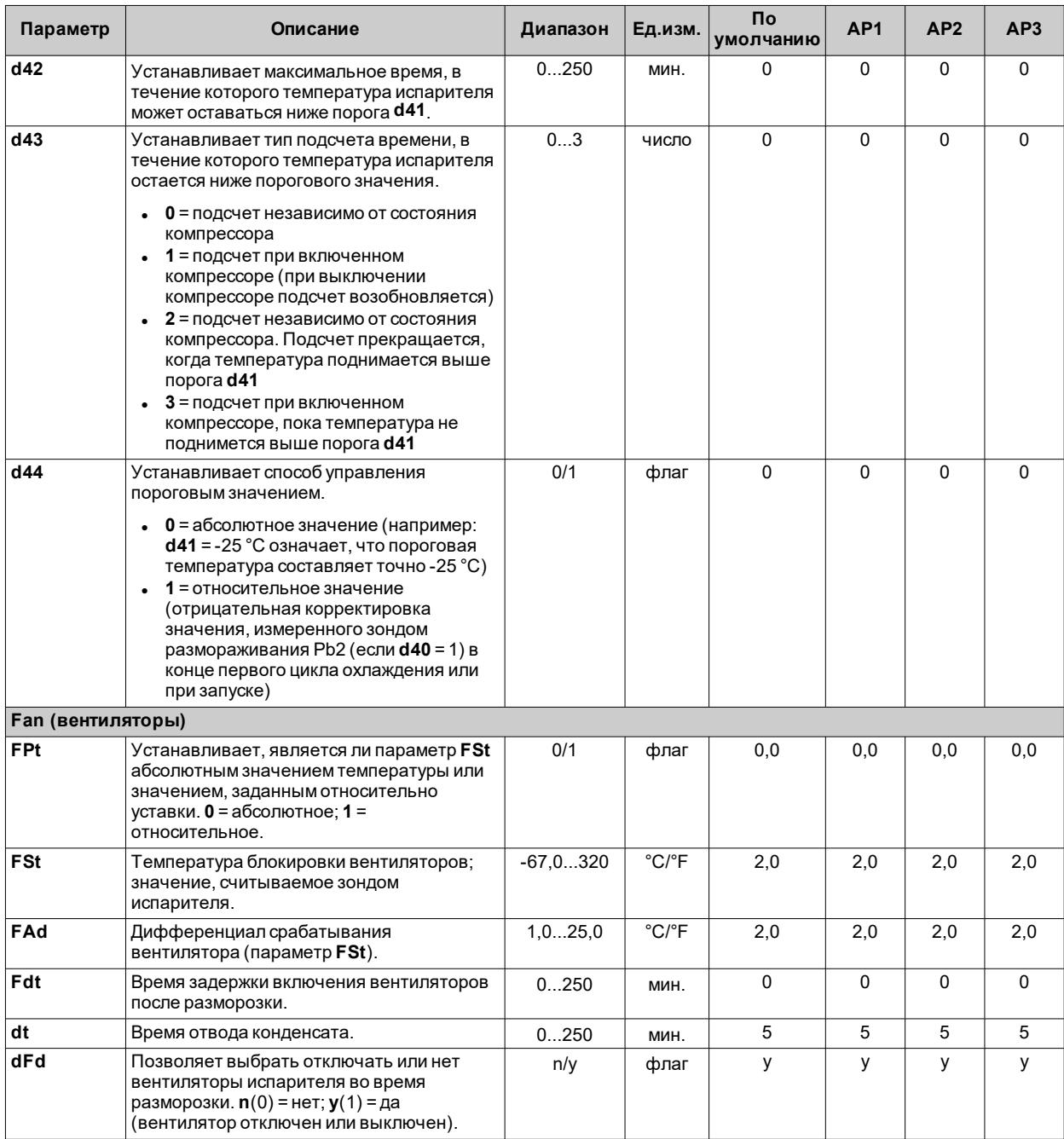

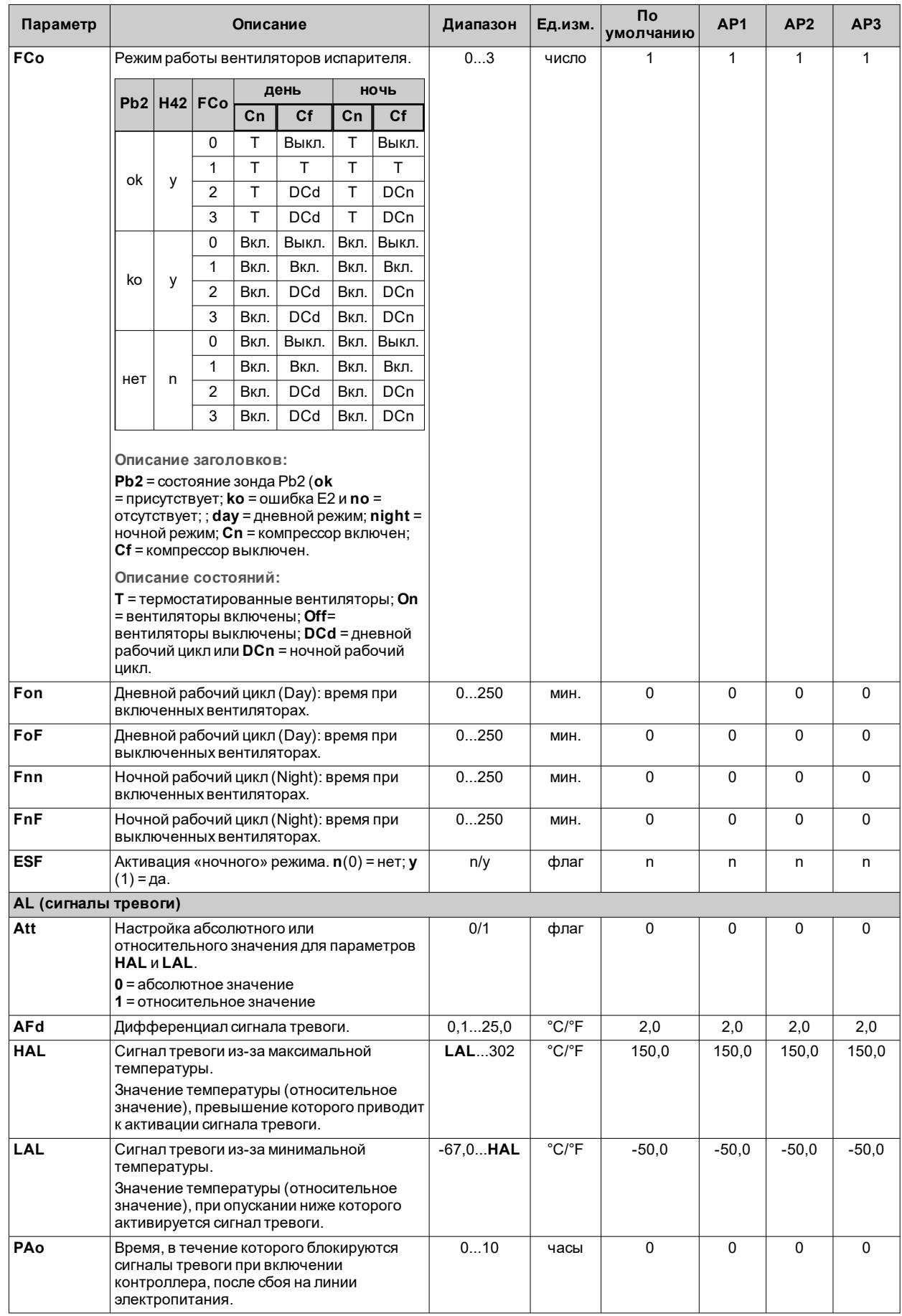

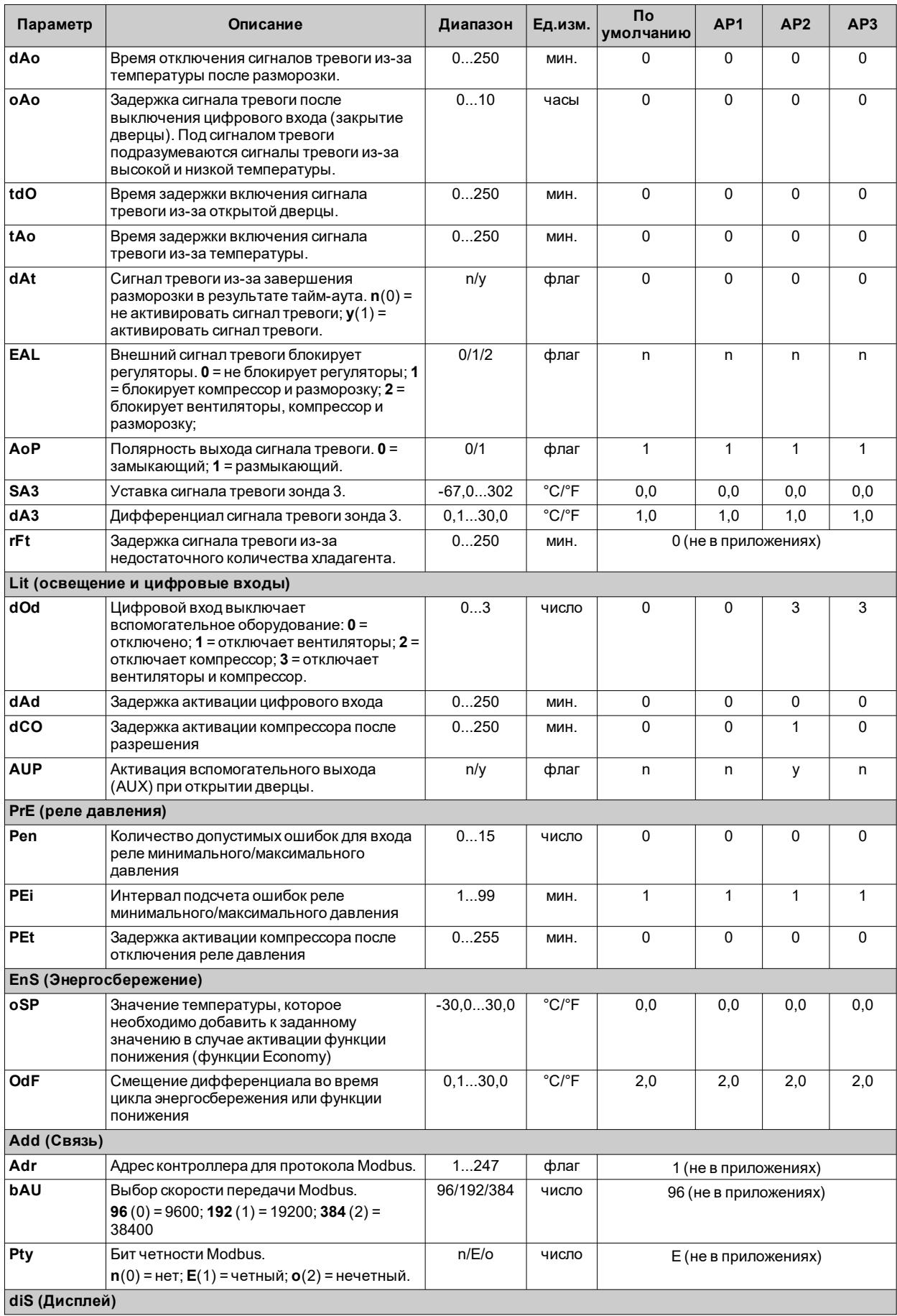

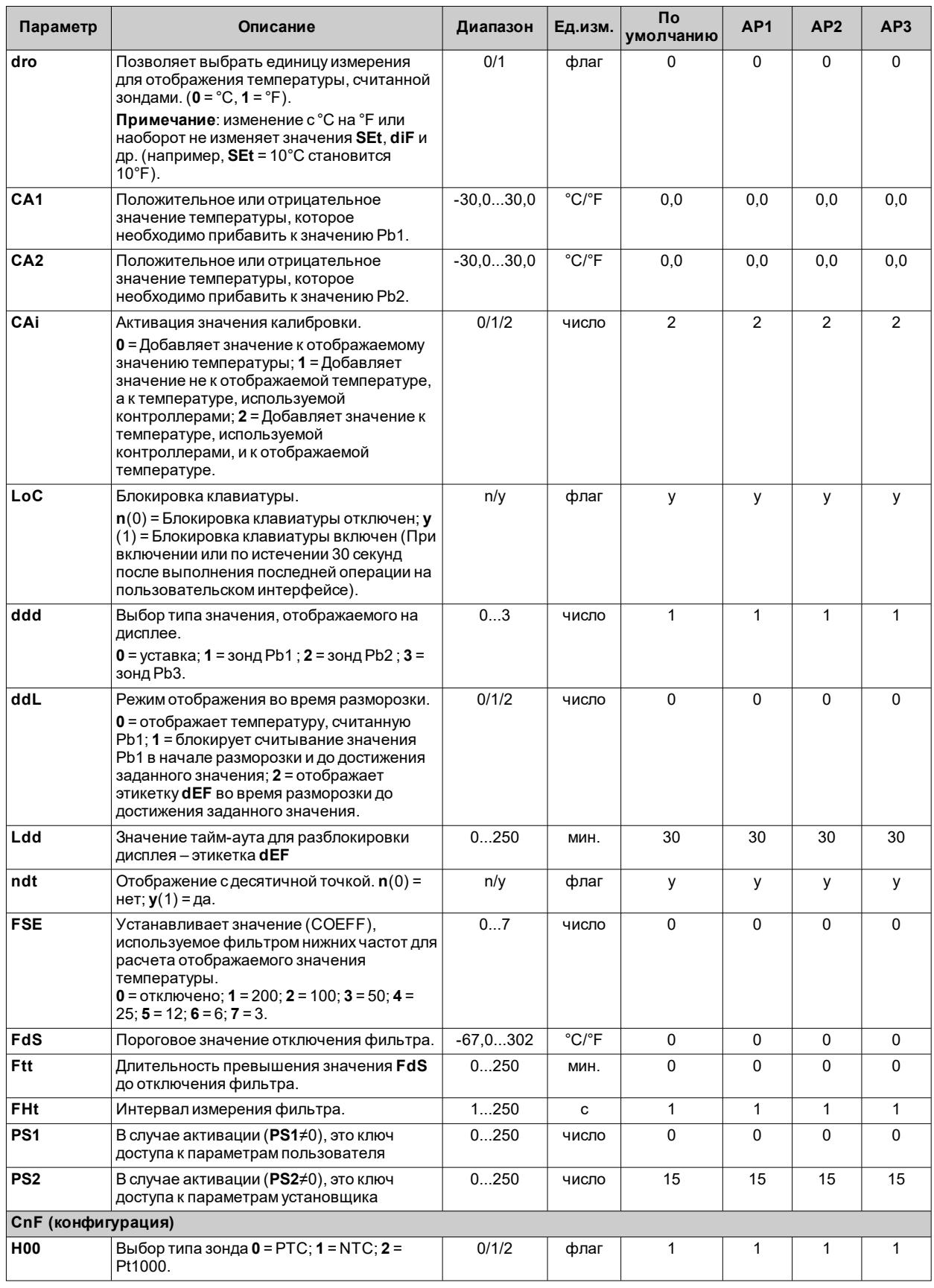

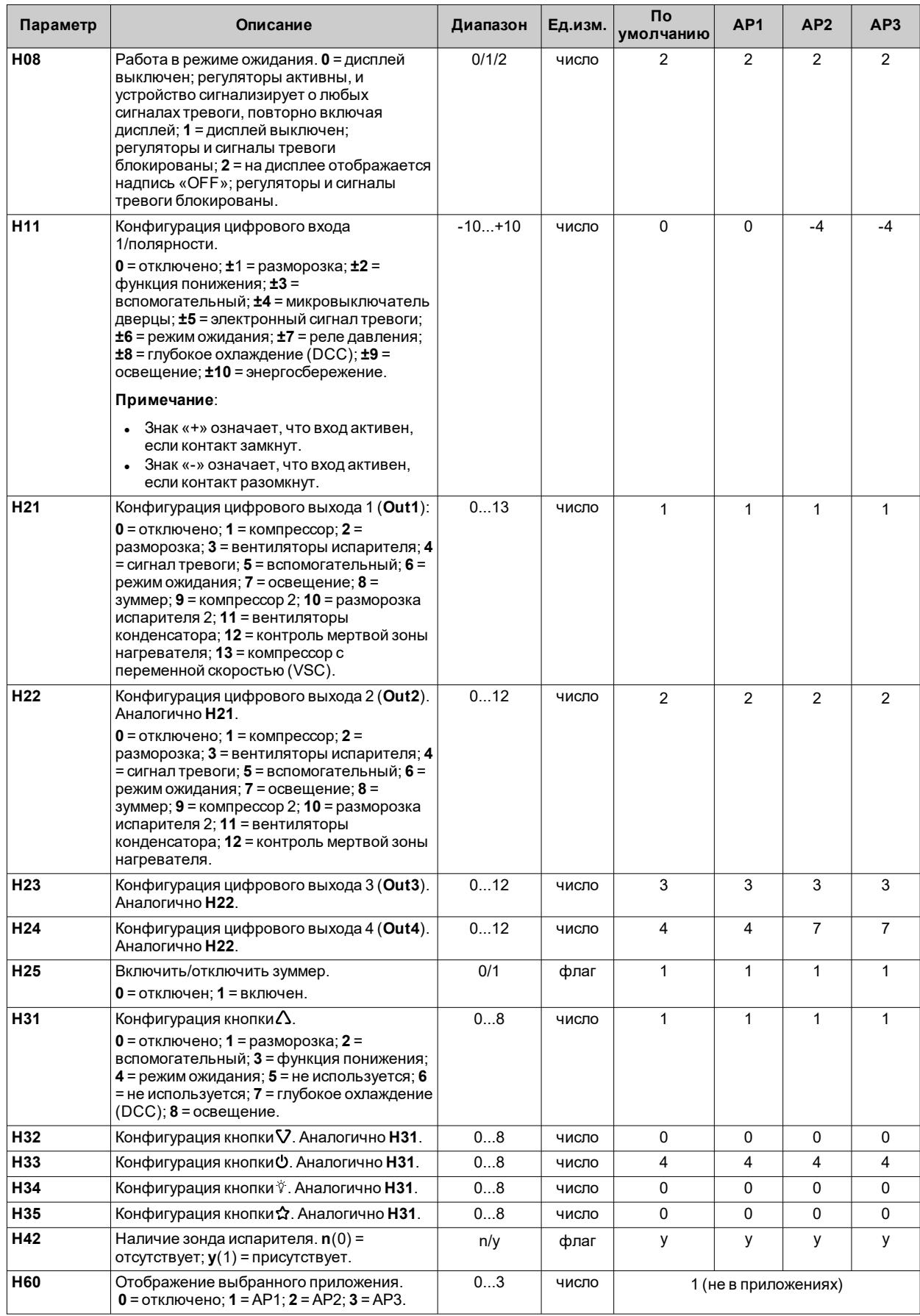

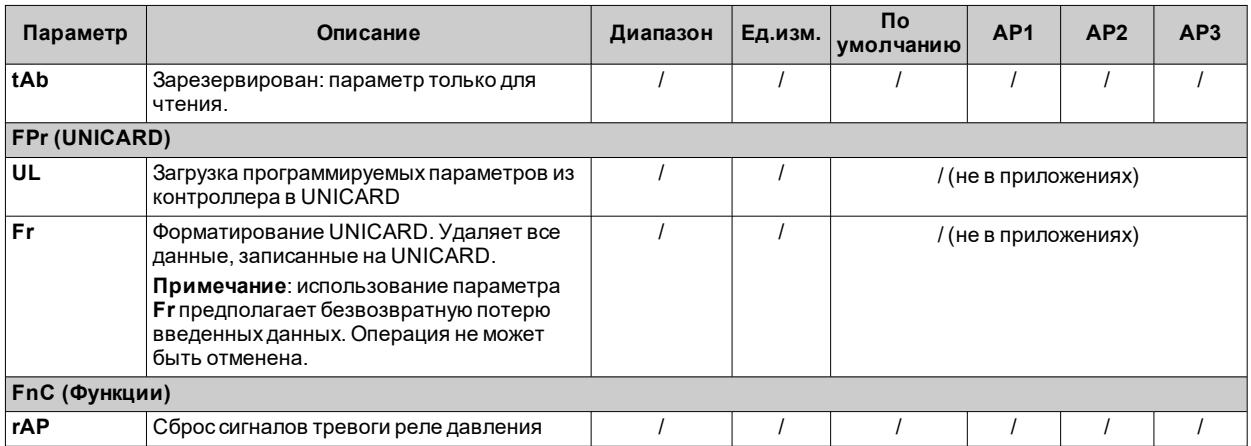

Примечание: в случае изменения одного или нескольких параметров в папке CnF или параметров, отмеченных (!),<br>контроллер необходимо выключить, а затем повторно включить, чтобы обеспечить правильную работу.

# Параметры IDNext 978 P/C

#### Пользовательские параметры IDNext 978 P/C

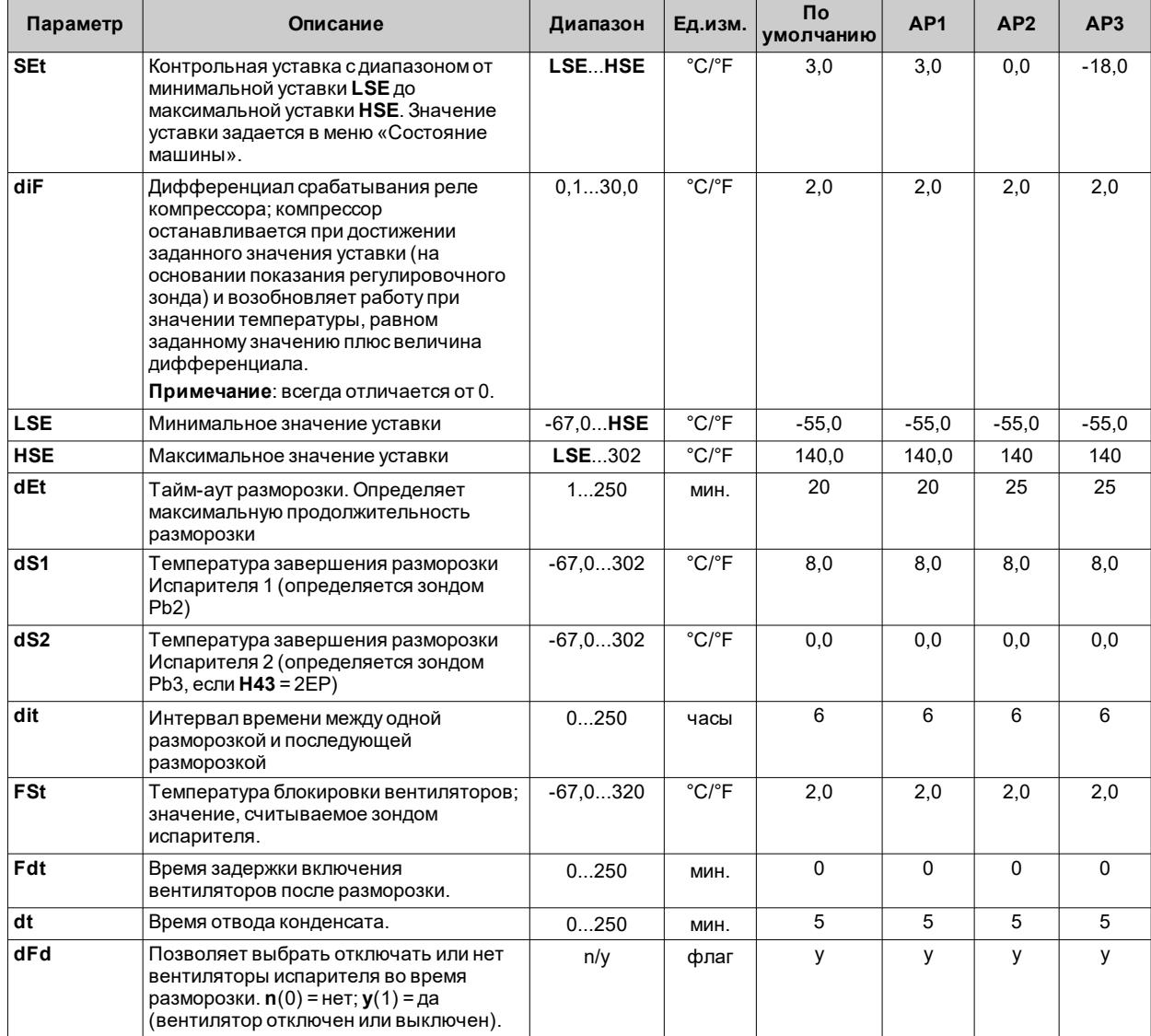
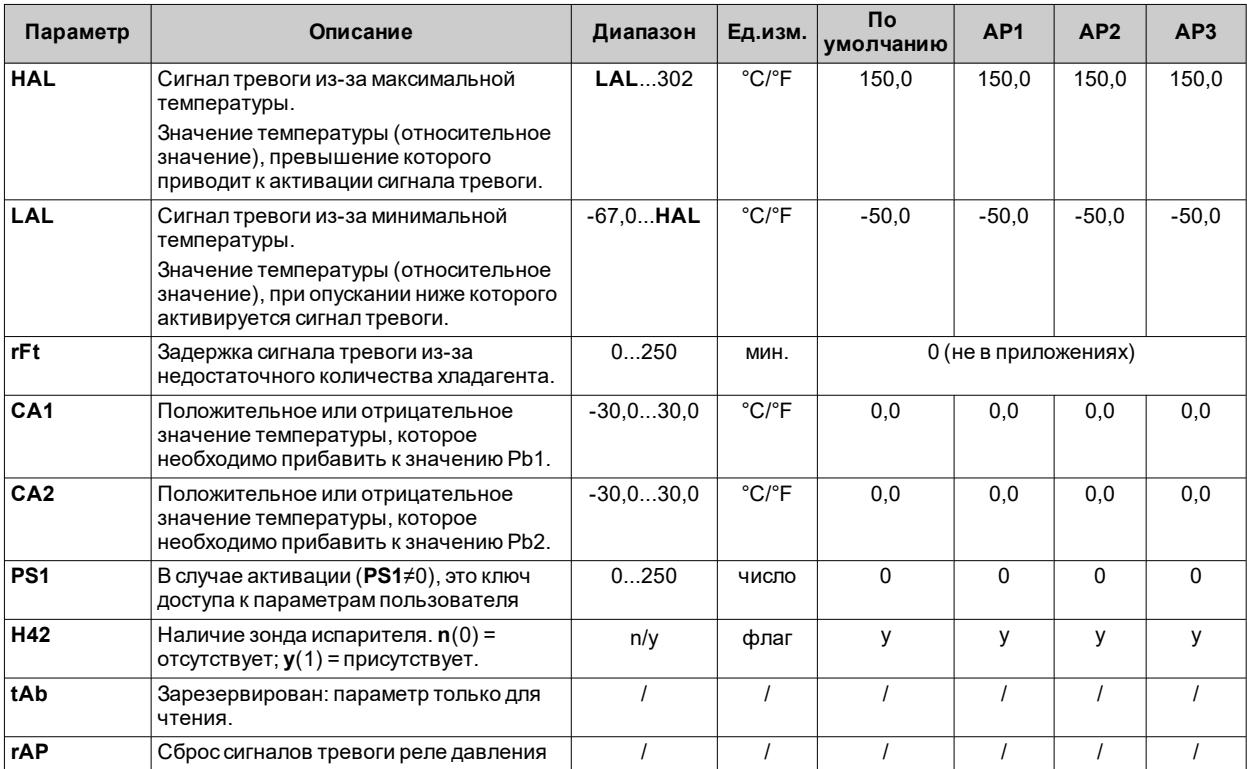

**Примечание**: среди параметров меню «Пользователь» имеется также **PA2**, который позволяет получить доступ к меню «Установщик».

**Примечание**: полный список параметров приведен в разделе «**Параметры установщика**».

## Параметры установщика IDNext 978 Р/С

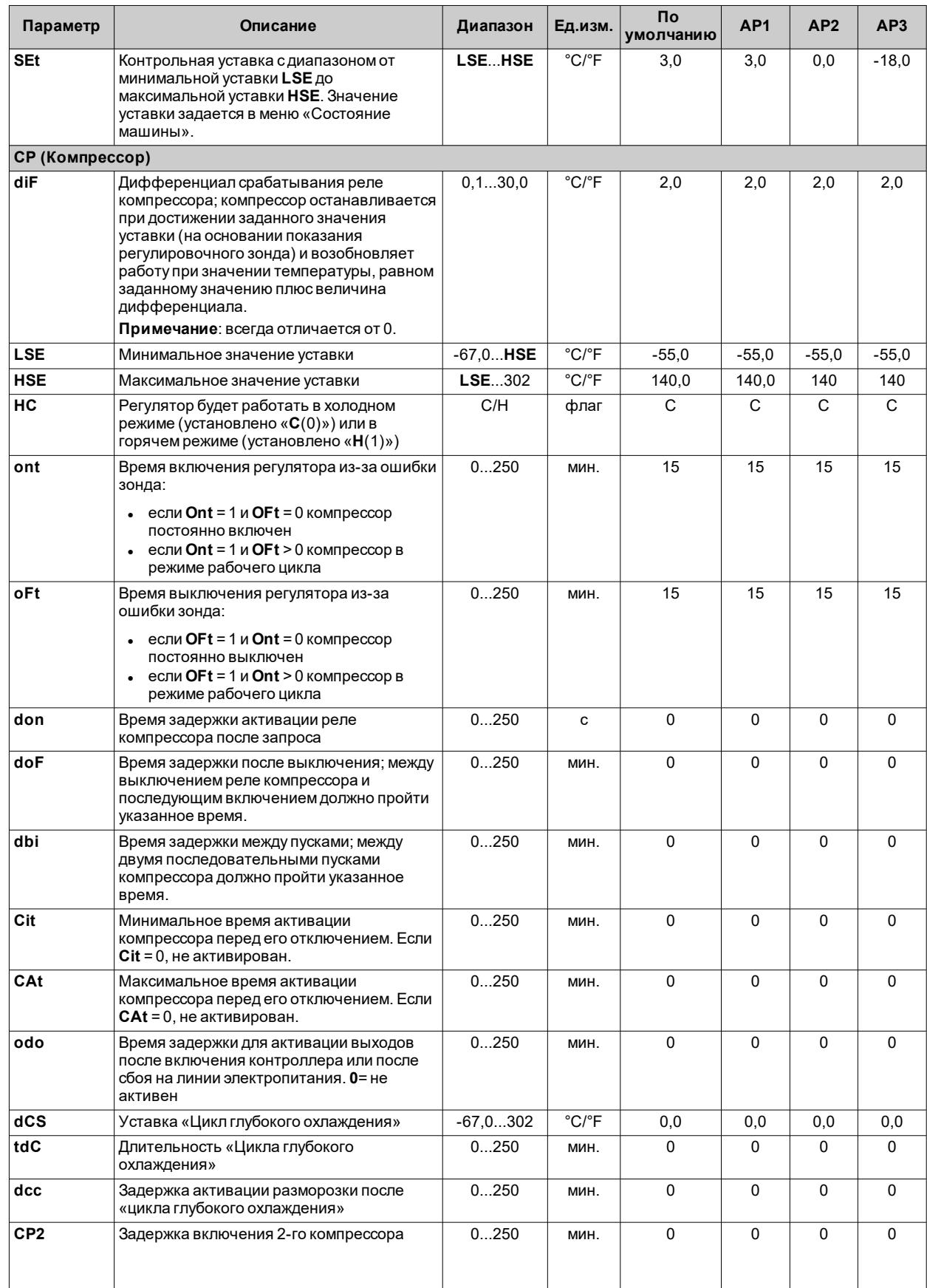

![](_page_182_Picture_10.jpeg)

![](_page_183_Picture_775.jpeg)

![](_page_184_Picture_10.jpeg)

![](_page_185_Picture_882.jpeg)

![](_page_186_Picture_10.jpeg)

![](_page_187_Picture_10.jpeg)

![](_page_188_Picture_994.jpeg)

![](_page_189_Picture_857.jpeg)

**Примечание**: в случае изменения одного или нескольких параметров в папке **CnF** или параметров, отмеченных **(!)**, контроллер необходимо выключить, а затемповторно включить, чтобы обеспечить правильную работу.

# **Параметры IDNext 978 P/CI**

### **Пользовательские параметры IDNext 978 P/CI**

![](_page_189_Picture_858.jpeg)

![](_page_190_Picture_457.jpeg)

**Примечание**: среди параметров меню «Пользователь» имеется также **PA2**, который позволяет получить доступ к меню «Установщик».

**Примечание**: полный список параметров приведен в разделе «**Параметры установщика**».

## Параметры установщика IDNext 978 P/CI

![](_page_191_Picture_13.jpeg)

![](_page_192_Picture_10.jpeg)

![](_page_193_Picture_775.jpeg)

![](_page_194_Picture_10.jpeg)

![](_page_195_Picture_882.jpeg)

![](_page_196_Picture_10.jpeg)

![](_page_197_Picture_10.jpeg)

![](_page_198_Picture_920.jpeg)

![](_page_199_Picture_940.jpeg)

![](_page_200_Picture_406.jpeg)

**Примечание**: в случае изменения одного или нескольких параметров в папке **CnF** или параметров, отмеченных **(!)**, контроллер необходимо выключить, а затемповторно включить, чтобы обеспечить правильную работу.

# **Функции и ресурсы Modbus MSK 750**

### **Содержание**

В этот раздел включены следующие темы:

![](_page_201_Picture_116.jpeg)

# <span id="page-202-0"></span>Настройка параметров, используя Modbus

#### **Введение**

Modbus - это протокол обмена данными между клиентом и сервером для связи устройств, подсоединенных к сети. Устройства Modbus обмениваются данными, используя принцип «ведущий-ведомый», при котором только одно устройство (ведущее) может отправлять сообщения. Другие устройства сети (ведомые) отвечают, возвращая данные, запрошенные ведущим устройством, или выполняя действие, указанное в отправленном сообщении. Ведомое устройство - это устройство, подключенное к сети, которое обрабатывает информацию и отправляет результаты ведущему устройству, используя протокол Modbus.

Ведущее устройство может отправлять сообщения отдельным ведомым устройствам или отправлять сообщения по всей сети (широковещательная рассылка), при этом ведомые устройства отвечают на сообщения только индивидуально ведущему устройству. Стандарт Modbus, используемый Eliwell, предусматривает использование кодирования RTU для передачи данных.

#### Формат данных (RTU)

Тип используемого кодирования определяет структуру сообщений, передаваемых по сети, и способ декодирования этой информации. Тип кодирования обычно выбирается на основании определенных параметров (скорость передачи, четность, стоповые биты), кроме того, некоторые устройства поддерживают только определенные типы кодирования. Используйте одинаковый тип кодирования на всех устройствах, подключенных к сети Modbus.

Протокол использует двоичный метод RTU с последовательным кадром, имеющим следующую структуру;

- $\cdot$  8 бит данных
- бит четности НЕТ (настраиваемый)
- 2 стоповых бита

Для изменения параметров можно использовать следующие средства:

- Клавиатура устройства
- UNICARD / DMI
- Отправка данных по протоколу Modbus непосредственно на отдельное устройство или используя широковещательную рассылку, используя адрес 0 (широковещательная рассылка)

#### Доступные команды Modbus и области данных

Реализованные команды:

![](_page_202_Picture_113.jpeg)

Примечание: Максимальная длина передаваемых/получаемых сообщений составляет 50 байтов.

#### Настройка адресов

Последовательный порт TTL может использоваться для настройки устройства, параметров, состояний. переменных, используя протокол Modbus.

Адрес устройства в сообщении Modbus задается с помощью параметра Adr.

Адрес 0 используется для широковешательных сообщений, которые получают все ведомые устройства. Ведомые устройства не отвечают на широковещательные запросы.

Параметры конфигурации устройства указаны ниже:

![](_page_202_Picture_114.jpeg)

Примечание: Выключите и снова включите контроллер после изменения параметра Рty.

#### **Видимость и значения параметров**

Ниже указаны некоторые примечания, касающиеся значения и видимости параметров.

#### **Примечания**:

- Если не указано, параметр считается видимым и изменяемым, если пользователь не изменил настройки через последовательный порт
- При изменении видимости папки, все параметры, включенные в папку, наследуют новую настройку.

## <span id="page-203-0"></span>**Содержание таблиц Modbus**

#### **Введение**

В следующих таблицах содержится информация, необходимая для правильного доступа к ресурсам. Приведены 3 таблицы:

- <sup>l</sup> **Таблица [параметров](#page-205-0) Modbus**: содержит все параметры конфигурации устройства, включая видимость
- <sup>l</sup> **Таблица [видимости](#page-226-0) папок**: содержит информацию о видимости папок, в которых содержатся параметры
- <sup>l</sup> **Таблица [ресурсов](#page-228-0) Modbus**: содержит все ресурсы состояния (ввод-вывод) и сигналы тревоги, доступные в энергозависимой памяти устройства.

#### **Описание столбцов**

#### **FOLDER**

Указывает имя папки, в которой содержится описываемый параметр.

#### **LABEL**

Указывает название параметра, которое отображается в меню.

#### **DESCRIPTION**

Описание параметра.

#### **VAL. PAR. ADDRESS**

Является адресом регистра Modbus, содержащего значение ресурса, которое необходимо считать или записать на устройстве.

#### **VAL. FILTER**

Соответствует позиции старшего значащего бита данных в регистре. Эта информация всегда предоставляется, если в регистре содержится более одного элемента данных, в случае чего необходимо определить, в каких битах представлены данные (необходимо учитывать также размер данных, указанный в столбце DATA SIZE).

#### **VIS. PAR. ADDRESS**

Является адресом регистра Modbus, содержащего значение видимости ресурса, которое необходимо считать или записать на устройстве.

#### **VIS. FILTER**

Маска, которая определяет расположение данных в регистре (БИТЫ, установленные на 1, соответствуют БИТАМ регистра, связанным с ресурсом). Принимает значения от 0 до 65535.

**Примечание**: в двоичном представлении младший значащий бит является первым справа.

Видимость:

- <sup>l</sup> Значение **3** = параметр или папка всегда видны
- <sup>l</sup> Значение **2** = уровень изготовителя; эти параметры отображаются только после ввода пароля изготовителя (**PS2**) (после ввода этого пароля будут видны также параметры, которые всегда видны; параметры **1**-го уровня не будут видны)
- <sup>l</sup> Значение **1** = уровень установщика; эти параметры отображаются только после ввода пароля установщика (**PS1**) (после ввода этого пароля будут видны также параметры, которые всегда видны; параметры **2**-го уровня не будут видны)
- $\cdot$  Значение 0 = параметр или папка НЕ видны

**Примечание**: размер данных видимости составляет 2 БИТА.

#### **R/W**

Указывает на возможность считывать или записывать ресурс:

- R = ресурс доступен только для считывания
- W = ресурс доступен только для записи
- R/W = ресурс доступен для считывания или записи

#### **DATA SIZE**

Указывает размер данных в битах:

- <sup>l</sup> СЛОВО = 16 бит
- $\bullet$  Байт = 8 бит
- $\cdot$  «n» бит = 0...15 бит в зависимости от значения «n»

#### **CPL**

Если в поле указано **Y**, значение, считанное из регистра, нуждается в преобразовании, поскольку оно является число со знаком. В других случаях значение всегда положительно или равно нулю.

Для осуществления преобразования выполните следующие действия:

![](_page_204_Picture_385.jpeg)

#### **RANGE**

Описывает диапазон значений, которые может принимать параметр. Этот диапазон может быть связан со значением других параметров.

#### **MU**

Единица измерения значений.

# <span id="page-205-0"></span>Таблица параметров Modbus

![](_page_205_Picture_13.jpeg)

![](_page_206_Picture_992.jpeg)

![](_page_207_Picture_10.jpeg)

![](_page_208_Picture_10.jpeg)

![](_page_209_Picture_1056.jpeg)

![](_page_210_Picture_1134.jpeg)

![](_page_211_Picture_1075.jpeg)

![](_page_212_Picture_1107.jpeg)

![](_page_213_Picture_1084.jpeg)

![](_page_214_Picture_1107.jpeg)

![](_page_215_Picture_1004.jpeg)
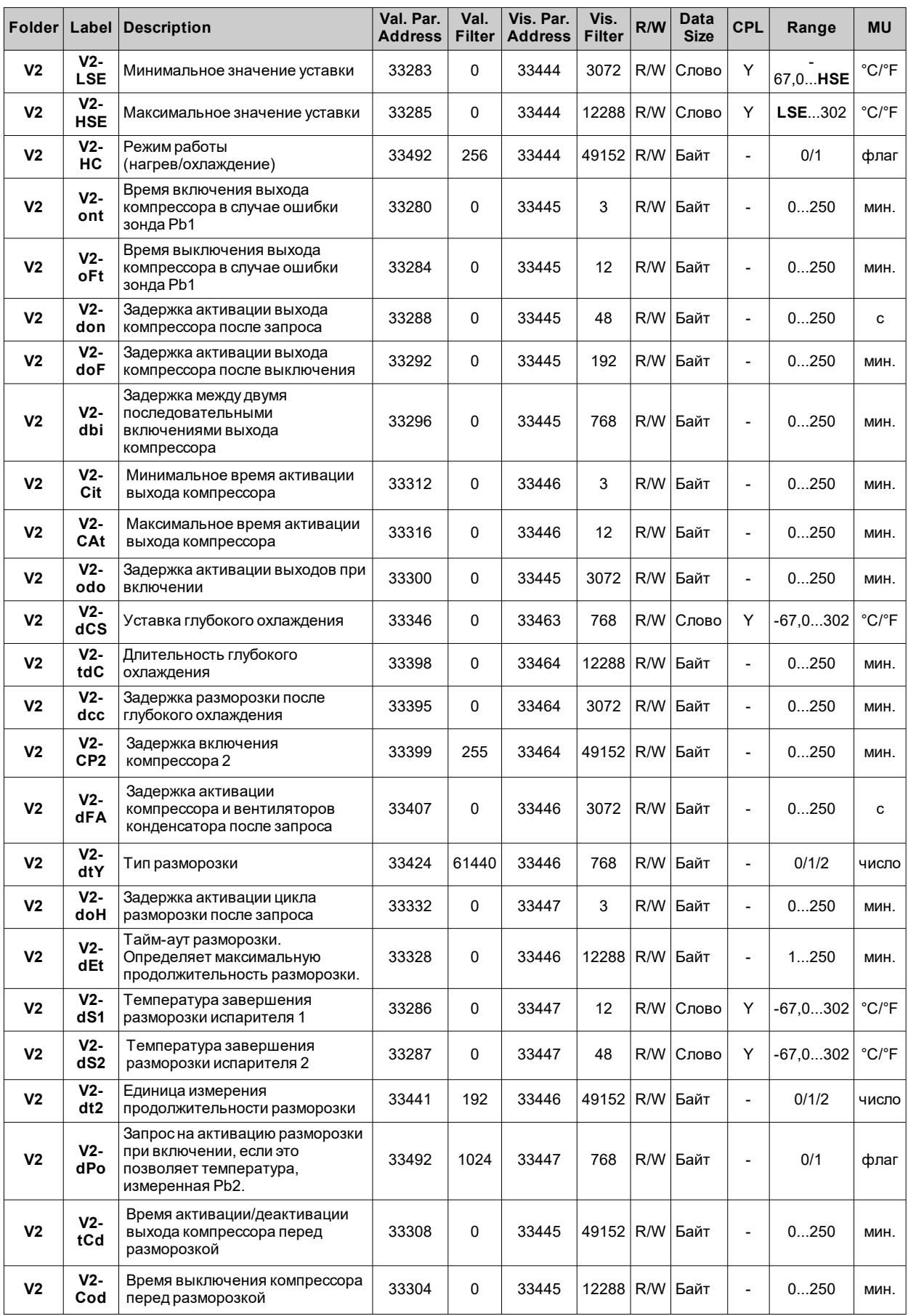

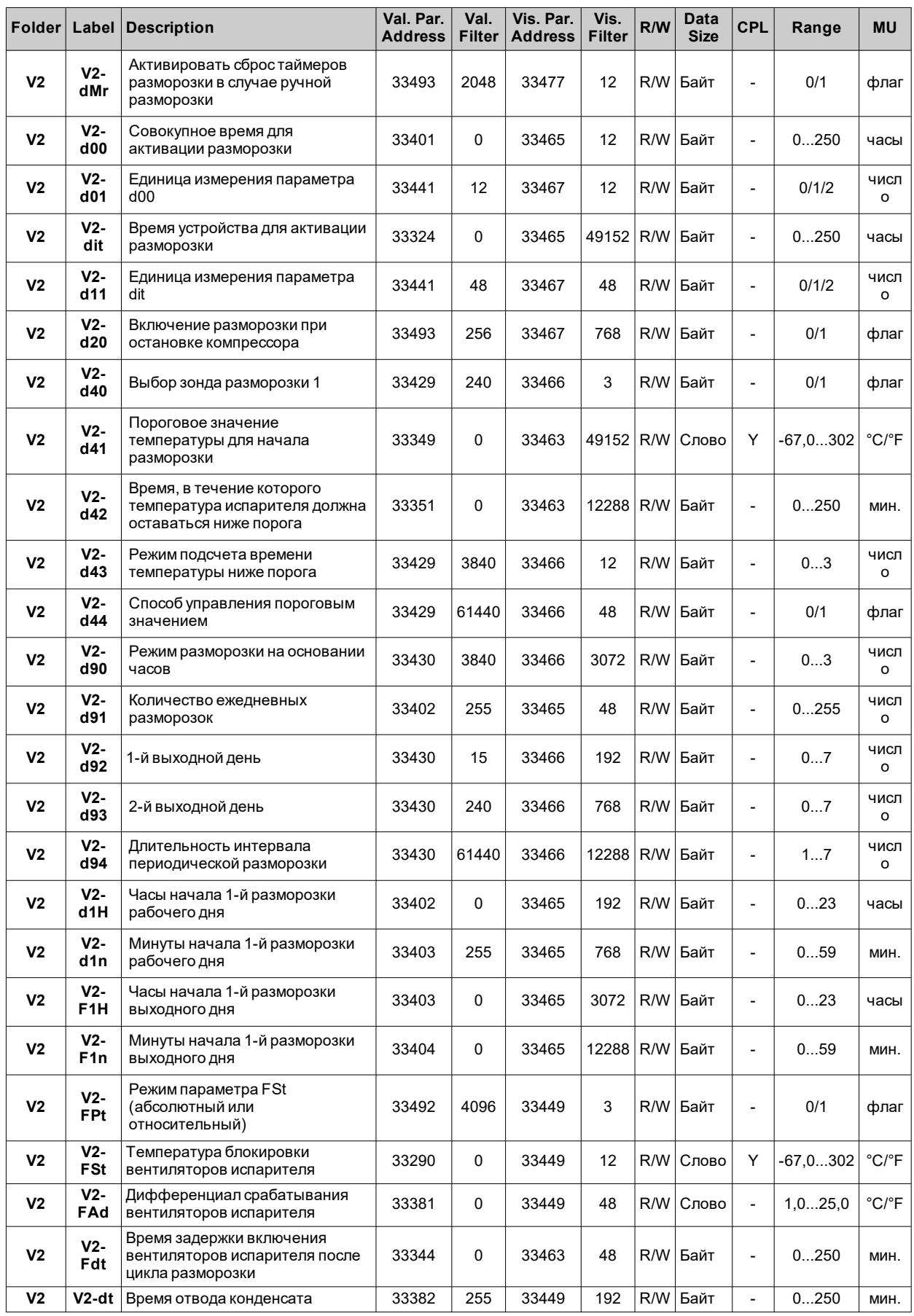

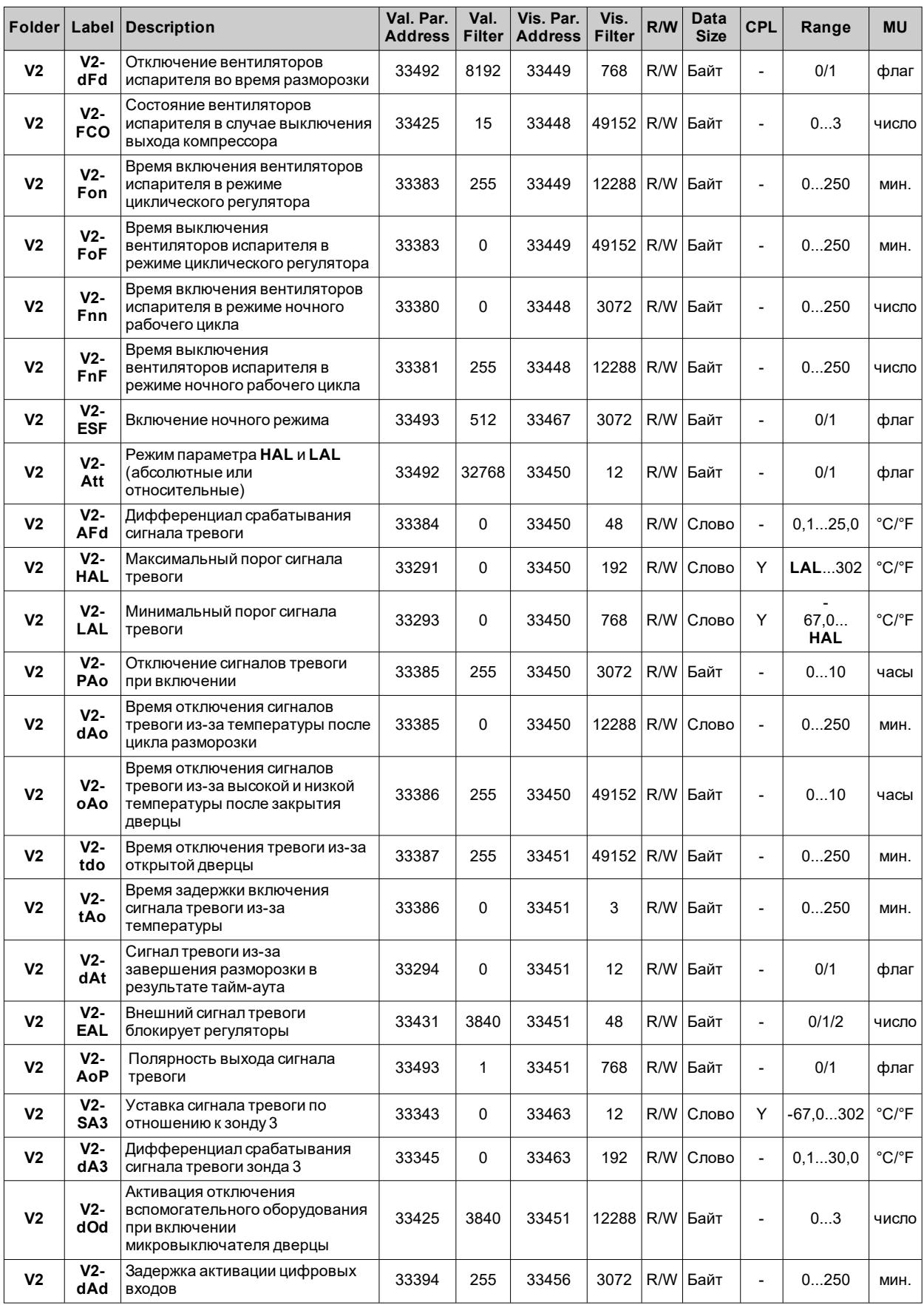

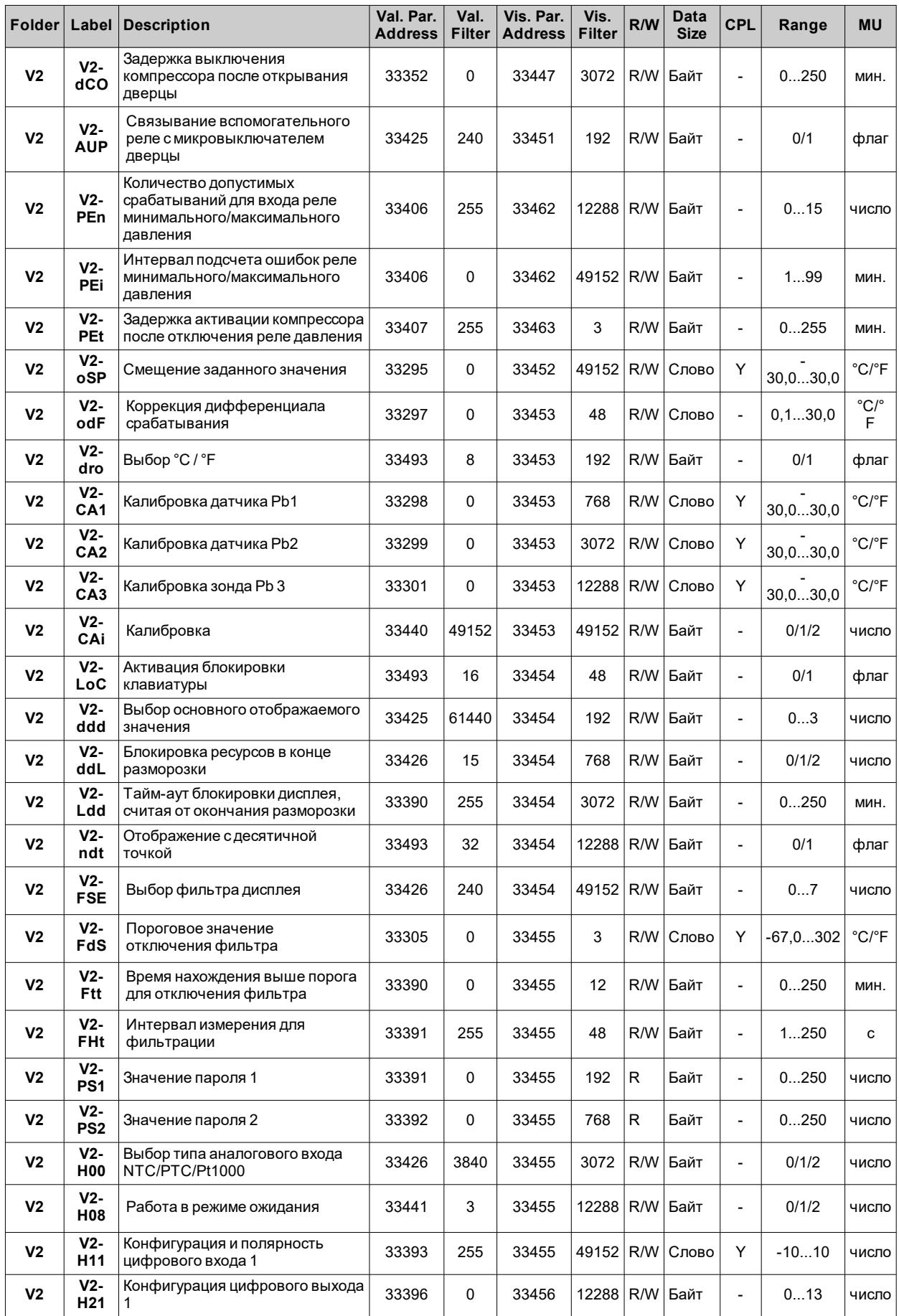

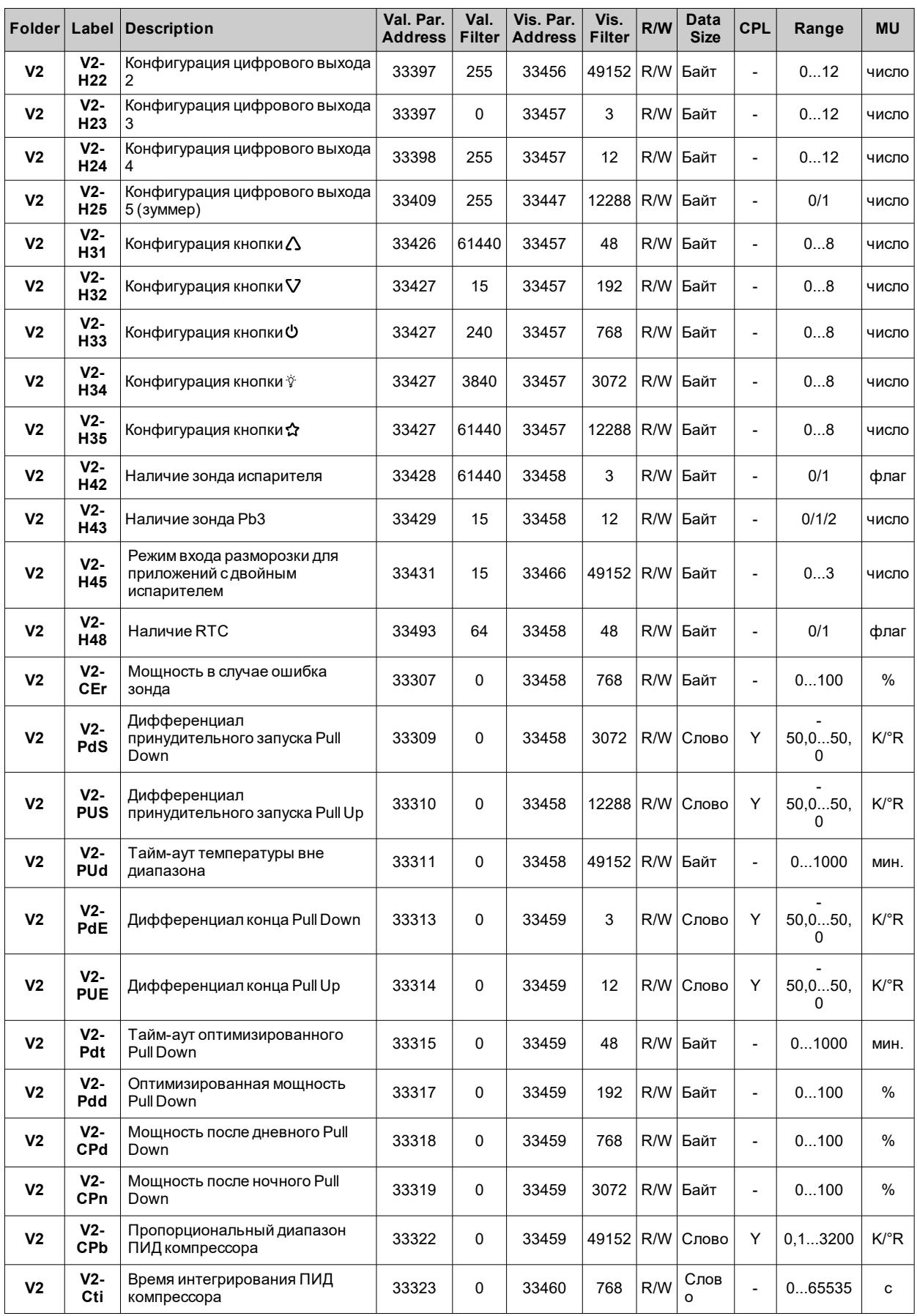

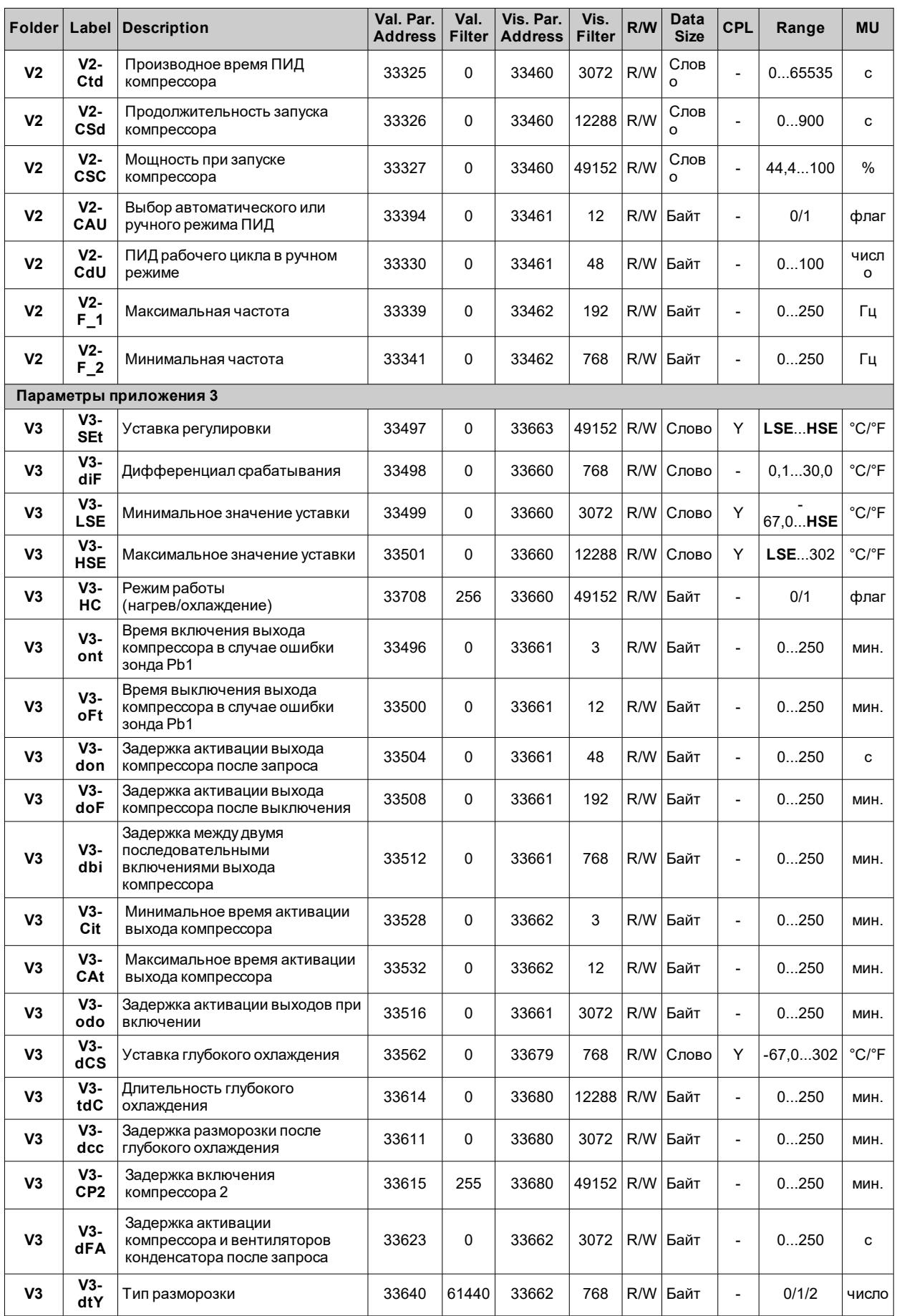

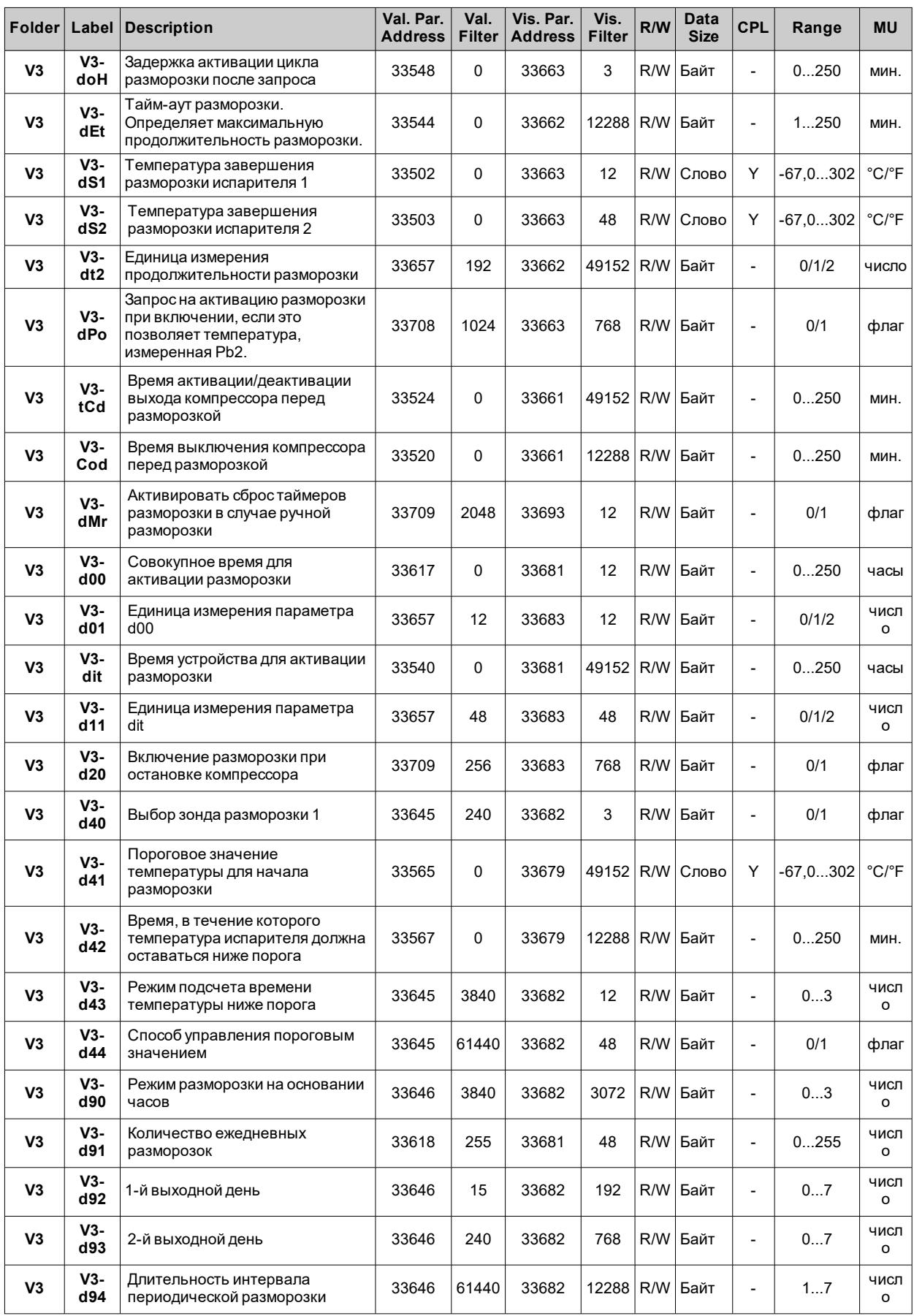

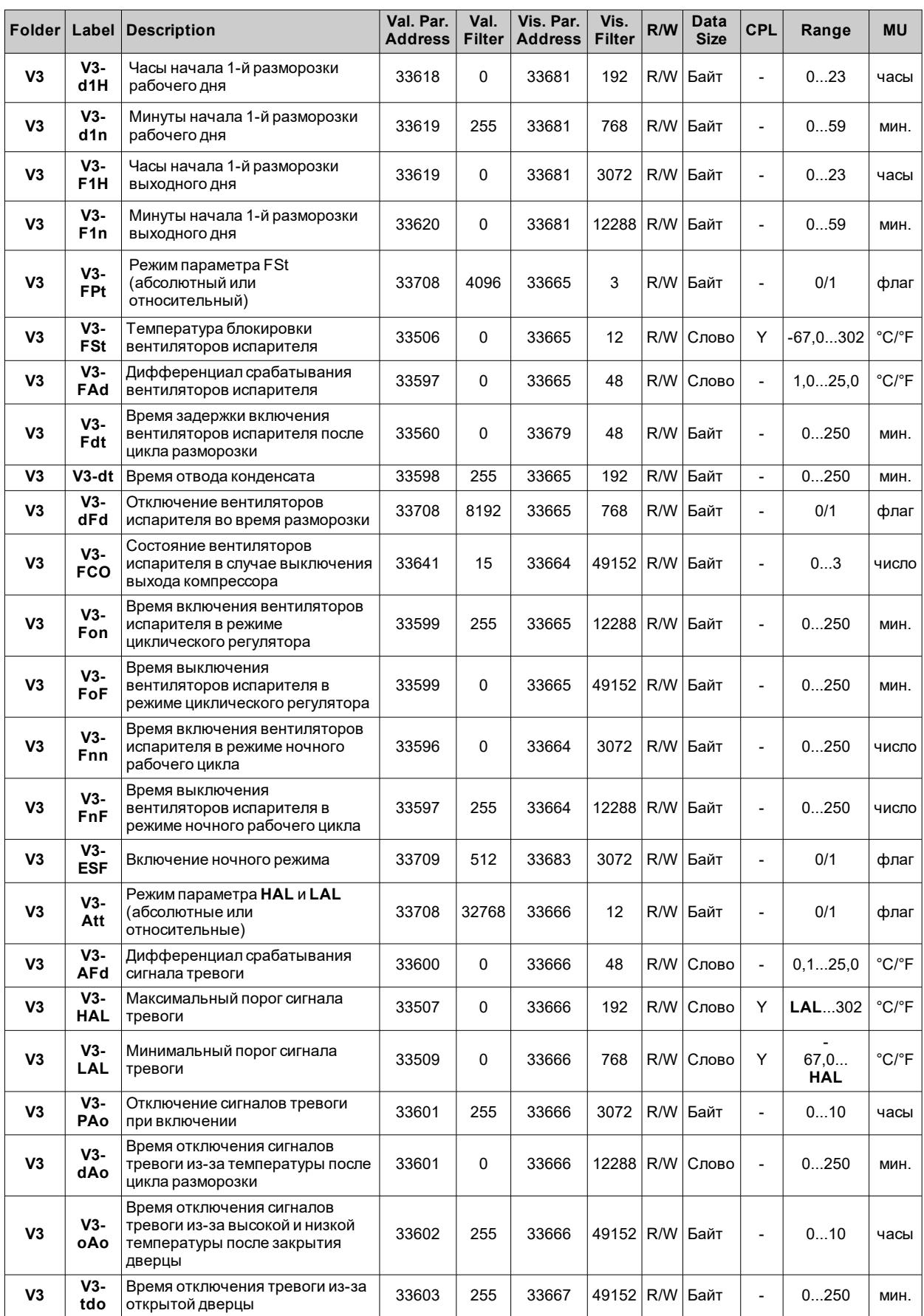

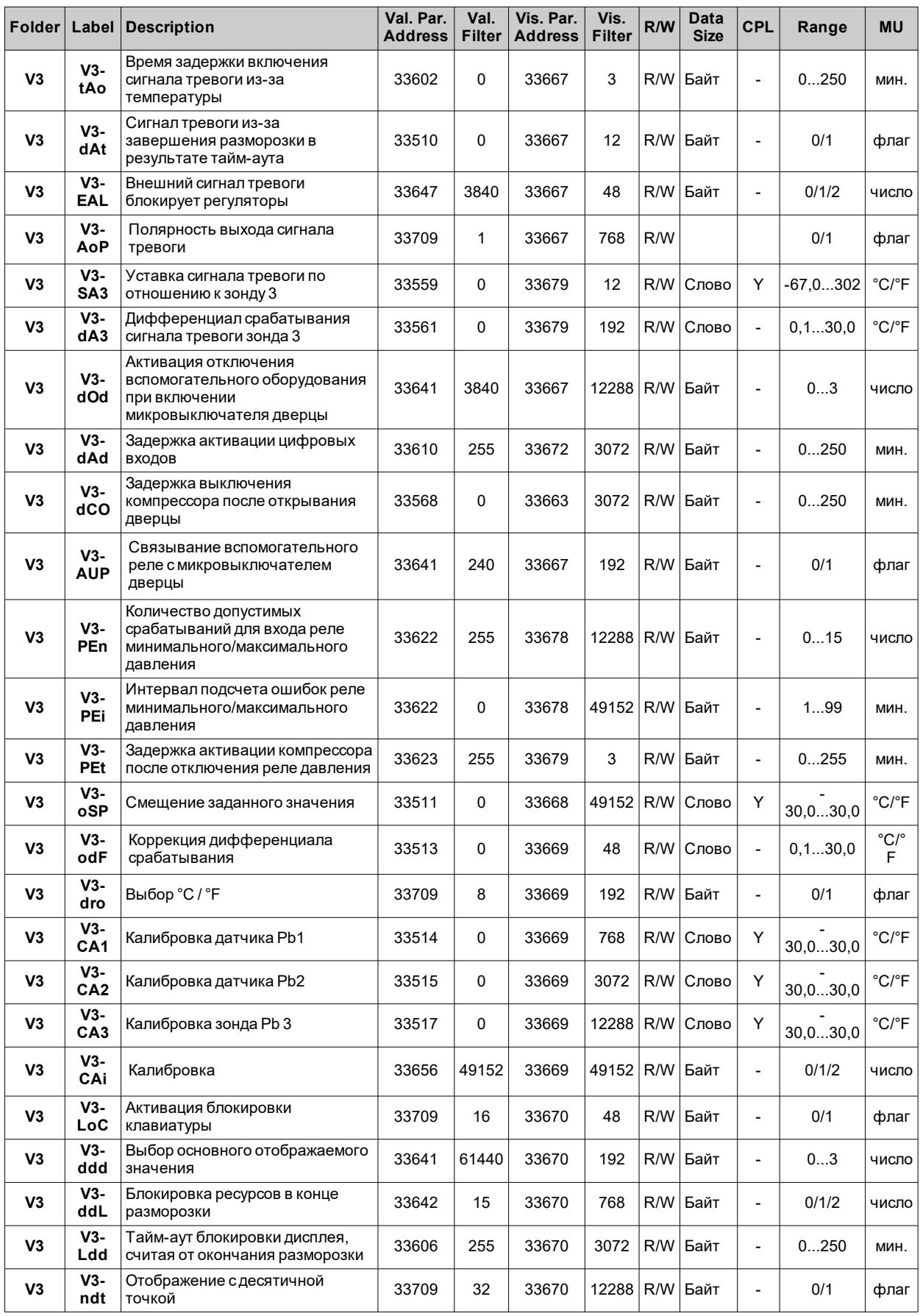

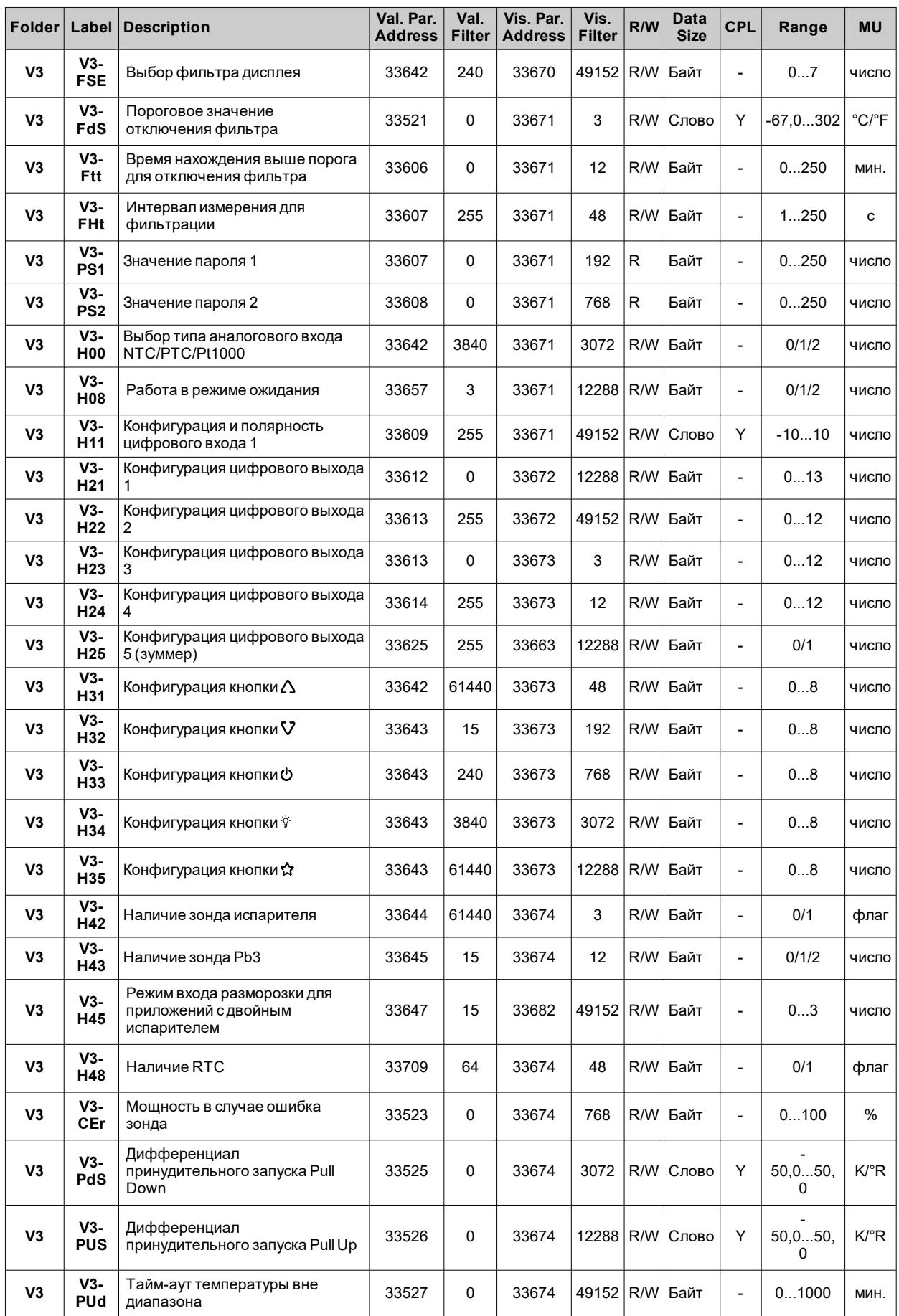

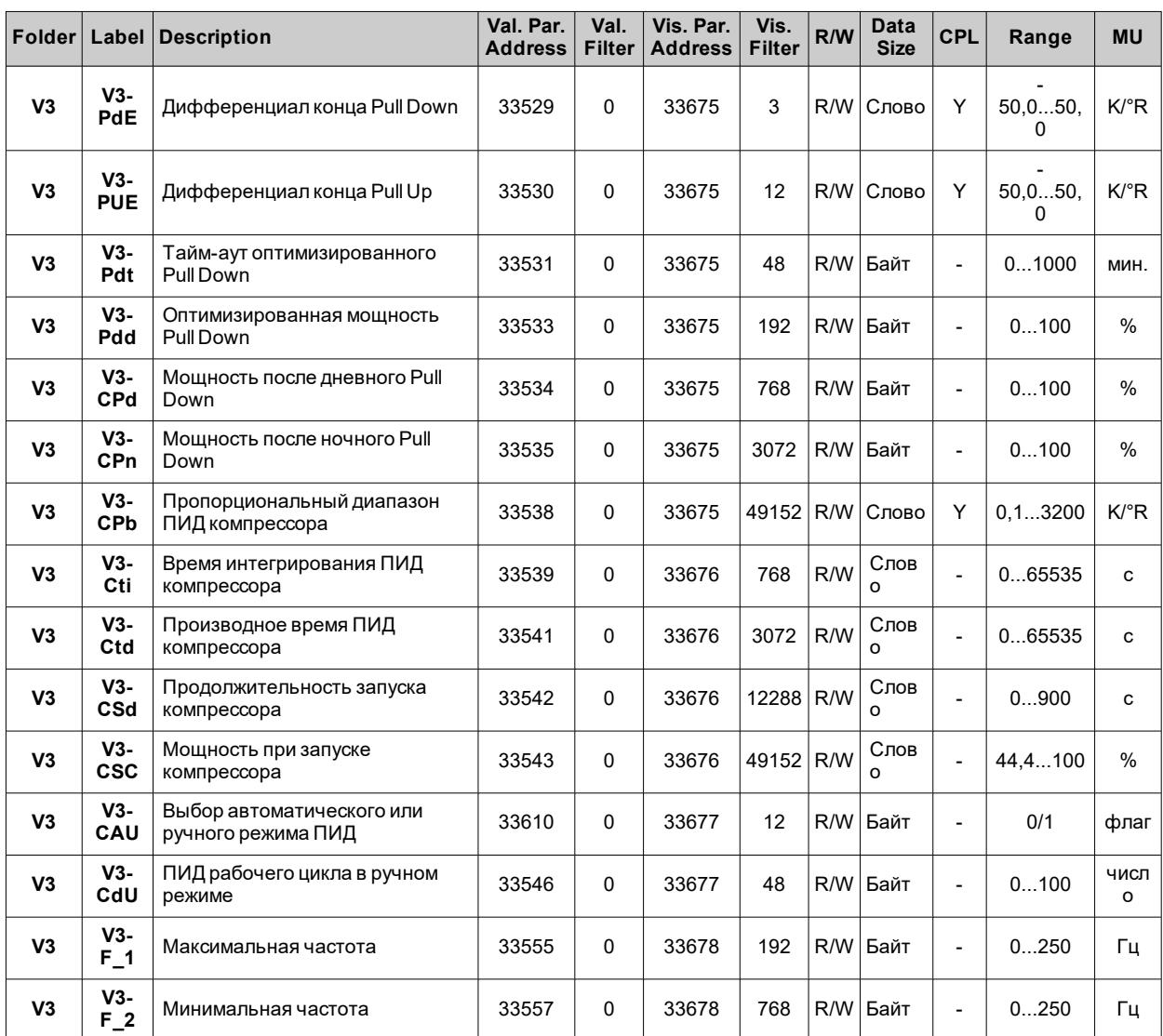

# **Таблица видимости папок приложений**

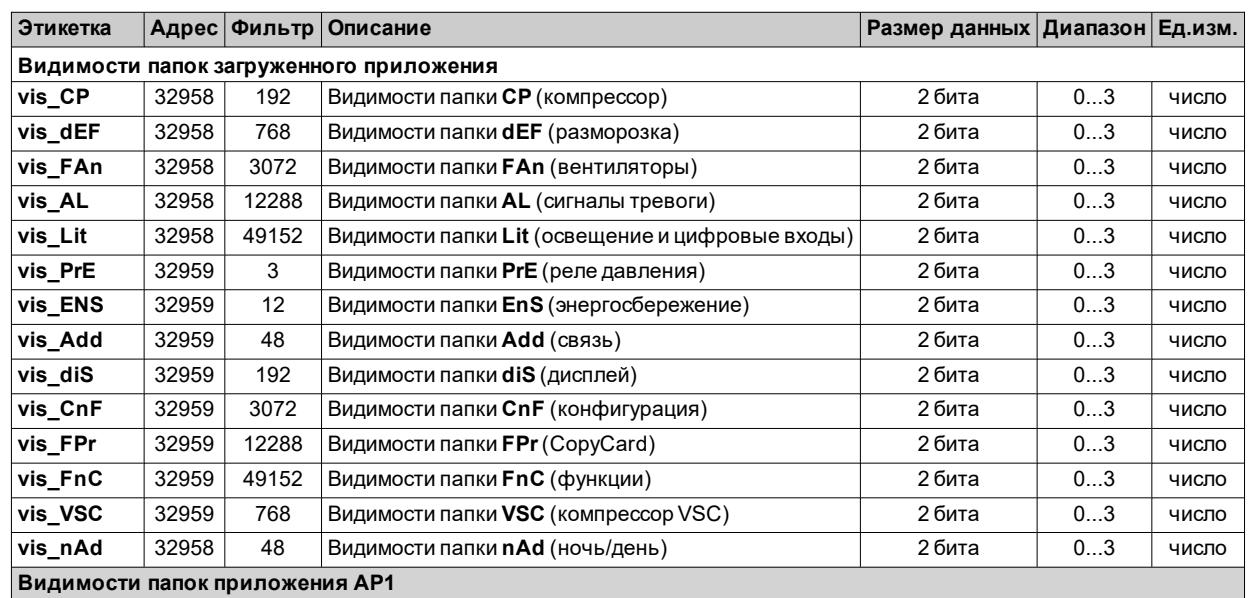

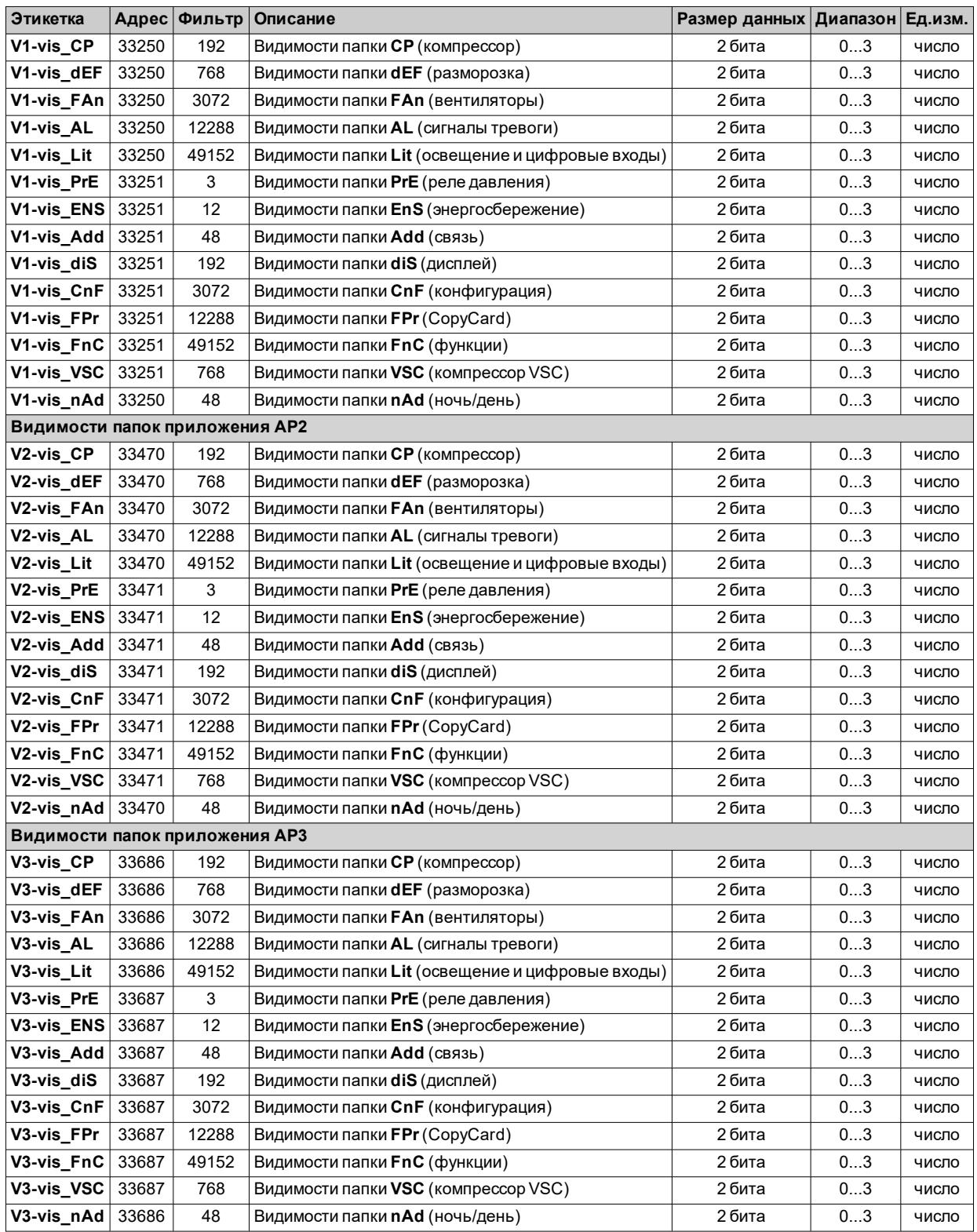

# **Таблица ресурсов Modbus**

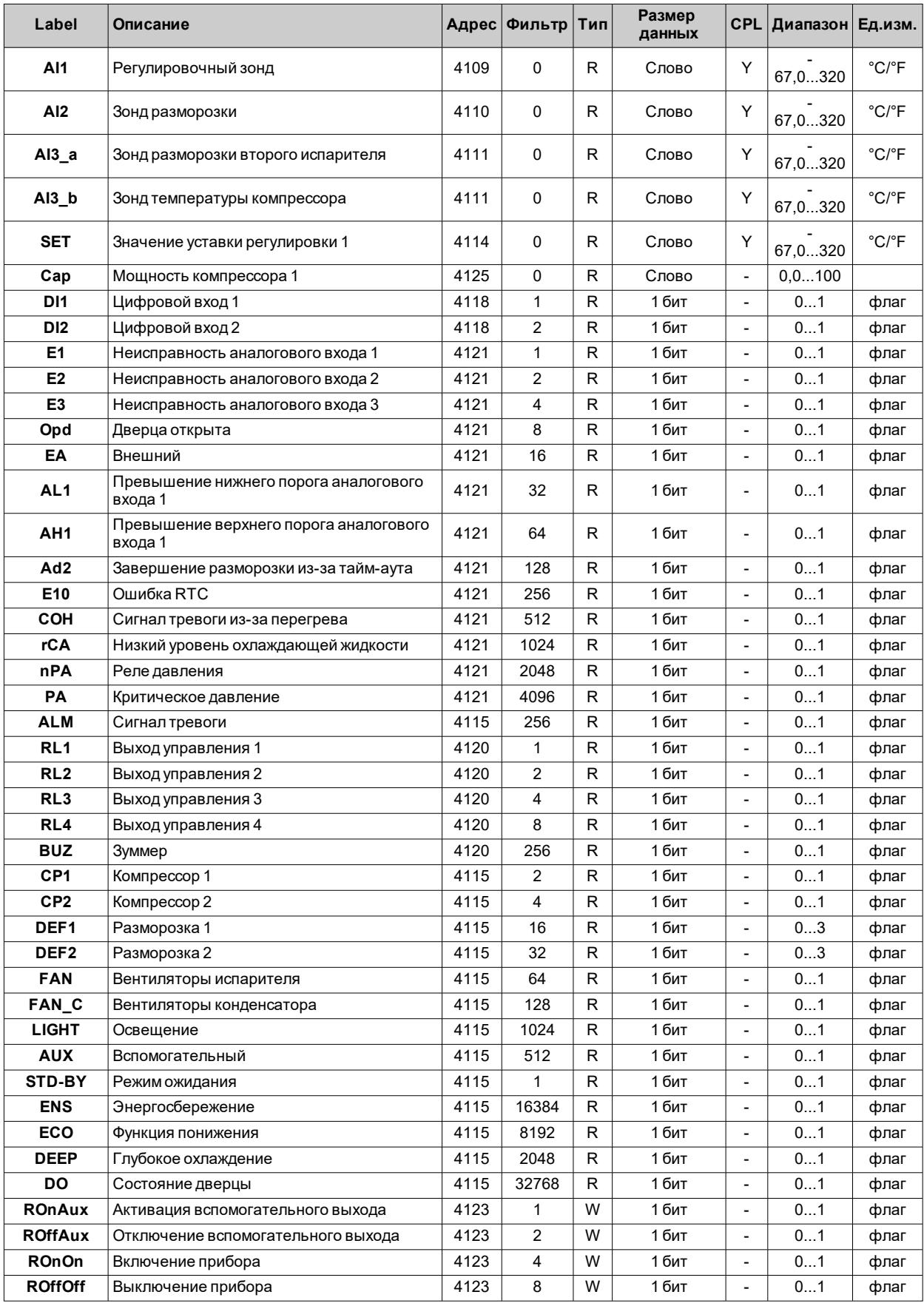

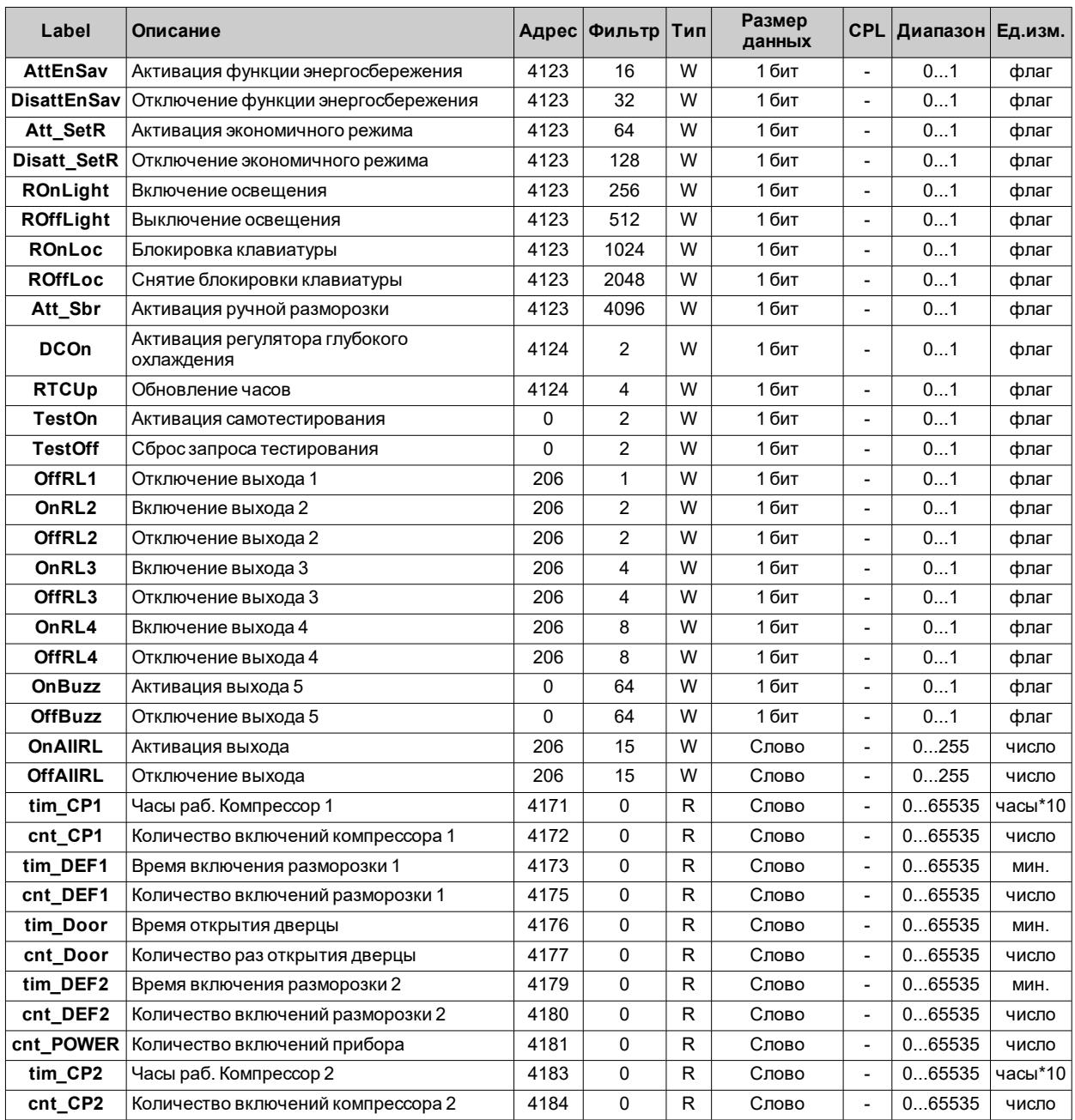

*Функции и ресурсы Modbus MSK 750*

## **Eliwell Controls srl**

Via dell'Industria, 15 Z.I. Paludi 32016 Alpago (BL) Italy Телефон +39 (0) 437 986 111 **www.eliwell.com**

# **Техническая поддержка клиентов**

Телефон +39 (0) 437 986 300 E techsuppeliwell@schneider-electric.com

#### **Отдел продаж**

Телефон +39 (0) 437 986 100 (Италия) Телефон +39 (0) 437 986 200 (другие остраны) E saleseliwell@schneider-electric.com

### **Московский офис**

115230, г. Москва, ул. Нагатинская д. 2/2 подъезд 2, этаж 4, офис 402 тел./факс +7 499 611 79 75 / +7 499 611 78 29

отдел продаж: **michael@mosinv.ru** техническая поддержка: **leonid@mosinv.ru**

**www.mosinv.ru**

**IDNXP-00RU - IDNext -HC - RU - 01/20 © 2020 Eliwell - Все права защищены**